March/April 198 U.S.A. \$3.9 Canada \$4.5<br>A CWC. **Publicatio** 

# **Exploring the Amiga**

TARANTA

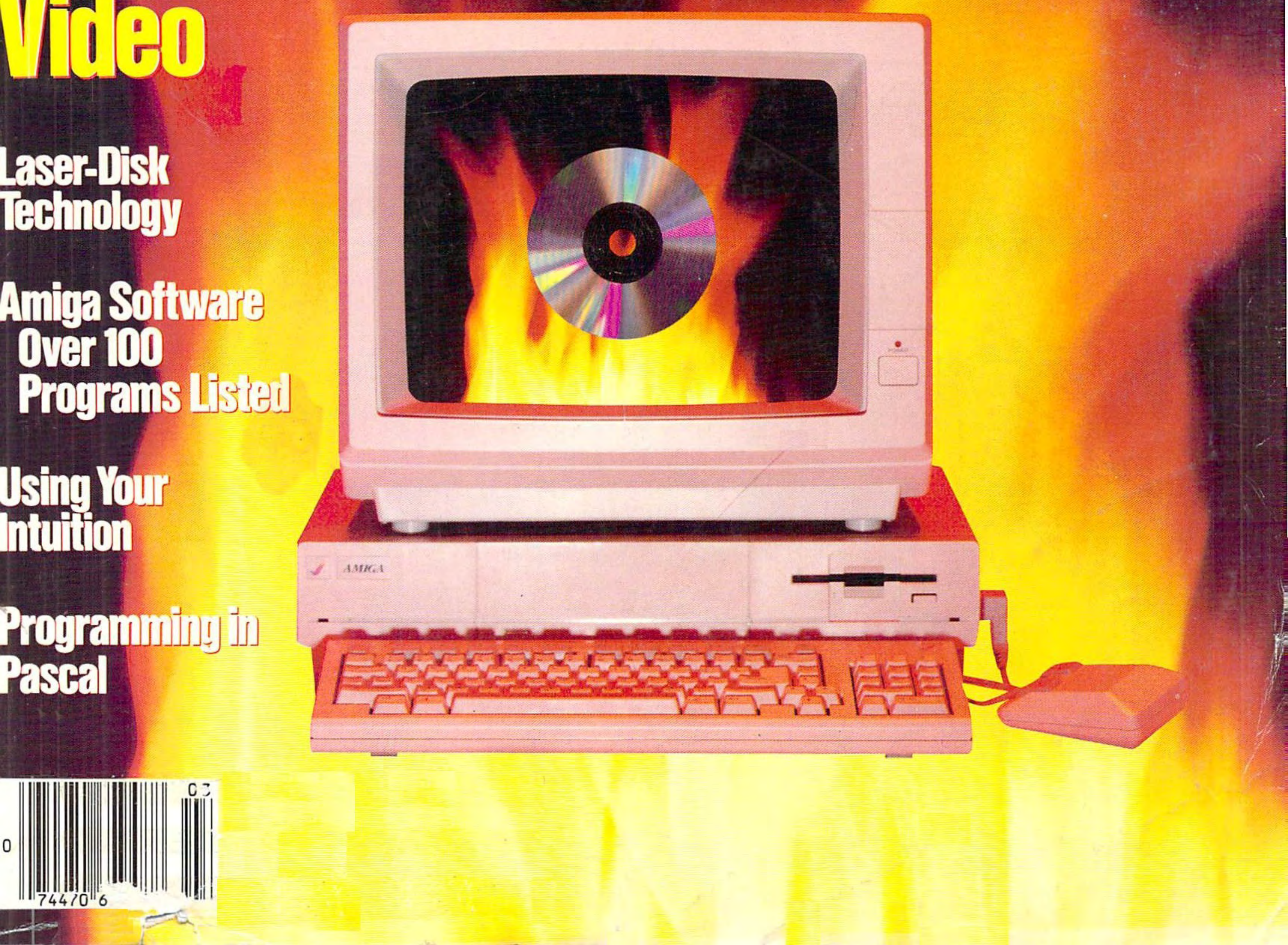

# Tecmar's T-products for Year Commodore Amiga

Tecmar presents five products that give your Commodore Amiga the power to do almost anything.

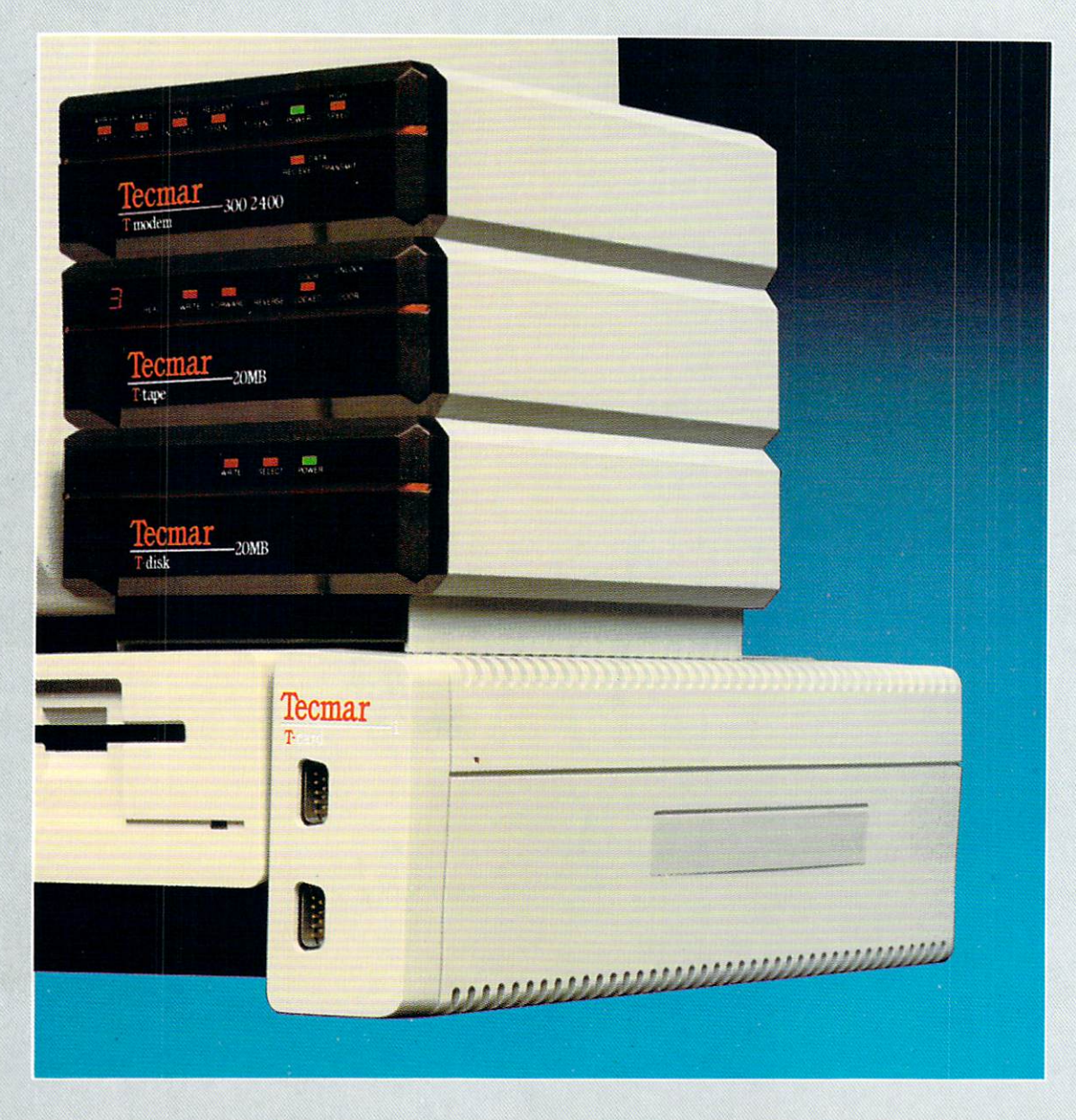

Add a powerful 1 MB multifunction expansion module, 20 MB hard disk, 20 MB tape backup, and 2400 baud Hayes® compatible modem. Expand your processing, filing, and communcations with our peripheral family. Great products. Great support. Great prices. Check us out at your nearest Amiga dealer. The best can be yours!

#### $T$ -connect<sup>TM</sup>

T-connect is the link between your T-disk and Amiga. The compact sidecar containing a hard disk SASI interface quickly snaps to the side of your Amiga. T-disk then simply plugs into T-connect. Later, when you need the features of multifunction board, you can upgrade T-connect to Tecmar's T-card.

#### $T$ -card<sup>™</sup>

T-card adds the power that you need to run large application programs to your Amiga. T-card contains an RS232 serial port, ciock/calendar, T-disk hard disk SASI interface and up to one megabyte of memory in a compact sidecar. T-card quickly snaps to the side of your Amiga computer and includes its own power supply.

Use T-card's expansive memory to run large spreadsheet and database pro grams on your Amiga. Connect a serial printer or modem to T-card's serial port and the battery-powered clock/calendar keeps perfect time even when your computer is turned off. Available with <sup>256</sup> KB, <sup>512</sup> KB or 1MB of memory.

#### $T$ -disk $^{TM}$

T-disk is a 20 MB hard disk housed in a compact cabinet with its own controller. The versatile T-disk can be attached to the Amiga via Tecmar's T-card or T-connect. When attached to T-card, you can have the power of a multifunction board and hard disk without taking up lot of valuable desk space. If you do not need the features of T-card, you can attach you can attach you can attach you can attach you can attach you can attach you can attach you can attach you can attach you can attach you can attach you can attach you ca T-connect, a hard disk SASI interface.

T-disk can store over <sup>20</sup> floppy disks. Word processors and databases are much easier and faster to use on T-disk. T-disk will help you store all the soft ware that will soon be available for your Amiga. Easy-to-use software makes installation quick.

#### $T$ -modem $^{TM}$

Give your Amiga the ability to communicate with other computers through T-modem, a 2400 baud Hayes-compatible modem. T-modem features automatic dialing and answering, telephone line status reporting and special software to make your personal telephone directory appear on your screen anytime you pick up your telephone handset.

T-modem quickly attaches to the serial port on your Amiga or Tecmar's T-card. Use the compact T-modem to communicate with information services or other Amiga users.

#### T-tape™

Protect your data against loss by using T-tape, a reliable backup system. T-tape offers mirror-image and file-by-file backup so you can choose the type of backup that is the easiest and quickest for you. If data is ever lost, it is easy to restore it from T-tape. Menu-driven software makes backing up and restor ing your data fast and easy.

T-tape attaches to your Amiga through the floppy interface port on the back of your computer. T-tape also includes its own power supply. The T-tape cabinet contains indicator lights which tell you the status of T-tape during a backup.

#### Tecmar's T-products for Your Commodore Amiga

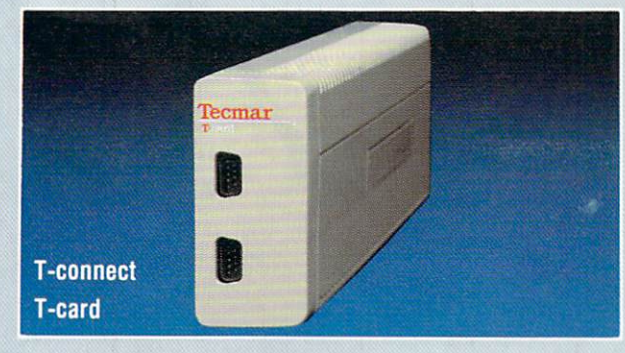

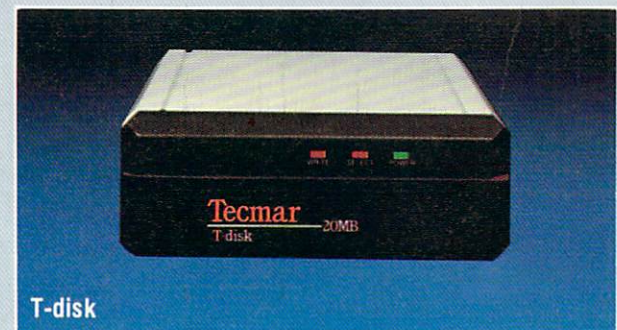

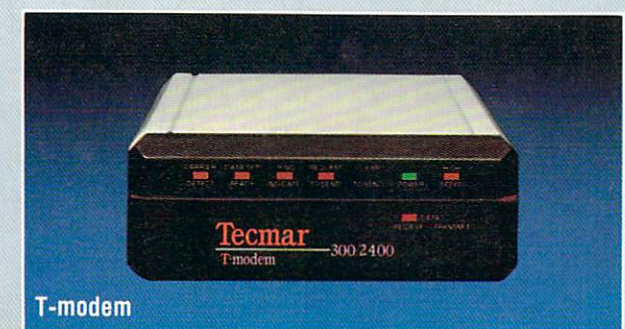

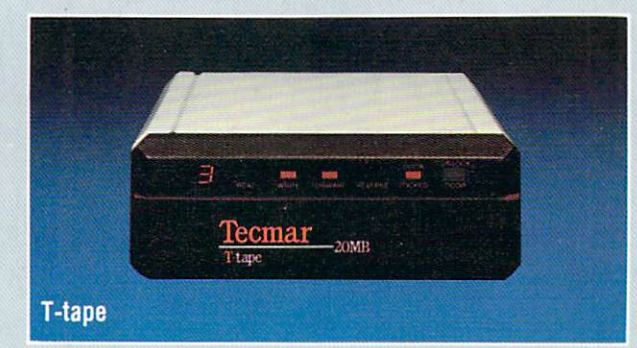

Tecmar's products for the Amiga computer all come with their own power supply, installation software and easy-to-read manual. T-disk. T-tape and T-modem stack on top of each other and on top of your computer, freeing valuable desk space. Cail your dealer or Tecmar at (216)349-1009 for more information.

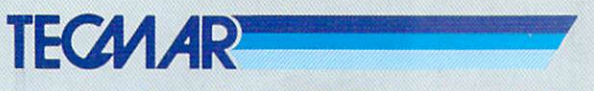

Tecmar Inc.. <sup>6225</sup> Cochran Road, Solon. Ohio 44139-3377 Telephone (216) 349-1009 Telex <sup>466692</sup> Tecmar International Inc., Chaussee de la Hulpe 181 1170, Brussels, Belgium Telephone 32-2-672.23.98 Telex 20256

# WORLD<br>
Volume 2, Number 2, March/April 1986

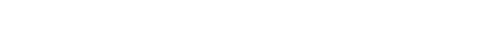

**Features** 

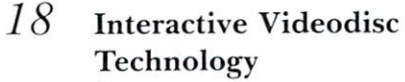

#### By Matthew Leeds

The laser disc and the Amiga are about to join forces and a new world of interactive video computing will be upon us.

#### <sup>22</sup> VIVA from Knowledgeware

By Guy Wright

Creating interactive video software on the Amiga with the VIVA authoring program.

#### $26$  Success Story: A-Squared Systems and the Amiga Digitizer

By Matthew Leeds

How a small group of people with an idea developed Live!, the Amiga video digitizer.

#### <sup>34</sup> Optical Revolution

By Matthew Leeds

There is more than music going on in the world of the compact disk.

#### Amiga Software Market

#### By Robert Mitchell

40

The flood of software for the Amiga is just starting. We put together a list of over <sup>100</sup> titles to whet your appetite.

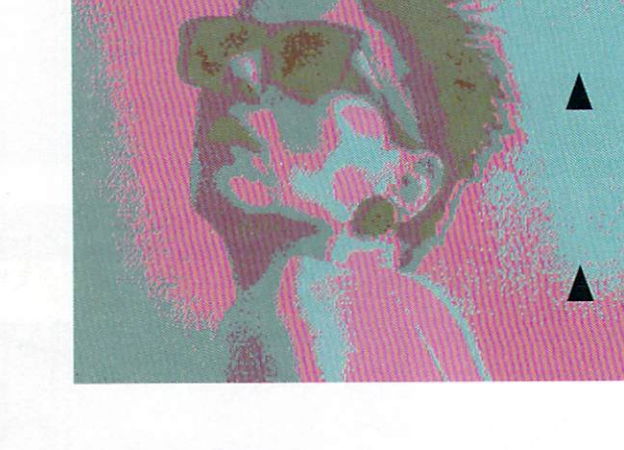

#### Articles

#### 54 Basic Graphics

By Gil Dodgen Show off a little with these ABasiC graphics leasers.

#### 56 Programming on the Amiga:

By Daniel Zigmond Here we take a look at one of the most popular programming languages— MCC Pascal for the Amiga.

#### 60 CD-ROM: The Future of Memory?

By Joseph Rotello Megabytes and gigabytes.. .CD-ROM is going to change the way we think about memory.

#### 64 Amiga Music Studio  $-$

By Peggy Herrington Mimetics Inc. is working on series of music modules for assembling Amiga arias.

#### 68 Using Your Intuition **68.00 Million**

#### By John B. Fisher

Relating to the Amiga should be almost intuitive, and with a few pointers, it is.

#### 81 Enabling Amiga

By Donald Labriola and John Meyer We talked with people from The Soft ware Group about their Enable/Write word processor for the Amiga.

Columns

#### 6 Avision

8

72

78

88

92

Bringing all the pieces together.

**Zeitgeist** How much is gigabyte anyway?

#### **Reviews**

Deluxe Paint from Electronic Arts, The Video RoomMate Powered Speaker Sys tem from Bose and MaxiComm from MaxiSoft.

#### The Best of Public Domain

#### By David T. McClellan

A new series featuring reviews of "freeware" and "shareware" available to the public.

#### Departments

#### 12 **Repartee**

More letters from readers.

#### Digital Canvas

Selected Amiga art from selected Amiga artists.

#### 90 What's New? Flashes from the front lines in the Amiga product wars.

#### Help Key

Questions about the Amiga, answered by the experts.

96 **Coming Next Issue** 

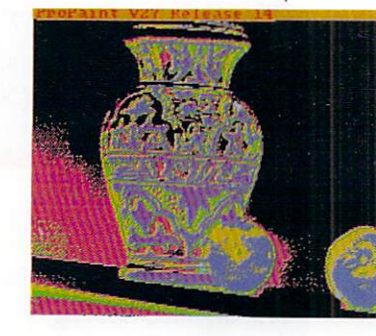

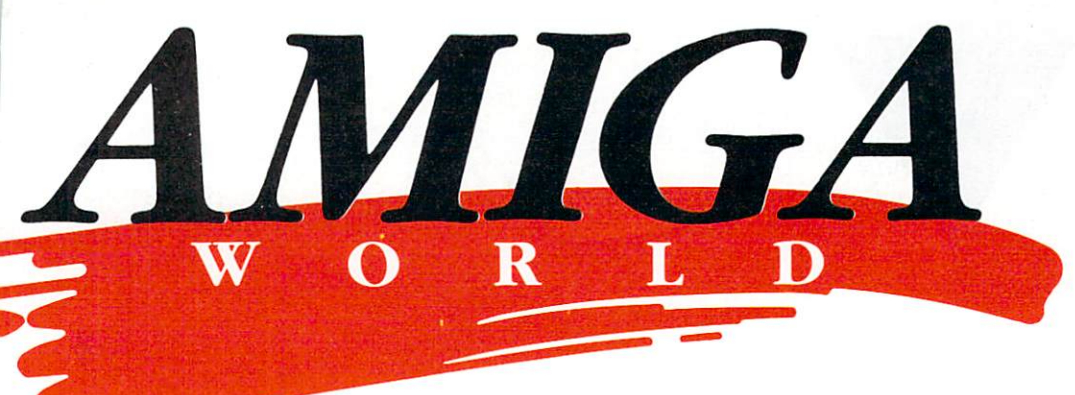

Volume 2, Number 2. March/April <sup>1986</sup>

Publisher Stephen Twombly

#### Editor-In-Chief

Guy Wrighl Managing Editor Shawn Laflamme Review Editor Vinoy Laughner Technical Editor Robert M. Ryan Contributing Editors Peggy Herrington, Matthew Leeds, Daniel Zigmond

Advertising Sales Manager Stephen Robbins Sales Representative Ken Blakeman Ad Coordinator Heather Paquette 1-800-441-4403 Marketing Coordinator West Coast Sales Giorgio Saluti, manager 1-415-328-3470 <sup>1060</sup> Marsh Road Menlo Park, CA <sup>94025</sup>

#### **Cover**

Design: Glenn A. Suokko Photography: Ed Judice Separations: Ultra Scan Printing; Brown Printing President/CEO James S. Povec Vice-President/Finance Roger Murphy Vice-President/Planning and Circulation William P. Howard Assistant General Manager Matt Smith Executive Creative Director Christine Destrempes Circulation Manager Frank S. Smith Direct & Newsstand Sales Manager Raino Wircin 800-343-0728 Director of Credit Sales & Collections William M. Boyer

#### Art Director

Glenn A. Suokko Editorial Design Glenn A. Suokko Production/Advertising Supervisor Rosalyn Scribner Graphic Design Assistants Anne Dillon, Karla Whitney

#### Graphic Services Manager Dennis Chrisiensen

Film Preparation Supervisor Robert M. Villeneuve Typesetting Supervisor Linda P. Canale Typesetter Doreen Means

Manufacturing Manager Susan Gross

AmigaWorld (ISSN 0883-2390) is an independent journal not connected with Commodore Business journal not connected with Commodore Business and Commodore Business and Common Department Commodore Business P Machines. Inc. Amigaworth is published and the state with an inc. In the state of the state of the state of the state of by CW Communications/Peterborough, Inc., 80 PineSt., Peterborough. NH 08458. U.S. subscription rate is \$19.97, one year. Canada and Mexico \$22.97, one year, U.S. funds drawn on U.S. bank only. Foreign Surface \$39.97. Foreign Air Mail \$74.97, U.S. funds drawn on U.S. bank. Second class postage U.S. funds drawn on U.S. funds drawn on U.S. bank, Second class postage on U.S. bank, Second class postage of pending at Peterborough. NH, and at additional mailing offices. Phone: 603-924-9471. Entire contents copyright <sup>1985</sup> by CW Communications/Pe terborough, Inc. No part of this publication may be printed or otherwise reproduced without written permission from the publisher. Postmaster: Send address changes to AmigaWorld, Subscription Services. PO Box 954, Farmingdale, NY 11735. Nationally distributed by International Circulation Distributors. AmigaWorld makes every effort to assure the accuracy of articles, listings and circuits published in the mag azine. AmigaWorld assumes no responsibility for damages due to errors or omissions.

AmigaWorld is a member of the CW Communications/Inc. group, the world's largest publisher of computer-related information. The group pub lishes <sup>57</sup> computer publications in more than <sup>20</sup> major countries. Nine million people read one or more of the group's publications each month. Mem bers of the group include: Argentina's Computerworld/Argentina; Asia's The Asian Computerworld; Australia's Computerworld Australia, Australian PC World. Macworld and Directories: Brazil's DataNews and MicroMundo; China's China Computerworld; Denmark's Computerworld/Danmark, PC World and RUN (Commodore); Finland's Mikro; France's Le Monde Informatique, Golden (Apple), OPC (IBM) and Distributique; Germany's Computerwoche, Microcomputerwelt, PC Welt, SoftwareMarkt, CW Edition/Seminar, Computer Business, RUN and Apple's; Italy's Computerworld Italia and PC Magazine; Japan's Computerworld Japan; Mexico's Computerworld/Mexico and CompuMundo; The Netherland's ComputerWorld Benelux and PC World Benelux; Norway's Computerworld Norge, PC World and RUN (Commodore); Saudi Arabia's Saudi Computerworld; Spain's Computerworld/España, Microsistemas/ PC World and Commodore World; Sweden's ComputerSweden, Mikrodatorn, and Svenska PC; the UK's Computer Management. Computer News, PC Busi ness World and Computer Business Europe; the U.S.<sup>1</sup> AmigaWorld, Computerworld, Focus Publications, HOT CoCo, inCider, Info World. Mar World, Micro Marketworld, On Communications, PC World, RUN, <sup>73</sup> Magazine. <sup>80</sup> Micro; Venezuela's Computerworld Venezuela.

Manuscripts: Contributions in the form of manu scripts with drawings and/or photographs are wel come and will be considered for possible publication. AmigaWorld assumes no responsibility for loss or damage to any material. Please enclose a self-addressed, stamped envelope with each submission. Payment for ihe use of any unsolicited material will be made upon acceptance. All contributions and editorial correspondence (typed and double-spaced, please) should be directed to AmigaWorld Editorial Offices, 80 Pine Street, Peterborough, XH 03458; telephone: 603-924-9471. Ad vertising Inquiries should be directed to Advertising Offices, CW Communications/Peter borough, Inc.. Elm Street, Peterborough. NH 03458; telephone: 800-441 -4403. Subscription problems or address changes: Call 1-800-227-5782 or write to AmigaWorld, Subscription Department, PO Box 868, Farmingdale, NY 11737. Problems with advertisers: Send a description of the problem and your current address to: AmigaWorld, Elm Street, Peterborough, NH 03458, ATTN.: Barbara Harris, Customer Service Manager, or call 1-800441-4403.

## Just the contract of the set of the set of the set of the contract of the contract of the contract of the set of the set of the contract of the contract of the contract of the contract of the contract of the contract of th your approximately the contract on the contract on very long trip. The contract of the contract on very long trip. The contract of the contract of the contract of the contract of the contract of the contract of the contrac

Kiss your earthbound buddies goodbye and travel the solar system in the most exciting space program ever envisioned.

The Halley Project: Mission In Our Solar System™ is history's first real-time space simulation. Its challenge provides out-ofthis-world stimulation.

Lightweight space jockeys need not apply, this one's for qualified star pilots. A rigorous ten-mission training program will test you knowledge and skill as you navigate by the stars from planet to planet. Complete all ten missions and be invited to face the ultimate challenge: the incredible secret eleventh mission. So take off to a software dealer and join an elite group of space explorers. As for your chums, tell them you'll wave as you fly over.

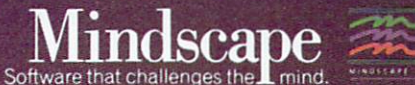

The Halley Project is available on: Apple,\* Atari® and Commodore.®

Copyright © 1985. Mindscape, Inc. All Rights Reserved, Apple, Atari and Commodore are registered trademarks of Apple Computer, Atari Inc., and Commodore Business Machines. Circle 3 on Reader Service card.

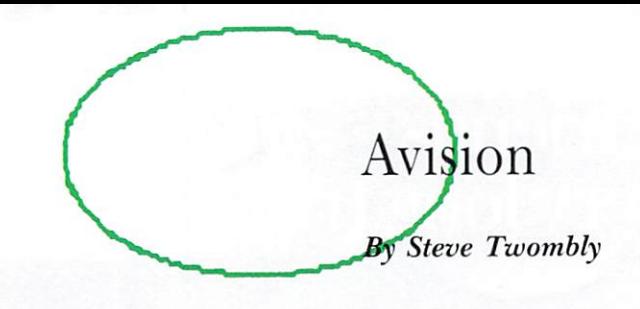

### Microevolution

The microcomputer industry held its annual Computer Dealer Exposition, better known as Comdex, in Las Vegas last November. At the show, com-November. At the show, com puter dealers were able to see impressive displays of the latest hardware and software products developed for microcomputers. After attending this latest Com dex, I returned with more insight into the Amiga's place in the evolution of microcomputer technology. Coincidcntallv. Comdex <sup>1985</sup> marked the pas sage of the first year since we at Amiga World had our first look at a prototype Amiga.

As an owner of the new Amiga, you are on the leading edge of the evolution of micro computer technology, since you now own the most unique per sonal computer to come to mar ket in the history of the industry.

In the evolution of the per sonal computer, there have been two major forces at work. The creators, such as electronic engineers and programmers whose research and inventions have pioneered the develop ment of the microcomputer, are the first major force propelling micro evolution. They are motivated by a search for the most advanced combinations of com ponents and new technology in hardware and software develop ment. The force behind techno logical growth is propelled by quest for processes or applica tions that reach beyond the ca pabilities or expectations of current commercial products.

The other force that propels micro evolution is consumer de mand. Personal computers have changed and evolved because of the shifting needs of you. the microcomputer user.

The microcomputer came into being as do-it-yourself

Next, inexpensive home com puters arrived on the scene, bringing high-quality color graphics and computer-gener ated sound to users. This phase of the evolution of micros is ex emplified by the Commodore <sup>64</sup> and Radio Shack Color Com-

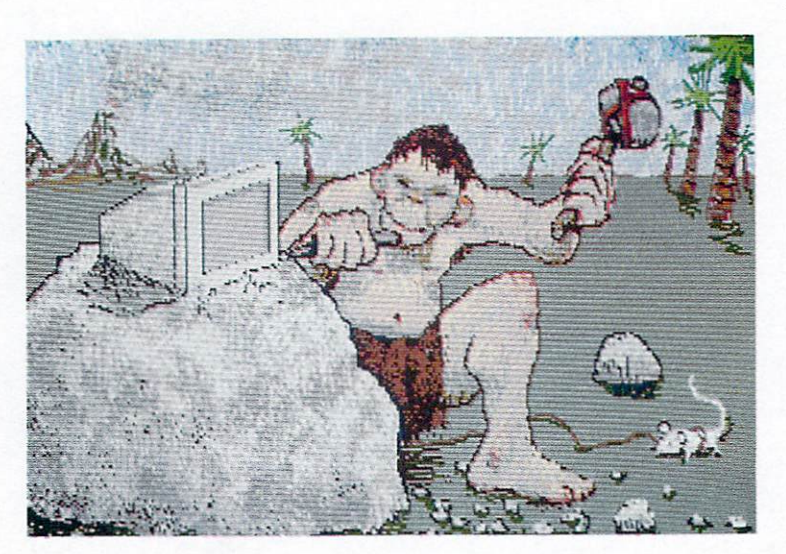

electronics project for hobbyists familiar with mainframe com puters and electronics. The first micros were assembled from kits or from scratch; they had miniscule (IK) amount of RAM and no keyboard. These early micros, which had little practi cal application, were also ex pensive to build. Next, the TRS-<sup>80</sup> and Apple II computers were introduced as interest and de mand for microcomputers be gan to grow among consumers. The TRS-80 brought increased production and widespread availability of micros to users. The Apple II introduced the concept of an open system. which allowed a large support market of add-on products and software to develop and grow.

puter, and was greeted with enormous demand from con sumers. At about the same time. IBM introduced its PC, combin ing the open architecture of the Apple II with more memory to create a powerful new microcomputer for the business mar ket. The evolution of this product has been propelled by the addition of more and more memory and faster processing speeds in addition to a strong support market for software and peripherals, meeting the needs of power users, who arc primarily involved in large businesses. Eight-bit processors have given way to 16- and 32-bit pro cessors in the evolution of the micro.

The next major leap in the

evolution of microcomputers came about because of the diffi culty consumers had in trying to master MS-DOS and other operating systems. A new and more intuitive interface evolved and took its form with the Ap ple Lisa and Macintosh com puters.

The strongest forces in micro evolution have been consumer demand for increased price/per formance ratios, new and useful applications with particular em phasis on high-resolution graph ics and sound, and ease of use through an intuitive user inter face. Each pre-Amiga microcomputer has been able to address one or even two of these re quirements, but never have all three been addressed in one machine.

The Amiga personal com puter is on the leading edge of the evolution of the micro be cause its creators have answered and combined all three con sumer demands in one product To describe all of the Amiga's features is to review the accom plishments of a variety of disparate systems in the history of micro evolution. It has the open architecture of the Apple II. the ease of use of the Macintosh and the power of the IBM PC.

As the Amiga began to make its presence felt at last year's Comdex, I sensed the energy of micro evolution coming alive again.

# designed for AMIGA

Lattice® recognized as an innovator in software de velopment, has done it again. Only this time, Lattice is unveiling a full line of software packages for the new personal computer that gives you a creative edge  $-$ The Amiga by Commodore.

The revolutionary features of Amiga have drawn second looks from just about everyone. But while everyone was looking, lattice was busy at work creat ing programmer tools and applications software that will give the word versatility a whole new meaning.

Programs like the *Lattice Screen Editor*™ with a unique multi-window environment for preparing and editing text. Or *Lattice Make Utility™* for rebuilding complex systems at a single command. There's

also Lattice MacLibrarym with more than sixty functions of the compact of the MacLibrary MacLibrary with more than sixty functions of the compact of the compact of the compact of the compact of the compact of the compact o  $t$  the form  $\alpha$   $\alpha$   $\alpha$  , and  $\alpha$  feel computer to  $\alpha$  and  $\alpha$  and  $\alpha$  and  $\alpha$ 

But these are just a few of the programs that have been created by Lattice for Amiga. Also available for Amiga. Also available for Amiga. Also available for Amiga. Also now are Unical Communications and lattice Text Unical Communications Text Unical Communications — Unical Commun And many more on the horizon.

It's only a matter of time before Amiga rides to the top. And when you use Lattice soft ware, you'll find that it's only a matter of saving you time.

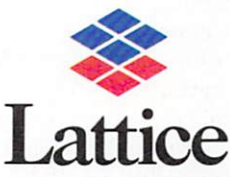

P.O. Box 3072, Glen Ellyn, IL 60138 Phone (312) 858-7950 INTERNATIONAL SALES OFFICES:

Benelux: De Vooght. Phone (32)-2-720-91-28. England: Roundhill. Phone (0672) 54675 Japan: Lifeboat Inc. Phone (03) 293-4711 France: SFL Phone (1) 46-66-11-55

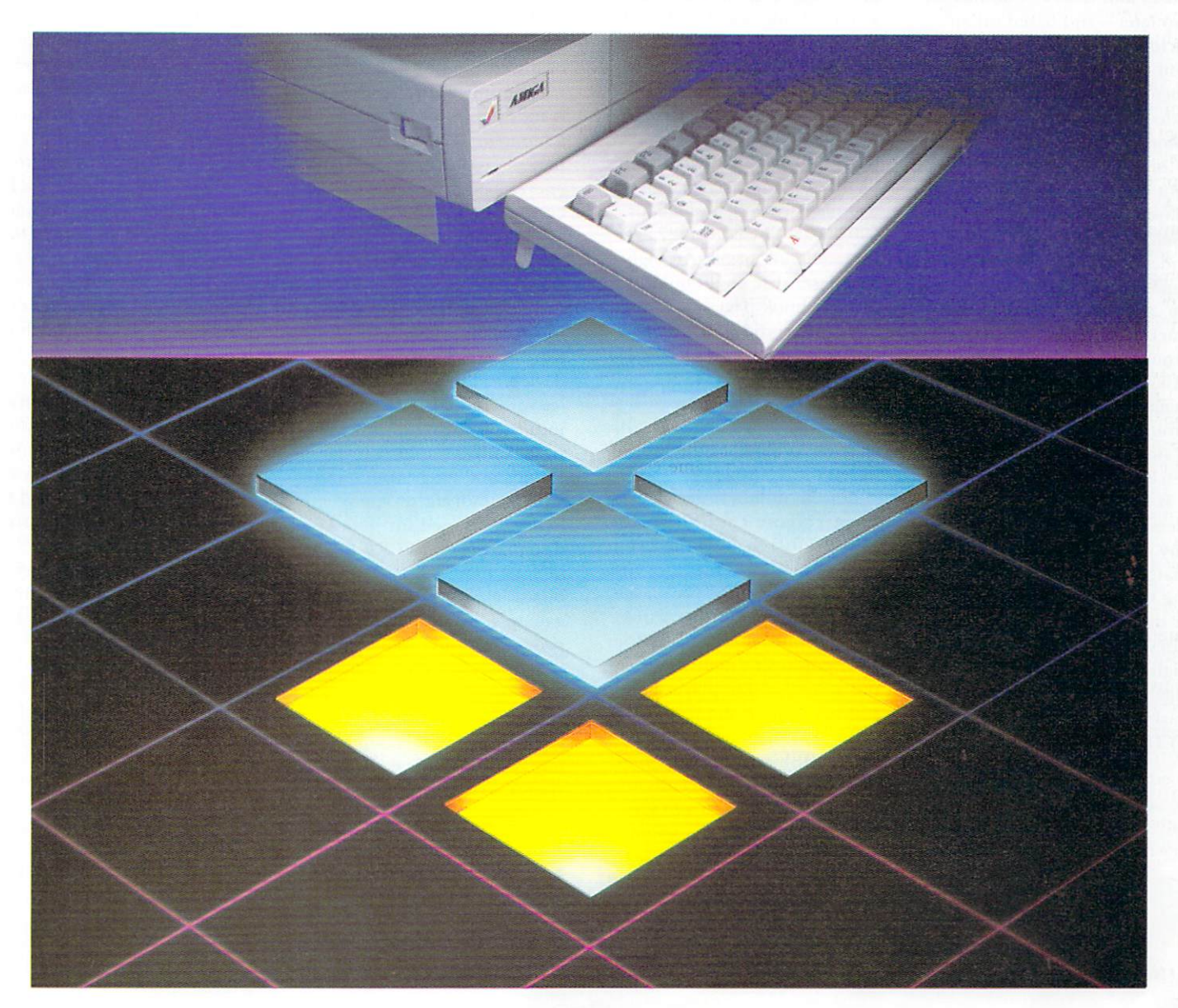

### Zeitgeist By Guy Wright

It's all done with mirrors. Las ers shine their coherent light through a series of mirrors, lenses and filters. A bounce or two later-and based on an two later and based on and based on and based on and based on and based on and based on and based on and based on and based on and based on and based on and based on and based on and based on any other than  $\sim$ incident of refraction, or distor tion or some sort of high-tech, hocus-pocus digital information. video information or audio information-some manner of information—some manner of information is extracted and sent out to be processed or dis played or listened to. This, by itself, is not that remarkable. Video players, laser-disc players. cameras, etc., have been around for a while. Records, tapes, 8tracks and cassettes have been around for a while. Floppy disks, hard disks, paper and magnetic tape have also been around for a while. Information is stored on some medium and retrieved somehow.

It is the combining of these elements through the Amiga (or any other microcomputer, for that matter) that is the interest ing thing. Plus the fact that las er discs and CDs (compact discs) offer a few extras. Video, high-quality stereo sound and gigabytes of storage. That last part is worth repeating—GIGA BYTES of storage.

The Amiga, straight out of the box, has 256K of memory. bench and you end up with around 160K, which is 160,000 bytes, or 160,000 characters, or 32,000 words, or about <sup>75</sup> pages of a book. A megabyte is  $1,000K$ and a gigabyte is 1,000 megabytes. So  $10K = 10,000$ bytes =  $10,000$  characters =  $4.5$ pages of a book. CD has over <sup>500</sup> megabytes of storage, or 500.000,000 bytes, or 227.272 average book pages. An eightinch laser disc could hold  $454,544$  book pages. A  $12$ -inch laser disc could hold about 1,454,540 book pages. Amiga-World has <sup>96</sup> pages, so we could put 15,151 issues of AmigaWorld on one 12" laser disc. 151,510 articles.... Boggles the mind, doesn't it?

But the numbers aren't every thing. If those 151,510 articles aren't worth reading then you might as well use the laser disc as a frisbee. (By the way, laser discs are nearly indestructible. So you could use it as a frisbee, then pop it in the dishwasher, put it back in the player and still have a working disk.)

By the time you read this there will be a few companies selling write-once laser discs with 3.2 gigabytes of storage. Another company has an ency clopedia on CD. You can search the entire encyclopedia in sec onds for every occurrence of word or combination of words. You can display articles faster than text stored on hard disk. The trick is an amazing sleight of disc technique—every key word in the entire encyclopedia is indexed (think about that for is indexed (think about that for a moment). What it means is that the index is larger than the encyclopedia. And the CD isn't even close to being filled!

Very soon, a digitizer/frame grabber will be available for the Amiga that will let you freeze a video image from any video input, color it, paint it, print it, store it, etc. A gen-locking device will be available that will let you feed any video image into the Amiga and superim pose Amiga graphics, text, sounds and music. Interactive video authoring programs are being developed for both laser disc players and VCRs. It won't be long before videoware (com bination video and software) games, educational and business programs will he available.

People who buy computers are used to the idea that they are on the edge of some new technologies. The people who buy Amigas (and read Amiga-World) are convinced that not

only are they on that edge, they are leaning over and beginning to contemplate jumping. The Amiga/laser/video symbiosis should be a fairly giant step in the direction of a new way to think of computers. Rather than buying a computer and then connecting peripherals, people will buy an encyclopedia on CD and an Amiga computer to display the information, or <sup>a</sup> laser disc player, training software, laser discs and an Amiga to run it through. Videoware, interac tive video, laser discs and CDnot years, of being available for the Amiga.

Elsewhere in this issue we have articles on music software. Intuition, Basic graphics and our usual fare of reviews (with new review addendum, Best of Public Domain, which will high light a different piece of freeware in each issue), more questions and answers, news worthy tidbits and enough Ami ga info to make the price of this issue palatable.■

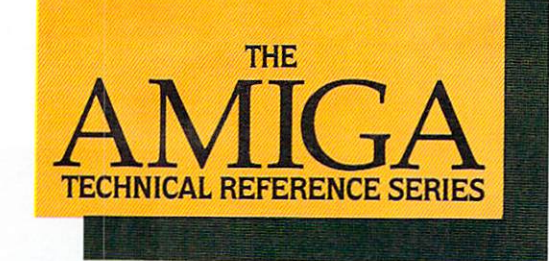

# The contract of the contract of the contract of the contract of the contract of the contract of the contract of Creator's Edge in the Creator's Edge in the Creator's Edge in the Creator's Edge in the Creator's Edge in the Creator's Edge in the Creator's Edge in the Creator's Edge in the Creator's Edge in the Creator's Edge in the Cr

#### THE AMIGA TECHNICAL REFERENCE SERIES

 $f(x) = f(x)$  and  $f(x) = f(x)$  are defined by the developers software developers so  $f(x)$ and programmers the key to understand the power of the power to unlock and versatility of the Amiga Personal Computer.

Published with Commodore Business Machines. Inc., the series is written by the hardware designers and programmers who actually created the Amiga's hardware, built-in-software, and user interface. C and assembly language examples throughout provide clear illustrations of Amiga programming concepts. Comprehensive, these manuals are the definitive reference works for Amiga programmers.

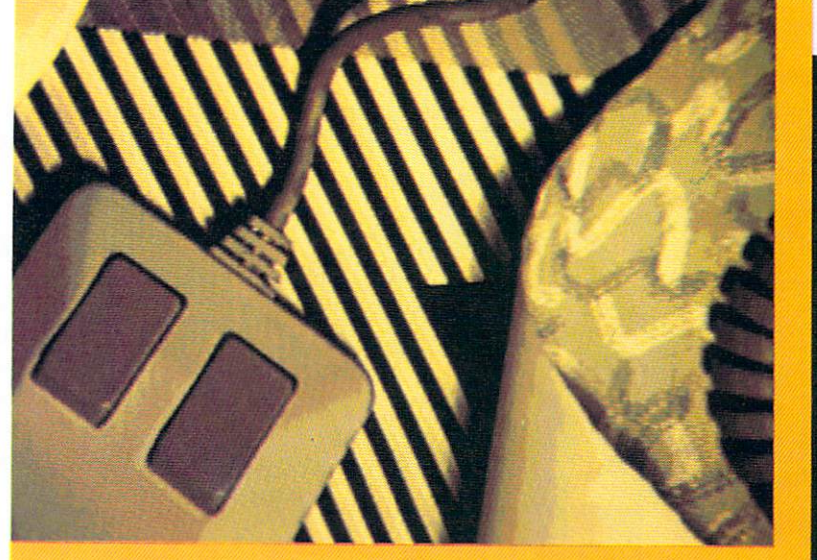

#### Titles include: Titles include:

#### **AMIGA HARDWARE** AMIGA HARDWARE REFERENCE MANUAL

Provides detailed descriptions of the graphics and sound hardware of the Amiga and explains how the machine talks to the outside world through peripheral devices.

#### **AMIGA ROM KERNEL** REFERENCE MANUAL: LIBRARIES AND DEVICES

Provides a complete listing and description of the Amiga's built-in ROM routines and systems soft ware which support graphics, sound, and animation.

#### AMIGA ROM KERNEL REFERENCE MANUAL: EXEC Provides a complete listing and description of the built-in ROM routines and systems software which support the Amiga's multi tasking capabilities.

#### AMIGA INTUITION REFERENCE MANUAL

Provides a complete description of Intuition, the Amiga user inter face. Numerous examples and illustrations show how to create applications programs that con form to Intuition's guidelines.

All four volumes in the AMIGA TECHNICAL REFERENCE SERIES are available in April through your Amiga dealer, and wherever computer books are sold.

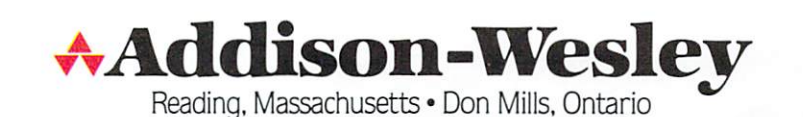

# Electronic Arts Presents Good

#### 1. DeluxePaint™

The most sophisticated paint program ever made for a personal computer. Loaded with special features like zoom enlarging, splitscreen magnification, color cycling, blend, smear, shade, stretch, bend, and rotate. The custom palette mixing and unlimited brushes give you complete control over all of the Amiga's 4,096 colors. And it even works in 640 x 400 hi-res mode.  $\cdots$  and  $\cdots$  in  $\cdots$  in  $\cdots$ 

"The kinds of things painters love and miss in computer programs are all here in DeluxePaint."

—Amiga world

#### 4. Arcticfox<sup>™</sup>  $1 + 2 - 4 = 4 + 4 = 4$

The tank battle simulator. Feel the heat of tank combat as you command your two on-screen hands and their arsenal of heavy cannon, "seeing" missiles, and mines. Face highly intelligent enemy in a completely threedimensional Arctic dimensional Arctic battlefield. An accurate simulation of tank movesimulation of the control of the control of the control of the control of the control of the control of the control of the control of the control of the control of the control of the control of the control of the control o ment and strategies, with the bone-jarring sound effects and super hot graphics of the best arcade games.

#### 5. Financial Cookbook™

Take control of your finances. Financial Cookbook answers all your personal finan cial questions and saves you money. From checking and savings accounts to IRAs and taxes. From variable interest ER 18 AN USER OF VARIABLE INTERVIEW INTERVIEW INTERVIEW INTERVENT rates to amortization schedules. Performs like a spreadsheet, a calculator, and an investment advisor, all rolled into one. The contract into one. The contract is a contract of the contract of the contract of the contract of the contract of the contract of the contract of the contract of the contract of the contrac simple fill-in-the-blanks format makes complex financial questions —and saving money —a breeze.

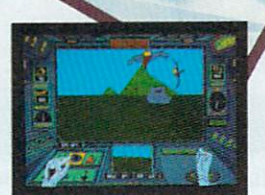

#### 7. Archon $<sup>m</sup>$ </sup> 7. Archon™

The action chess game with dragons, magicians and trolls for pieces. When one piece lands on another, they have to fight a white-knuckle arcade battle for control of the square. The perfect blend of action and strategy, and

"Game of the Year" Creative Computing "Most Innovative Game" Electronic Games

classic and classic and continue and continue and continue and continue and continue and continue and continue of the continue of the continue of the continue of the continue of the continue of the continue of the continue

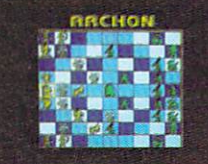

Amiga is a registered trademark of Commodore Business Machines, Inc. DeluxePaint, Skyfox, Dr. J and Larry Bird Go One-on-One, Arcticfox, Financial Cookbook, Archon, Seven Cities of Gold, and Electronic Arts are registered trademarks of Electronic Arts.

# Reasons to Own an Amiga:

#### 2. Skyfox™

jump into the cockpit of <sup>a</sup> fighter pilot's dream. Enemy tanks and jets splash into brilliant flames when you score hit. You'll hear the shriek of the doppler effect as enemy jets strafe past. Skyfox is the fastest-selling game in E. A. history, and a multi-award winner.

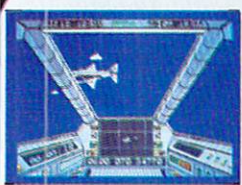

"Best Shoot-em-Up Arcade Game" - Family Computing "Best Action/Arcade Game"

Computer Entertainer

#### 3. Dr. J and Larry Bird Go One-on-Onc™

The number-one computer sports simulation of all time. The players look real, and the sounds are so detailed you can even hear the squeaking sneakers on the hardwood floor. Feels so real you'll think you're down on the court with these basketball superstars.

"Game of the Year" "Game of the Year" - Electronic Games  $-$ 

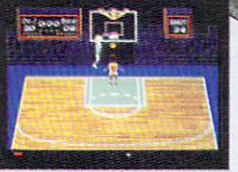

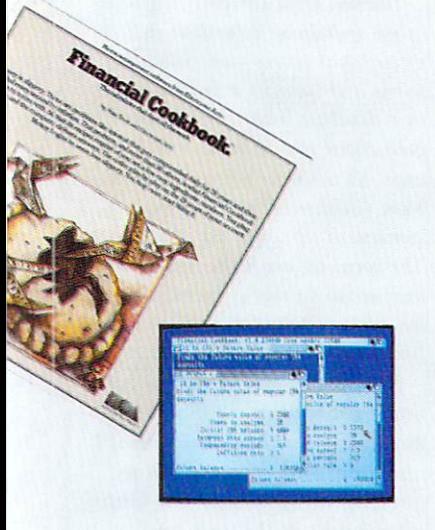

#### 6. Seven Cities of Gold™

Play the role of Columbus or Cortez in this lush simulation and adventure game. Learn history and geography as you explore the New World —and face the problems of the Conquistadors. Earn glory and gold, or wind up beached by mutineers.

If you survive, the computer will generate unlimited new continents for you to explore.

Family Computing

8. The Eighth Reason?

ELECTRONIC ARTS rM

"Best Role-Playing Adventure"

## P.O. Box 7530, San Mateo, CA 94403. Add \$5 for shipping and handling. Allow 2-4 weeks for delivery. All of the above Amiga products are \$39.95, except Financial Cookbook at \$49.95 and<br>DeluxePaint at \$79.95. To get a compl

**ELECTRONIC ARTS** most from your Amiga.

These Electronic Arts products are available NOW, so you can stop waiting for the high-quality

software that will let you get the

### Repartee

AmigaWorld magazine has the usual overdose of hype that is to be expected from any new magazine devoted to specific computer. But the specific computer of the specific computer of the specific computer. But i some statements in your November/ December I9S5 issue go beyond mere exaggeration, using false and mis leading information in an attempt to portray the IBM PC as <sup>a</sup> stow, worthless computer.

am referring specifically to the first paragraph on page 25 ("In stark Con $trast$ ..."). The author quotes a Commodore spokeswoman's explanation for the reason an Amiga was so slow load ing Lotus 1-2-3: namely, that the Amiga "totally emulates the IBM PC," including its speed. This comparison of the load time of Lotus 1-2-3 with an Amiga running native programs was supposed to demonstrate that the Amiga is tre mendously faster than the IBM PC.

The comparison is obviously un fair. What Commodore or your AmigaWorld writers should have done is compare a real IBM PC running Lotus 1-2-3 against an Amiga running the identical soft ware in its PC emulation mode. would bet that Commodore would have had great reason to be embarrassed by such a comparison.

The next paragraph on page <sup>25</sup> also claims that the IBM PC is un able to perform true multitasking. This is only true if you stick to plain vanilla MS-DOS. There are number of decent multitasking oper ating systems for the PC, including IBM's PC/IX (a UNIX look-alike), and Digital Research's Concurrent PC-DOS. Both of these also support additional users on serial terminals. There are also DOS add-on products (like Quarterdeck's DesQView or Microsoft's Windows) that add multi tasking in reasonably elegant fashion to MS-DOS. The article denies the existence of these products, and im plies that somehow the PC is inherently incapable of performing multitasking.

Then, in the first paragraph on page <sup>21</sup> of the same issue ("The  $Right$  Stuff..."), the claim is made that MS-DOS users must "master esoteric and difficult DOS commands to perform common functions like copying files." What could be so esoteric about a DOS command like "COPY" AMY IS THE BIG AND IN THE BIG AND A RELEASE OF A STATE AND INTERFERING TO A RELEASE OF A RELEASE OF THE visual interface like GEM or the Macintosh to perform the same oper ation involves steps like these:

■^Double-clicking on two different disk icons to open the disk windows. \*Resizing or scrolling one or two windows so that the source file can be seen on the screen together with the destination window. \*Dragging the source file from one window to the other. ^Clicking on an OK box in dialog window to tell the computer to proceed with the copy operation.

Using the mouse to perform these steps takes more time than I care to waste. I am not saying that the visual interface is useless; it is great for tasks that are very visual in nature, like drawing pictures. But it is un fair lo dismiss DOS commands as unfriendly because they involve typ ing commands at a keyboard.

The point  $I$  am trying to make is not that the Amiga is a crummy machine. In fact, it looks very good. But your magazine should cease and de sist from making false and untested

claims about the supposed poor per formance and difficulty of use of such machines as the IBM PC. Most of the information you publish about the PC is obviously based not on ex perience but on your own biases. Mark Alexander

Pacific Crove, CA

I just thought that you would be interested to know that my Amiga has turned out to be a real lifesaver in more ways than one.

You see, I am currently employed as an ambulance attendant with <sup>a</sup> service that covers four expanding towns and villages. I use my Amiga as a database with which I record data about streets, roads and high ways. So when we receive a call and I am not sure of the exact location, I summon it up using the database. The speed at which the Amiga al lows me to do this is incredible and has already helped directly in saving time and ultimately saving lives.

I know that this in and of itself would not really merit any special attention other than the fact that also use it for composing and se quencing my synthesizer and writing office memos at the same time.

> Brent Moore Quispamsis, NB Canada

That's what the Amiga is all about. Bravo! - Editors

think it's great that you started magazine devoted entirely to the Amiga. However, I'd like to see some programs in your magazine in the

# Series<br>ONE

Penmouse<sup>+</sup>

 $\overline{a}$ 

For the serious Amiga user, a variety of tow-cost, quality graphics tablets for graphic arts, business graphics or CAD/CAM applications - from Kurta. The ergonomically sloped Series ONE tablet, with resolution of up to <sup>200</sup> PPI and a built-in power supply, is available in three sizes:  $8.5'' \times 11''$ ,  $12'' \times 12''$ , and  $12'' \times 17''$ 

The Penmouse  $+^{TM}$  graphics tablet input device is an innovative new product with the features of both a tablet and a mouse. This versatile system comprises a cordless, battery-powered pen and a  $\frac{1}{4}$ " thin tablet  $-$  both at an extremely low cost.

Get the most out of your Amiga! See the Kurta graphics tablets at your nearest Amiga dealer or contact ...

The Leaders in Innovative Graphic **Systems** KURT

NURTH AND NURTHERN AND NURTH AND NURTH AND NURTH AND INTERNATIONAL PROPERTY AND INTERNATIONAL PROPERTY AND INTERNATIONAL PROPERTY AND INTERNATIONAL PROPERTY AND INTERNATIONAL PROPERTY AND INTERNATIONAL PROPERTY AND INTERNA

CORPORATION

<sup>4610</sup> South 35th Street Phoenix, AZ <sup>85040</sup> (602) 276-5533

future. All kinds of programs would be fine, but more importantly, some telecommunications programs would be the best.

> Don Gordon Oshawa, Ontario Canada Oshawa, Ontario Canada

just read issue #2 (NovJDec. '85) and I am impressed. Except for the cover, which seemed cold with its contrived high-rise business scene and manikin-like symbolic business man, the issue sparkled with person ality. You are successfully treading the line between accessibility and so phistication . . like the Amiga itself I can see how your articles could interest a beginner, yet with a few exceptions, there was enough technical injormation to keep the attention of experienced computer users. That means the editors are working hard! Russell A. Dewey Statesboro, GA

Would you believe that we have the complete that the theory of the state of the complete that the believe the cover shot for that issue is the view from our offices in Peter borough, New Hampshire? —Editors

I read with pleasure your new publication. I found the layout and graphics to be outstanding. However, in (Nov./Dec.), "300-word" modems, as well as "1200-word" and "2400 word" modems are referred to. The proper nomenclature is <sup>300</sup> BPS (Bits Per Second). This does not even roughly break dawn to <sup>300</sup> words a minute. As there are  $8$  bits to a byte (plus  $2$  or more for the transmission protocol), this is the rate then of <sup>30</sup> bytes <sup>a</sup> minute. This is roughly equivalent to <sup>30</sup> charac ters a minute (a character may be a blank or other non-viewable charac ters). Also, it is important to note that the transition protocols may not be correct for the computer you plan to communicate with. Therefore, be fore one goes out to purchase a modem, he should contact the staff with the other computer to find out what

that computer needs. I have found that I have spent many hours on the telephone with someone trying to fig ure <sup>a</sup> way of making his software/ hardware work with our system. Again, I want to thank you for a truly beautiful publication.

> Louis P. Kairys New York. NY

have read your article (Zeit geist, Nov./Dec. '85, p. 8) about AmigaWorld and where it is going and I feel like responding. Even though the Amiga is my first com puter, I have been subscribing to computer journals for the last three years.

To start with, let's not fool ourselves about the Amiga becoming a business computer ovenight. It prob ably will one day, but business applications require powerful hardware (hard-disk drives, file servers, net works, support for daisywheel and laser printers) and software (word processing, spreadsheets, database management, networking), which is not available for the Amiga yet. If it becomes available, then let's talk

suspect that Amiga buyers, like myself, bought their machines be cause they were intrigued by its power (graphics, speed, multitasking, memory access, expandability...). They are interested in how their ma chine works, and they would like to use it for programming and explora tion in addition to regular uses like word processing, graphics, animation and sound.

At least for me, the purpose oj your magazine is clear. The first year should be devoted to making the computer work and helping users be come familiar with their machines. To accomplish this, AmigaWorld .should regularly interview people in volved in the development of the Amiga. It should inform us about hardware and software problems of the machine. To do this, your magazine should have contact and supply information from Amiga users's groups, hardware and software de velopers and possibly a column where exchange of information can lake place. Regular columns should include articles on languages, pro gramming, operating systems, com mand line interface. MS-DOS

emulation mode and programs and Workbench. Articles explaining other hardware and software functions (utilities) and use of the computer for disk and dish directories, as well as hints about peripherals support should be included.

So far. I haven't seen articles about Commodore-Amiga and the people directly involved in the devel opment of the Amiga, as well as their future plans. This should be the historical role of your maga zine—to document the history of Amiga. No magazine should be with out information on services available for computer users (public domain, information exchange, bulletin boards, Compuserve, databanks, user groups...). Brief news on future hardware and software development (including rumors) should be included. Hardware and software should be reviewed regularly.

On the negative side, the least ap preciated information is hype. We all know we bought a good computer, but we don't need to hear it over and over, If there are problems (and (here are, believe me), be sincere

After one year (at least I think it will take that long to debug and implement the operating system and de velop essential hardware and software), let the market decide what di rection and content your magazine will have.

> Julius A. Bazan Glen Oaks. NY

Whew! It looks like we have our work cut out for us. Read on in this issue for information on programming, using Intui tion, hardware and software re views, product news, computing problems and solutions and more. — — — — Editors

## Icon Review's Collection of Outstanding AmigaWare

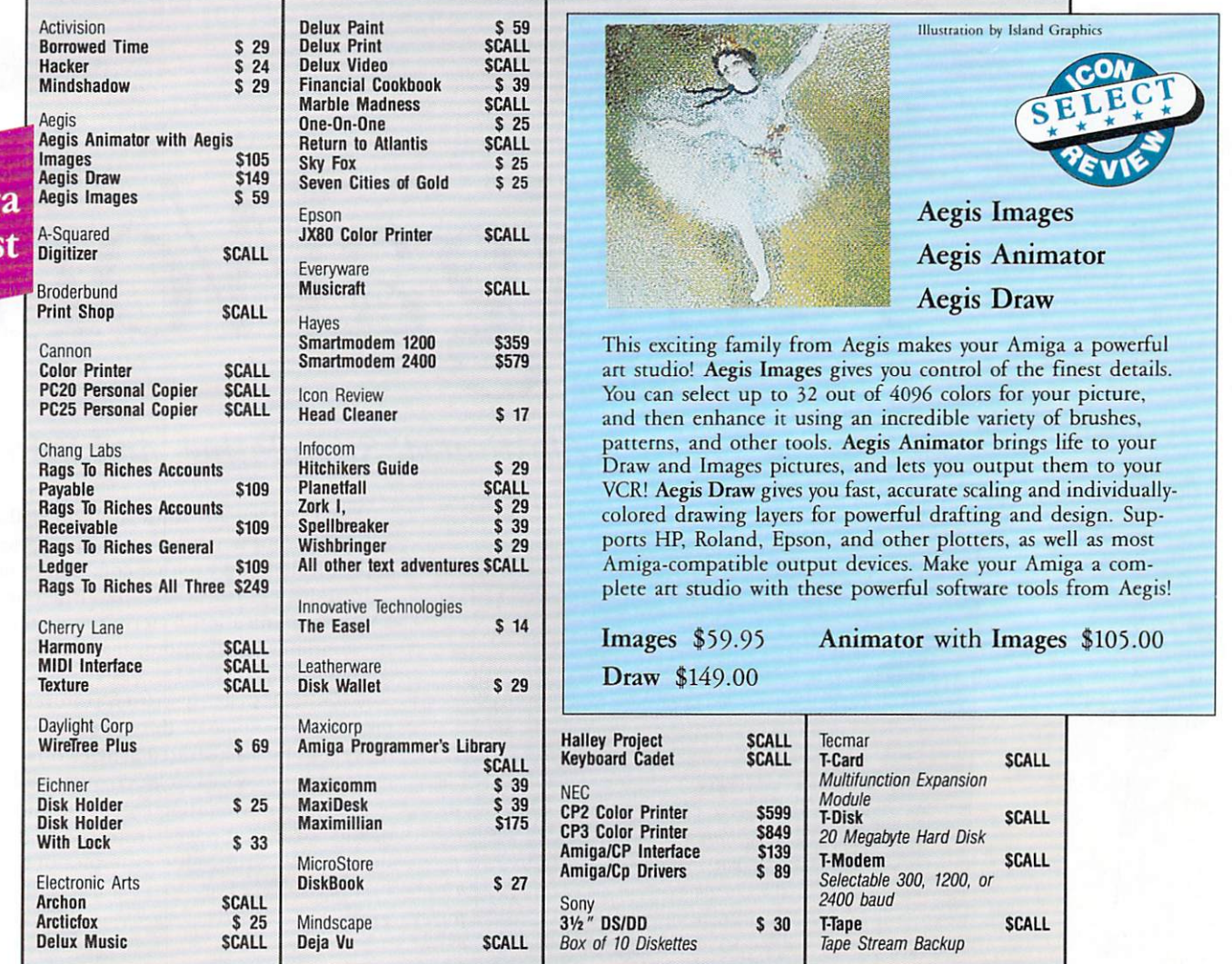

ks of MindWork Enterpris<br>or and Aegis Images are<br>poration. Aegis Draw is a s, Inc. AmigaWare is a trademark of MindWork Enterpr<br>ademarks of The Robert Jacob Agency DIV the Next Frt<br>trademark of Aegis Development Corp.

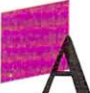

Amig HotL

> .miga Software Scramble! We've been working feverishly to compile this up-to-the-minute list of out standing Amiga software. The courier is waiting for our ad manager to place the very latest discoveries in this ad so she can deliver it mere nanoseconds ahead of dead line. Yet, we know that no matter how close we cut it, we'll have found many more by the time you read this ad over two months from today! Isn't there some way we can tell you about these fantastic discoveries?

There is! All you have to do is call our toll-free lines and ask about current prices and availability. If you see

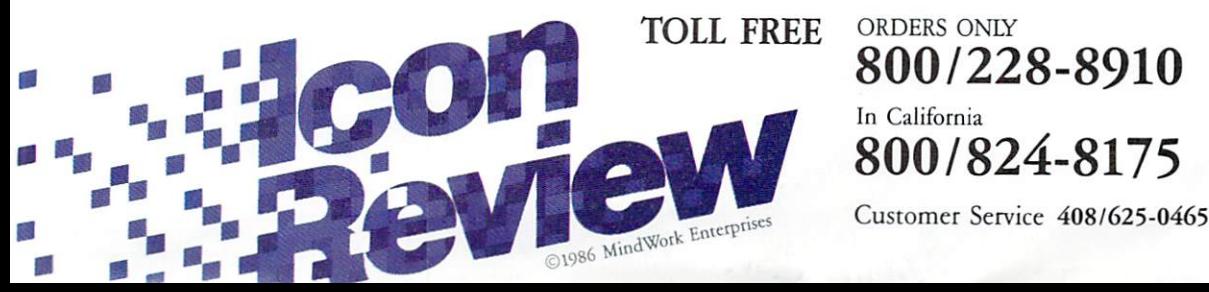

a promising software product mentioned or advertised in this issue of AmigaWorld, call us today. If it's cur rently available, chances are we'll have it in stock at close-to-incredible low price! It always pays to call Icon Review for the latest scoop. We'll make you glad you did!

Icon Review gives you convenient "one-stop shopping" and low prices as well as accurate product information and personalized service. We're competitive, so call and give us chance to match any advertised price. Order from us today—you'll be glad you did!

Monday Through Saturday 8 A.M. to 6 P.M.

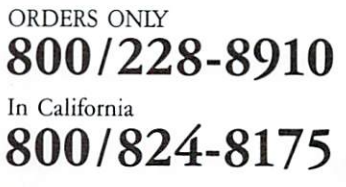

MAIL ORDERS TO ICON REVIEW Dept. AWO36 POB <sup>2566</sup> Monterey, CA <sup>93942</sup>

<sup>6750</sup> Mid Valley Cenrer Carmcl. CA <sup>93923</sup>

# AmigaWorld

for "Williams" and "Williams" and "Williams" and "Williams" and "Williams" and "Williams" and "Williams" and "Williams" and "Williams" and "Williams" and "Williams" and "Williams" and "Williams" and "Williams" and "William

**AMIGA HR** 

 $4MIGA$ 

\*-\*\_>.

#### Sophisticated, Stimulating, and System-specific

Announcing...

When you use the most sophisticated and exciting computer on the market today, you deserve an equally .sophisticated and exciting companion magazine. Introducing AmigaWorld, published by

CW Communications/Peterborough, the leader in qual ity computer publications. It's the only magazine for Amiga users.

AmigaWorld's clearly-written features help new users take full advantage of the newest Commodore. Plus, lively and fully-illusirated articles offer inspiration to everyone who wants to be creative while learning.

You'll get outstanding color reproduction on highquality, oversized pages. Instead of a reasonable facsimile, you'll see true-to-life examples of the Amiga's color ful graphics!

# Magazine

#### Making the Amiga Work For You

With unrivaled graphics and sound capabilities, the Amiga is already in a class by itself. AmigaWorld not only tells you why, it shows you how every incredible feature can work for you.

In each issue, AmigaWorld authors will guide you through a new frontier of computing!

Subscribe to AmigaWorld today and:

- *Explore* the speed and versatility of the Amiga for home and business applications.
- $\bullet$  Learn about the latest and very best new hardware/ software on the market.
- Receive in-depth, easy-to-understand analyses of Amiga's astounding features.
- $\bullet$  Discover a regular buyer's guide, timely reviews, and user hints and tips.

#### Become A Charter Subscriber And Save 25%

The cost of an AmigaWorld subscription couldn't be better! By becoming a charter subscriber, you'll save 25% off the basic subscription rate, and nearly 37% off the cover price!

As the world's largest publisher of computer-related information, CW Communications unconditionally guarantees your AmigaWorld subscription.

If you're not completely satisfied, tell us. We'll refund the full price of your subscription—no questions asked!

To order, please return the coupon or attached card. For faster service, call 1-800-258-5473. In NH, call 1-924- 9471.

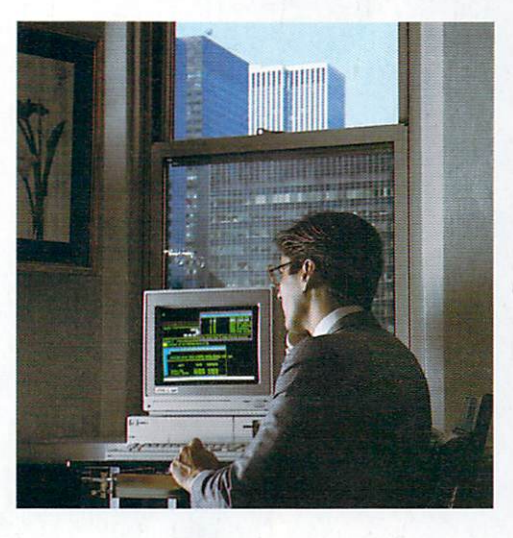

 $YES.$  I want to save 25% off the basic rate! Enter my one year subscription (6 issues) to AmigaWorld for the low charier subscription price of \$14.97. If I'm not satisfied at any time, I will receive a full refund-no questions asked.

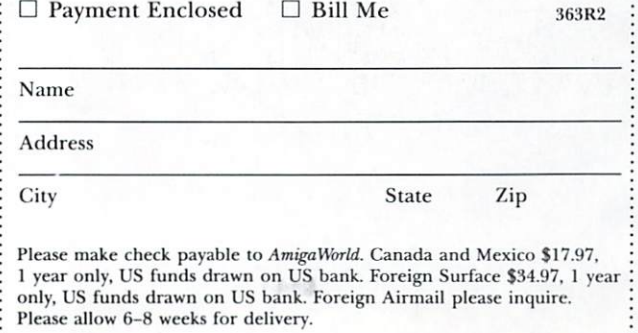

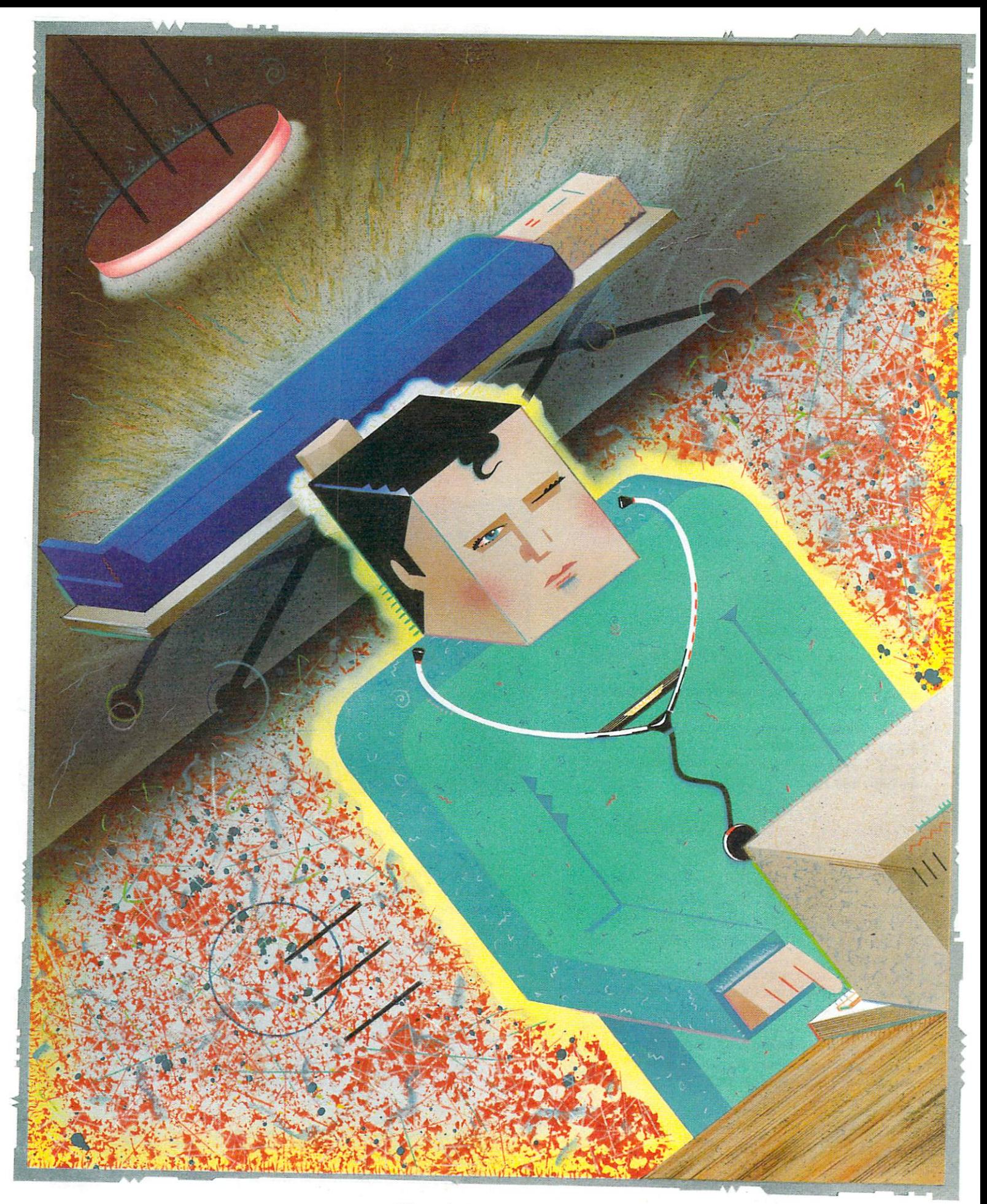

Illustration by Steven Lyons

Several years ago, Smith Klein Beckman Corporation created an interactive videodisc program that asked physicians to diagnose and treat a hypothetical patient. Based, on the responses from the doctor, the patient's condition either improved or declined. The doctor then received advice or praise from the system. So far, no on-disc patients have died. have died.

## Interactive Videodisc Technology

By Matthew Leeds

Ford Motor Company recently began using interac tive videodisc training centers to educate its repair technicians. The cost of sending instructors to every dealership had gone sky high, and it was not possible to bring techs from every dealership to Detroit several times a year to update their skills. Ford produced a scries of videodiscs and supplemental training materials that were specific to each automobile model. The interactive nature of the training guaranteed that the techni cians would receive personalized attention, and that the training would be consistent nationwide.

Interactive videodisc technology {IVT) is growing in popularity in business communications, training, education, promotion, consumer information and entertainment. Its growth can be directly attributed to the introduction of low-cost microcomputers. IVT allows <sup>a</sup> user to access visual information at his own pace, and to view only those portions that are pertinent to his needs.

#### The Video Pits

To understand why IVT has become so popular, we need to take an in-depth look at how it works. Video discs are commonly used to store visual and audio information, as in commercial movies and CD audio discs. Microscopic pits in the surface of the disc reflect a laser beam back to a read head. These pits are the

encoded information, and can be read as on or off bits. New technologies allow for the storage of digital data on the same disc as visual and audio information. This mix of motion pictures, still frames, audio and data cre ates the potential for a high-powered information tool.

Two types of videodiscs are currently being used: Constant Angular Velocity (CAV) discs and Constant Linear Velocity (CLV) discs. The CAV disc turns at the same speed regardless of where the read head is on the disc. Each frame of video is written to a separate track. This means a single frame can be read from a single rotation, allowing for freeze frame, rapid search, multi ple playback speeds and reverse play. The still-frame capacity is 54,000 frames, and the full motion capacity is 30 minutes. A CLV disc does not turn at the same rate at all times, and each rotation does not always con tain <sup>a</sup> single frame. This increases the full motion stor age time to an hour, but loses the still motion and variable playback speeds as well as the rapid search capability. Feature movies are usually released on CLV discs, and most IVT programs use CAVs.

Interactive videodisc systems are typically labeled by levels of interactivity. Level 1 is a linear-play program, with freeze frame, step motion, fast and slow motion, automatic pause and chapter-search (beginning of new section) capabilities supported by a special purpose

ROM microprocessor built into the videodisc player. Level 2 programs use players that include a RAM section in the on-board microprocessor. This RAM can be loaded with data stored on one of the two audio tracks. In this fashion, it is possible to "program" the player to allow for branching (non-linear play) and to improve search times. Level 3 programs use a player interfaced to <sup>a</sup> computer. The computer can he connected to addi tional peripherals. 'Touch screens, light pens, disk drives, printers and other devices can be used to enhance the system. The computer is used to control the program flow, with software stored on disk.

Few Level 1 programs are being produced currently. Little incentive exists to create them, since videotape offers the advantage of low-cost duplicating and ready access to players.

Quite a few Level 2 programs are available, and some are still being produced. The advantages of Level 2 systems, lower hardware costs (no computer or interface needed) and lower production costs, are still attractive. Level 2 systems have their disadvantages, however, including problems of compatibility. For example, Sony and Pioneer manufacture Level 2 players, but their onboard microprocessors are not compatible. Some Level 2 videodisc producers have gotten around this by putting data for both systems on disc. The microprocessors are IK only, and this limits the size of the controlling program. Also, once you produce the disc, the control ling software is "locked in" on the disc: Fixing hugs or making updates is impossible.

Level 3 programs currently offer the most power and flexibility. The videodisc player is controlled by a computer through an interface. The computer is used to handle the branching, store answers to questions, and can he reprogrammed at any time. Input can be through the keyboard, a lightpen, mouse, touch screen, joystick or other device. A Level 1 or 2 program cannot grade a session or store results for an instructor to examine, but a Level 3 program can. With video overlay capability, the computer can be used to display text or graphics on a video screen, pointing to a particular procedure or event.

The advantages of Level 3 programs are many. Ease of reprogramming of the software, storing of test results, computer-generated overlays, multiple input devices and program complexity are only some of the reasons why most IVT systems are using Level technology.

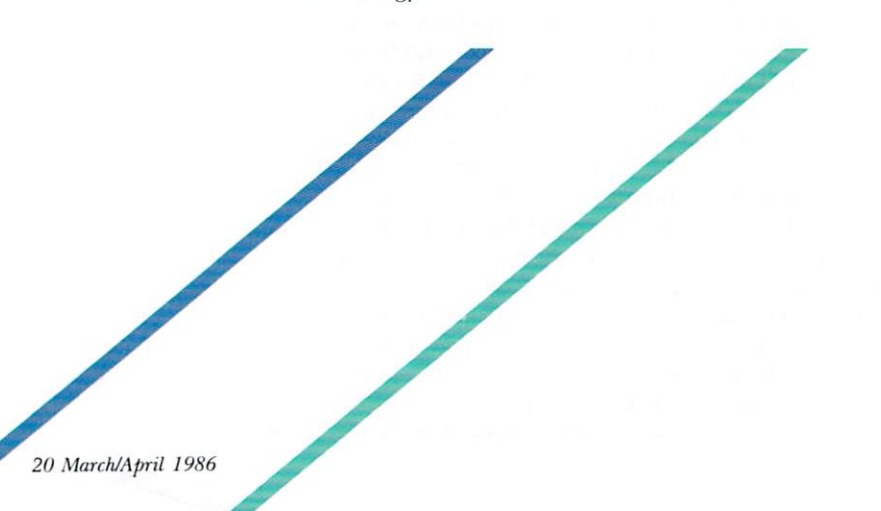

With the increase in potential gains from using Level 3 comes a concomitant increase in potential problems. Interfacing a videodisc player to a computer is more difficult than connecting <sup>a</sup> printer, since no standards exist for either the hardware connections or the soft ware to control the player. Sony players will not under stand commands for a Pioneer player; an interface for Panasonic player will not work on one from Hitachi. Software written to control a Level 3 disc using an IBM will not run on a Commodore 64. You begin to get the picture.

Videodisc interfaces are as varied as the computers they work on. Their levels of sophistication range from simply passing commands to the videodisc player, to overlaying graphics on the video signal and decoding digital dumps from the audio tracks or video frames. Some boards will support more than one brand of player, and can be controlled by software to handle future expansion.

Many industrial videodisc players have serial ports for connection to a controller interface. The cabling is similar to standard RS-232 devices, but some units use TTL (5V) voltage levels. Use caution if you try to create your own interface.

Quite a few companies are manufacturing interfaces. Two of the better known are Allen Communications and Whitney Educational Services.

#### **Software**

An interface is only the initial requirement for creat ing an interactive videodisc program. Software is needed to control program flow and branching. Menus need to be created to allow for choices on-screen. Data needs to be stored so that, for example, an instructor can evaluate student responses, or so that the program can replay sections that a student did poorly on. Two main types of authoring systems are available to assist in the creation of interactive control software: aids and languages.

Authoring aids are "toolkits" that assist <sup>a</sup> program mer in producing controlling software. Usually written in a high-level language like Basic or Pascal, toolkits are collection of I/O (Input/Output) routines, text and graphics editors, videodisc player algorithms and other useful subroutines. Authoring languages allow the nonprogrammer to produce a controlling software program. They began as tools on mainframe computers where they were used to create computer-aided training programs. These languages use menus and simple com mands to create Finished interactive programs, so they may be thought of as development software for nonprogrammers. Authoring languages are more userfriendly, hut less flexible, than authoring aids. They are designed for specific types of applications, and most often cannot be reconfigured by the user to meet an unanticipated need.

Most authoring languages being created today are being written in C because of its portability and speed of execution. Regardless of the system used, the crea tion of an interactive program requires more than pro gramming skills. Training in the production of courseware (educational, subject-specific software), understanding the nature of attention spans, command of the subject matter being presented and an under standing of the system's capabilities are all necessary for the production of an interactive program.

#### Education, Business, Elsewhere

Since 1980, ihe Videodisc Design/Production Group at the University of Nebraska in Lincoln has been using IVT to educate hearing-impaired children. These Level 1 and 2 discs were produced under a grant from the Corporation for Public Broadcasting. Known as the Words in Motion discs, they cover fingerspelling, parent/ child language skills, tumbling skills, games and litera ture. The Design/Production Group has become a center for information on the applications of IVT.

Infodisc Corporation is supplying hundreds of high school placement offices with Pioneer videodisc players to assist college-bound students with ihe task of select ing a university. The package includes a collection of videodiscs with scenes of each college's campus, class rooms, dorms and labs. Also included is information on faculty, enrollment, financial assistance, curriculum and courses of study. Students can use a keypad to select presentations from each school they are interested in, and fill out a request for more information on individual schools.

Point-of-purchase (POP) displays are one commercial application that has caught on big in IVT. Sony has produced a kiosk for Cuisinart that allows customers to select short live-action segments on ihe use of food pro cessors. Well-known chefs star in this never-ending soap opera of gourmet delights. A more sophisticated usewas implemented by Nolan Bushnell's company, By Video. This stand-alone unit included a videodisc player, touch-screen monitor, credit card reader and keyboard. This computer-controlled kiosk displayed siill and motion video catalogs of department store mer chandise and accepted credit card purchases to be shipped to the customer's door. A current system is being distributed by CompuSave of Irvine, CA.

Visual Database Systems installed an IVT system at the California Academy of Science in San Francisco. The installation used a Mindset computer, two Pioneer videodisc players and a touch-screen monitor. The display was based on one of the Space Archive Volumes from Video Vision Associates. The museum has found the interactive display to be one of its most popular exhibits.

#### See For Yourself

If you want to assemble your own IVT system, get out your checkbook and start writing. I'll assume you already have a computer and a color monitor. A videodisc player will cost you around S700-S1000. (You can get them for less, but the seek time to find a given segment gets very long on low-cost units.) The high-end Pioneer units have seek times of less then three seconds (worst case) and the low-end unit (B210) takes <sup>17</sup> sec onds. Let's say \$1000 for a player.

Now you need an interface. If you are looking for one that can do overlays, the cost will be around SI000. A straight controller starts at \$150. If you want to create your own courseware, the current cost to master videodisc from tape is \$300 for a single unit. This is assuming that you have done all of the video production already. Haven't started on the video yet? You might try using an existing videodisc for your first effort. The Space Archive Volumes would be a good start. Have you picked out your authoring language? Insight from Whitney Educational Services runs just under \$1000, and the Quest language from Allen Communications costs half that. If you are proficient as a programmer, you could try writing your own program without using an authoring language. It's similar to writing a printer driver and then writing a paint program to go along with it. $\blacksquare$ 

Address all author correspondence to Matthew Leeds, PO Box 210627, San Francisco, CA 94121.

If you are interested in getting more information on IVT, I suggest the following sources:

Videodisc Design/Production Group University of Nebraska at Lincoln PO Box 83111 Lincoln, NE 68501-311

International Interactive Communications Society <sup>330</sup> Townshend Si. #206 San Francisco, CA <sup>94107</sup>

#### **DiscTopics**

Pioneer Video. Inc. <sup>5150</sup> East Pacific Coast Highway Suite <sup>300</sup> Long Beach, CA <sup>90804</sup>

The Videodisc Monitor Puture Systems, Inc. PO Box <sup>26</sup> Falls Church. VA <sup>22046</sup>

Whitney Educational Services <sup>1777</sup> Borel Place Suite <sup>416</sup>

San Mateo, CA 94402

Allen Communications

<sup>110</sup> Lakeside Plaza II 5225 Wiley Post Way Salt Lake City, UT 84116

Visual Database Systems 614 Bean Creek Road Scott's Valley, CA 95066

Video Vision Associates, Ltd. Waverly Place Madison. XJ <sup>07940</sup>

# VIVA: Video Interfaced Visual Authoring from Knowledgeware

By Guy Wright

The VIVA system interfaces the Amiga with video technology, creating a medium for communications, artistic expression and a host of other applications.

Interactive video—the term is intriguing. Images of interrupting Carson with questions of your own, or call ing the plays when the quarterback isn't doing a good job, or warning the detective that a thug is waiting behind the door. To a degree, this is already possible. There are television programs that ask viewers to "vote" by placing a call to a 900 number, call-in talk shows and one or two cable television companies that offer instant polling features with a computer-like input device that feeds information back to the company over the same cable that brings the programs to the home. But these are only nominally interactive and are com pletely controlled by the network or cable station.

The first interactive video projects were done in the universities. One project displayed video images of every street in Aspen, Colorado, heading in both direc tions. The computer was then used to search and pla\ the scenes in any order that the user desired, creating visual map of the town. The user could "ride" through town, turning down various streets, and the computer would pull up the appropriate scenes.

The next wave of interactive video came with the game Dragon's Lair. It was an arcade game that used cartoon animation scenes stored on <sup>a</sup> laser disc; the interactive input was through the movement of a joystick. The player could direct the hero through numer-

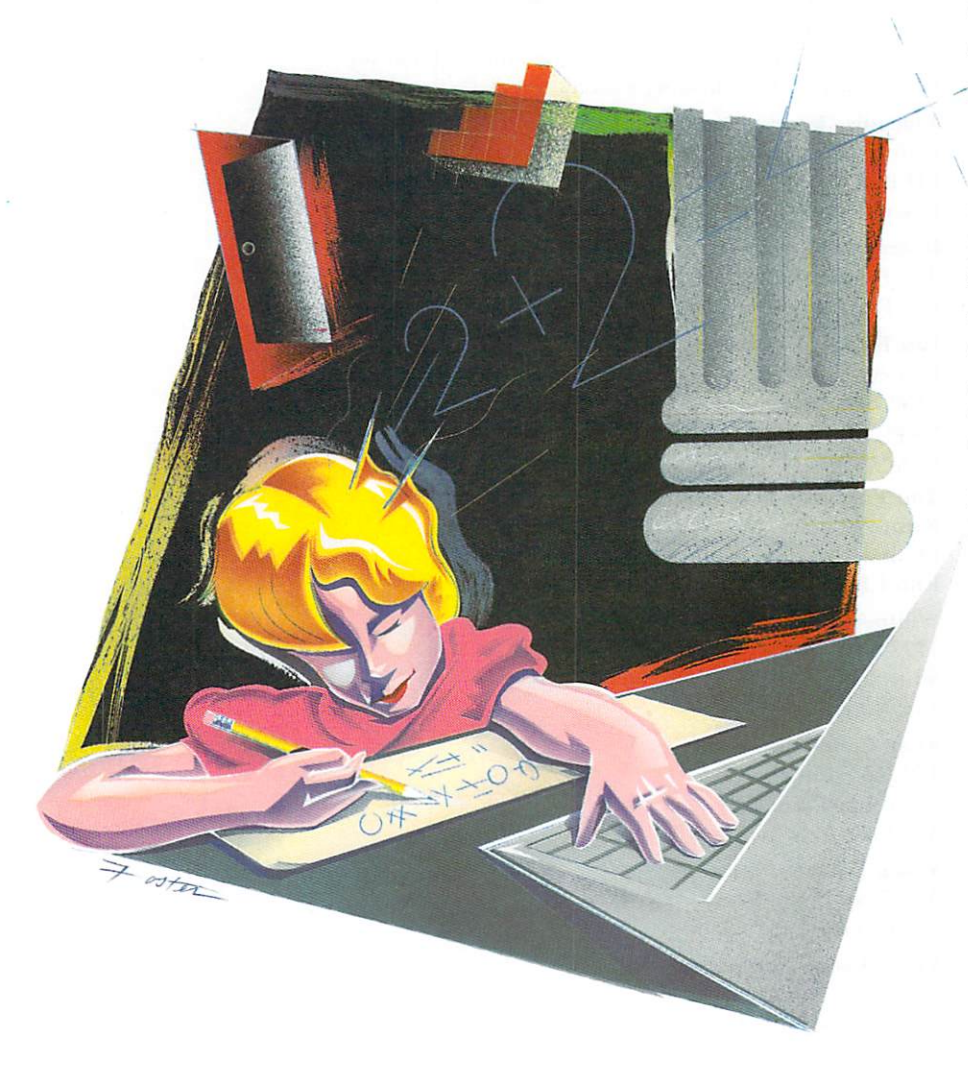

ous hazards and cartoon battles. If the joystick was pushed to the left at the correct moment, then the com puter (a dedicated board within the machine) would display the appropriate animated sequence where the hero would jump to the left.

Other forms of interactive video have surfaced in air ports and hotels around the country. The traveler is shown different points of interest around the city, based on input from an abbreviated keyboard. Interac tive video has also been used, to a limited degree, in training, demonstrations and presentations. The sim plest definition is random access video, where any kind of video information is displayed based on inpui from the user. That input can be a joystick, touch pad, keyboard or whatever, and the resulting video can be based on a straightforward request from the user (e.g., "show me scene number 543" or "show me part number 62554")) or the video output can be organized so that it is presented in a set pattern tied to responses from the user (e.g.. "guess the next picture and display it" or "show me the video sequences about lunar landings").

The Amiga computer can handle the processing of input and determine what scenes should be displayed. Laser-disc players arc fast enough so that any given frame or sequence on a disk can be located quickly. Companies, institutions and schools are producing las er discs filled with information.

On the computer side of interactive video, there have been interactive fiction games and simulations, but the majority of these have been text only, or at best have made use of crude computer graphics. The closest to real interactive programs have been the arcade games, but they also lack the clarity of true video.

Back to the subject of laser-disc players. True video image storage exists, the ability to connect with an Amiga computer exists, but there is still a missing element. Laser discs by themselves are only marginally imeractive. You can turn them on and off, freeze frame, slow motion, search and even play the images backwards, but there isn't much decision making going on.

There are other important problems with interactive video that are being tackled by various companies, such as read/write laser discs, production costs, mixing data, video and audio, standards, interfacing, marketing, etc. But perhaps the most important aspect of interactive video, once the hardware problems have been circum vented, is the creation of the programs that would allow a user to interact with their laser disc. Knowledgeware, a California-based company, will be releasing a program that helps people write interactive programs for use in homes, schools, offices, factories and other environments.

VIVA (Video Imerfaced Visual Authoring) for the Amiga computer supplies the basic framework for an interactive video program. The program can he used to provide easy access to audio-visual information stored on laser disc. It links the laser-disc player's video and audio capabilities with the Amiga's interactive capabili ties to create new tools for education, business presen tations, training, entertainment, artistic expression, information retrieval, sales, exibits, demonstrations, lectures and more.

The VIVA authoring program consists of three major sections: Remote Control, Creation and Player. The

#### A GREAT COMPUTER...  $-$  -  $-$  -  $-$  -  $-$  -  $-$  -  $-$  -  $-$  -  $-$  -  $-$  -  $-$  -  $-$  -  $-$  -  $-$  -  $-$  -  $-$  -  $-$  -  $-$  -  $-$  -  $-$  -  $-$  -  $-$  -  $-$  -  $-$  -  $-$  -  $-$  -  $-$  -  $-$  -  $-$  -  $-$  -  $-$  -  $-$  -  $-$  -  $-$  -  $-$  -  $-$  -  $-$  -  $-$  **OUTSTANDING SOFTWARE...** OUTSTANDING SOFTWARE... ... AND INCREDIBLE PRICES! ...AND INCREDIBLE PRICES!

There may not be a better personal computer than the Commodore Amiga. But no computer can be better than the software that runs on it. Micro-Systems Software, makers of software that runs on it. Micro-Systems Software, makers of Online! And I was an announced and another property is a subsequently not the American property of the American States of the American States of the American States of the American States of the American States of the Amer link in their chain of value-packed software.

Analyze! is a powerful electronic spreadsheet program. Essentially, this program is a full-screen calculator where you can organize your data into rows and columns. These rows and columns can be analyzed with simple mathematics or complicated formulas. Rows and columns can be duplicated to avoid re-typing. Both data and formulas can be edited with only a few keystrokes.

From home budgets and check registers to financial modeling and your company's general ledger, all manner of the second second and all manner of the second second second second second second second second second second second second second second second second second secon bookkeeping tasks become fasler and easier with Analyze! An outstanding value at only 599!

On Line! combines features and convenience in high quality package that will meet all your Telecommunications in the second control of the second control of the second control of the second control of the second control of the second control of the second control of the se needs. With OnLine!, you can use your Amiga as window lo the world of information that is just on the other side of your telephone. You can link up with commercial information services for stock quotes, airline information and reservations, the service of our constructions, and thousands of other than the construction of other constructions of other constructions of our constructions of our constructions of our constructions of our constructions business and entertainment tasks. You can also plug into local bulletin board systems (BBS) and discover a new world <sup>01</sup> information and software for your computer. Corporate users can use OnLine! to let their Amiga access data stored on the company's mainframe computer.

OnLine! is the finest program of its type available lor the Commodore Amiga. You can't lose when you get "online" with OnLine!. All for a down to earth price of only \$69!

<sup>2400</sup> bps modems! <sup>2400</sup> bps modems are breaking the speed barrier in telecommunications, and Micro-Systems is<br>breaking the price barrier in 2400 bps modems. Transfer files  $\mathcal{L}$ reaking the price beak in 2400 bps models. The price files files is a second files of  $\mathcal{L}$ limes in a deal in the deal of the model in the second computer of the second computers in the deal of the second  $\alpha$  as model into section in the sell and a selection  $\alpha$  is the selection of  $\alpha$  and  $\alpha$  $S$  satisfies a compatible 2400 bps models in the  $\alpha$  below that  $\alpha$  is the compatible  $\alpha$ serial cable, and a copy of OnLine!, all for \$429.

That's right, the modem, the cable, and the software, all you need to begin using your Amiga as a terminal to the world, priced at S429! Hundreds less than our competition!

#### Micro-Systems Software, Inc. 4301-18 Oak Circle Boca Raton, FL <sup>53431</sup>

(800] 327-8724/National, (305] 391-5077/FIorida

Ask us about our Amiga bulletin board program, BBS-PC. The first BBS for Amiga!

trademarks of Commodore-Amiga, Inc., Micro-Systems Software, Inc., and Hayes Microcomputer Products, Inc., respectively.

Remote Control section allows the user to run all the stan dard videodisc player features from the keyboard or with the mouse (e.g., searching the laser disc for particular sequences, finding individual frame numbers, etc.).

The Player section plays the program hack as it is being written and when it is finished and includes fea tures such as: random access to any step in the pro gram, automatic or manual play, computer lext or graphics with sound from the videodisc and writing to the screen using the computer as <sup>a</sup> blackboard.

The Creation section is the heart of VIVA. It is sim ple and straightforward, designed for the non-program mer. On-screen help and defaults aid in the creation of the program. All that is required of the programmer is the input of essential information, either using the mouse or single keystroke commands. The program is created in steps (programs of up to several hundred sieps can be stored in memory) containing videodisc instructions, computer-generated text pages, graphics, menus or key-word questions. Multiple videodisc instructions may be combined into a single string instruction. VIVA has a built-in line parser that lets you specify which key words are important in a user response. This means that if you ask question such as "What is the common element in each of the previous three sequences?", the program can be made to search for up to 24 different key words, plus a default, no matter where they fall in the response. "Each picture was blue", "They were all blue" and "Blue was the common element" would all he acceptable responses for thai particular program step. The programmer can change the key words in each step.

There is a built-in word processor for creating text, menus, questions, etc., and there is a printer program for printing the program.

There are other programming and playback features of the VIVA authoring system, but its primary feature is ease of use. Programs can he created and/or edited quickly and easily. VIVA will work with any Amiga (the videodisc player interface is included), any color moni tor and with either a Pioneer LD-700, LD-V4000 or Magnavox VC-8040.

Interactive video is of particular value to any person, school or organization whose operation could be enhanced with audio-visual information access and organization. A laser disc can hold up to  $108,000$  stillcolor images (television broadcasi-qualitv images) as well as motion sequenced images with high-fidelity ste reo sound. VIVA offers a way to integrate the information stored on laser disc with the interactive computing capabilities of the Amiga. $\blacksquare$ 

Address all author correspondence to Guy Wright, c/o AmigaWorld editorial, 80 Pine St., Peterborough, NH 03458.

For further information, contact: Knowledgeware Inc. <sup>2377</sup> Monterey Rd. Atascadero. CA <sup>93422</sup> 805/466-3639

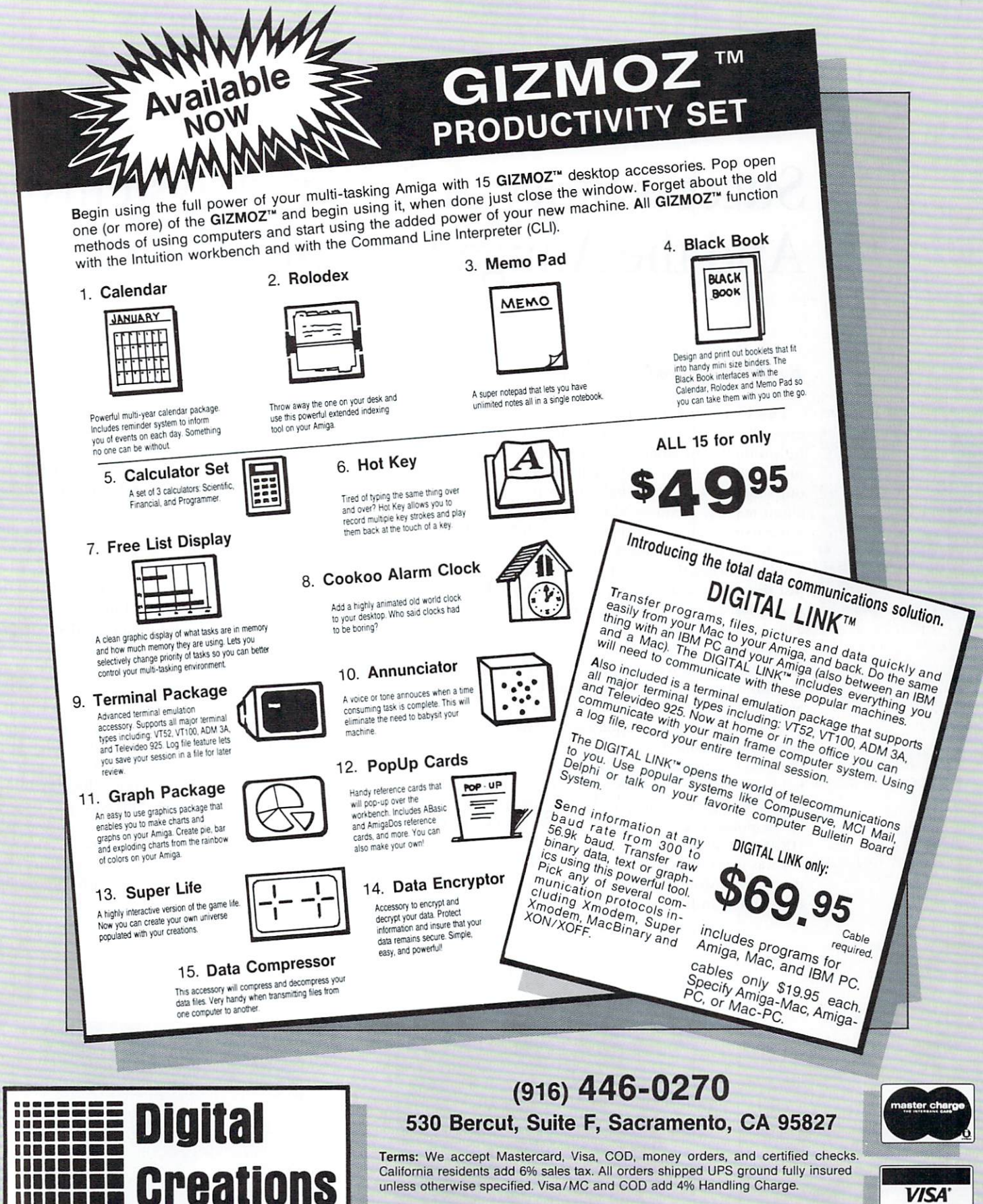

. . . . . . . . .

!■■■■

Macintosh trademark of Apple Computer, Inc. Amiga trademark of Commodore-Amiga. Inc. IBM PC trademark of International Business Machine Corporation.

Dealer inquiries invited.

## Success Story: A-Squared Systems And the Amiga Digitizer

#### By Matthew Leeds

This is the story of an American Dream—taking a great idea, lots of hard work, turning it into a successful product, and along the way meeting interesting people and having adventures. This theme runs deep in our subconcious, surfacing in last summer's movies about teenage geniuses. However, some elements that are missing in many of these wish-fulfillment fantasies are the hard work, attention to details and just plain stubborn belief that not only is it possible, but you are just the one to make it happen. Thomas Edison said that genius is 1% inspiration and 99% perspiration. This is a story about sweat.

A-Squared Systems has developed a real-time video digitizer, called Live!, for the Amiga. I spent a day with the three people who are A-Squared Systems. They live and work out of a house in the hills of Oakland, California. I drove up a wooded canyon, past deer crossing signs and A-frame houses until I reached a house perched on the side of a hill, with a view of the canyon below. Posted on the front door of the house was a picture of our galaxy, titled Traveler's Advisory, with an arrow pointing to one spiral arm labeled "YOU ARE HERE." I had arrived.

I was greeted by Wendy Peterson. She is a petite, dark-haired woman with an ever-present twinkle of amusement in her eye and voice. She is the public per sona of A-Squared. From public relations to business deals to contract negotiations, Wendy is the glue thai keeps the organization together.

Arthur Abraham is the programmer for A-Squared. He reminds one of an absent-minded math professor, always looking slightly misplaced.

George Ellis is the hardware designer. George gives you the impression that he could build a television set from scratch and it would work the first time.

Wendy and Arthur met several years ago when they were both working for Sierra On-Line. Arthur was doing some programming for a game called King's Quest, a 3-D animated adventure game. He had developed a studio environment for the production of software that could have revolutionized the software production process, analogous to the way in which the assembly line changed the nature of automobile pro duction. Wendy had worked for several smaller software companies before going <sup>10</sup> Sierra On-I.ine; when she arrived, she saw the utility of Arthur's ideas. However, management didn'l see things their way, and frustration forced Wendy and Arthur to leave. They moved to the Bay area, hoping to start their own production company and to implement some of Arthur's ideas. They intended to produce new and better software tools for program production.

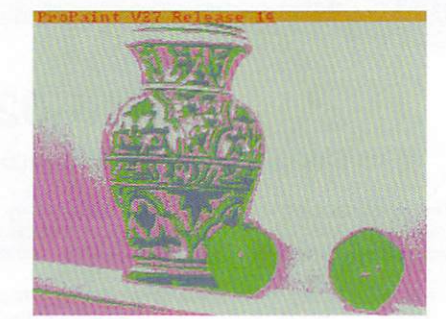

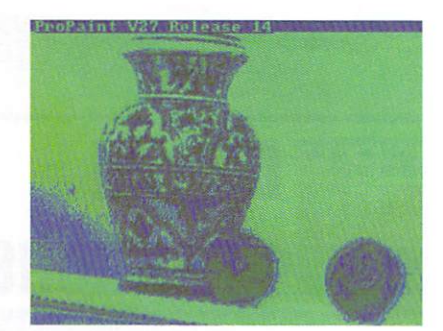

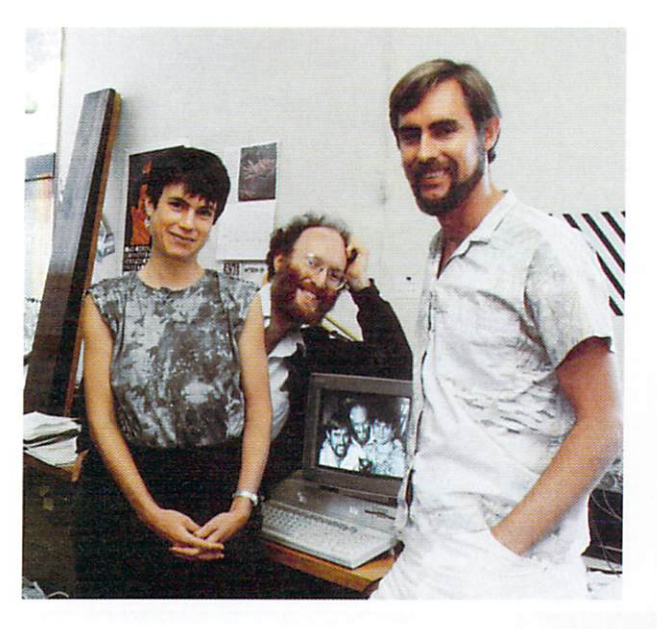

left In right: Wendy Pe terson, Arthur Abraham and George Ellis. Opposite and following pages: illustrations were gener ated using A-Squared's Live! digitizer for the Amiga.

The San Francisco Bay area is a hotbed of software production and publishing, and it seemed to be the perfect place to find funding for their concept. However, the industry was beginning to backpedal. Sales were slowing down, the video-game business had fallen off drastically and no one was willing to spend money on new tools. They began to take contract program ming work in hopes of financing their own operation.

Wendy and Arthur were still looking for funding for some of their own projects when they approached Gen eral Electric Systems Inc. (GESI), a video production/ research/design/distribution operation. George Ellis was working for GESI at the time. Although Wendy and Arthur never got financing from GESI, they became friends with George. George has degrees in both phys ics and art. He designed and built his own video paint system, built editors for several video production com panies, worked with laser graphics, special effects video equipment and gen-lock systems. They began to see areas of common interest and became interested in working together.

#### Birth of an Idea

In September '84, they were introduced by a friend to R.J. Mical, Director of Intuition at Commodore-Amiga. They were seeking funding to develop a game

called Paradise, a magical simulation of a planet that you create. (Look for it in the Future.) In the process of discussions about the Amiga, Arthur gained some insight into the operation of the machine. In November, he attended a conference in San Francisco and saw MacVision, a video digitizer for the Macintosh. Arthur had always wanted a digitizer, and when he saw the insides of MacVision and how few components were involved, he decided it might be possible to design one slightly more complex and get color in real time on the Amiga.

Arthur then began to work on the mathematics of designing a digitizer for the Amiga. He decided that, in theory, it was possible to build the hardware. George and Arthur began to design the hardware, and in December, they approached Commodore-Amiga with proposal for <sup>a</sup> real-lime video digitizer. Engineers at Amiga had decided that the cost of <sup>a</sup> digitizer would be too high and had put efforts to design one on the back burners. Ihey talked with Dave Needle, one of Commo dore-Amiga's chief engineers, and Don Reisinger. Vice-President of West Coast Sales at Commodore-Amiga, and were given a development system on the basis of their proposal and the list of potential applications it contained. This showed great faith on the parl of Com modore-Amiga, since A-Squared had no track record in

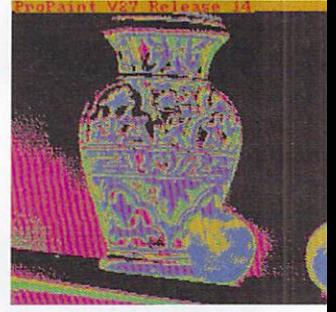

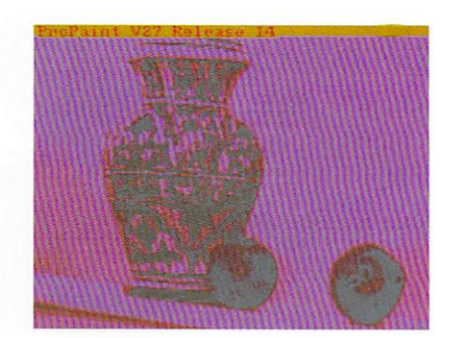

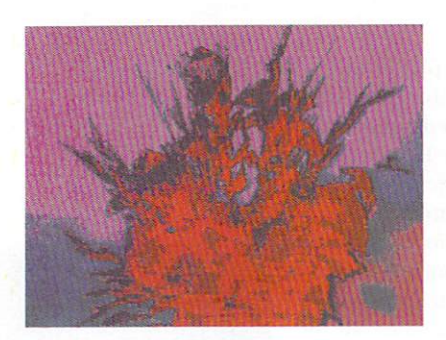

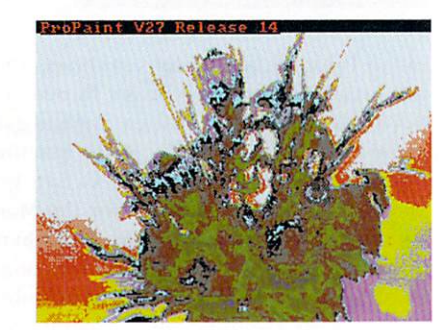

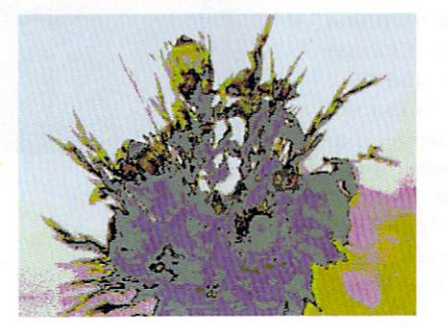

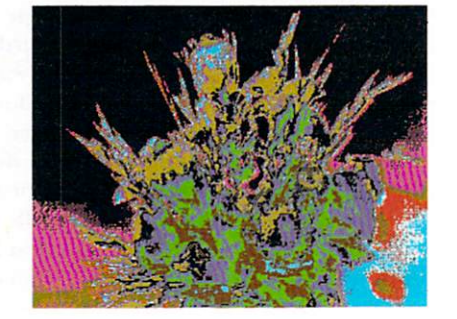

computer hardware design, and at the time was just start-up "garage" operation. By January '85, A-Squared was committed to developing the Amiga digitizer, regardless of where the funding came from. They were certain that the project would be a success.

#### Initial Response

In April, Wendy, Arthur and George went down to Sunnyvale to demonstrate the digitizer for the first time at Commodore-Amiga. They sel up in conference room near the center of the building. The excitement was contagious. Programmers and engineers were trying to edge each other aside to get a better view of the Amiga being used in a way they had never seen before. This was the first time A-Squared had shown their work to anyone, and the first feedback they had received after months of work.

After that first demonstration, Clive Smith. Vice-Pres ident of Planning and Development ai Commodore International, decided to adopt the digitizer as his proj ect. He instructed Rick Geiger, General Manager of Commodore-Amiga, to put the digitizer on the "fast track." This gave A-Squared practically unlimited access to equipment, software support and the all-important option agreement (contract/money) with Commodore-Amiga.

#### The Home Stretch

During the rest of April and most of May, the work focused on adding color capabilities to the software and hardware. A developer's conference was held in Monterey at the end of May; still secret at this time, A-Squared could only show the digitizer to a small number of developers. However, rumors were being passed around like hors d'oeuvres.

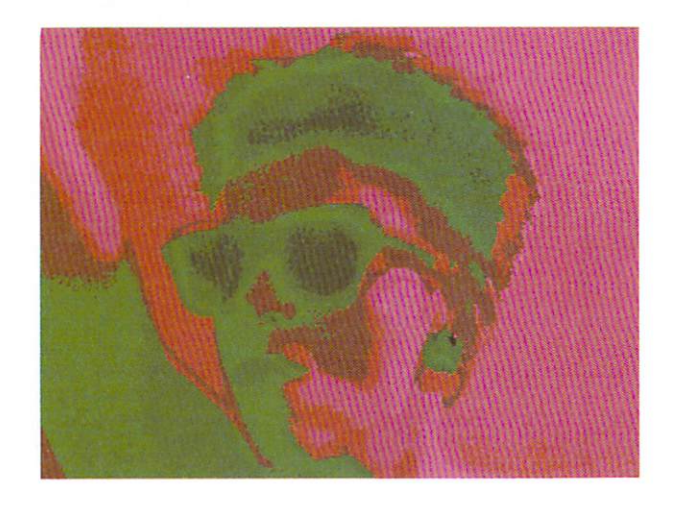

The second version of the hardware prototype needed to be finished before the July launch of the Amiga in New York. The new version would have true color digitizing capability, not just gray scales. Many long hours were spent on the phone, in meetings and in the lab, trying to iron out all the little hugs that cropped up. All the effort, hard work and sweat paid off at the launch when over 2,000 people were shown the Amiga Live! digitizer in full color. Andy Warhol digitized an image of Deborah Harry, sketched in a few details and displayed it on the three large video projec tion screens on stage.

#### Fine Tuning

When I visited A-Squared, they had just finished adding a hardware enhancement that allowed for 16 levels of gray, supporting a 32-color real-time display. The hardware was still in prototype, and it required some fine tuning and more than one thump on the side to coax a reluctant solder joint to function. We hooked up all the hardware, attached a video camera to the digitizer, and I saw myself on the monitor, digitized in  $16$ levels of gray. It was uncanny. I'd seen other digitizers at work; they required you to hold still while they completed a scan, several seconds at a time. But this was instantaneous, continuous, real-time digitizing. It was like watching a movie, with myself the star, all the while knowing that I could use the mouse to freeze the picture, store it to disk or dump it to the printer.

Arthur quickly ran through a series of software "tricks" to show me some of the potential uses of the digitizer. By assigning different values to the color reg isters used in creating the image (see p. 30), he was able to produce false color images that would be useful in cartography, medical photography or image analysis. Dropping all but one hit plane gave us high-contrast black-and-white image that would be useful for digitiz ing line art or type faces. Storing an image and then masking out different bit planes created a posterized effect. Using a smoothing technique increased the apparent resolution in a still shot of a soft drink can. The quality of the image was astounding.

All this was done with the first prototype that they had built. We shifted over to the second prototype, with the color hardware built in (this is what the production version will be like) and hooked up a VCR to the input port. A video cartridge of a current movie was inserted, and we watched John Leone portray an ice age savage revived in the 20th century. I was beginning to feel the same way. The color and resolution approached that of standard broadcast TV.

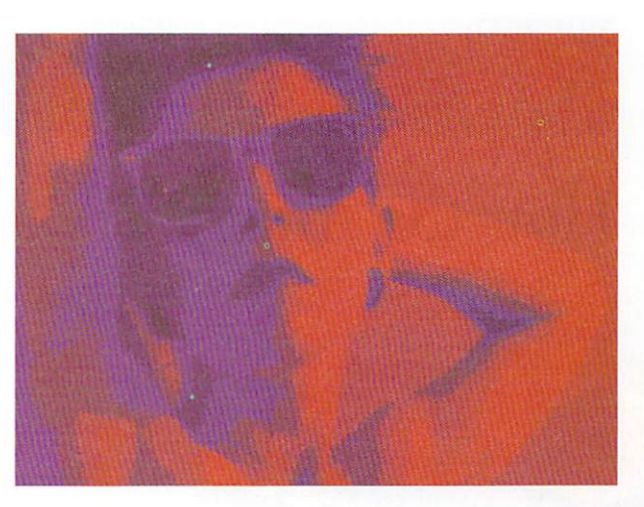

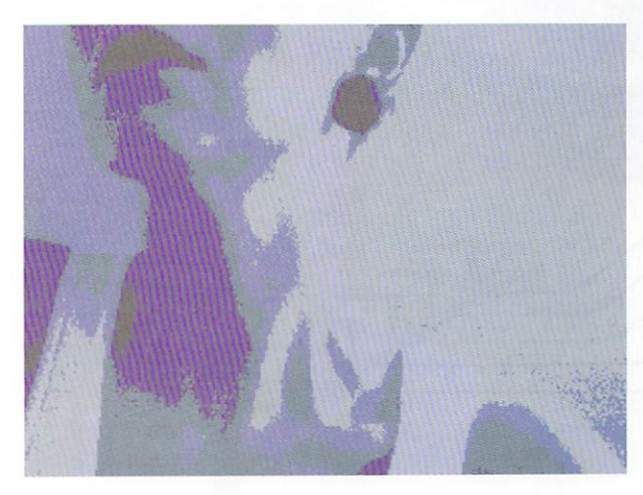

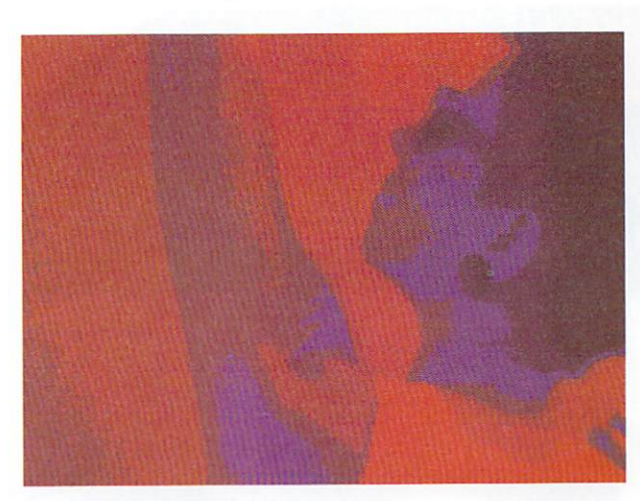

Amiga World 29

## How the Amiga Creates <sup>a</sup> Display

Even though each bit plane is a separate section of memory, they are used by the display as though they mere stacked, one on top of another. The bits in identical po sitions are combined by the display hardware to form a binary number which is the color code for the pixel.

This bit-plane code selects one of <sup>32</sup> registers to use to display the color of this playfield pixel element

> <sup>j</sup> <sup>i</sup> <sup>i</sup> <sup>1</sup> <sup>1</sup> <sup>i</sup> <sup>11</sup> <sup>1111</sup> <sup>o</sup> <sup>o</sup> <sup>a</sup> <sup>o</sup> oaooooa <sup>1111111100</sup> <sup>00</sup> <sup>0000</sup> <sup>11111</sup> <sup>1110</sup> <sup>0000900</sup> 1110001 111000 111000 111000 111000 111000 111000 111000 111000 111000 111000 111000 111000 111000 111000 111000 111000 111000 111000 111000 111000 111000 111000 111000 111000 111000 111000 111000 111000 111000 111000 1110 <sup>110011001100</sup> <sup>1100</sup> <sup>11001</sup> <sup>1001</sup> <sup>1001100</sup> <sup>1010101010</sup> <sup>10</sup> 101B 1D101 (1101 D101010 **COLOR REGISTERS** COLOR SERVICE STATES IN A SERVICE STATES OF THE SERVICE STATES OF THE SERVICE STATES OF THE SERVICE STATES OF THE SERVICE STATES OF THE SERVICE STATES OF THE SERVICE STATES OF THE SERVICE STATES OF THE SERVICE STATES OF TH

> > Fig. 1. How bit planes select a color.

Pixels, bit planes and color registers...the Amiga sees the world a little differently than you or I. When you look at the screen, you see a complete picture. The Amiga sees an image broken up into a  $320 \times 200$  grid, the normal low-res mode. Each part of that grid is pixel, or picture element. Think of them as switches for moment, either on or off. If they are on. that pixel is white; if they are off, that pixel is black. This grid, with information on what color each pixel is and where it is in the grid, is called a bit plane. Notice that we can only have two colors in this hit plane, since each "switch," or bit. can only be on or off.

I'o display more colors on the screen, we need lo have more hits. This is accomplished by using more than one bit plane. Each bii plane is in <sup>a</sup> separate part of memory. Think of them as stacked, one on top of the next. You could draw a line connecting bits from each plane. This set of bits is used to select the color for one pixel in the display. By combining the values of each set of bits we can use more colors.

Imagine two switches, either on or off. There are four possible combinations for two switches: on and on. on and off. off and on and off and off. This allows us to show four colors. The more hits we use. the more colors we can display. Each grid of bits is a separate bit plane. Five bit planes will give us <sup>32</sup> colors, the maxi mum the Amiga can display in normal low-res mode.

The binary value of each bit is used to create a binary number. This number is linked to <sup>a</sup> table called the color registers. Since the Amiga has a palette of 4,096 colors and can only display 32 of them in normal lowres mode, we need a way of selecting which 32 we will use at any one time. The color register table stores list ot which colors are being used, and by changing the color stored in any register, we can change the color of all the pixels on the screen using that register. This allows for a great deal of control in displaying colors. By changing the value of one bit in one plane, you can change the color of a single pixel without changing anything else.

#### THE PYRAMID<sup>TM</sup> THE LIBRARY<sup>TM</sup>

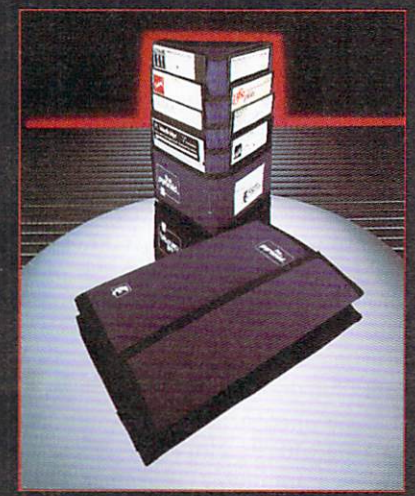

The Pyramid holds up to 24  $5\frac{1}{4}$ " flows as an anti-metric construction of the storage design that the storage design that the storage design that the storage allows the user to graduate the user to provide the user to provide the user to graduate the user of the user o disk label at glance. Designed for the glance of the glance of the glance of the glance of the glance of the g executive, professional or student who has been defined who has been defined who has been been defined who has been is on the move. Available in cordura with beautiful variety of colors. The problems with beautiful variety of colors. The colors of colors and colors *<u>21.95. Domestic Product Communication (2001)</u>* 

#### THE POCKET PAK<sup>TM</sup>

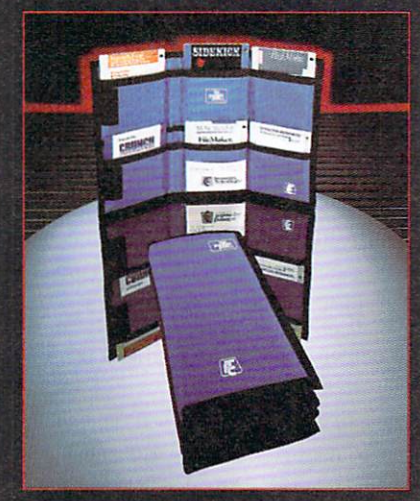

This useful product will hold up to <sup>10</sup> 3.5" Microdisks and is small enough to fit inside <sup>a</sup> coat, jacket or purse. Ideal for students, professors or executives on the move. Available in nylon with beautiful variety of colors.\$13.95. DS2

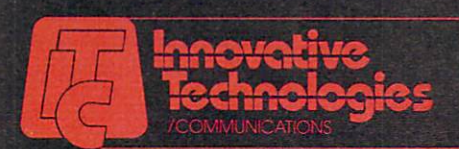

**BY TECHNOLOGIES** INNOVATIVE AND THE CONTINUES OF THE CONTINUES OF THE CONTINUES.

#### **THE DISC DIRECTORY™**

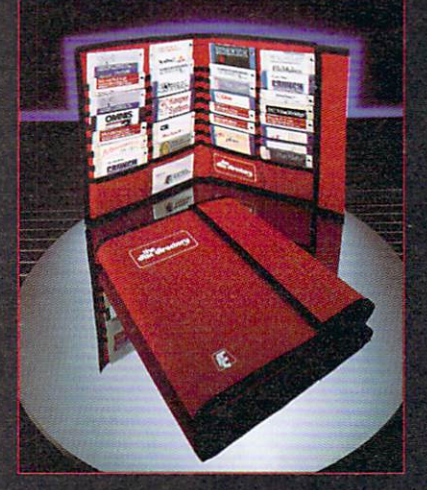

Designed for professional substitution in the profession of professional substitution in the control of the co need to transport and display more and display more and display more and display more and display more and disp than 30 3.5 million and 20 3.5 million and 30 3.5 million and 30 3.5 million and 30 3.5 million and 30 3.5 million briefcase. Reinforced with Mylar plas tic. Velcro closure keeps diskettes safely in their pockets. Available in ny lon with beautiful variety of colors. The automatic variety of colors. The color of colors of colors. **\*29.95. DOES** 

All products are made of the highest qualify antistatic materials.

> Call toll free for information. Dealer inquiries welcome.

HOME OFFICE - USA - P.O. Box 3092,  $2.920$ Canada 23 Alderbrook Dr., Don Mills, Ont. Canada M3B 1E3

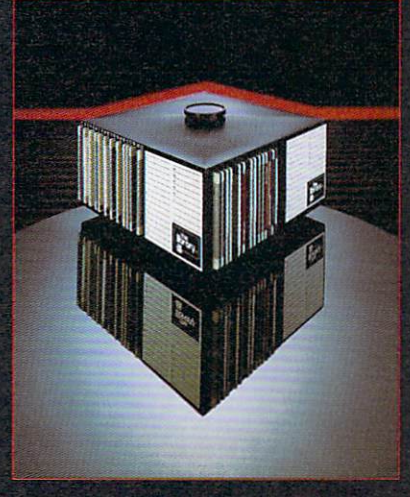

Geometrical ly designed to categorize to categorize, and the categorize of the categorize of the categorize of index and store <sup>80</sup> 3.5" Microdisks. The Library rotates 360° and has the Library rotates 360° and has the Library rotates 360° and has the Library capability of holding two more models in the capability of the state of the state of the state of the state of ules on top with final storage capacity of the capacity of the capacity of the capacity of the capacity of the of 240 disks. Designed for the corporation of the corporation of the corporation of the corporation of the corporation of the corporation of the corporation of the corporation of the corporation of the corporation of the c rate office. \$49.95. DS

#### THE EASEL™

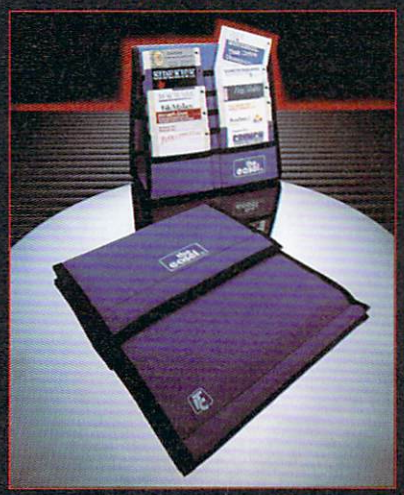

The world's most popular portable disk handler. Holds 20 3.5" Microsoft 20 3.5" Microsoft 20 3.5" Microsoft 20 3.5" Microsoft 20 3.5" Microsoft 20 3.5" Microsoft 20 3.5" Microsoft 20 3.5" Microsoft 20 3.5" Microsoft 20 3.5" Microsoft 20 3.5" Microsoft 20 3 distribution to a thickness of in. No. 1 shipping our new improved model. Available in nylon with beautiful vari  $C$ .  $C$ .  $C$ .  $C$ .  $D$ .  $D$ .  $D$ .  $D$ 

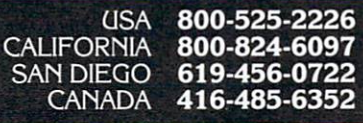

Our appreciation to all software publishers and disk manufacturers who supplied products in this ad.

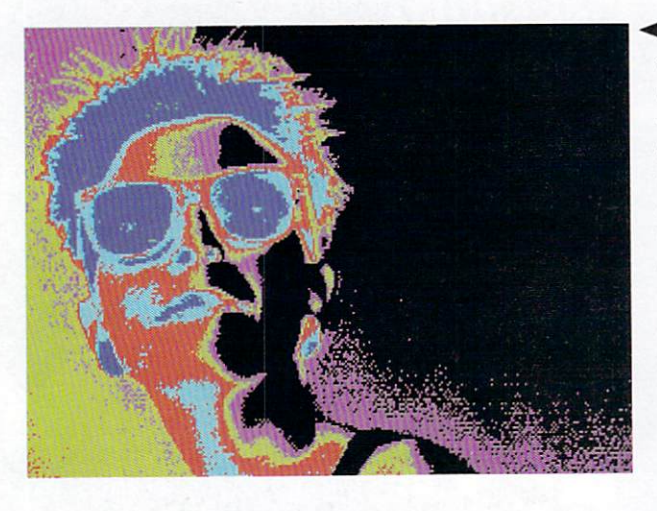

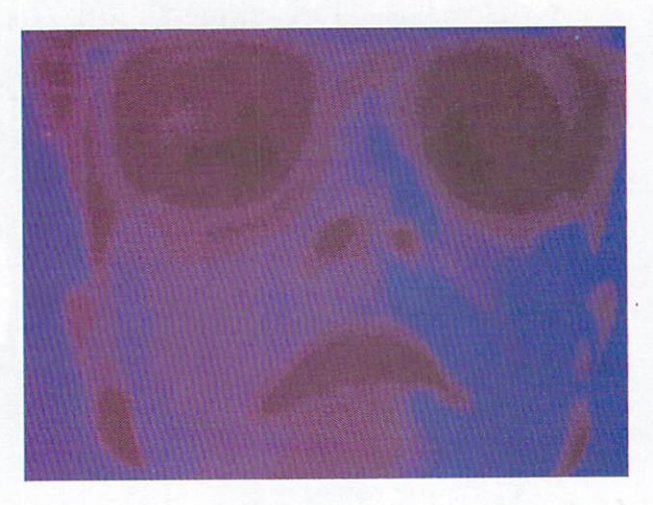

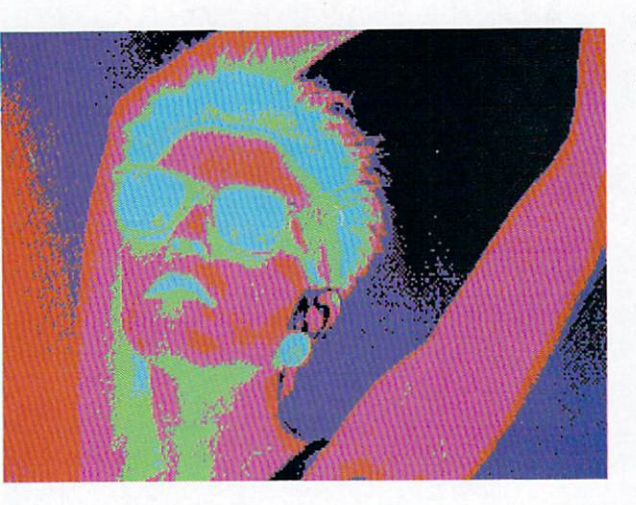

Arthur explained that there are several significant advantages to the digitizer. One is cost. There are no other real-time color digitizers available for under \$500 on any system. The second advantage is that it can accept video from any source. Many other digitizers require either a gen-lock or time-base correcter to accept signals from a home VCR. Another advantage is the accessibility of the digitizer for programmers. A-Squared will include complete programming informa tion in the manual and on disk for developing custom applications using the digitizer. Examples in every lan guage available for the Amiga will be included.

The key here is open structure. Commodore-Amiga has been working with developers to create a standard file structure for graphics on the Amiga. This will allow image files created with one program to be used by another. The standard needs to be open-ended, to allow for future expansion of information contained in graphic data files. Several applications are already under development using this standard. Broderbund is creating a version of Print Shop that will use the Amiga digitizer as an additional source of graphics. Arktronics is developing a word processor that can merge graphics files into text printouts.

George talked about the digitizer's hardware capabilities. One possible application would be stereo imaging with two digitizers. By using two video cameras, offset by just a few inches, you could achieve a 3-D effect. Larger offsets could be used in cartography or geophysics.

One project A-Squared would like to see involves using the Amiga, <sup>a</sup> digitizer and an infrared camera in sports medicine clinics. Injured tissue gets hotter than its surroundings, and this could he diagnosed using thermal photography. Current systems are expensive, and many small clinics cannot afford them. The Amiga will bring this technology within the reach of just about any sports clinic or health club.

#### Big Dreams

The future looks bright for A-Squared Systems. They plan to develop several vertical market applications for the Amiga using their digitizer. They are also thinking about designing other video hardware peripherals. Big plans are in the making, some of them nothing but dreams. That's what it takes to get started in this business.■

Address all author correspondence to Matthew Leeds, c/o AmigaWorld editorial, 80 Pine St., Peterborough, NH 03458.

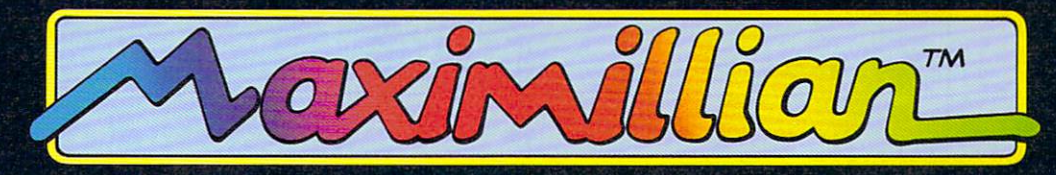

BUSINESS SOFTWARE FOR THE AMIGA PERSONAL COMPUTER PUTTING YOU YEARS AHEAD.

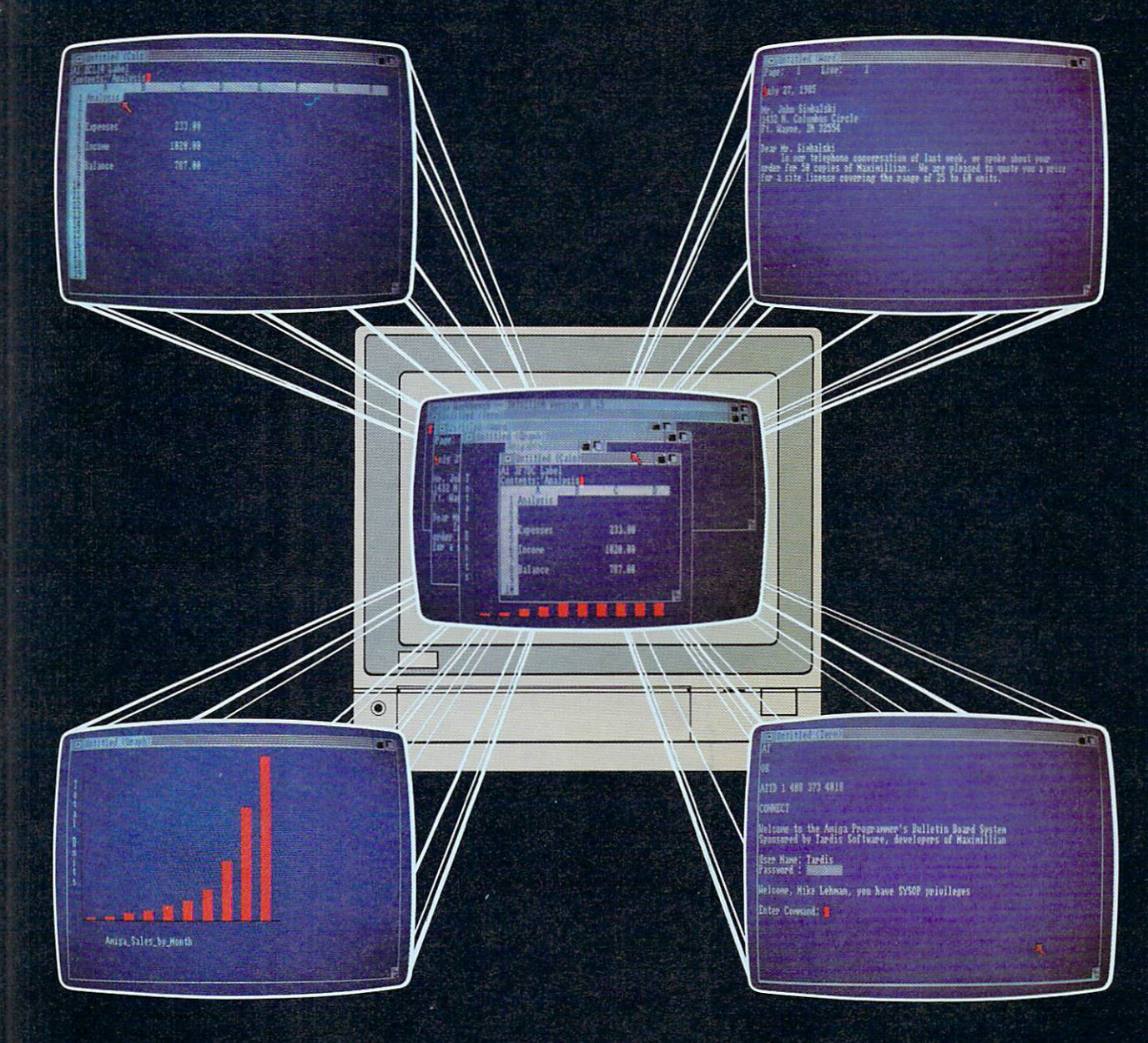

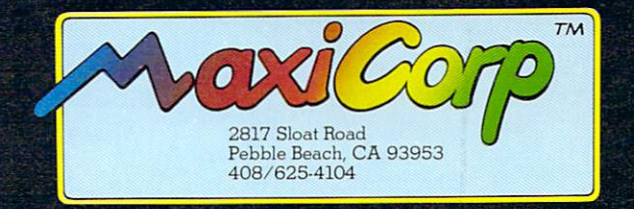

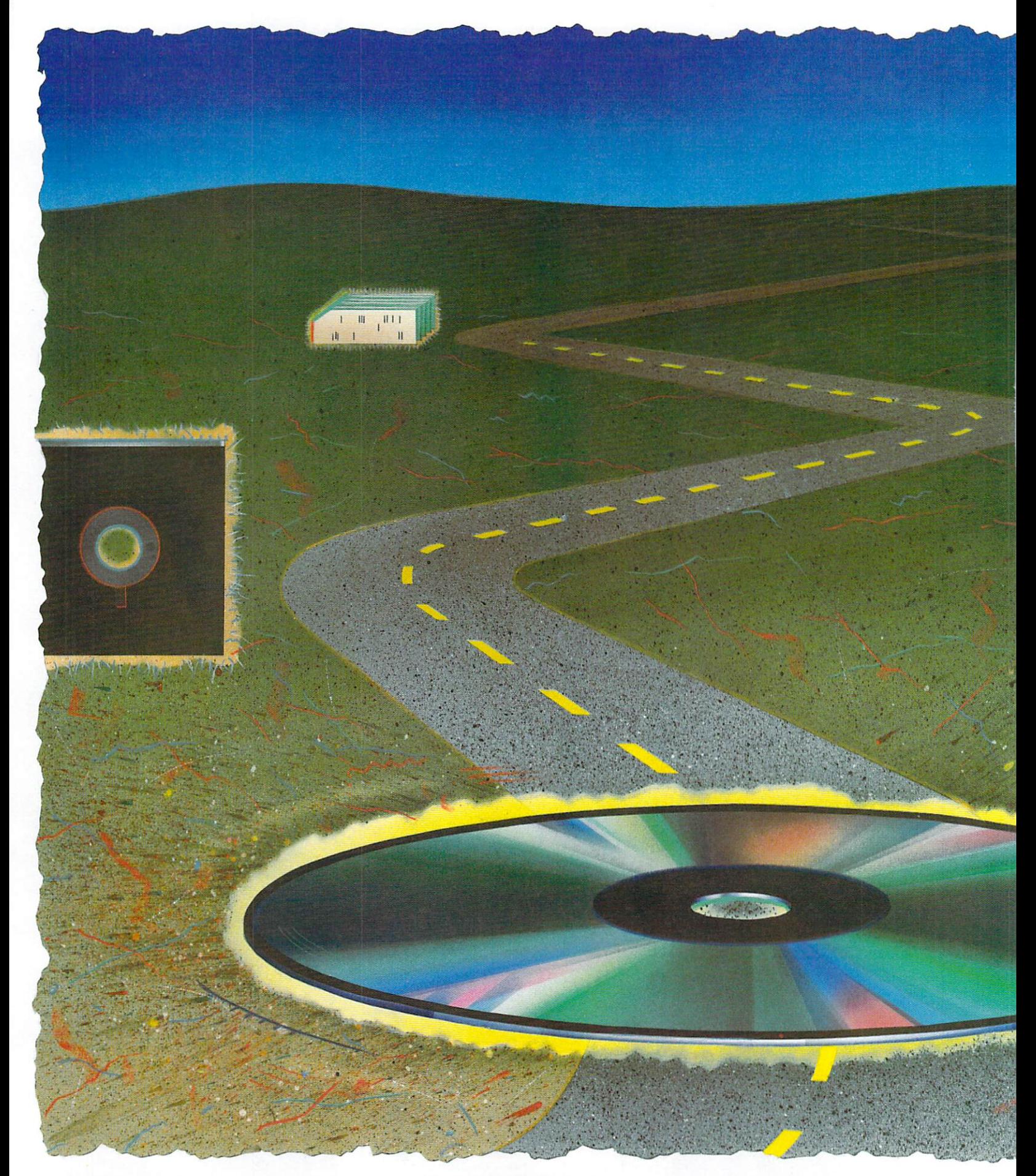

Illustration by Steven Lyons
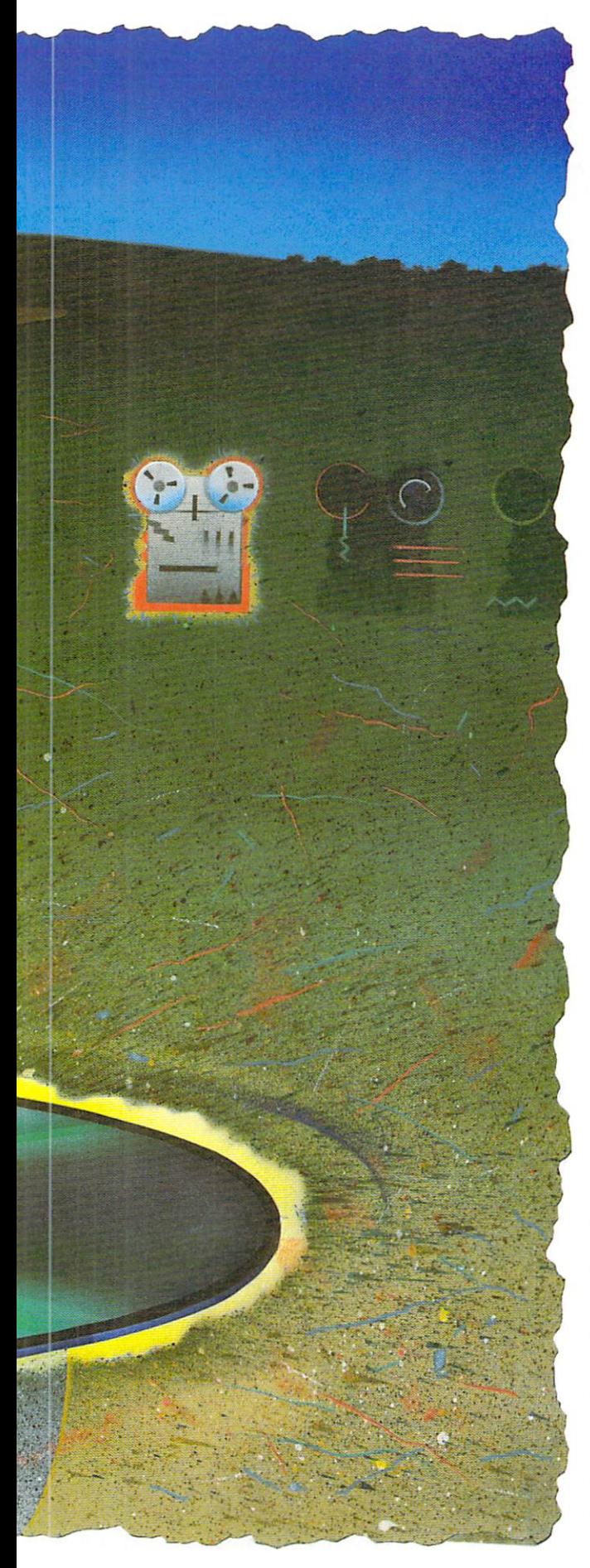

# Optical Revolution

By Matthew Leeds

A revolution is taking place in the world of information storage. The ways in which we store and retrieve, distribute and duplicate information are changing and evolving. CD-ROM and optical read/write technology have arrived, sooner than anyone expected, and at a cost that many of us can afford.

The recent developments in information-storage tech nology have their beginnings in the introduction of commercial vidcodisks. Derived from work in the early '60s by 3M Corporation and brought to market by MCA, Phillips and Pioneer, commercial laser-disk play ers became available in quantity in the '70s. They were first used in industrial training applications and soon made their way into consumer channels as an alterna tive to video tape players. They never became as popu lar as videotape, since no consumer units capable of recording are available vet. They have, however, caught on in big way as CD audio. These compact disk units offer excelieni quality stereo sound reproduction, ease of use, acceptable cost, and will soon offer still-frame visuals. In at least this application, lack of recording capability is not missed.

A new concept is the CD-ROM. This uses technology similar to that of the CD audio disk and stores information that can be read by a computer. Software programs, books, encyclopedias, dictionaries, almanacs and atlases are some of the candidates for storage on CD-ROMs.

### The Basic Technology

All read-only laser disks, whether large videodisks or audio compact disks, use ihe same technology. An alu minum platter is coated with a plastic layer (called the optical recording layer) and then stamped by a master platter, similar to the way a record is made. This layer is where the information is stored in a series of pits. The size of each pit and the distance between them is the coding technique. The stamped platter is then coated with an optically clear plastic, called a scuff coat. To read or play back the information, a very low-powered laser beam is sent through a series of mirrors, prisms and lenses through the scuff coat to the record ing layer. Each time the beam encounters a pit, its polarity is changed. The beam is reflected and sent back along with part of the original beam to <sup>a</sup> special

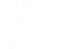

 $\blacktriangleleft$  prism, known as a Wollaston prism, and then sent to a photosensor. The photosensor converts ihe laser beam to an electrical signal that can he decoded.

There are several technical considerations. The disk must be kept centered, or the beam will wander over the surface of the disk. Since it is not possible to keep the disk perfectly flat, the laser must have a focusing servo mechanism io follow the up and down move ments of the disk as it rotates. The drive mechanism that spins the disk must maintain an accurate rate of speed. Dust and dirt must be kept from entering and becoming trapped in the scuff coat. {A dust particle is much larger than single track on the disk, and can cause dropouts of information.)

CD-ROMs have several advantages over other methods of storage; the storage media is very du rable and the drives are very stable.

There is more to think about. Early laser-disk players used tube (helium-neon gas) lasers and top-loading systems that were prone to dust collection. Current players use a front-loading system and solid state diode lasers. These diode lasers give better than 60dB signalto-noise ratios. This eliminates all bit-read errors except those caused by defects in the optical-recording layer. It is possible to design a scuff coat that is thick enough to keep all surface dust far enough away from the record ing media to be out of the focal plane of the laser beam, and still thin enough not to distort the beam. The raw bit error rate (BER) on laser-disk players is around 10 to the  $-5th$  or  $-6th$ . Using redundant bits and error checking, that rate can be brought to <sup>10</sup> to the  $-13$ th. Floppy disks have a corrected BER of 10 to the -9th. Hitachi has published information on a new chip that will increase the BER to  $10$  to the  $-20$ th.

Cost is also an important consideration. There are no significant differences between an audio CD player and CD-ROM drive. In fact, it should be cheaper to make a CD-ROM drive since there is no need for a digital-toanalog converter or stereo channel equipment. CD-ROM drives will be like floppy disk drives; the bare drive will require a controller card. It should also be possible to manufacture a drive that could function as both a CD-ROM reader and a CD audio player. Since

CD audio technology is well understood, several manu facturers exist as sources for both raw disks and as stamping plants for data disks. There is no need for start-up operation to risk millions in developing a new technology from the ground up. The cost of a blank disk io manufacturer will be between SI and S2. until volumes get into the millions, and then they will fall below SI. Mastering costs are below S10. Drives will start in the \$1200 range, and quickly drop below \$500. There will be a strong incentive to subsidize the cost of drives to encourage consumers to purchase them. Given the planned retail pricing on CD-ROM daia disks, it seems obvious that the profits will be made on software, not on drives.

CD-ROMs have several advantages over other meth ods of storage. The storage media is very durable. Magnetic fields will not accidently erase data, nor will accidental formatting, since you cannot write to it. The drives are very stable; unlike hard disk drives, they are not sensitive to vibration or rough handling. There is no need to "park" the head during transport. Think of the portable CD audio players and you'll see what mean. The storage capacity is in excess of <sup>500</sup> Mb. That's a lot of data.

### Uses

The first software produced in CD-ROM format was the Academic American Encyclopedia from Grolicr Electronic Publishing. This includes the entire contents of the 21-volume set, over nine million words. The disk will retail for \$199, a considerble savings over the  $$600+$  cost for the printed and bound version. There are other advantages. The disk also contains a fully cross-referenced index to every unique word in the encyclopedia. This index was created by Activenture, Inc., founded by Gary Kildall (inventor of CP/M). Activenture located every unique word in the encyclopedia, which was compiled on a VAX minicomputer, and indexed its location. This index was then sorted alpha betically by word and location. The final result was a 60 Mb index for a 58 Mb encyclopedia and the ability to do incredible searches.

'The search capabilities allow for remarkable depth in research. Asking for information on Halley's Comet will bring references to astronomy, the Norman Conquest. religion and art. The software allows you to browse through articles—a page, a line or a paragraph at a time. Searches by title, key words, combinations of words or bibliography are also possible. All of this information occupies less than  $25\%$  of the disk. Grolier plans to add a dictionary, atlas and thesaurus. Other plans include graphics and applications software, such as <sup>a</sup> word processor, database and spelling checker. Frank J. Farrell, group VP for Grolier's U.S. Reference Group, says, "We are out in front of the parade on this.'"

Consider a book, let's say a cookbook, stored on a CD-ROM. Naturally you could search for your favorite recipe, and of course, there would be color pictures of what each dish looks like when it is prepared, along with suggested side dishes. But imagine also a full tutorial on how to prepare each dish, with short action sequences by famous chefs on how to correctly cut the vegetables, what kind of skillet to use and what it should look like when done. The ingredients database

could let you enter what leftovers you have on hand, and then hunt for a suitable meal that incorporates them all

Distribution of information in this form leads to con cerns about copyright laws. Although it would be diffi cult to duplicate a CD-ROM disk, software contained on it could be downloaded and duplicated. Other concerns over the duplication of information contained in the encyclopedia may worry some people, but for the most part, the only difference between photocopying printed encyclopedia and downloading text from a CD-ROM is the ease with which it can be done.

The Library Corporation of Washington, D.C, offers BiblioFile, a service that periodically updates the Library of Congress English holdings catalog in two CD-ROM disks containing all interfiled changes. This information used to be supplied on microfiche film and took several file drawers to hold. They also supply Hitachi drives that are plug compatible with IBM PCs.

Gary Kildall has suggested selling a single disk that would contain thousands of CP/M programs. Since CP/M has been in use for many years, and since it runs on dozens of machines produced by different manufac turers, it may be an excellent means of distributing the large existing public domain library of software. good cross reference, accurate documentation and debugging would insure interest in such a product.

Several other companies have suggesed building computer with a single floppy drive and a built-in CD-ROM drive. This drive would not be accessible to the user, but would contain operating system software, applications software, a dictionary, an encylopedia, maps, a thesaurus and other useful information, such as a system tutorial. You could think of it as a replacement for the ROM chips found in all computers. Sev eral operating systems could be stored on a single disk, allowing (he end-user to select between Unix, MS-DOS, AmigaDOS. CP/M and other operating systems. The falling cost of RAM, coupled with the storage capacity of CD-ROM, could bring about the creation of the "appliance computer," as easy to use as a toaster or a TV set.

Other potential uses for CD-ROM text storage would include: law libraries, corporate documentation, poli cies and procedures manuals, medical texts and pans catalogs. To get a good perspective on the capacity of one CD-ROM, imagine a stack of floppy disks over 12 feet high, or twenty-five 20 Mb hard drives stacked on top of each other. Any way you look at it, it's a lot of information.

Sony has announced the CDU-1 drive, with the ability local contracts in the information per second. In the information per second. Retail is a second of information per second. Retail is a second of information per second. Retail is a second of information per second. Re price is around \$1900. Reference Technology, Inc. is marketing a CD-ROM drive with an interface for the IBM PC for about \$1600. Several other computer com panies arc in the process of developing either dedi cated CD-ROM drives or interfaces. Hitachi, Phillips, Pioneer and Denon are all working on drives for the

consumer marketplace. By the end of this year, we will see widespread use and acceptance of CD-ROMs.

One hitch in the spread of CD-ROMs is the current lack of standards for interfacing the drives to <sup>a</sup> com puter. Although it would be possible to use a highspeed RS-232 port, the current trend to DMA data transfers suggests that a new hardware standard would be beneficial. One suggested standard is based on the SASI interface used for hard disks. Known as the Small Computer Systems Interface (SCSI), it has yet to be adopted as an industry-wide standard.

### Optical Read/Write Capability

The one thing missing from CD-ROMs is the ability to write to disk and erase/rewrite to disk. Imagine that same computer of the future, with all that information built-in, and room for an additional <sup>500</sup> Mb or so. All in one box—no add-ons, loose wires or interface prob lems. You may be able- to buy one sooner than you think.

By the end of this year, we will see widespread use and acceptance of  $CD$ -ROMs. COMPUTER COMPUTER OF THE PROPERTY OF THE COMPUTER CONTROL CONTROL CONTROL CONTROL CONTROL CONTROL CONTROL CONTROL CONTROL CONTROL CONTROL CONTROL CONTROL CONTROL CONTROL CONTROL CONTROL CONTROL CONTROL CONTROL CONTROL CONT

The main features of an erasable optical disk arc reusability, large data capacity, good random access capability and removable/replaceable storage media. The basic concept is a laser disk with a recording layer that is sensitive to a moderately-powered laser write/ erase beam, but not affected by the subsequent read beam, even over successive reads. The read beam may be either a lower-powered laser or one of a different wave length. One area still to be proven is the archival quality of the recording. There is some concern over long-term stability in write/erasable laser disks.

Write-once optical disks have already arrived and have been in use for three years in video production. The system most commonly used is the Optical Mem ory Disc Recorder (OMDR) by Panasonic. This is video recorder, capable of storing 24,000 frames of any NTSC video source, in still frame or motion. However, it has no data-recording capability.

There are two names for this kind of write-only disk: Direct Read After Write (DRAW) and Write Once Read Many times (WORM). They work by altering the record able laser disk, either by vaporizing or deforming the disk surface, or by changing the chemical state of the disk surface. In a DRAW system, the data is written to a buffer in memory as it is also written to the disk. second laser reads the information off the disk directly after it has been recorded. It is then compared to the data in the buffer. If it is identical, that block is consid ered valid; if not, the block is marked invalid and rewritten. The WORM system works in a similar way, but instead of using a second laser, the reflected write laser beam is read (DRDW, or Direct Read During Write).

The Optical Memory Disk Recorder uses an eightinch disk coated with a film of tellurium suboxide, a component of blasting caps. The coating is applied to polymer base that has been stamped with 24,000 grooves in <sup>a</sup> continous spiral. The tellurium is sand wiched between two coats of acrylic. A 12mW diode laser vaporizes the heat-sensitive tellurium coating, leav ing a dot with a different reflectivity than the surrounding surface. This dot can be read at a much lower power level by the same diode laser. The length of each dot, and the spacing between dots, contains the fre quency-modulated pulses that are the video information.

Another technology for write-once is phase change. The disk is coated with a substance that can change its chemical state from crystalline to amorphous. This change of state also changes the reflectivity of the disk surface. Data is also stored as <sup>a</sup> series of dots on the surface. There have been some recent developments in the use of phase-change materials that allow for erasa ble storage. Energy Conversion Devices and Hitachi have announced reversible phase-change media. Recorders that use these new disks have yet to be devel oped. There have also been doubts expressed over the long-term stability of phase-change media. Some experi mental data points to reversal of phase during storage, leading to loss of data. This may be resolved in the future through the use of new materials.

Currently the best hope for erasable optical media lies in a process called magneto-optical recording. This synthesis of magnetic and optical sciences is based on two well-understood effects: The Curie effect and the Faraday effect. When a magnetic material is raised to a specific temperature, known as the Curie point, and then exposed to a magnetic field, the material becomes magnetized. The Faraday effect involves the polariza tion of light reflected from a magnetized surface. Although slight, it can be detected and used as <sup>a</sup> data record.

An important consideration in the use of magnetooptical recording is that the size of the recording head is not critical. Since the only material affected by the head is that which has been heated to its Curie point,

the size of the spot can be controlled by the diameter of the laser, and not by the size of the magnetic record ing head. It is easier to focus a laser beam to a small diameter than to manufacture a small recording head. This reduces the production costs for an erasable drive.

### What's Available Now?

There are several write-once optical storage data drives available now, and they are all very expensive. Alcatel Thomson Gigadisc and the Optimem <sup>1000</sup> offer 1 gigabyte of storage and use the SCSI interface. They are priced in the \$15,000 range. Hitachi, NEC and Fujitsu have also introduced drives, with prices in the \$7,000 to \$11,000 range. If you are looking for a less pricey entry into this arena, Optotech, Inc. is offering WORM-technology cartridge drive for §5,000. (This is the single-unit cost; the price drops for volume pur chases.) Each double-sided cartridge can store <sup>200</sup> Mb on a side. They currently offer an interface for the IBM, and are developing one based on the SCSI stan dard. The cartridge cost will be below \$50. That's for <sup>400</sup> Mb of removable information storage.

What do you do with all that storage? If you are a banker, you keep an audit trail for the year on one disk, and you can maintain data security by locking the disk in the vault each night. Hospitals can keep medical records, X rays and charts on-line (optical drives can store visual information; they have for years). If you are planning a computerized educational program, the ability to mix text, video-based visuals and graphics, plus the ability to store <sup>400</sup> Mb on single cartridge, comes as blessing.

There is also a significant cost savings in storing information on optical disk instead of filing it away in paper form. The average company uses 20% of its office space for storage of company records. Consider the cost of square footage in the business district in your city, and you can calculate how much you could save doing away with the file cabinets and storage bins.

Sales of optical disk drives are expected to be over seven billion dollars by 1990, according to <sup>a</sup> study by Freedman Associates. A properly-designed erasable drive will still be able to read CD-ROMs, and is immune to the head crashes that plague hard-disk drives. Cartridges are small enough to fit in a coat pocket or be mailed across the country.

In 1985, Verbatim, owned by Kodak, demonstrated prototype 3.5-inch erasable disk and drive. The disk was a pre-grooved combination of thermal writing and magneto-optical reading technology. Its current data storage capabilities are only <sup>40</sup> Mb, but the company projects storage of up to <sup>100</sup> Mb by the official introduction scheduled for 1987. The target pricing is between \$500 and SI000 for the drives, and around S30 for the disks. Kodak is a big company, and may become the leader in

Time was when computers had less then 64K of RAM, and used cassettes to store data. We never dreamed of needing more than 640K of memory, and never demanded more than <sup>10</sup> Mb hard disk. Time marches on, and so does technology.H

Address all author correspondence to Matthew Leeds, PO Box 210627, San Francisco, CA 94121.

### • PRINTERS •

#### EPSON

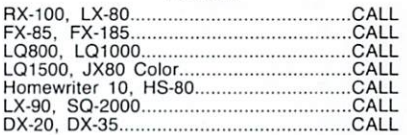

### JUKI

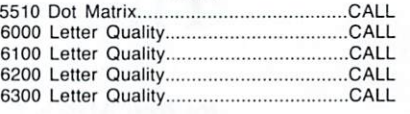

### OKIDATA

84, 93, 182, 192, 193...................................CALL

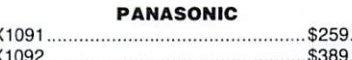

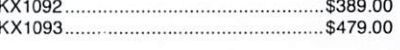

### TOSHIBA

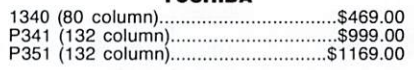

#### · PLOTTERS · — <del>— —</del> — — — — — —

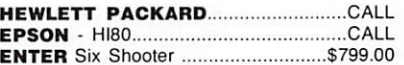

#### **• ACCESSORIES •** ACCESSORIES

### KENSINGTON MICROWARE

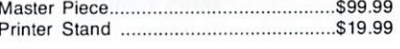

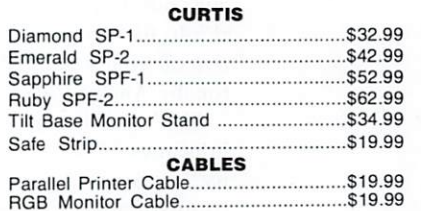

THIRD PARTY SOFTWARE The following is a partial listing of software being developed with plans to be marketed by third party software vendors. Please call for pricing and expected deliveries.

CREATIVE SOFTWARE

 $\cdots$   $\cdots$   $\cdots$ TECMAR T-Modem <sup>2400</sup> \$569.00

 $\bullet$ 

Products

Volksmodem 300/1200 \$199.00 Signalman Express................................\$259.00 Lightning 2400 Baud............................\$399.00 HAYES Smartmodem 300................................\$139.00 Smartmodem 1200.................................\$389.00 Smartmodem 2400..................................\$599.00

**ANCHOR** 

J-Cat S99.99 Novation <sup>2400</sup> \$589.00 MULTIFUNCTION MODULES'

 $\cdot$   $\cdot$   $\cdot$   $\cdot$   $\cdot$   $\cdot$   $\cdot$   $\cdot$ T-Card \$849.00

**TECMAR** 

**NOVATION**<br>209.99

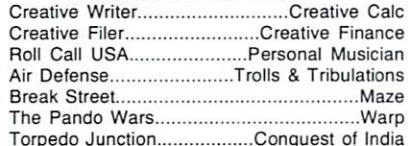

### THORN EMI

Perfect Writer..................................Perfect Calc Perfect Filer Perfect Link

THE SOFTWARE GROUP

Enable  $-$ 

Sargon III

Sargon III

. . . . . . . . . Ensemble Sound Vision

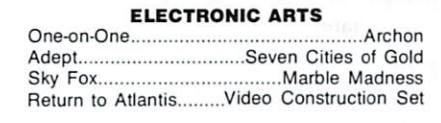

AEGIS DEVELOPMENT Amiga Draw

### Text Craft

Zork I,Zork II, Zork III, The Underground Empire<br>The Wizard of Frobozz, The Dungeon Masters, Enchanter, Sorcerer, Suspect, The Witness, Cut Suspended, Starcross, Mind Forever Voyager, Invisi Clues. The Hitchhikers Guide to the Galaxy

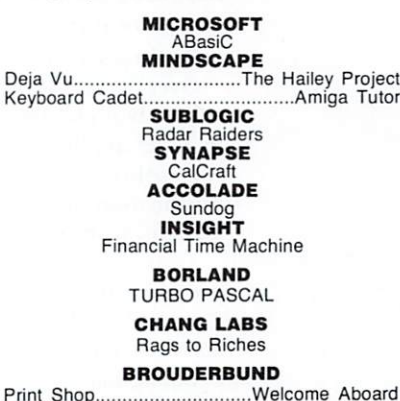

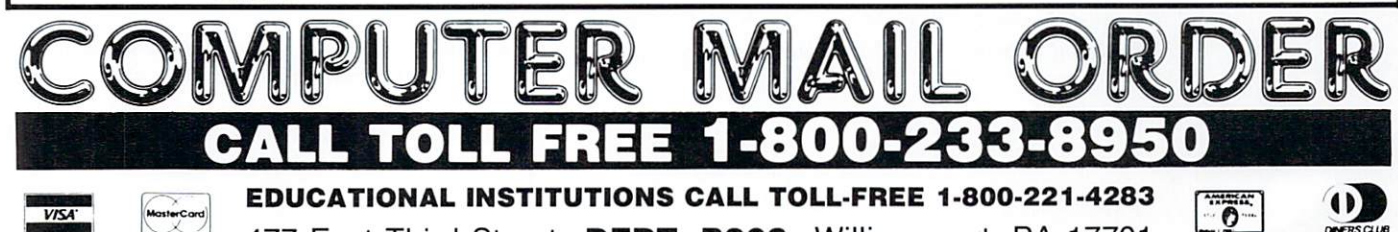

477 East Third Street, DEPT. B903, Williamsport, PA 17701

**SHIPPING:** Add 3%, minimum \$5.00 shipping and handling on all orders. Larger shipments may require additional charges. All items subject to availability and price change. Returned shipments may be subject to restocking fee.

### • MONITORS •

#### **AMDEK**

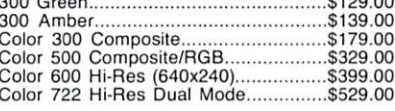

### **NEC**

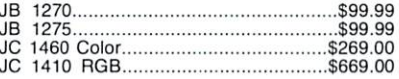

### **TAXAN**

440 Ultra Hi-Res RGB.........................\$589.00

### **ZENITH**

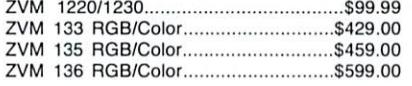

### • DISK DRIVES •

T-Tape, 20 meg backup........................\$499.00

### **• DISKETTES •**

MAXELL 3'/2" SS/DD pack \$17.99 3'/2" SS/DD \$29.99 3'/2" DS/DD \$39.99 5% MD-2 DS/DD \$24.99 ELEPHANT

31/2" SS/DD Disks (10) ........................\$29.99

AMARAY <sup>30</sup> Disk Tub 3VJ" \$8.99

# The Amiga Software Market

### By Rob Mitchell

You saw the ads. You read the reviews. You were impressed by the machine's animation, graphics, sound and speed; so you bought an Amiga. Now you're look ing for the software that will put you and your com puter on that "creative edge."

Amigaworld polled manufacturers to find out what software is available and what kinds of applications Amiga users can expect to see in the near future. The result is the list of software packages that appears on page 45.

This list is not comprehensive since magazine lead times required contacting software vendors in mid-November. By the time you read this, many new pack ages not announced at press time will be available. As result, the programs listed in the Table are representa tive of what's available (and what's soon to be available) for the Amiga this year.

The Table lists products in seven categories: Business, Education, Entertainment, Graphics, Home Productiv ity, Languages and Utilities and Video. Because many companies were projecting release dates at press time, the Table only lists as available software scheduled for release by December 1985. Release dates for other pro grams are specified by quarter.

#### **Business Faire** Business Faire

Over <sup>30</sup> business programs are now available or are currently under development for the Amiga. This includes applications for accounting, word processing, spreadsheets, desktop publishing, telecommunications, information management, outline processing, statistical analysis, investment analysis and project management.

Textcraft (\$99) is a sophisticated, entry-level word processor developed by Arklronics and marketed by Commodore. It features numerous help screens, tutori als and templates.

Chang Labs' Rags-to-Riches accounting series includes General ledger. Accounts Payable and Accounts Receiv able modules and is available now for \$199.95 per mod ule. Chang Labs will introduce Sales Analysis, a point-

of-sale retail accounting and analysis program compati ble with the Rags-to-Riches series, in the first quarter of '86. Also, Sierra On-Line is developing a version of its One Write accounting software for the Amiga. Price and release date were unavailable at press time.

Integrated software packages for the Amiga include Maximillian, from MaxiSoft (formerly Tardis Software), and Homepak, from Batteries Included.

MaxiSoft's Maximillian includes word processing, spreadsheet/data base, graphics and telecommunications modules. It's available now for \$195. Modules will also be available separately. Maximillian's MaxiShare feature allows access to program modules from two computers at the same time. This feature lets persons across the room or across the country edit the same document or spreadsheet simultaneously.

Enhanced stand-alone modules, called MaxiGraph Plus, MaxiTerm Plus, MaxiCalc Plus and MaxiWord Plus will be available in the first quarter of this year. Additional programs planned for release in March include MaxiBase, a database program, MaxiSpell, a spelling checker and MaxiDraw, a drawing program.

Another iniegrated package, Homepak. from Batteries Included, features a word processor, a data base program, and a telecommunications program, all for \$49.95.

The Software Group has released Enable Write from its iniegrated Enable package. Information about the release of Enable Calc and Enable File was unavailable ai press time.

VIP Technologies is developing an outline processor, a word processor, a statistical analysis program, a spreadsheet program, a project manager and a desktop publishing program, all of which will be capable of sharing files. The spreadsheet program, VIP Profes sional, is currently available. VIP Freelance, <sup>a</sup> desktop publishing program (no release date), will feature inter active grammar, a spelling checker and a terminal program.

In addition, Aegis Development is working on a background mail/terminal program that will let you send

and receive mail messages while you run other applications on the Amiga.

### Software Mimicry

For those interested in running unmodified IBM PC software, Commodore offers The Transformer, a \$100 PC/DOS emulation package. The Transformer will let you run Lotus 1-2-3, Symphony, dBasell, dBase III, Flight Simulator and most Softsell Top <sup>20</sup> software.

The Transformer is a software emulator that sets up an MS/DOS environment. Unfortunately, this puts a burden on the microprocessor so that programs actually run slower than they would on the IBM PC. To get good performance, you also need Commodore's hardware accelerator. This makes IBM PC software run as fast or faster than it does on an HIM.

Commodore anticipated that some major software houses in the business market would wait for the Amiga to establish itself with business users before offering software. Commodore is providing the Trans former to assure Amiga owners an initial supply of standard business software.

### Graphics Software

It's no surprise that several developers are introduc ing graphics and printing programs that take advantage of the Amiga's unique palette of 4,096 shades of color, high-resolution graphics and custom graphics chip.

Graphicraft is Commodore's currently available paint program, which lets you simultaneously display 32 colors selectable from the palette of 4,096.

Aegis Development's Aegis Draw (\$199.95), is a drawing/drafting program that you can use with other paint programs. Aegis Draw assists you in generating mechan ical drawings or in drawing pictures and is available now.

Aegis also plans to introduce three more graphics packages in the first quarter of 1986. Aegis Images (S69.95) is menu-driven paint program that features object rotation, magnification, shrinking and airbrushing capability. The airbrush features an adjustable noz zle for controlling spray size and density. Other special effects include color gradiation and a finger-painting option that lets you smear colors across the screen.

Impact (\$199) is a presentation business-graphics program from Aegis that lets you create a series of threedimensional images (tables, "slides," charts and graphs) for video presentations or printing.

For users with more sophisticated needs. Aegis is developing Amiga Pro Draw, a computer-aided design (CAD) package that will feature auto-rotation and autodrawing capabilities. Aegis is also looking into develop ing an as yet unnamed 3-D modeling package for the Amiga. Release dates and pricing were unavailable at press time.

Other graphics products scheduled for release in this quarter are The Print Shop from Broderbund Software and Deluxe Print and Deluxe Paint from Electronic Arts.

The Print Shop (\$69.95) lets you create custom type styles, borders, graphics designs, and other custom work on a dot-matrix printer. Deluxe Print creates customized printing on dot-matrix printers and integrates with Deluxe Paint, <sup>a</sup> sophisticated graphics program. (See our review on page 72).

### Sound Software

Several companies are developing music software for the Amiga. Cherry Lane Technologies plans to intro duce Texture (\$299), a professional MIDI music sequencer, in the first quarter of this year. Texture records music, modifies it and plays it back through an optional MIDI interface.

Scorewriter is a music composition and printing program from Cherry Lane that runs with Texture. Concertcraft  $(\$79)$  is a music accompaniment program that follows along as you play through an optional key board; it can be used with Pitchrider (\$199), a hardware interface For recording and editing. It will be available in the second quarter. [Concertcraft is the release name of

The Buss Station comes with a recessed slot which allows the user to store his most used/popular program diskettes only a fingertip away! The recessed slot can be removed to provide room for the optional DSI "Associate".

A surge, spike, RFI, and EMI interference suppressed, five outlet power control center which allows the Amiga computer, and four peripheral devices to be plugged into one fully protected power source. The front panel of the power controller section of the Buss Station, houses six switches (one is a master switch), each with an LED which lights when the corresponding switch is in the "on" position. Eliminates messy extension cord cabling, and allows the user to switch on/off his computer and all other peripherals from one panel.

The Associate is a multiport data switch which provides two fully switchable serial and parallel output ports for the Amiga. : The front panel of the Associate section of the Buss Station houses six switches, each with an LED which lights when the corresponding switch is in the "on" position. The Amiga allows the use of only one serial and parallel device, however, the Associate increases the utility of the Amiga by allowing the use of up to two serial and parallel devices which are selected and controlled by the flick of a switch.

The Buss Station can be ordered with the Associate already installed at our factory or, the Associate can be ordered at <sup>a</sup> later date and installed at the dealership where the Buss Station was purchased or by the end user at his home.

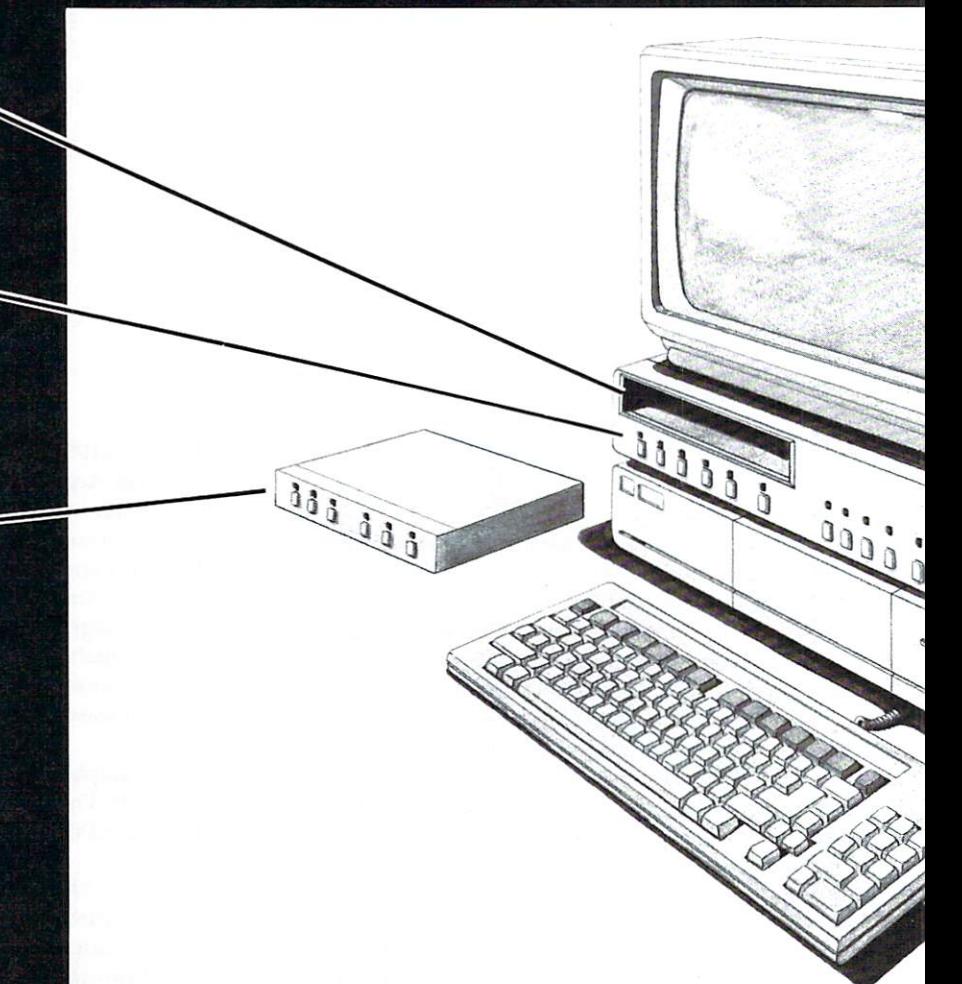

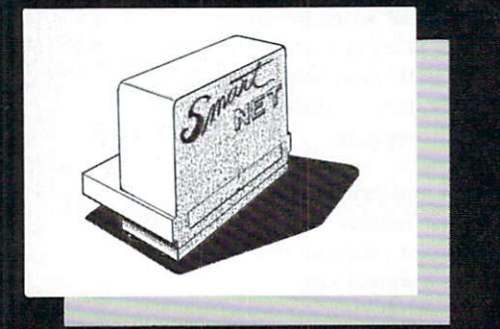

#### SMARTS

You can give you can give you can give your Amiga Smarts in the first in two different ways. The first interest ways method requires to a station of the contract method requires and contract to a substitution, and contract to a Starter Card and up to the Smart 2 Ram Excelsive Card and up to the Smart 2 Ram Excelsive Card 2 Ram Excelsive Cards These Cards These Cards These Cards These Cards These Cards These Cards These Cards The Cards The Cards The Card Eipansinn Starter Card and up to three Smart Ram Expansion Slave Cards The DSI Smart Net is an EMI/RFI shelded metal is an EMI/RFI sheld metal is an EMI/RFI shelded metal is an EMI/RFI sheld enclosure which interfaces to the Amiga .provides ports for. and encases the Smart and Smart and Smart and Smart 2 Bam Expansion Cards. The State and Smart 2 Bam Expansion Cards. The Smart □51 Smart Ram Eipars;on Starter Card provides incremental RAM eiparsan and has the microprocessor circuitry necessary expand the Amiga la an additional megabites of RAM Smart Smart Smart Smart Smart Smart Smart Smart Smart Smart Smart also has an expansion port which allows the user to connect up to connect up to connect up to connect up to co to the three additional Smart Ram Expansion Slave Cards. Each Cards. Each Card Cards. Each Cards. Each Cards. Each Smart <sup>2</sup> Rem Expansion Slave Card prowfes up to megabytes o' incremental bank and a second bank and a second product incremental and an except of the American compilation of the American ore fully loader) Smart Starter Card, and three fully loaded maximum potential of megabytes The Smart Cards can be seen a card cards can be seen as the Smart can be seen as entered van de oudered van de gemeentered van de oudered van de gemeente van de oudered van de oudered van de Of ROM

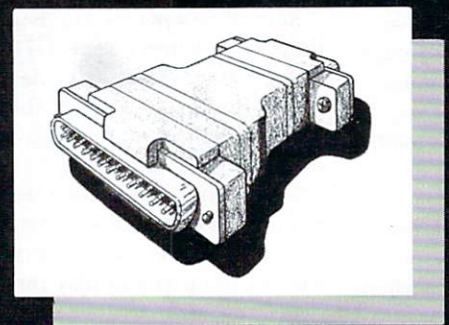

### VISIONS

Due to the woy the RGB TTL video output circuit of the very small percentage of the many RGB TTL monitors<br>on the market today. Visions is a video circuit designed<br>to convert the non-standard RBG TTL video output of<br>the Amiga to a standard IBM PC RGB TTL video widest possible variety of monitors available. RGB TTL monitors that can be interfaced <sup>10</sup> the IBM PC can he interfaced to the Amiga when Visions is used.

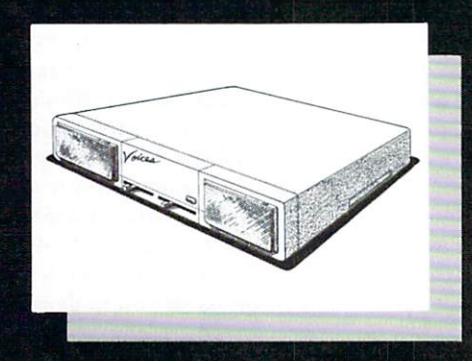

#### **VOICES**

Voices is a stereo amplifier with two full range<br>speakers designed to fully utilize the stereo output<br>ability of the Amiga where the use of a home stereo speakers are encased in a low profile/high tech EMI and RFI shielded metal enclosure. Voices provides right and left channel stereo output lacks, which allow desired and, a headphone jack for situations where quiet or private your private to provide stereo quality sound for audio and non-audio

For complete dealer and distributor information concerning the exciting new ine of DSI products please contact your local representative or DSI at the following address:

# OART

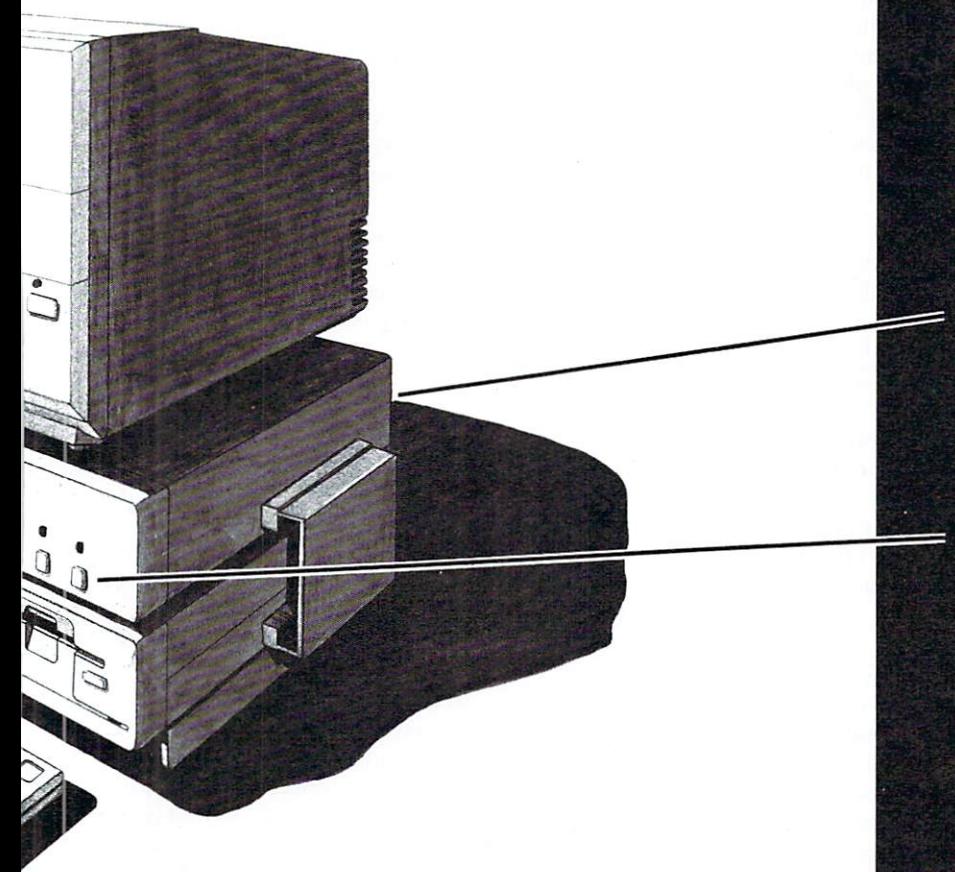

A special RAM expansion port which allows the user to plug in the DSI "Smarts" and incrementally increase the memory of the Amiga to its maximum potential of 8 megabytes.

Eight <sup>86</sup> pin card edge connectors, identical to the one on the Amiga, giving it expandability comparable to the IBM PC. The front panel of the slot expansion section of the Buss Station, houses eight switches, each with an LED which lights when the corresponding switch is in the "on" position.

### BUSS STATION

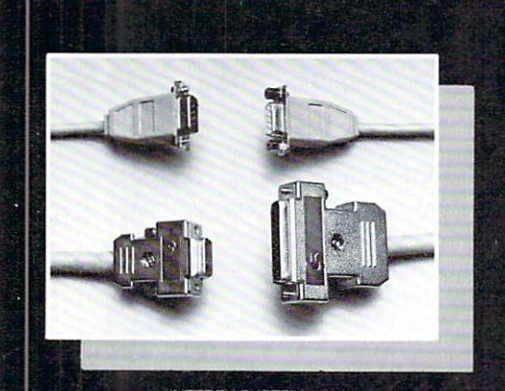

#### INTEREX SYSTEM INTERFACE CABLES

cables for connecting the Amiga to virtually all of the<br>most popular analog RGB or digital RGB TTL color<br>monitors, as well as composite monochrome and color<br>monitors, serial printers and modems, parallel printers, keyboards, disk drives and other peripheral devices.

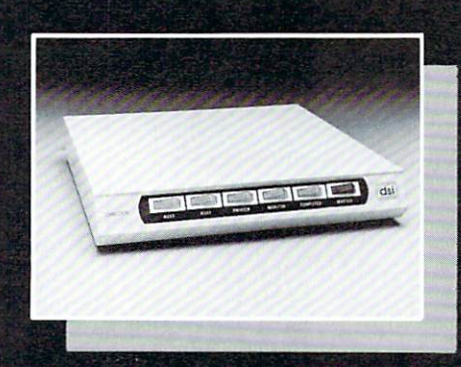

The Director is a surge, spike, RFI, and EMI<br>interference.supressed.5.outlet.power.control.center (or computers and peripherals. The peripherals and peripherals are computed as a period of the computation of

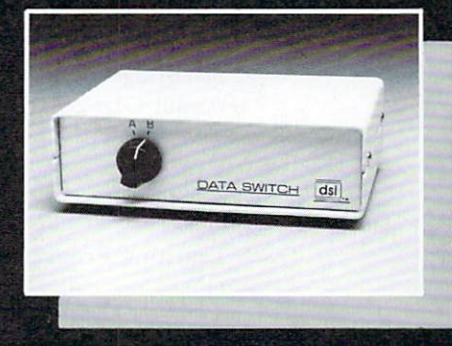

DATA SWITCH Six Data Switch models allow port expansion and sharing of computer and peripherals.

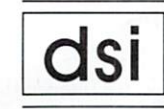

717 South Emporia Wichita. KS 67211-2307 316-264-6118 Telex; 650-193-4377

the product formerly referred to as Harmony. Pitchrider is the correct name of the product we called Pitchwriter in previous issues.—Eds.)

Everyware's Musicraft music synthesizer program, scheduled for release in March, will combine sound and graphics. In the first quarter. Electronic Arts will introduce Instant Music, an accompaniment program that plays three instruments while you use the mouse as your instrument.

Electronic Arts also plans to release a composition program. Deluxe Music Construction Set, in the second quarter.

### Video Software

If you want to make your own music videos, several programs for this purpose are available. Electronic Arts' Deluxe Video Construction Set (first quarter release) accepts video input and stores it digitally. You can then enhance the video images using additional music and graphics programs.

Aegis Development's Aegis Animator program (S139.95) lets you create animation on nine story boards. The program uses tweening, a process used in film animation, which makes an object appear to move across a background. The package is currently available and includes Aegis Images so you can create detailed backgrounds.

### Languages

In addition to Metacomco's ABastC, which is bundled with the Amiga, the following programming languages are available: Amiga BASIC (Microsoft); True BASIC- (True BASIC, Inc.); Aztec C (Manx Software Systems); Amiga Forth (Creative Solutions); UBZ Forth (UBZ Software); TLCLogo (The Lisp Co.); Cambridge Lisp 68000, and MCC Pascal <sup>68000</sup> (Metacomco). Also, Borland Interna tional is developing a multitasking version of Turbo Pascal for the Amiga, but no release data was available at press time.

Lattice has introduced three C-language cross-compil ers for MS/DOS. Unix and VAX systems. Amiga Pro grammer's Library (\$200), from MaxiCorp, includes utilities for transferring binary and text files between PC/DOS and AmigaDOS.

MacBridge Library (SI00). from Lattice, lets you con vert your C-language Macintosh programs to the Amiga. Other Lattice programs include a screen editor, Lattice Screen Editor (\$100); a Unix make utility, LMU (\$115); and text management utilities, TMU (\$75). All four pro grams are available now.

### Learning Programs

Only a few companies had announced educational programs for the Amiga at press time. Two typing tutor programs, MasterType and Keyboard Cadet, are currently available from Scarborough Systems and Mindscape, respectively.

### Entertainment

The largest category of software for the Amiga is entertainment. More than <sup>30</sup> games appear in the table. Most are either already available or will be released in the first quarter of this year. Activision's Mindshadow and Hacker are available now. These are illustrated text adventures featuring colorful graphics screens and mouse interaction with the screens and selection of commands.

number of Infocom games as well as Infocom's Invisiclues are available now. Sierra On-Line plans to release three adventure games on the Amiga by March. Hayden Software is releasing its Sargon III chess simu lation in March. SubLogic's Flight Simulator will fea ture stereo sound and three-dimensional highresolution graphics. The program is \$49.95 and will be available in the first quarter. Synapse's Mindwhecl, Essex and Brimstone (\$49.95 each) text adventures will feature voice synthesis and will be available in the first quarter of '86.

Synapse has no release date yet for WyndWalker, a graphics adventure of wizards and sorcery being devel oped especially for the Amiga's graphics and sound.

Electronic Arts is offering numerous entertainment packages for the Amiga. One-on-One, Skyfox and Seven Cities of Gold are currently available. Also available is Arctic Fox, a new tank simulation game designed to use the Amiga's graphics and sound.

Return to Atlantis is 3-D underwater simulation that will be available in the first quarter. Adventure Construction Set, scheduled for first-quarter release. lets you program your own adventure games. Also scheduled for the first quarter are Archon and Marble Madness, both arcade games. All games will feature enhanced graphics and sound.

In the second quarter, Electronic Arts plans to release the Pinball Construction Set and Software Golden Oldies, a collection of four "original" computer games: Pong, Adventure, Eliza (interactive psychologist), and Life.

### Conclusion

The products described in this article comprise by no means definitive list of available software for the Amiga. They should, however, give you a good idea of what's available and show that <sup>a</sup> firm base of software is growing for the machine.

Developers, many of whom have been yawning over the IBM PC's archaic technology, are excited by the Amiga's capabilities and are enthusiastic about writing new software for the computer.

Software that takes full advantage of the Amiga's power, graphics and sound will make current best-sell ers on the IBM PC look as obsolete as VisiCalc. The Amiga is setting a new standard from which to judge microcomputers. Its software, and those who develop it, will do the same.

Address all author correspondence to Rob Mitchell, do AmigaWorld editorial, 80 Pine St., Peterborough, NH 03458.

### **BUSINESS**

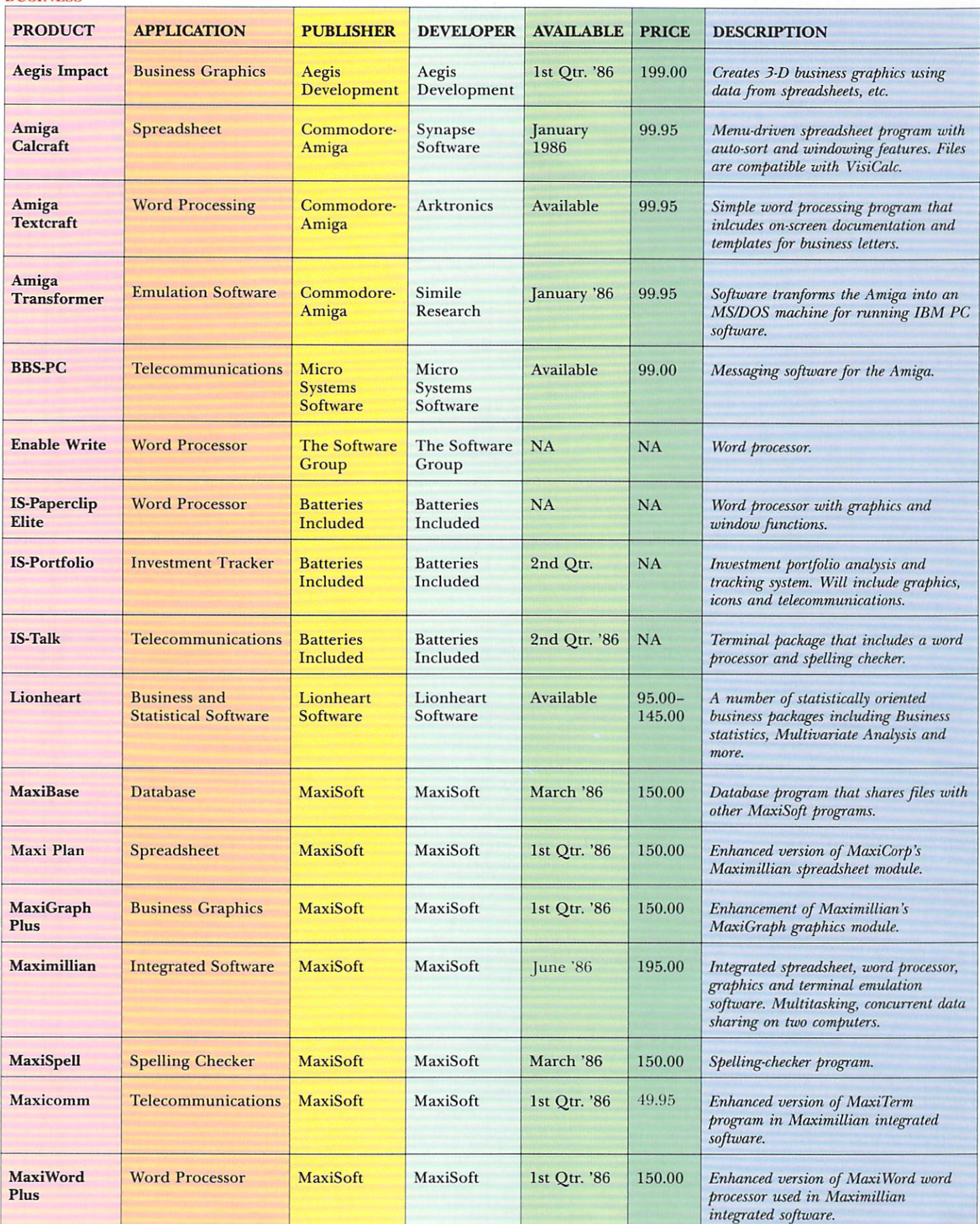

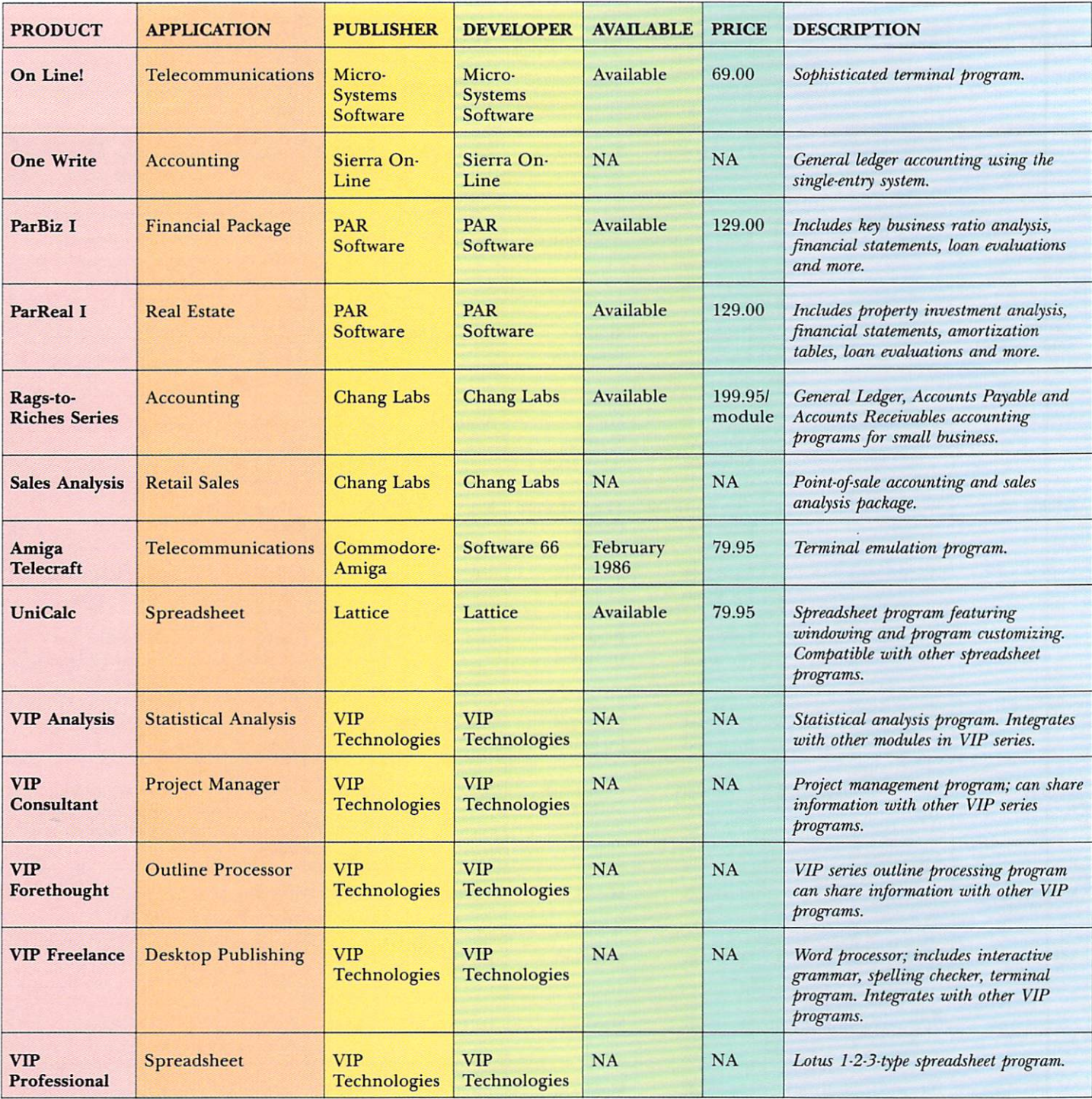

### EDUCATION

 $\overline{\phantom{a}}$ 

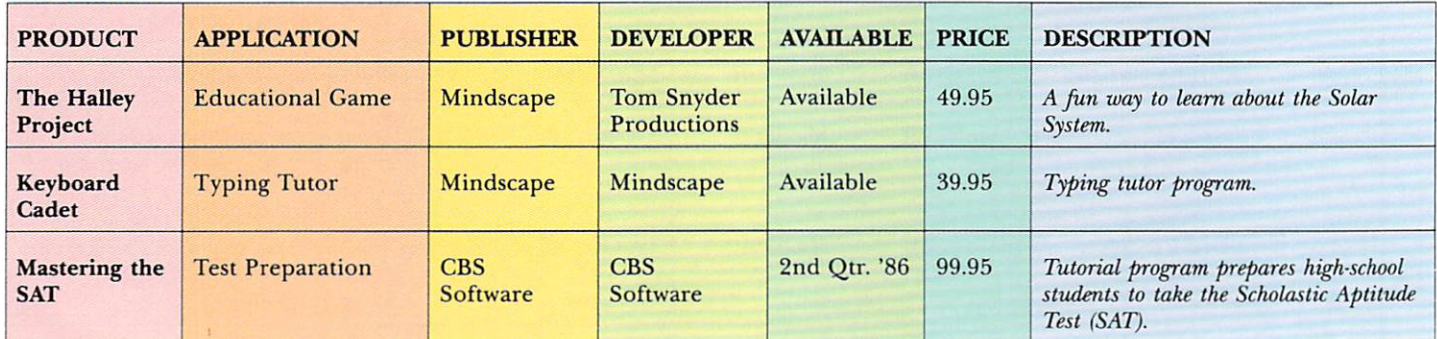

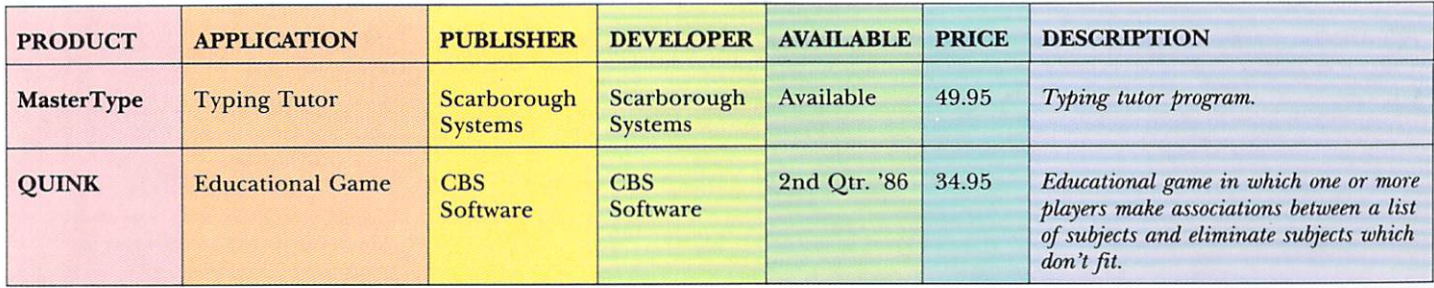

### ENTERTAINMENT

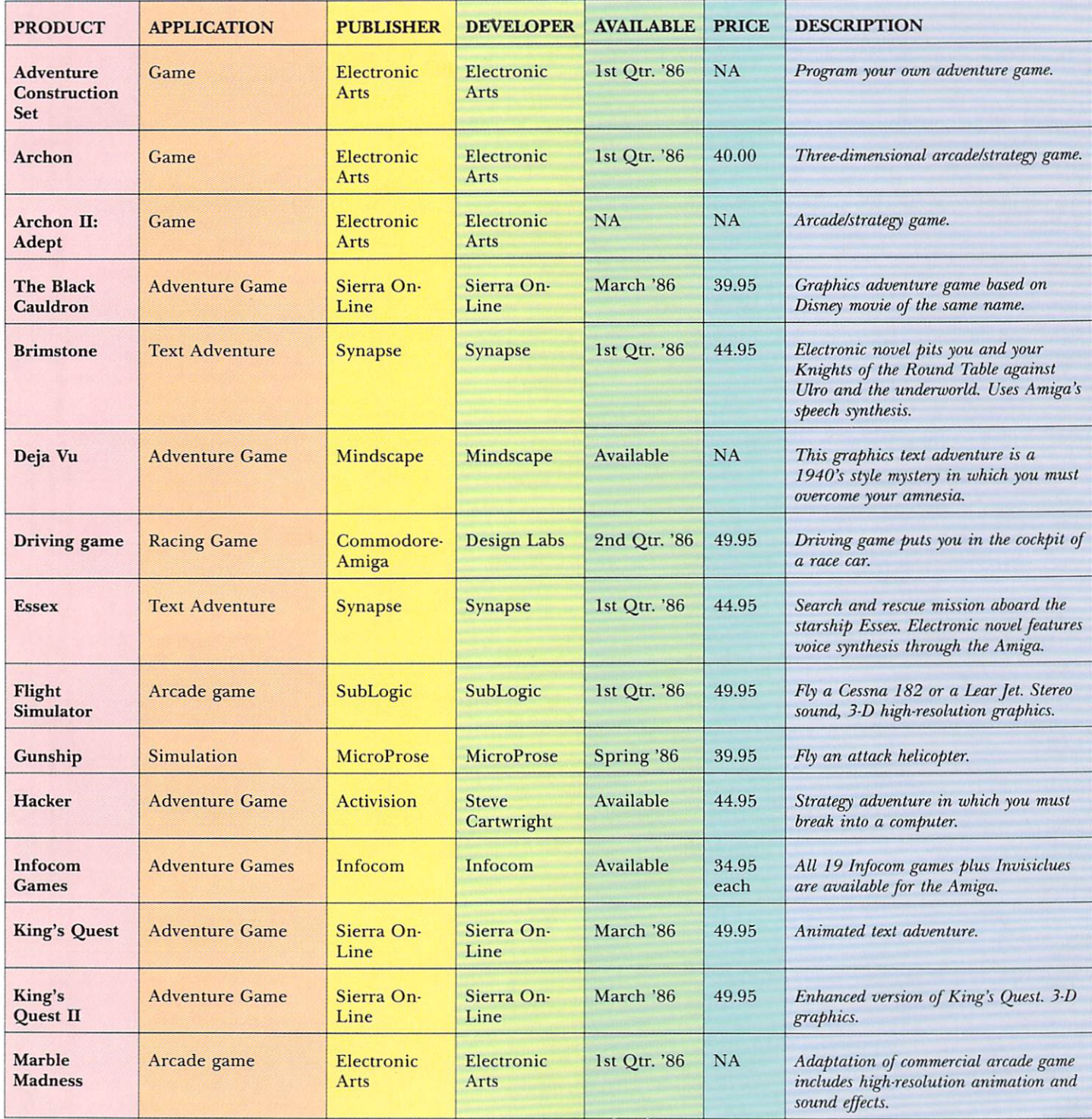

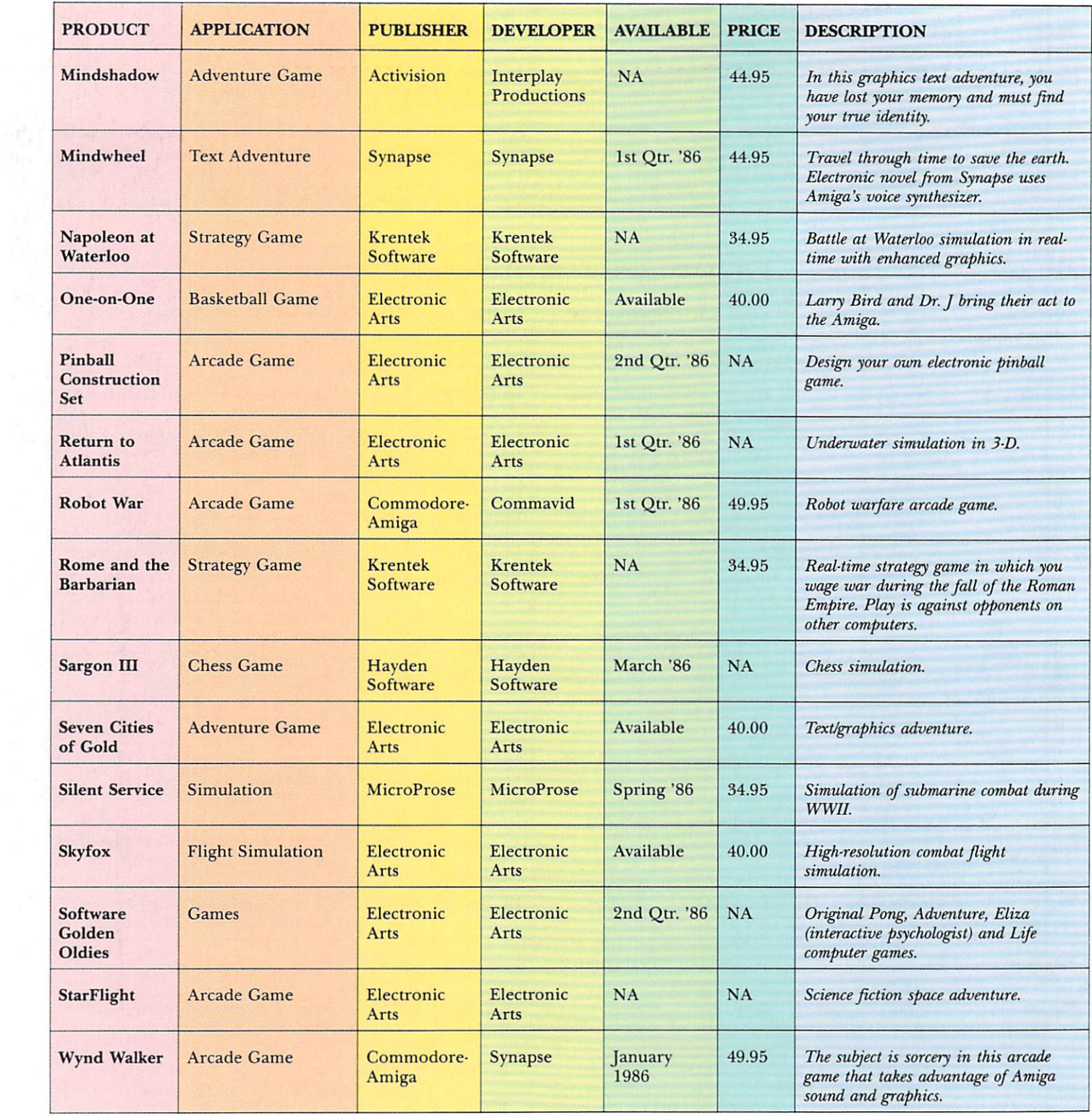

x

### GRAPHICS

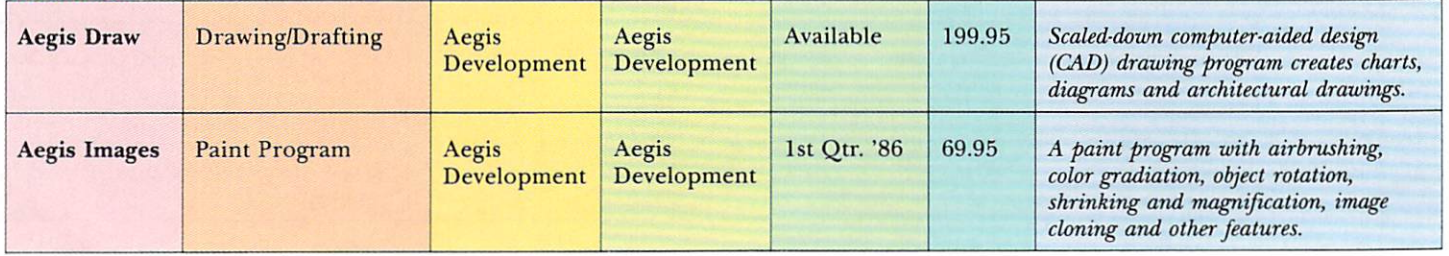

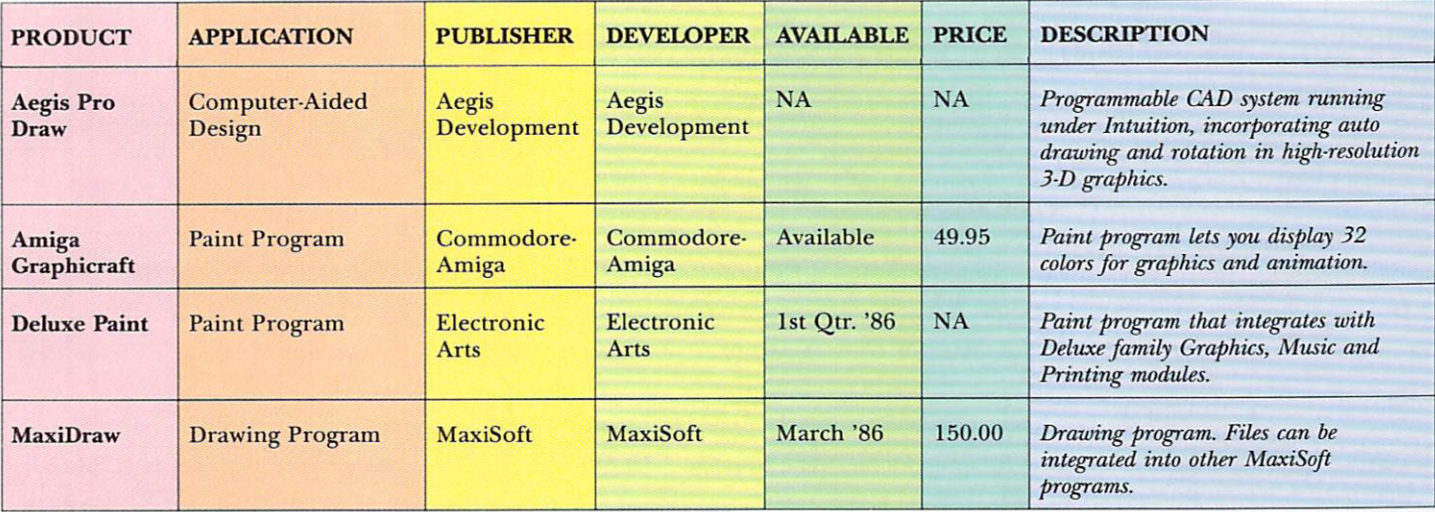

### HOME PRODUCTIVITY

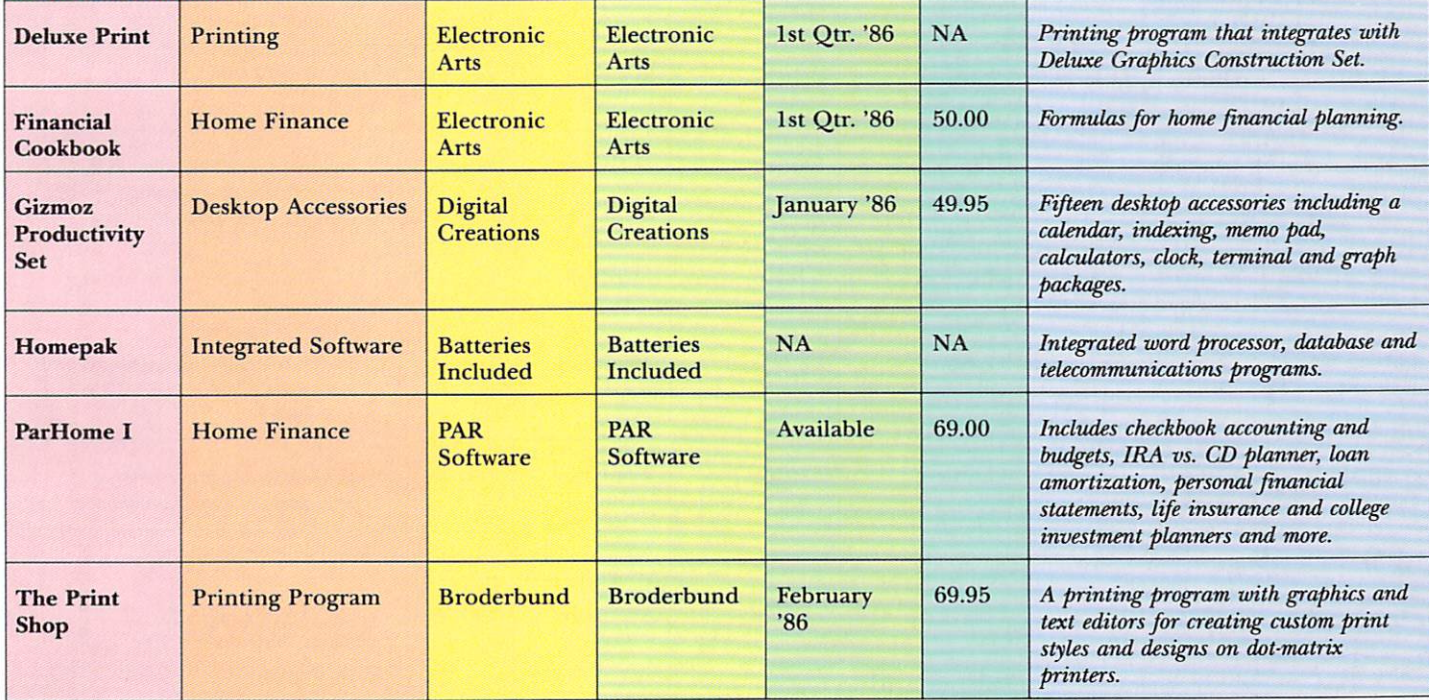

### LANGUAGES AND UTILITIES

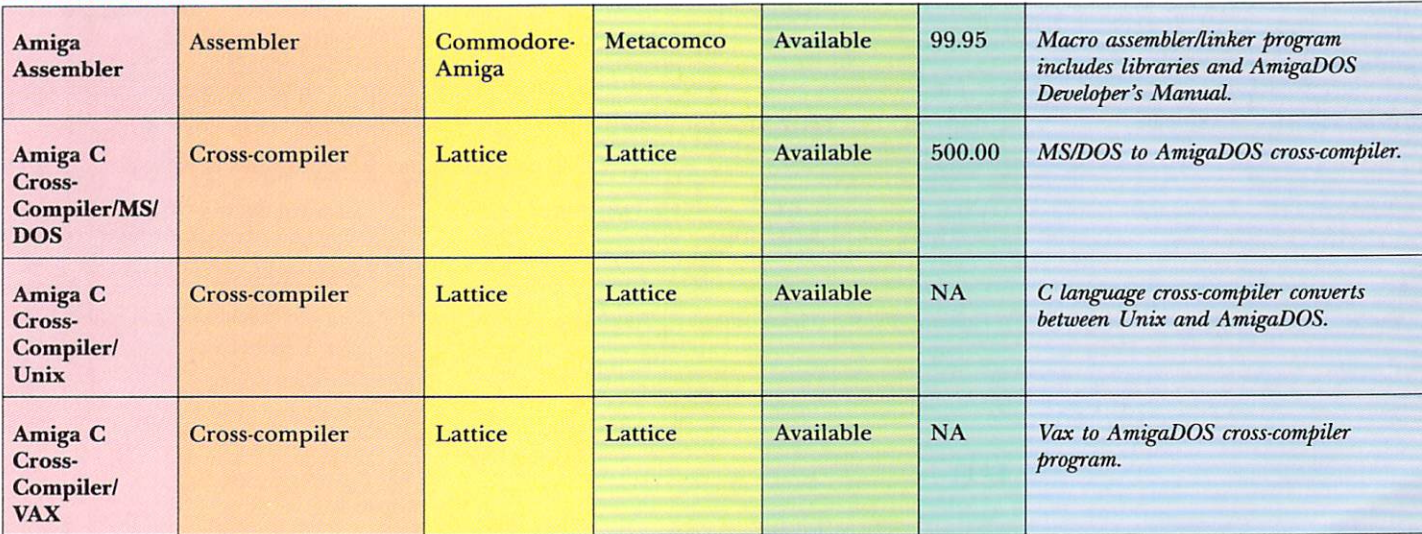

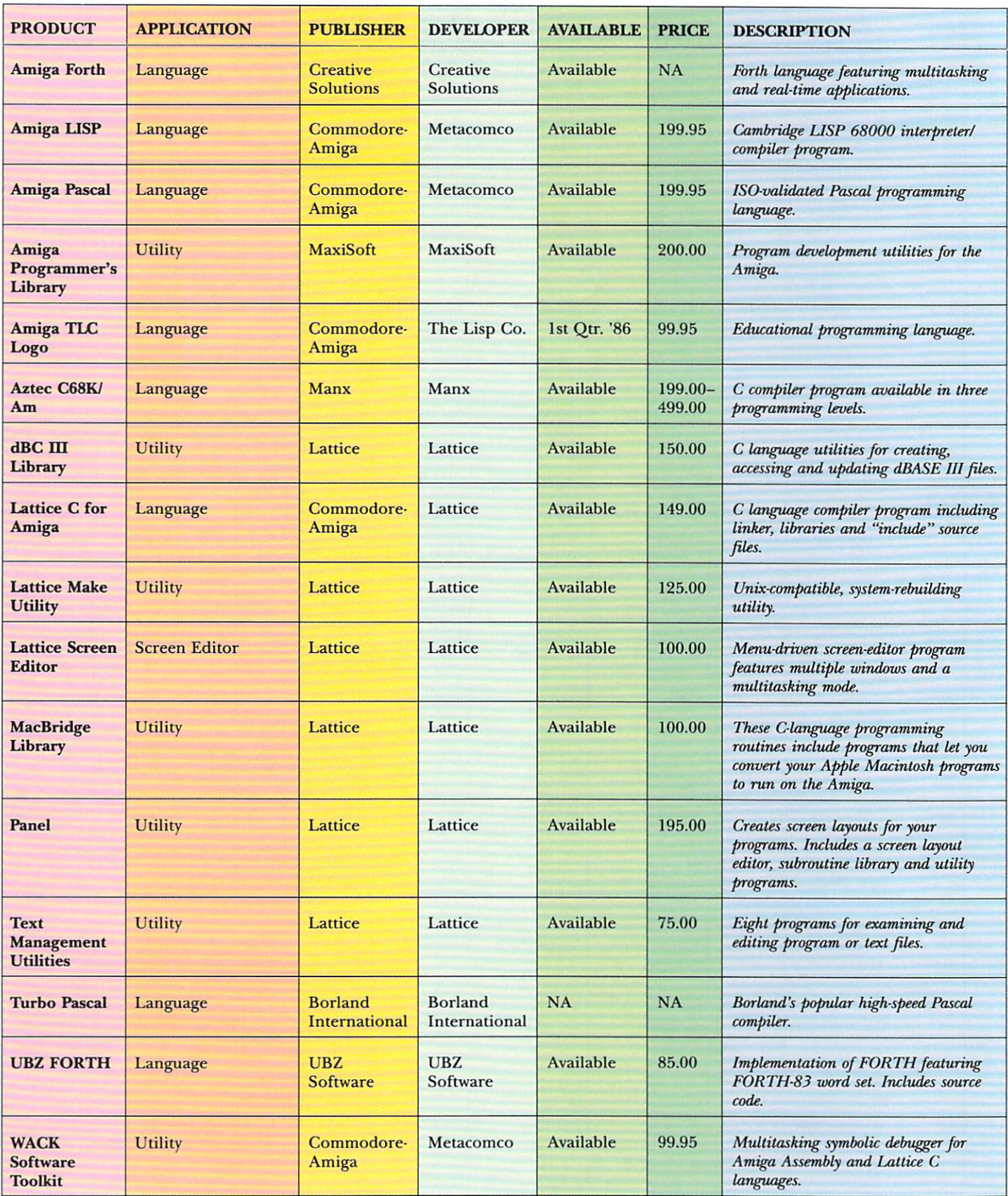

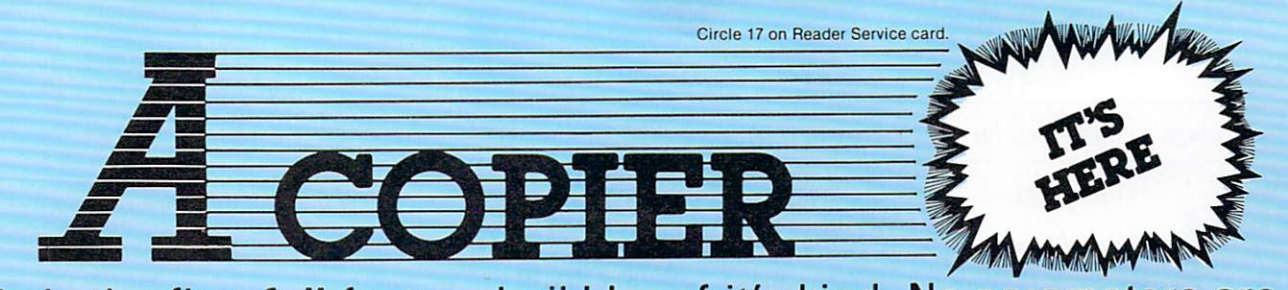

This is the first full featured nibbler of it's kind. No parameters are required making it automatic and simple to use. This ultra smart nibbler will copy some of the toughest schemes known. No special keys or anything required. Just put in the source and go. Will work with one or two drives and most copies

are done within a minute!

 $A_{\text{FILER}}$   $-$ 

"A Filer" is only one of a series of integrated packages that allow you to store and retrieve informa tion in an easy and timely manner. Its flexible design allows you to create a filing system that will best fit your particular needs. You can find and print informa tion like mailing labels, client records, inventory lists or purchase orders. Instantly! Its powerful yet easy to use features make it an asset in any application.

REPORT

**L** REPORT

### FEATURES:

- 'Create your own disk files
- 'Sort the information off any category
- •Print out mailing labels
- \*Add a record, insert a record, change a record or delete a record records and the cordinate of the cordinate
- \*Print out a sorted list or a partially selected list.
- 'Amount of records can be set for your memory capacity!
- \*12 fields per record maximum
- "Demo disk available

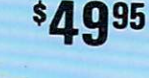

One of the series of integrated 'Create column-type or multiple packages that allows you to create custom reports and mailing labels 'Calculate totals on numeric fields from your "A-Filer" data files. Its versatile formatting capabilities and 'Format the output so custom forms ease of use can give your reports that professional look.

### FEATURES:

- "Sort reports based upon any field 'Print-out full or partial records. in the file
- 'Create custom report headings.
- \*Do page numbering of reports
- line reports
- in your file.
- can be used.
- "Prints report to the screen or the printer.
- A great companion for A-FILER

<sup>4995</sup>

\$4995

This is a "2-drive" emulator for your Amiga computer that lets you look is a long you look in the lets you look in the lets you look in the lets you look in without continually "swapping" your work bench disk in and out. It is intended for those using an Amiga with a single drive who are tired of constantly changing from your pro gram disk to a workbench disk in order to run a program.

**DISK** 

Your "A Disk" is a system disk that reconfigures your system to fool it into thinking figures your system to fool it into the figures your system to fool it in the fool into the fool into the fool that you have two drives on your system; one drive for your workbench and one drive for your program disk.

Tired of Swapping? \$2995

A comprehensive terminal program for the Amiga. This package is guaranteed not to lose <sup>a</sup> bit, even at <sup>a</sup> buad of 38400. Full featured with all the goodies not found on others.

•"Speak on" allows the in coming data to be spoken thru the speaker of the Amiga.

- 'Data can be printed as it's coming over the line.
- •Protocols supported (X-MODEM Text, X-MODEM Binary, VT-Amiga.)
- •Handshakes available (None, Xon/Xoff, DTR/CTS)

Dealer and Distributor Inquiries Invited.

Enclose Cashiers Check. Money Order or Personal Check. Allow <sup>14</sup> days for delivery. 2 to 7 days for phone orders. Canada orders must be in U.S. Dollars. VISA - MASTER  $CARD - C.O.D.$ 

> '3.00 & <sup>H</sup> on all orders Software Submissions Invited

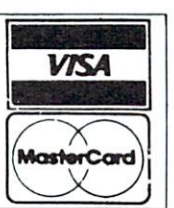

- •Buad Rates-(300,1 200,2400,4800,9600,19200.38400) \*7 or 8 bits
- •Line widths can be set at <sup>88</sup> or 132.
- •Automatically keeps trying if phone is busy.
- "Answer back message function. •Connection can be made with modem or computer with
- out special cable.  $\bullet$  . For a phone number can be stored for a store  $\bullet$  and  $\bullet$  and  $\bullet$  and  $\bullet$  and  $\bullet$  are stored for an autodialing.

Incredible for only \$4995

# MegaSoft Limited

P.O. Box 1080, Battle Ground, Washington <sup>98604</sup> Phone 800-541-1541 . 24 hour BBS order line . 206-687-5205 Tech. Line & Foreign & In Washington state orders - 206-687-7176

**TERM** 

### MUSIC

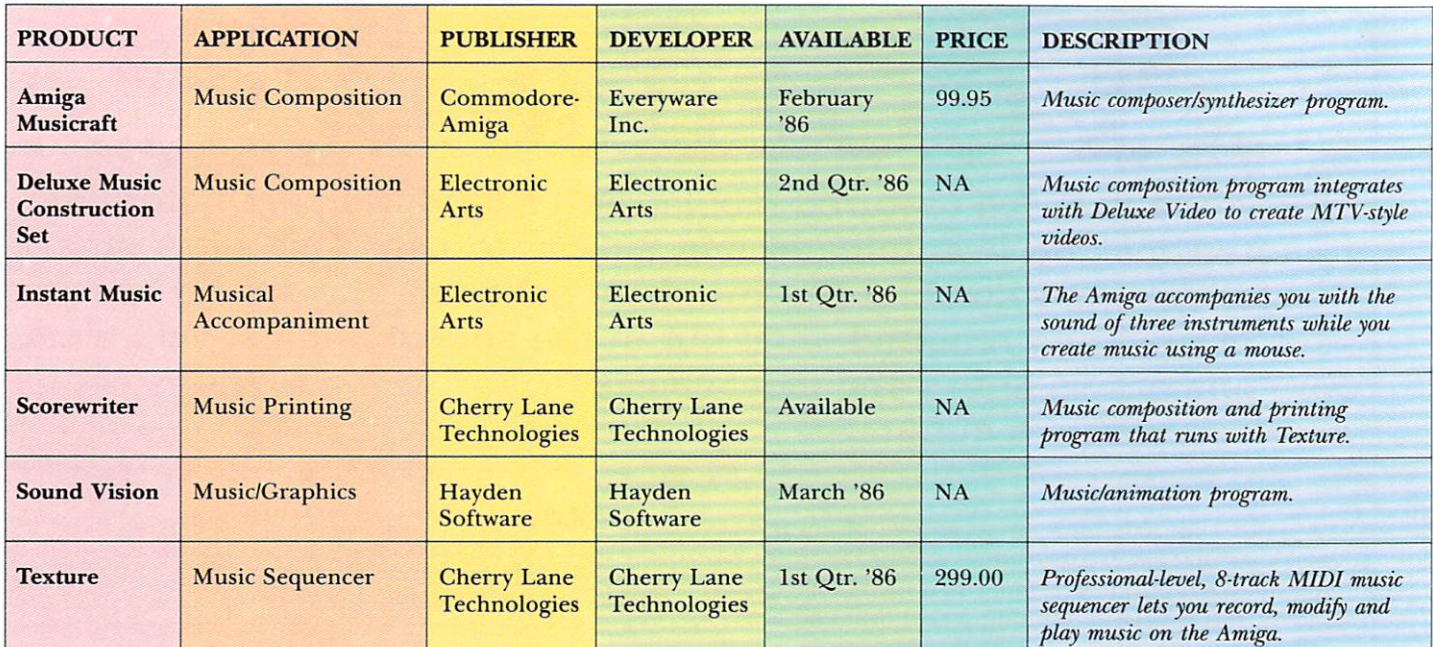

### **VIDEO**

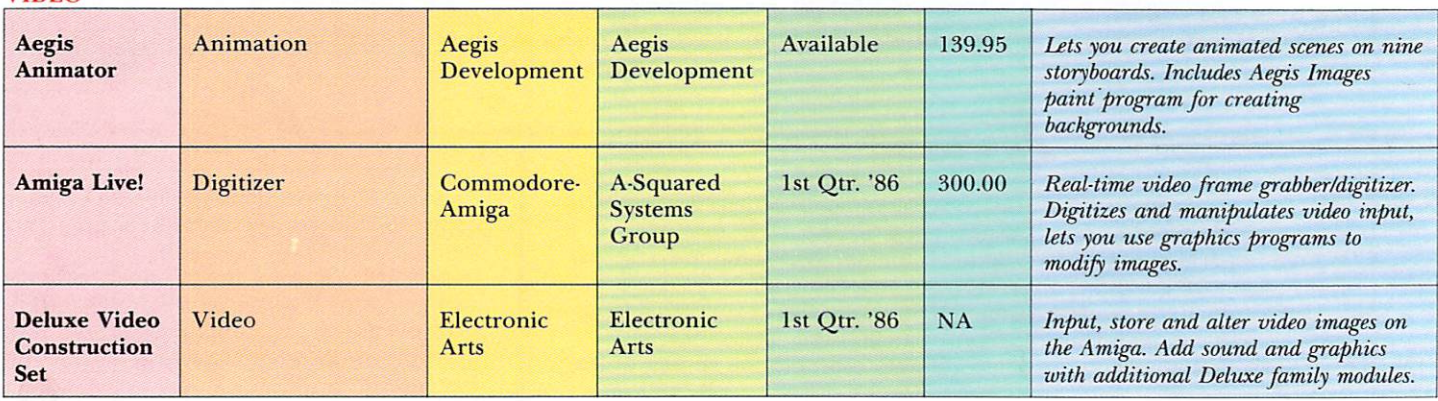

## Amiga Software Developers

### Activision Inc.

P.O. Box <sup>7286</sup> Mt. View, CA <sup>94039</sup> 800/633-4263 415/940-6044

Aegis Development Inc. <sup>2210</sup> Wilshire Blvd., Suite <sup>277</sup> Santa Monica, CA <sup>90403</sup> 213/306-0735

### Batteries Included

<sup>30</sup> Mural St. Richmond Hill, Ontario Canada L4 1B5 416/881-9941

Borland International <sup>4113</sup> Scotts Valley Drive Scotts Valley, CA <sup>95066</sup>

### Broderbund Software <sup>17</sup> Paul Drive San Rafael, CA <sup>94903</sup> 415/479-1170

408/438-8400

Chang Labs Inc. <sup>5300</sup> Stevens Creek Blvd. San Jose, CA <sup>95129</sup> 408/246-8020

Cherry Lane Technologies <sup>110</sup> Midland Ave., Box <sup>430</sup> Port Chester, NY <sup>10573</sup> 914/937-8601

Commodore Business Machines Inc. <sup>1200</sup> Wilson Drive West Chester, PA <sup>19380</sup> 215/431-9100

Creative Solutions Inc. <sup>4701</sup> Randolph Road, Suite <sup>12</sup> Rockville, MD <sup>20852</sup> 301/984-0262

Electronic Arts <sup>2755</sup> Campus Drive San Mateo, CA <sup>94403</sup> 415/981-8696

### Everyware Inc.

<sup>6220</sup> Owensmouth Ave. #270 Woodland Hills, CA <sup>91367</sup> 818/709-1202

Hayden Software

<sup>650</sup> Suffold St. Lowell, MA <sup>02135</sup> 617/937-0200

Infocom Inc.

<sup>125</sup> Cambridge Park Drive Cambridge, MA <sup>02135</sup> 617/576-3190

**IVL** 

<sup>193318</sup> Oak St. Victoria, BC Canada 604/383-4320

**Krentek Software** P.O. Box <sup>3372</sup> Kansas City, KS 66103 Kansas City, KS 66103 (2003). The City of the City of the City of the City of the City of the City of the City 913/362-9267

Lattice Inc. 22 West 600 **Butterfield Road** Glen Ellyn, IL 60137 312/858-7950

The Lisp Company <sup>430</sup> Monterey Ave., Suite <sup>4</sup> Los Gatos, CA 95030 Los Gatos, CA <sup>95030</sup> 408/354-3668

Manx Software Systems P.O. Box 55 Shrewsbury, N] <sup>07701</sup> 201/7804004

MaxiSoft 28176 Sloat Road <sup>28176</sup> Sioat Road Pebble Beach, CA <sup>93953</sup> 408/625-4104

Metacomco Monterey, CA 408/375-5012

**MicroProse** Hunt Valley, MD 21030 301/667-1151

Microsoft Corp. 10700 Northup Way <sup>10700</sup> Northup Way Bdleview, WA <sup>98009</sup> 206/828-8080

Mindscape Inc. 3444 Dundee Road Northbrook. IL 60062 North brook, IL 60062012, IL 60062012, IL 60062012, IL 60062012, IL 60062012, IL 60062012, IL 60062012, IL 600 312/480-7667

### Caveat Lector

Scarborough Systems Inc. <sup>55</sup> S. Broadway Tarrytown, NY 10591 914/332-4545

Sierra On-Line Inc. **Box 485** Coarsegold, CA <sup>93614</sup> 209/683-6858

**Silicon Beach Software** Silicon Beach Software Software Software Software Software Software Software Software Software Software Software Software Software Software Software Software Software Software Software Software Software Software Software S <sup>11212</sup> Dalby Place, Suite <sup>201</sup> San Diego, CA <sup>92126</sup> 619/695-6956

Software 66 Software <sup>66</sup> <sup>3119</sup> ¥.. Des Moines Mesa, AZ 85203 Mesa. AZ <sup>85203</sup> 602/924-0704

SubLogic Corp. <sup>713</sup> Edgebrook Drive Champaign, IL <sup>61820</sup> 217/359-8482 800-637-4983

Synapse Software (Broderbund) San Rafael, CA 94903 San Rafael, CA 94903, CA 94903, CA 94903, CA 94903, CA 94903, CA 94903, CA 94903, CA 94903, CA 94903, CA 9490 415/479-1170

The Software Group Northway Ten Executive Parkway Ballston Lake, NY <sup>12019</sup> 518/877-8600 518/877-8600

UBZ Software 395 St. Albans Court Mableton, GA 30059 Mableton, GA <sup>30059</sup> 404/948-4654

VTP Technologies <sup>132</sup> Aero Camino Santa Barbara, CA <sup>93117</sup> 805/968-4364

This article was produced in November 1985. Certain unwritten laws of magazine, and especially software, publishing should guarantee thai some of what we are presenting here will be inaccurate when this issue hits the newsstands. Al the time this article was done, "hard-and-fast" information was not very easy to come by the come by the come of the come by the mercurial the mercurial and states the mercurial the mercurial the mercurial the mercurial the mercurial the mercurial the mercurial the mercurial the mercurial the mercurial nature of software for new machines; we also believe that this will give you a good idea of what's out there. We will be giving updates and clearing up inaccuracies in future issues. If you are developer or a manufacturer with a product we should have mentioned, or if you have a new one, please send us the information.

—Editors

Using a new machine doesn't have to mean starting from scratch.

### Because now there's True BASIC™ for the Amiga.

It's the same structured language that  $BYTE$ called "superior to Microsoft BASIC." The same environment that PC Magazine thought was "the easiest-to-learn of all the BASICs I've had the pleasure of reviewing." Syntax that led Electronic Learning to conclude, "Good graphics have never been easier in <sup>a</sup> high level language."

True BASIC is the latest from John Kemeny and Tom Kurtz, the inventors of BASIC. It's compiler and editor that understands external libraries, matrix algebra and recursion. package that Classroom Computer Learning honored among their "Outstanding Software of 1985." And now it's here for the Amiga. 1985. The Library and the Amiga. The Amiga. The Amiga. The Amiga. The Amiga. The Amiga. The Amiga. And the Amiga. Amiga.

With it, there's a full range of libraries for things like sorting and searching, or 3-D graphics. And our Runtime Package to produce stand-alone, fully-linked applications.

So whether you're working on the Amiga, the IBM®PC, or the Macintosh, now there's a IBM 1899, and the Macintosh, now the Macintosh, now the Macintosh, now the Macintosh, now the Macintosh, now the Macintosh, now the Macintosh, now the Macintosh, now the Macintosh, now the Macintosh, now the Macintosh, now single portable language for you to use. To learn more, talk to your Amiga dealer. Or call us at (603) 643-3882. We'll also show you the latest in educational software for the Amiga. Because whether you're writing code or learning calculus, it gets easier when you have the right tools.

### True BASIC, Inc. <sup>39</sup> South Main St., Hanover, NH 03755.

Software from the creators of BASIC.

True BASIC is a trademark of True BASIC, Inc. IBM is a registered trademark of International Business Machines, Inc. Macintosh is a trademark licensed to Apple Computer, Inc. Amiga is a trademark of Commodore-Amiga, Inc.

# Basic Graphics

By Gil Dodgen

### Experimenting with Amiga's graphics using ABasiC

When I became the proud owner of a new Amiga, I decided that I would see what I could do in Basic, with as few lines of code as possible, to exploit the graphics capabilities of the machine. What follows is a set of variations on a random number-generated graphics program, written in ABasiC.

Listing 1 shows the initial program. The RND function generates a floating-point number between 0 and 1. A triangle is formed by specifying its three corners  $(x1,y1, to x2,y2 to x3,y3)$  with the RND result multiplied by the limits (in pixels and scan lines) of the monitor. The Area function connects the three points with the outline (penO) color and fills the enclosed area with the colors specified by penA and penB. These colors are also chosen at random within the range permitted for the default color registers. (Notice that numbering starts with  $0$  so that the  $32$  registers must be specified by RND\*31.) Since the graphics will overwrite the instructions printed on the screen, the Sleep statement gives you five seconds to read these instructions, which explain how to exit the program and clear the screen. The Get statement constantly polls the keyboard and terminates program execution when the space bar is pressed.

When I first ran this program, I was amazed at the speed with which it executed. In fact, you may find that it results in a kind of sensory overload.

Listing 2 was my first variation on the concept. In this version, the program output is directed into the window specified by the Window statement. Note line 290: In order to alleviate the sensory overload problem mentioned earlier, I put this randomized time delay into the generation of the triangles. The random-num ber generator in this statement will create a number between 0 and 3,000. Since the number must fall between 0 and 31, it will try and try again until it gets

it right. By changing the size of the time delay, you may find it necessary to resize or move the window in order for the space bar to have its desired effect.

Version 3 is probably the most fascinating. Originally, I set up the For...Next loop to increment the coordinates of the corner of the triangles. Unfortunately, this resulted in the rather uninteresting effect of the trian gles growing toward the lower right corner of the screen. After this attempt, I decided to decrement some of the coordinates. This produces a pseudo-3D effect with the triangles twisting and turning while leaving behind them a pattern in the ouline color specified by penO. Line <sup>540</sup> keeps the coordinates from exceeding the limits of the screen. Without this line, the comput er's memory will fill and the program will crash.

Version 4 randomizes the outline color by placing its RND specification in the For...Next loop. This creates the same twisting 3D effect, but leaves behind a multicolored pattern.

These programs should give you a point of departure to start experimenting on your own. For example, try chaining the programs by substituting the Chain com mand for the Then End statement. Shapes with more than three corners might be tried, or you might try ran domizing the penA and penB colors in the For...Next loop. Also, try experimenting with the Circle, Linepat and Pattern commands.

The fact that such interesting graphics routines can be written with just a few lines of Basic is a real testimony to the power of this machine. Equally impressive is the

speed with which the computer can display the images. By timing the execution of the For...Next loop, I determined that the computer is calculating the parameters for, and displaying, about 30 triangles per second! This means that animation should be possible without sprite graphics as long as calculations arc kept reasonable.

am now even more anxiously awaiting the arrival of my Lattice compiler for the Amiga. With the much greater speed of compiled G, and the ability to custom tailor math ematical functions to calculate only the degree of accuracy that is absolutely necessary, ihe possibilities are mind-bog gling. Since the Motorola <sup>68000</sup> is free to perform these calculations without having to worry about actually gen erating the graphics, the future of animated graphics on the Amiga should he exciting indeed.■

Gil Dodgen is editor of Hang Gliding magazine. You can reach him at 12642 Dottie Circle, Garden Grove, CA 92641.

### Listing 1. Triangles 1.bas

- 10 Rem Triangles1.bas
- <sup>20</sup> Rem
- <sup>30</sup> Rem Program to generate colored triangles.
- <sup>40</sup> Scnclr
- <sup>50</sup> Randomize
- <sup>60</sup> Print "Press space bar to end."
- 70 Print "Type ""scnclr"" to clear screen."
- 80 Sleep 5\*10^6
- 90  $x1 = \text{rnd}^*320$ :  $x2 = \text{rnd}^*320$ :  $x3 = \text{rnd}^*320$
- 100  $y1 = \text{rnd}^*200$ :  $y2 = \text{rnd}^*200$ :  $y3 = \text{rnd}^*200$
- 110  $a = \text{rnd}^*31$ : b =  $\text{rnd}^*31$ : c =  $\text{rnd}^*31$
- 120 penA a: penB b: penO c
- <sup>130</sup> Get A\$
- 140 If  $AS = " " Then End$
- <sup>150</sup> Area (x1,y1 to x2,y2 to x3,y3)
- <sup>160</sup> Goto <sup>90</sup>

Listing 2. Triangles 2.bas

- <sup>200</sup> Rem Triangles 2.bas
- <sup>210</sup> Scnclr
- 220 Randomize  $-1$
- <sup>230</sup> Print "Press space bar to end."
- <sup>240</sup> Print "Size window to suit."
- Window #1, 100, 100, 80, 80, 250 "TRIANGLES"
- 260 Cmd#1
- <sup>270</sup> Get A\$: If A\$= " " Then End
- <sup>280</sup> x1=rnd\*320: x2 <sup>=</sup> rnd'32O: x3 <sup>=</sup> rnd\*320
- 290  $y1 = \text{rnd} \times 200$ :  $y2 = \text{rnd} \times 200$ :  $y3 = \text{rnd} \times 200$
- $300$   $a = \text{rnd}^*31$ :  $b = \text{rnd}^*31$
- $310$  c = rnd\*3000: If c > 31 Then 310
- 320 per A a: penA a: penA a: penA a: penA a: penA a: penA a: penA a: penA a: penA a: penA a: penA a: penA a: p
- <sup>330</sup> Area (x1,y1 to x2,y2 to x3,y3)
- 340 Goto 270

### Listing 3. Triangles 3.bas

- <sup>400</sup> Rem Triangles 3,bas
- 410 Scnclr
- 420 Randomize 1
- 430 Print "Print "Press space" bar to end." Department to end. "Press space bar to end." Department of the end
- <sup>440</sup> Print "Type ""scnclr"" to clear screen."
- 450 Sleep 3\*10^6
- 460 Get  $\mathsf{A}\$  : if  $\mathsf{A}\$  = " " Then End
- 470  $x1 = \text{rnd}^*320$ :  $x2 = \text{rnd}^*320$ :  $x3 = \text{rnd}^*320$
- 480  $y1 = \text{rnd} \cdot 200$ :  $y2 = \text{rnd} \cdot 200$ :  $y3 = \text{rnd} \cdot 200$
- 490  $a = \text{rnd}^*31$ :  $b = \text{rnd}^*31$ :  $c = \text{rnd}^*31$
- 500 penA a: penB b: penO c
- 510 For  $i = 1$  to 100
- 520  $x1 = x1 + 1$ :  $y1 = y1 + 1$
- 530  $x2 = x2 + 1$ :  $y2 = y2 1$
- 540  $x3 = x3 1$ :  $y3 = y3 + 1$
- <sup>550</sup> If x1 >319 or y1 >199 or x2>319 or y2<1 or x3<1 or y3>199 Then <sup>580</sup>
- <sup>560</sup> Area (x1,y1 to x2,y2, to x3.y3)
- 570 Next i
- <sup>580</sup> Goto <sup>460</sup>

### Listing 4. Triangles 4.has

- <sup>600</sup> Rem Triangles 4.bas
- 610 Scnclr <sup>610</sup> Scnclr
- 620 Randomize  $-1$
- <sup>630</sup> Print "Press space bar to end."
- <sup>640</sup> Print "Type ""scnclr"" to clear screen."
- 650 Sleep 3\*10^6
- 660 Get  $AS : if AS = ''''$  Then End
- 670  $x1 = \text{rnd}^*320$ :  $x2 = \text{rnd}^*320$ :  $x3 = \text{rnd}^*320$
- 680  $y1 = \text{rnd} \times 200$ :  $y2 = \text{rnd} \times 200$ :  $y3 = \text{rnd} \times 200$
- 690  $a = \text{rnd}^*31$ : b =  $\text{rnd}^*31$
- 700 penA a: penB b
- 710 For  $i = 1$  to 100
- 720  $x1 = x1 + 1$ :  $y1 = y1 + 1$
- 730  $x2 = x2 + 1$ :  $y2 = y2 1$
- 740  $x3 = x3 1$ :  $y3 = y3 + 1$
- 750 If x1 > 319 or y1 > 199 or x2 > 319 or y2 < 1 or x3<1 or y3>199 Then <sup>790</sup>
- 760  $c = \text{rnd}^*31$ : penO c
- <sup>770</sup> Area (x1,y1 to x2,y2 to x3,y3)
- 780 Next i
- <sup>790</sup> Goto <sup>660</sup>

# Programming on the Amiga: MCC Pascal

### By Daniel Zigmond

In the last issue, we examined the programming lan guage Cambridge Lisp 68000. This month we will look at another product from Metacomco: MCC Pascal. It too is a developer's-level language for the Amiga, but there are several key differences, both positive and negative.

#### Pascal Pascal Pascal Pascal Pascal Pascal Pascal Pascal Pascal Pascal Pascal Pascal Pascal Pascal Pascal Pascal Pascal Pascal Pascal Pascal Pascal Pascal Pascal Pascal Pascal Pascal Pascal Pascal Pascal Pascal Pascal Pascal Pasca

The first description of Pascal was the Pascal User Manual and Report, written by Kathleen Jensen and Niklaus Wirth almost a decade ago. Since then, the language has met with phenomenal success. It was ihc first structured language, making it useful as an intellectual stimulant as well as a practical and sophisticated tool. It has a very readable syntax. For example, in Fortran, an If statement might look like:

<sup>100</sup> FORMAT (110)

IF (NUMBER .LT. 305) WRITE (6,100) NUMBER

while in Pascal this would be:

### IF NUMBER  $<$  305 THEN WRITE(NUMBER);

The difference is quite striking.

Pascal's While, Repeat and even For are <sup>a</sup> joy com pared to Fortran's Do. Pascal supports sets and recur sion; in general. Pascal has significantly advanced the field of computer science.

Pascal has become the de facto teaching tool of com puter science. It is rare for introductory computer courses not to cover Pascal (although this is slowly changing), and <sup>a</sup> vast majority of advanced courses use Pascal as <sup>a</sup> vehicle to teach complex concepts. Most ad vanced computer science textbooks are now Pascaloriented.

Although the industry is beginning to use  $C$  as its primary tongue, Pascal is still used extensively for com mercial software development. For a while, Pascal was the only language that Apple supported for Macintosh programming. As is the case with the Amiga. Pascal is typically among the first languages to be implemented on a new computer.

### MCC Pascal

It is impossible for a language to become popular without being available for a wide variety of machines. Because all computers have their own strengths and weaknesses and all implementors have their own likes and dislikes, specialized dialects of computer languages are quick to form. While such diversity is somewhat useful and often leads to gradual modernization of the language (as is the case with Lisp), it necessarily sac rifices the portability of code. Pascal has been no ex ception to this rule. Rival versions of Pascal sprang up soon after it became popular, and many more exist today.

To curb (he trend towards incompatibility, the British Standards Institution began to design a "standard Pascal." The International Standards Organization pub lished a final report in 1982, which specified exactly how a Pascal ought to work. Of course, such a standard is only effective if everyone agrees to follow it. Not everybody did. However, it has achieved enough popu larity to make it useful. MCC Pascal makes every at tempt to adhere to ISO specifications. It is documented as a level 0 implementation of the ISO  $7$  185/BS 6192 description, and, while this by no means implies full compatibility with every Pascal, it is a nice feature.

MCC Pascal is quite complete and therefore quite powerful. It includes a great many data types for representing numbers, characters, text files and Boolean val ues. Both real and integer numbers are supported. There are the usual structured types: enumerations, subranges, arrays, sets and records.

All the expected control structures are present: While, If, Repeat, Case, For, etc. MCC Pascal contains all function- and procedure-defining statements. More advanced features include the forward directive, point-

### Experience the POWER of M!

A REAL-TIME memory editor for the AMIGA<sup>Im!</sup>

A full-featured 68000 disassembler!

Programmer's calculator for multiple-base equations!

On-line ASCII chart!

PROFESSIONAL PROGRAMMERS -- use M to reduce software development time. Display and edit memory in  $\mathcal{H} = \{ \mathcal{H} \mid \mathcal{H} \text{ is a constant, } \mathcal{H} \text{ is a constant, } \mathcal{H} \text{ is a constant, } \mathcal{H} \text{ is a constant, } \mathcal{H} \text{ is a constant, } \mathcal{H} \text{ is a constant, } \mathcal{H} \text{ is a constant, } \mathcal{H} \text{ is a constant, } \mathcal{H} \text{ is a constant, } \mathcal{H} \text{ is a constant, } \mathcal{H} \text{ is a constant, } \mathcal{H} \text{ is a constant, } \mathcal{H} \text{ is a constant, } \mathcal{H} \text{ is a constant, } \mathcal{H} \$ and paste, and memory fill communications of the memory access access to the memory and memory access to the m memory-memory-distribution in the results and check the results as they result as the results as the results a happen!

EXPERIENCED USERS  $-$  use  $M$  to patch your programs, directly address memory locations. Edit in HEX or ASCII. Easy to learn memory addressing, scrolling, find and edit commands!

NEW USERS  $-$  use **M** as a discovery tool, explore the architecture of your AMIGA, learn what makes it tick!

### INOVA

11311 Stemmons Freeway Suite 7 Dallas. Tx <sup>75229</sup> {214)241-9515

All this for only \$59.95!! Visa'MC, dieck or money order Shipping and handling \$3.50 (Texas residents add 6.125% sales tax.)

Circle <sup>80</sup> on Reader Service card.

### GOOD STUFF!

- Free shipping!  $\sim$  - shipping shipping shipping shipping shipping shipping shipping shipping shipping shipping shipping shipping shipping shipping shipping shipping shipping shipping shipping shipping shipping shipping shipping shippin
- · Disk-of-the-month club! • Low-low discount prices!
- Free order line!
- Newsletter!
- Low-low discount prices!
- Money back guarantee!
- Fast friendly service! Same day shipping!
- 

### $\star$  \$10 for 10 programs  $\star$

Looking for good low-cost programs for your Amiga, as well as solid information and discount prices on supplies, hardware and software?<br>You've found it! You want to found the found it is a second that the second it is a second to the found of the second in the second in the second in the second in the second in the second in the second in the second in the second in the se

Business. Finance, Games Galore, Education, Utilities and Graphics. They're all here! There are dozens of programs in all. Each one of our diskettes has 7-12 programs and sells for a remarkable \$11.95 each postpaid. Don't let the price fool you, these are GOOD PROGRAMS.

Call in your order or send only \$10 postpaid for our sampler. We guarantee you'll like it! Included with each order will be a full catalog of our other products and a free copy of our 12 page monthly newsletter! Order today! Orders shipped same day as received!!! Low discount prices on commercial products also.

### SUPER MAILING LIST \$14.95 postpaid

Add, change, delete names, addresses and phone numbers with 8 category flags to select on. Prints lists or labels, sort on zip or names. random access tutorial in itself. <sup>A</sup> SUPER VALUE!

#### DAZZLE DRAW  $-$  \$17.95 DAZZLE DRAW \$17.95

Makes your screen a canvas and your mouse a brush. Store and Recall screen files. Runs on 256k (or more) Amiga with one drive and color

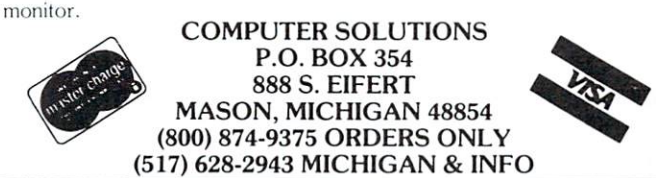

### Manx Aztec C68k/Am The C for the Amiga

Manx Software Systems will soon release an incredibly powerful, portable, and professional C Development System for the Amiga microcomputer:

#### Manx Aztec C68k/Am Manx Aztec C68k/Am THE FIRST CHOICE OF PROFESSIONALS The First Change of the First Change of Property Constitution of the Property Constitution of the Property Constitution of the Property Constitution of the Property Constitution of the Property Constitution of the Property

Manx Aztec C Software Development Systems are used Manx Aztec Software Development Systems are used widely by professionals to professionals to professionals to professionals to produce software for business, and educational, scientific, research, and industrial applications. Manx Aztec C is the first choice of professional C developers because Manx Aztec C Development Systems produce high quality code, are unsurpassed for portability, are bundled with powerful time saving utilities like make and vi, and because Manx Software Systems provides timely technical support.

### NATIVE AND CROSS OF THE CROSS OF THE CROSS OF THE CROSS OF THE CROSS OF THE CROSS OF THE CROSS OF THE CROSS OF THE CROSS OF THE CROSS OF THE CROSS OF THE CROSS OF THE CROSS OF THE CROSS OF THE CROSS OF THE CROSS OF THE CRO

Manx Aztec C Software Development Systems are available as cross and native development systems. Manx Soft ware Systems has provided C cross development systems since 1980. No other C cross development system offers the complete, professional cross development environment pro vided by Manx. Every cross development system includes the optimized Aztec compiler, an assembler, linkage editor, an object file librarian, a full set of UNIX and general utility libraries, and in some environments, such as MS-DOS and the Apple Macintosh, an array of time saving UNIX utilities like make, diff. and vi.

### MULTIPLE LEVELS

Manx also provides different levels of Aztec C to meet the different demands and budgets of a wide range of software developers. The commercial system, Manx Aztec C-c, in cludes an optimized C compiler, assembler, linker, object librarian, general library routines, library source, and extend ed library and utility routines. The developer's system, Manx Aztec C-d, includes an optimized C compiler, assembler, linker, object librarian, and general library routines. The per sonal system, Manx Aztec C-p, includes a less optimized C compiler, does not have an assembler, and has fewer library and utility routines. Each system is unbeatable for priceperformance. Each system is upgradable

### Prices:

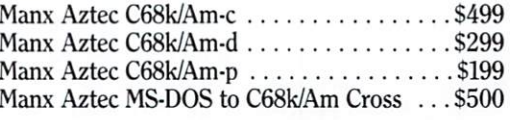

To order or for information call 1900-221-0440, where  $\sim$ 1-800-TEC WARE, or 201-530-7997. Orders can be payed via check, COD, VISA, MASTER CARD, American Express, or net <sup>30</sup> to qualified customers.

Portability: Manx Aztec C is also available for the Macintosh, MS-DOS, CP/M-86, CP/M-80, APPLE II, TRS-80, and Commodore 64/128.

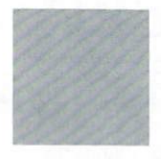

Code can be transported from another machine through AmigaTerm and compiled as a text file; there are no complicated file protocols as there are with Pascal on the Apple II. MCC Pascal is a utility, not an environment. not an environment.

ers. dynamic variables, recursion and Write and Writeln formatting. Of course, the basic arithmetic functions, conversions and comparisons are supported. A source at Metacomco claims that it is possible to do graphics and sound in MCC Pascal, but it is very difficult. Future versions will provide many additional procedures for easing this task. In short, the MCC Pascal implementa tion leaves very little to be desired.

### Using MCC Pascal

MCC Pascal is not truly a "development system" in the way Cambridge Lisp is. Programs must be written using a standard text editor (EDIT, most likely) and linked with AI.1NK. the standard Amiga linker. MCC Pascal is only a compiler. While this obviously detracts from the simplicity of the package, it gives the user great degree of freedom. The MCC Pascal user will have no problem making use of more powerful editors as they become available. Code can be transported from another machine through AmigaTerm and com piled as a text file; there are no complicated file protocols as there are with Pascal on the Apple II. MCC Pascal is a utility, not an environment.

An added bonus of the system is that Metacomco is working on compatible compiler for the Atari ST. This allows developers to make their products available to users of that system. Other implementations currently exist on a few less popular machines, and more will probably be attended to a series and the attended. The attended will probably be a series of the attended

### Documentation

Documentation is not usually a big issue for development systems. Quality tutorials are extremely hard to write, and I would not recommend a software manufacturer to even attempt it. Metacomco acknowledges that there are already several quality Pascal texts, and there fore does not include one of their own for MCC Pascal. It is unfortunate that they name no specific books, but such works are easy to find.

However, a good reference manual is an essential for a language, and, sadly, MCC Pascal does not have one. In fact, the MCC Pascal manual may be the worst piece of documentation I have ever read.

At first glance, the manual, although fairly long, is lacking two major things: <sup>a</sup> table of contents and an index. There is a page labeled Table of Contents, but it is a rough, and often inaccurate, outline of the book. No page numbers are provided, leaving it all but use less. In a system as powerful as MCC Pascal, a good

index is an absolute essential, and Metacomco neither provides one nor offers any substitute, such as a glossary or quick-reference section.

A more detailed look at the manual reveals a horrendous number of errors, both technical and typographi cal, and complete disorganization. Spacing, capitalization, underlining and type faces are used in consistently. Headings and subheadings are intermixed with almost no apparent logic. The structure of sen tences and paragraphs is very awkward and sometimes just plain wrong. Even major sections of chapters are completely misplaced. Where the text is readable, it is often vague or misleading. Those who know Pascal well can discard the manual completely if they are willing to work by trial and error. Any novices patient enough to work through ihe text will only find themselves frus trated and confused upon completion.

### Alternatives

It is painful to dismiss a good language solely because it is poorly documented. In fact. MCC Pascal is close enough to ISO Pascal to be used without its own reference manual. Still, it is a package that would take great effort to use. My advice to Pascal enthusiasts is to hold out for either a new release of MCC Pascal or Turbo Pascal from Borland. The latter will probably be considerbly less expensive and possibly better, but its availability is still uncertain. Those who simply want to start programming their Amiga should give serious thought to Lattice C. It is both powerful and well documented.

### Summary

Don't buy MCC Pascal.. .yet. The software is good, but its quality is hidden behind awful documentation. Either hold out for better Pascals or use a different language altogether. At this point, MCC Pascal will only bring you hours of grief

Address all author correspondence to Daniel Zigmond, Carnegie-Mellon University, Computer Science Dept., Schenley Park. Pittsburgh, PA 15213.

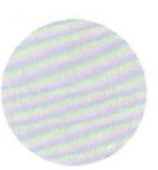

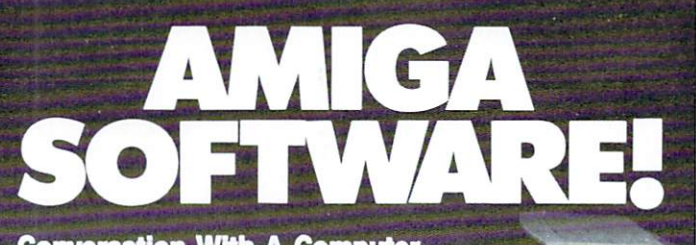

### **Conversation With A Computer**

Show off Amiga's special talents! Here's a program that combines your input, Amiga's voice synthesis and a combines your interest and an input, and a second complete synthesis and an input of the complete synthesis and a sentence fragment matrix algorithm to produce an entertainment material and an entertainment material material material material material material material material material material material material material material mat ing the construction of the construction of estimated and the construction of the construction of the construction of the construction of the construction of the construction of the construction of the construction of the prints to the screen. In case of the screen and the screen wild graphics of the screen wild graphics and the screen. In the screen wild Amiga challenges you to contest and provided and provided and provided and provided and provided provided provided and

### **Source Code Version Available Too!**

Send us an extra twenty bucks and we'll Send us an existence of twenty bucks and we'll be a send we'll be a send we'll be a send we'll be a send we'll include the source code in Microsoft's powerful new AmigaBASIC. It's nearly 2,000

(« all that computers are better than people to a second computer than people to a second computer than people

lines of Rube Goldberg Amiga magic  $-$  a compendium of programming techniques and tricks. Documentation explains how it works and offers suggestions for adding your own ideas. Both versions require AmigaBASIC and 512K memory.

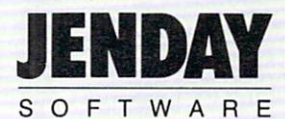

R0. Box 4313, Garden Grove, CA <sup>92642</sup>

Phone: (714) 636-3378

**CONVERSATION WITH A COMPUTER:** S29.50, WITH SOURCE CODE: S49.50. Add \$2.50 postage and handling. California residents add 6% sales tax. Immediate delivery. Send check or money order to Jenday Software. DEALER INQUIRIES INVITED

### Techni Soft's "technical software" for your Amiga.

1] T-LINK The exciting Telecommunications Link for your Amiga. Provides the following communications protocols and an except to allowing the wealth of FREE to the Western American to the wealth of FREE programs available. Features AUTO-LOGON script files

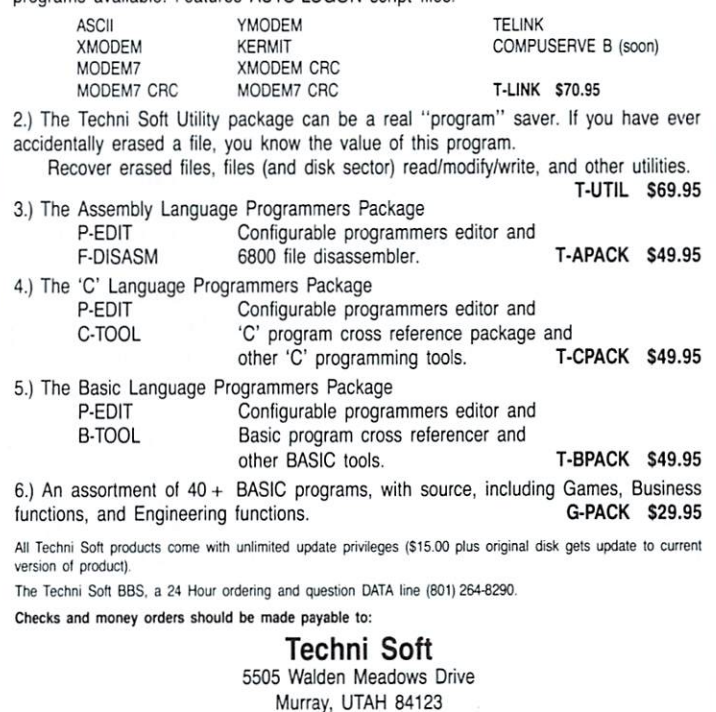

(801) <sup>2644961</sup>

Utah residents add 534% sales tax. All orders-add \$2.50 shipping/handling. C.O.D.s require additional \$5.00 shipping/handling charge. Personal checks-allow two weeks to clear. Dealer inquiries invited. The contract of the Circle 130 on Reader Service card.

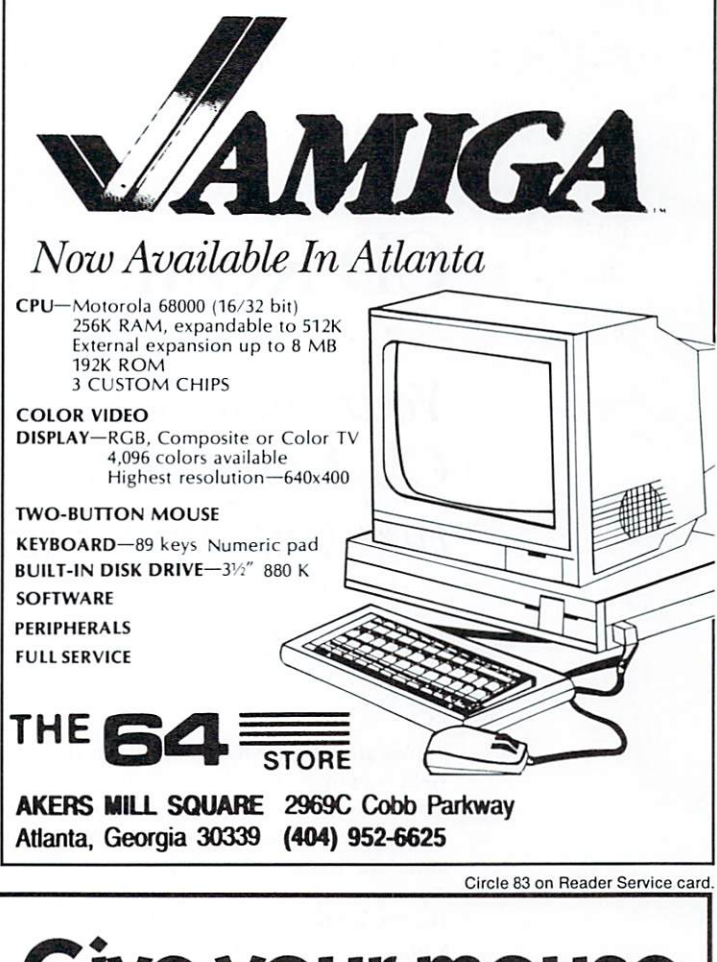

### Give your mouse  $\bullet$  edge to edge to edge the edge of  $\bullet$

Your mouse can go through a lot of wear and tear every time you use it

That's why you need Moustrak. It's the first and only natural rubber pad available today for the Amiga'" With <sup>a</sup> special surface to reduce mouse wear, Moustrak will keep the rollers clean and the tracking smooth.

Moustrak protects delicate furniture finishes, too. And the pad stays where you put it.

Best of all, Moustrak is available at your dealer right now. In a variety of colors, sizes and prices.

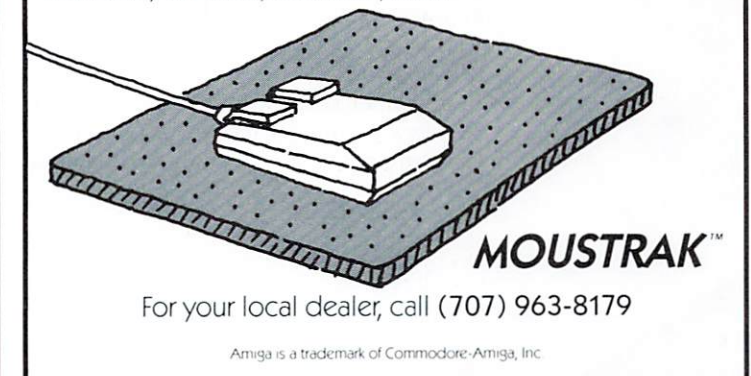

AmigaWorld <sup>59</sup>

# CD ROM: The Future of Memory?

Your entire software library would probably fit on one  $CD$  ROM. This new technology represents a quantum leap over magnetic memory storage.

### By Joseph Rotello

Just about everything we see in the microcomputer field was or is the result of what can only be termed revolution. First there was the vacuum tube, then the solid state device, and finally, integrated circuits. Along came the mainframe (more aptly described as the houseframe) computers and the minicomputers. Finally came the "'desktop" micros and the laptop computers of today.

A similar revolution has taken place in the related technology of data storage and retrieval units. First there were punched cards and paper tape, then came the magnetic media and all was quiet on the mass storage front...or was it? Another revolution is about to take place, this time with the unlikely name of CD, or CD ROM.

More than being just another acronym in the long historv of computerdom's abbreviations, the Compact Disc Read Only Memory promises to become a significant catch phrase in the world of microcomputing. You most likely have already seen them in use as concertquality audio "records" that produce unheard-of sound quality with the aid of a laser beam. In fact, the only real difference between the CD being used to play back Mozart and the one used to store last year's corporate earnings report is in the type of data applied to each.

It happens that the same binary data that represents music on CD can and does work splendidly for the storage of computer data. In fact, even the mechanical differences between the audio and computer CD siorage units is very minor, leading to the distinct possibility that the age of floppy and hard disk drives may be swiftly drawing to an end.

### Gigantis Strikes

What makes the CD so attractive is that it represents quantum leap in storage capacity. Whereas floppy and hard disk storage capacity has been measured in megabytes and tens of megabytes, we will have to get used to seeing CD ROM capacities measured in the hundreds of megabytes, and even with a new computer term—gigabytes. The storage potential for literally billions of bytes now exists, and even the small CD offers over 500 million bytes of data storage on a disk the size of <sup>45</sup> rpm record.

This enormous increase in storage capacity is made possible by a little bit of applied physics. A floppy or hard disk stores data via <sup>a</sup> magnetic head that either records or reads the data applied to the magnetic media. The density of the recorded media is mostly dependent on the fact that the highest quality magnetic head can be produced only to a limited tolerance—limited by the width of the magnetic head itself. In a CD ROM system, the data is written and read off the disk by laser beam. One laser beam can be focused to near infinitesimal limits, thus allowing a great increase in the density at which data is recorded, and a corresponding increase in the total storage capacity. Addi tionally, the laser in a CD drive never actually touches the disk, meaning that a CD can and should last a proverbial lifetime. In fact, you could very well grab a CD, hold it under water, wipe it off and be very confident that it will perform properly.

### Possibilities

With this much memory storage available, one would think that the outlook for the CD ROM could be end less. In reality, this outlook takes on a rather mixed suit  $\blacktriangleright$ 

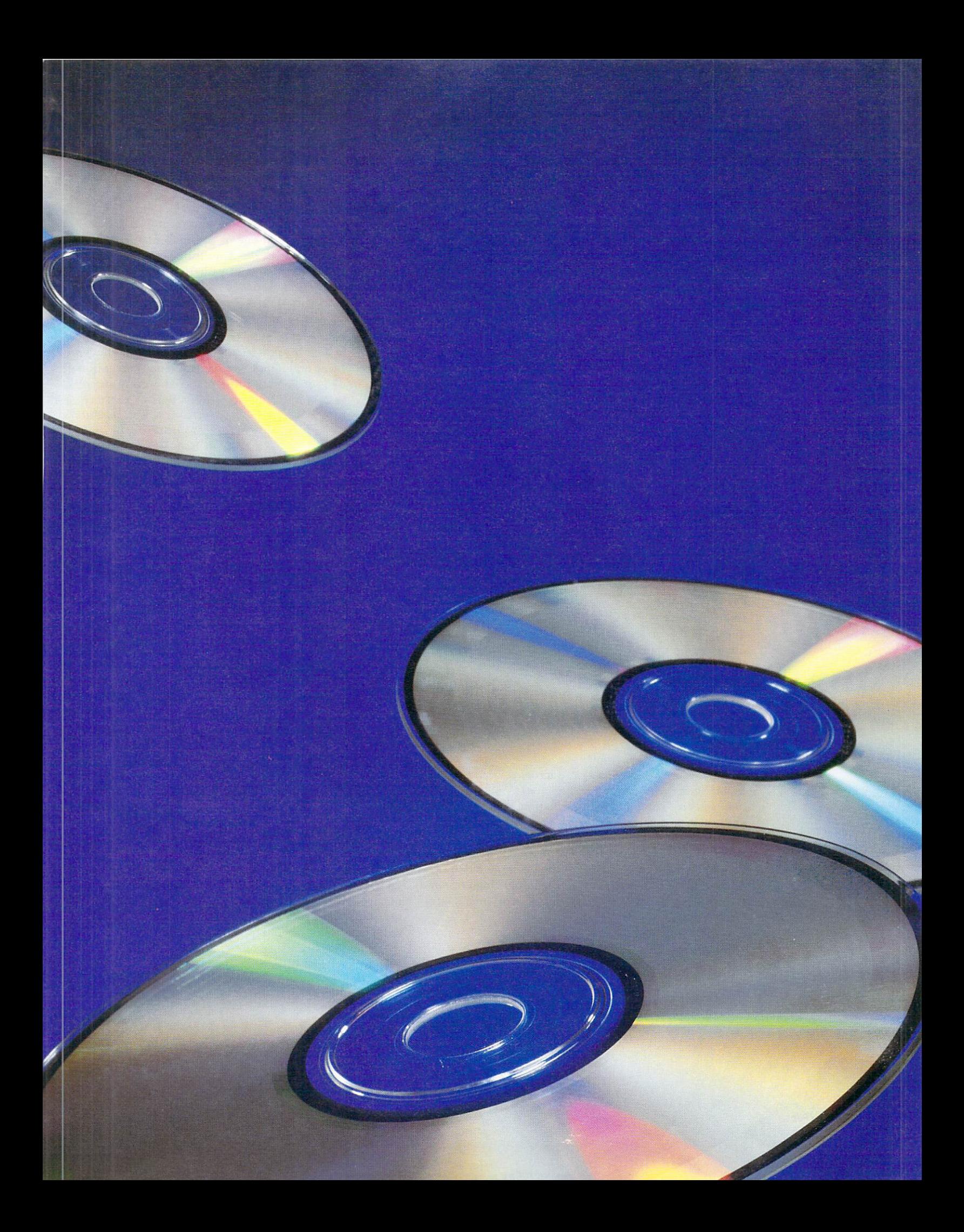

of clothes, as there are both pros and cons relating to this new storage medium.

Without a doubt, the software market as it exists today will undergo some very fundamental changes. It is now possible to store not only text, but also large amounts of graphics, bit-mapped (very high-resolution) data and more, on the same disk and at the same time. What's more, this storage capacity makes it possible and economical to store many different operating systems or versions of the same program on the same CD. For example, one CD would be able to hold such diverse operating systems as AmigaDOS. MS-DOS, UNIX and GEM all on the same disk. Another might hold the entire three-year records of a medium-sized university or large corporation.

As odd as it may seem, the ability to hold such large amounts of diverse material brings about a problem of its own. Existing software, measured in present day kilobyte sizes, pales to insignificance compared to the enor mous storage capacity of even one CD. It is quite possible that the software to take real advan tage of this asset might be avail able only many months after the CD ROM drive itself is intro duced, if for no other reason than that it might take that long just to develop that great an amount of code. Quoting Les Cowan, of Optical Memory News, "I can see putting a program like Lotus on a single CD ROM along with ten godzillion help screens, complete documentation and still have most all of the disk left over for something else...."

One natural use for CD ROMs may very well be in real estate. One can imagine putting complete descrip tions of homes, plus explanatory text, plus high-resolu tion color graphics or digitized pictures of same, all on one disk.

### Business Transformed

For the business user, the initial CD ROM use may well center on large and diverse databases containing literally millions of pieces of archived data on a relatively small number of CD ROMs. It is no secret that,

already, the Library of Congress stores virtually all of the seven million plus Card Catalog Records on large optical disks ready for immediate recall. Plans are already under way to store the great mass of encyclope dias on optical disks, thus allowing much faster and eas ier access to this knowledge base via modern-equipped businesses and private individuals. Corporations will have a newfound ability to store and recall massive files dating back years, all on one or two rather large-capac ity optical disks. Indeed, the American medical commu nity is buzzing with rumors of gathering the accumulated health knowledge of the last one thousand years and storing both it and high-resolution medical pictures and data on optical disks.

### **Limitations and Potential**

Granted, this new technology has the potential to bring about massive changes in our perception of data and its storage. However, one of the present limitations of CD tech nology is that it is very hard to make a CD drive that is capable of both recording, eras ing previous material and re-recording new mate rial in its place. Hence, all present CD technol ogy is "read only"; once the recording medium is lasered, it remains that way permanently.

> On the horizon, perhaps available by late 1986, is what has come to be termed WORM (Write Once Read Many times) CD units. However. CDs capable of being written to and erased or otherwise modified many times over are still in the labo ratory and may not see the light of day for years.

It's not easy to "throw together" a CD ROM system either. With audio CDs, error rates of a couple bytes of audio data would pretty much go unnoticed. Not so with computer CD ROMs. One miss ing byte can mean the difference between last month's sales figures and a collection of numeric mash. Hence, the art of error detection and correction has to be stud ied and refined to <sup>a</sup> high degree of accuracy. This is costly and time-consuming procedure, but one that seems to have been surmounted as far as the read-only CDs are concerned.

Another potential item to be overcome is the prob lem related to the massive quantity of data being stored and eventually searched for. With so much data to look through, even the best random data search routines on the fastest drives may take a relatively long time to reach the desired data.

Sony and Commodore-Amiga are developing an interface that will allow you to connect to connect to connect to connect to connect to connect to connect to connect to the connect contract to your top your contract to your contract of the property of the property of the property of the second second to your contract of the second second second to your contract of the second second second second seco Amiga.

Still another area of concern will be that of possible product shortages. CD technology is new enough that there arc simply not enough manufacturers (of both the technology and the media) in place yet With audio CDs becoming more common, manufacturers arc going to he hard pressed to vamp up production lines to han dle the expected interest in the computer CD ROM arena as well.

### The Amiga and CD ROM

The CD ROM situation is a particularly interesting one as regards the Amiga computer. The Amiga's abil ity to manipulate and display massive amounts of text and numeric data at superior speeds, including graphi cal data, seems to allow for a meld of the new CD ROM technology and the likewise new Amiga technology. In fact, the Amiga's ability to give motion and split-second movement to programs may be preceding the CD ROM's ability to provide data fast enough to make motion happen. As we allowed to above, the present to above, the present to above, the present day CD ROMs will have to decrease the relevant data access and searching times in order to unite high-speed graphics with the existant CD ability to store massive quantities of binary data representing those graphics.

Another plus for Amiga/CD marriage would be in the Amiga's ability to display and control multiple windows of data combined with the placement of multiple related files on single CD. It is quite likely that appli cations software will become available where one of these files might consist of text matter, another a highresolution digital "photograph" or artwork, and a third, another file being opened for access or updating, all existing and being operated on at seemingly the same time. Such "software/hardware interplay" efforts have positive implications for such environments as CAD/ CAM, engineering research, medical file management, real-time event analysis and a host of others.

The major obstacle preventing you from using a CD-ROM player with your Amiga is the lack of a compatible interface. According to sources in ihe industry, how

ever, this situation could be rectified as early as the first quarter of 1980. Apparently. Sony and Commodore-Amiga are jointly developing an interface that will allow you to connect a CD player to your Amiga. In any event, you can be assured that you will see an Amiga-CD connection on the market in 1986.

### Play Taps?

With the arrival of CD ROM, one's attention may nat urally turn to the future prospects of the floppy and hard disk industries. It could be quite a shock to present media manufacturers to suddenly find that years of research and ongoing product improvement have been wiped from the boards by the introduction of a new technology that dwarfs their respective storage capacities. Factors that will govern the fate of the existing storage media include pricing, availability, reliability and, most importantly, the development of a true read/ write CD drive. As with all new technologies, the cost of CD ownership will be great in the beginning, with costs dropping as user acceptance, mass production and other market dictums come into play.

Without a doubt, floppy technology will continue to exist, although the media may shrink even more in size, having already gone from 8- to 5 1/4- to 3.5-inch standards. Likewise, hard-disk technology will continue into the immediate future, hut it is very probable that at some not-far-off date, hard-disk and CD technologies will cross paths with only one emerging as the long term victor.

### The Immediate Future

Early on, Write Once Read Only (WORO) CD ROMs will have appeal to <sup>a</sup> broad spectrum of mainly archi val-type users to whom erasing written data will not be as important as having a tremendous amount of storage. It is to be expected that most users will not be content to merely lie more to purchase CD Rom and CD ROM data bases or other information for read-only purposes; after a certain point, demand for Write/Read/Erase technology, generated by the largest computer use sectors (including business and personal users) will explode.

By most predictions, desktop micro and super-micro users will benefit the most. Most CD ROM industry leaders already admit that this segment will be first to experience the benefits of this new technology. Indeed, Amiga users, among others, may have their first taste of CD ROM perhaps as early as the first quarter of 1986. When it comes to CD ROM technology, the old axiom "The Sky is the Limit," may not really be such an exaggeration.

Address all author correspondence to Joseph Rotello, 4734 East 26th St., Tucson, AZ 85711.

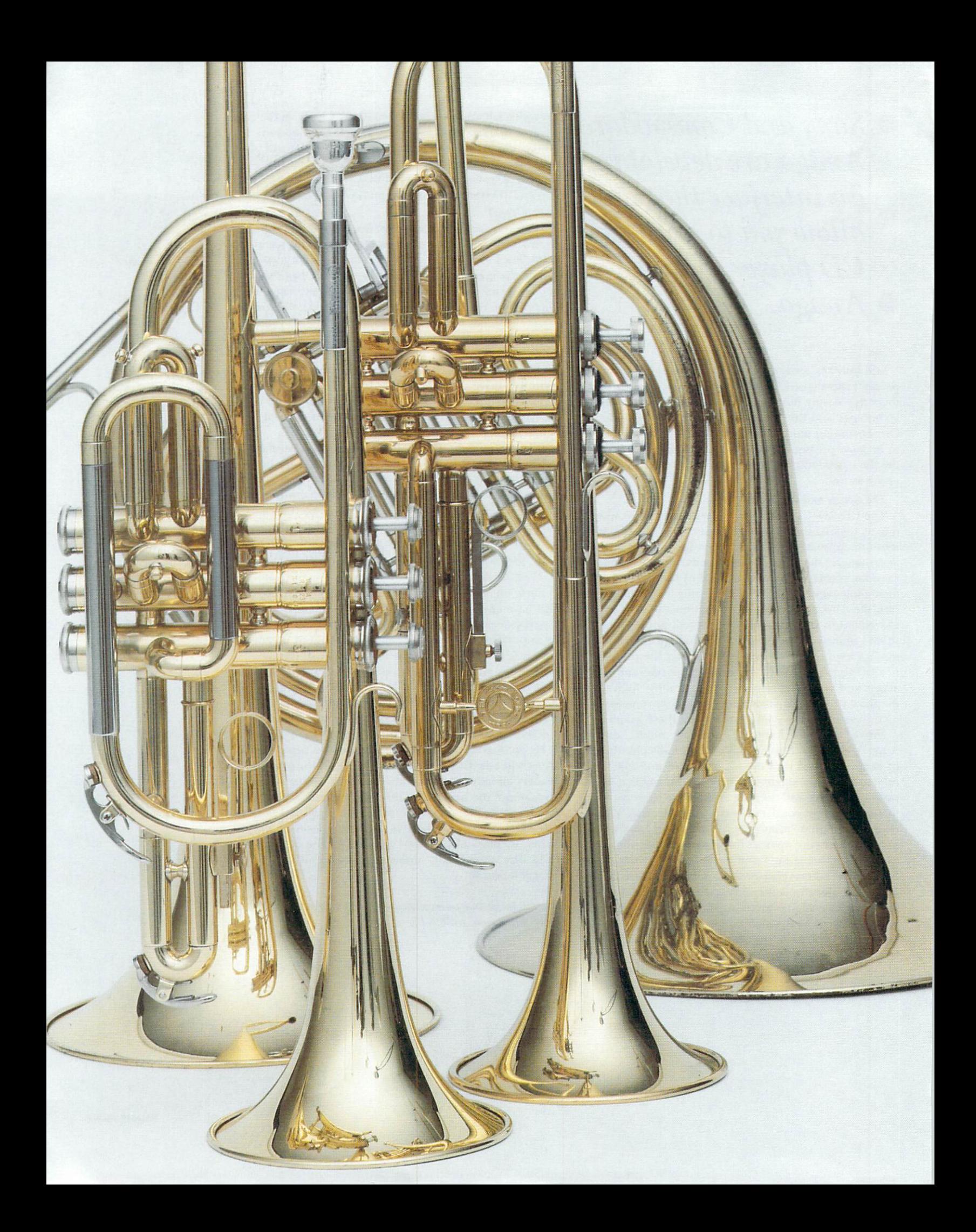

# Amiga Music Studio

By Peggy Herrington

### Mimetics Inc. is introducing a series of modular music products that form a multilayered Amiga music system.

It's a well-known fact that the Amiga is musically superior to all personal computers on the market today. Its four-channel stereo sound system makes it viable musical instrument in itself, but since it is, after all, a computer at heart, the Amiga is also quite talented at controlling electronic musical instruments with MIDI, the Musical Instrument Digital Interface standard. MIDI affords compatibility between different brands of electronic music-makers through the auspices of a personal computer. (For an in-depth look at MIDI, see AmigaWorld, Nov./Dec. '85, p.52.)

The perfect music system for the Amiga would natu rally take advantage of both its internal sound circuitry and its MIDI management capabilities and offer instruction and applications for the aspiring as well as the accomplished musician (and everybody in-between).

### **Mimetics**

This kind of flexibility and power is promised by series of modular Amiga music products built around a form of operating system called SoundScape, which is integrated into the Amiga's own operating system. Sev eral of the individual modules to this multilayercd sys tem are available now while others are still under development by its designers, Mimetics Inc., of Palo Alto, California. Although the company is young, its members' expertise is based upon a solid foundation in the computer music industry.

Mimetics was founded last year by the former senior software engineering and hardware development staffs of the Synlauri Corporation, the people who engineered and marketed the very successful alphaSyntauri MusicSystem for the Apple II series of computers. Mimetics' Director of Product Development, a surprisingly unprepossessing fellow named Bob Hoover, is intimately familiar with the Amiga: Bob assisted Sam Dicker of the Amiga Corporation in the development of the internal sound kernal for the Amiga. (An upcoming issue of AmigaWorld will feature an interview with these men on that subject.)

### SoundScape

SoundScape, designed by Bob Hoover and Todor Fay, retails for \$89 and is the controlling program for the entire Mimetics system. As such, it is the only module that you must have. It integrates and coordinates the system modules that come with it as well as those that arc available separately. As an invisible real-time back ground process. SoundScape resides simultaneously with AmigaDOS and Workbench, and allows music per formance or study utilizing either the Amiga's sound generators and/or sounds produced by electronic syn thesizers under MIDI control. The Amiga's multitasking environment allows concurrent use of SoundScape and its modules with other programs, either music or nonmusic in nature. That adds up to unparalleled flexibil ity. The Amiga can be set up as a freely operating recording studio or as <sup>a</sup> personalized music instructor, while at the same time allowing the musician to perform other tasks, such as making notes on a word processor.

SoundScape is much more than a transparent operating system, however. It controls basic recording and performance functions for all modules within the sys tem and houses a multitrack music sequencer with a potentially unlimited number of MIDI-compatible tracks (available memory being the only limitation). Each track has features similar to those found on standard tape recorder, such as play, record, mule, thru (a MIDI technique) and Match mode (explained below). Some of the advantages of storing music this way are that the individual notes that constitute a sequence can be altered with the resident SoundScape music editor, and the instrument sound, which is a fixed part of the music on tape, is digitized separately and can also be altered. In addition, digitized recording tracks, like those on multitrack tape recorder, can he played against each other until the satisfactory combination is achieved.

Sampling and altering sounds requires only imagination and good ear.

SoundScape's track display screen works in conjunc tion with other control screens to edit music and select the instrument that is to be played or recorded. Each track can receive or transmit <sup>16</sup> polyphonic channels of music information to or from any music peripheral supported by the system—a MIDI keyboard synthesizer, for example, or a drum machine. A simple time-oriented editing system in SoundScape allows eut-andpaste with the Amiga mouse, and any event recorded by the system can be examined and altered from this screen. Advanced features such as special effects pro cessing are also available here,

### Display Screens

Unique display screens are used in SoundScape to illus trate music and performance parameters that are important to various applications. Typical screens include a graphic piano keyboard that displays multiple tracks inde pendently and simultaneously, and simplified music nota tion screens that show the music as it plays.

Incorporated into appropriate SoundScape modules, for example, are lesson screens that give hints and fin gerings for a variety of instruments (guitar, flute, etc.), and screens that show chord names and other nomen clature. Note files with scale progressions and special ized music exercises for many instruments are included. Many displays are bidirectional in that notes may be selected with the mouse and transmitted to other devices and/or recorded by the sequencer. Abstract graphic displays that vary with the music will provide elegant "light shows" that can be tuned to the particu lar music being played at the time.

### Match Mode

Match mode in SoundScape is designed specifically to assist an aspiring musician in developing perfor mance technique without the aid of a human instructor. A musical track is recorded, perhaps by a more skilled performer, or if that's not possible, by the student himself at a slow tempo with the aid of SoundScape's builtin metronome.

This is possible because, unlike records and tape record ings, musical pitch is not affected when the tempo of synthesized music is adjusted. The student selects the tempo, enables Match mode and plays along live with the recording as it sounds. When performed on any of the input devices exactly as previously recorded, the music continues to play back, but should the student falter, the system will wait until the music is played cor rectly before continuing. The various instrument screen notation displays help the student correct any errors. This process may be repeated at varying tempos (usually beginning slowly and speeding up as progress is made) until die piece can be performed at its intended tempo. Since specific tracks of music can be played back or silenced in Match mode, all parts of a multiinstrument piece can be studied individually, or the stu dent can perform one part live with pre-recorded accompaniment.

SoundScape's Match mode is operable with MIDI syn thesizers, any keyboard that activates the Amiga sound system (as well as the computer keyboard itself) and screen displays that accept mouse input. In addition, it will work with an inexpensive note-following peripheral unit now in development that will accept input from a microphone from voice, wind or any other monophonic sources.

### Peripheral Devices

Synthesizers and other electronic sound-producing devices equipped with MIDI arc not the only periph eral devices that arc supported by SoundScape. The Amiga's internal sound-generating system may be accessed through the computer keyboard itself, and piano-type keyboard that plugs into the second game port and activates the internal circuitry will be avail able, as will the low-cost pitch follower mentioned previously. A modular system such as SoundScape is easily upgraded and programs and peripherals will be inte grated as they become available.

### Digital Sampling

One of the most appealing SoundScape modules is Mimetics" sound-sampling device, which will retail for under \$100. This hardware/software combination uti-

lizes the Amiga's internal sampling capabilities to digitize sound, making it easy to alter. Sampling is most commonly used to produce unusual or unique timbres that can be manipulated tonally from an input device such as a keyboard--it's simply inventing your own instrument timbre. The potential sources are infinite because anything audible can he sampled (recorded), all the way from a barking dog to a cocktail party to water dripping in sink. After being sampled, sounds may be altered easily in all respects (pitch, attack, release, etc.). Your ear is the sole judge of quality. With a sampling device, for instance, you can save baby's first babblings for posterity or record your own polyphonic musical performance to critique later as the Amiga plays ii back. Sampling vocal parts requires excessive memory, but a digitized word or two could be added to instrumental tracks.

Sampling and altering sounds requires no under standing of the desired resull—all that is necessary is some imagination and good ear. Under development at Mimetics is digital sampling software that will allow the "mixing" of sounds to produce those that could not be produced by any instrument and programs that dis play and allow more sophisticated sound analysis and synthesis.

### Music Education

Several music theory, car training and musicianship courses are being integrated into the SoundScape sys

tem io allow individualized or self-paced instruction in these necessary music arenas. A specialized tool and environment development system will be made avail able to music educators who wish to retain a particular approach to teaching these subjects. Personalized learning systems that allow instructors to tailor courseware to suit specific goals and methods are easily incorpo rated into the SoundScape pseudo-operating system. Utilizing the screen and tools presented with various music education modules, it will be possible as well as practical to use SoundScape as an educational support system to normal classroom instruction, or as <sup>a</sup> freeform personal learning guide.

### Music To Compute By

Whether you long to become a MIDI-maestro or you simply enjoy listening to good music, thanks to the sophistication and fidelity of the Amiga, SoundScape will transform your computer into a fabulously versatile music system as it plays file after file—in stereo—while you manage your business ventures with concurrently running software. Imagine how your productivity curve will climb when you jazz up your spreadsheel or rock 'n roll your database. And. if you really want results, use SoundScape to add a little heavy metal to your accounts receivable.

For further information, contact your Amiga dealer or Mimetics, Inc., PO Box <sup>60238</sup> Station A. Palo Alto, CA 94306, 408/741-0117.

Address all correspondence to Peggy Herrington, 1032 Forrester St. NW, Albuquerque, NM 87012.

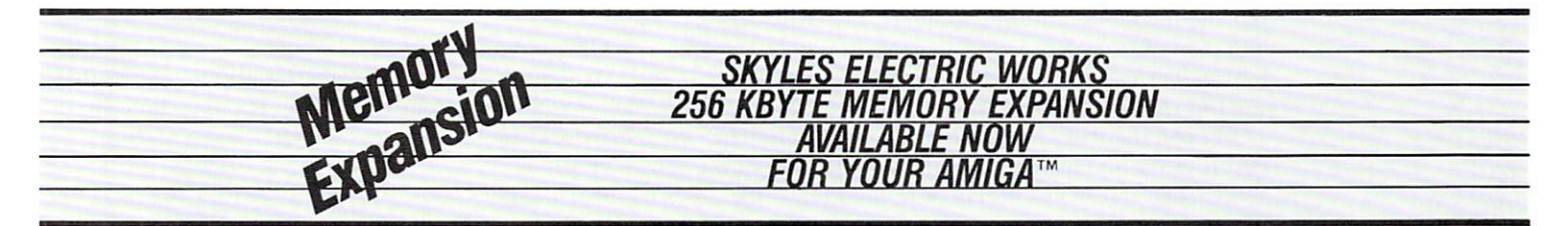

### It all began  $8$  years ago...

when Commodore produced a wondrous PET Computer with <sup>8</sup> Kbytes of memory. Skyles Electric Works then offered to double the PET memory with an 8 Kbyte memory addition.

### History repeats itself 7 years later...

when Commodore produces a wondrous new AMIGA (latinized version of the word PET?) with <sup>256</sup> Kbytes of memory. Once again Skyles Electric Works responds to the challenge, and offers to double the **AMIGA** memory with a 256 Kbyte memory expansion.

### At  $\frac{1}{2}$  the price of the original...

PET memory expansion, Skyles Electric Works now offers <sup>32</sup> times the memory. That's right!! <sup>256</sup> Kbytes of AMIGA memory expansion for only \$149.95". The lowest priced memory expansion for the AMIGA that we know of.

### <sup>A</sup> <sup>2</sup> year parts and labor warranty...

was furnished with every Skyles Electric Works PET memory expansion. A lot of people ask "Will you be around for 2 years?" Yes!! We have been around for over 7 years. We are still offering a 2 year parts and labor limited warranty with every memory we make.

### How is this possible?...

Skyles Electric Works has proven that buying the best parts, testing, manufacturing to the highest standards, testing, burning Circle <sup>92</sup> on Reader Service card.

in under the highest safe temperatures, and testing, produces a memory that lasts almost forever.

### Buy your <sup>256</sup> Kbyte AMIGA memory expansion...

from Skyles Electric Works at the lowest price from the most reliable and most proven Commodore expansion memory builder in the world.

AMIGA 256 Kbyte Memory Expansion ............ \$149.95\*

Contact your local AMIGA dealer

 $\alpha$ <sup>r</sup> or

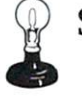

SKYLES ELECTRIC WORKS, INC. 231-E South Whisman Road Mountain View, CA <sup>94041</sup>

VISA, MasterCard orders call: 1-800-227-9998 (Toll Free) 1-415-965-1735 California. Canada, Alaska

"There is an additional \$4.50 U.S. and Canada. <sup>15</sup> <sup>00</sup> Europe and Asia shipping charge per order. California residents add sales tax.

PET and AMIGA are trademarks of Commodore Electronics Ltd.

# Using Your Intuition

By John B. Fisher

### Controlling the Amiga is a simple matter of selecting on-screen images to activate functions, or in other words, using your intuition.

One of the best features of the Amiga is that the user can interact with it, with little or no documentation. It is the Amiga Intuition software, of which the Workbench is an integral part, that makes this interaction possible. The Amiga is not the first to take advantage of this approach; however, it provides the best user interface presently available, both for users and soft ware developers.

### Getting Started

It is necessary to first "open" the Workbench disk. This is done by pointing to the icon of the disk (by moving the mouse until the pointer is over the icon), and then quickly depressing and releasing the selection button (left mouse button) once to indicate that you want to work with that icon.

To open the icon, two methods are available. Ihe first is to use the menus that appear at the top of the Workbench screen. To initiate this, bold down the menu button (right mouse button); then, while keeping the button depressed, move the pointer to the word Workbench at ihe left-hand side of ihe Menu Bar. When you point to a menu name on the title bar, the related menu will automatically drop down on the screen below the pointer.

The first option on the Workbench menu is called Open. This can be selected by keeping the menu button depressed and moving the pointer down to that option. Once there, Intuition highlights that option for easy recognition. Releasing ihe menu button will select that item. It might sound complicated, but with a little practice, ihe process becomes, well, intuitive.

An easier approach is to move ihe pointer to an icon, then click the selection button twice in rapid succession. This is called "double clicking," and it allows you to select and open an icon in one easy operation. Although this is much simpler, other operations require the use of the menu system at the top of the screen. So it is important to know both modes of open ing icons.

Once the disk icon is opened, the Workbench window will appear in the upper left-hand corner of the screen. A window is a rectangular area of the screen,

which allows communication with and control of the opened icon. As with most other microcomputers, there is combination of programs, files and directories on each disk. (A directory is a simple method of grouping together programs and files. The full list of files and programs will not appear until ihe individual directo ries are listed, unlike systems such as the Commodore  $64$ , which keep all entries in one single directory.) The Amiga provides some interesting, and logical, names for these items. Programs are called tools; directories are called drawers. Files that can be manipulated by tools, and stored in drawers or disks, are called projects.

### Gadgets and Windows

Around ihe edge of the window are the gadgets that allow you to control the window. These include (starting clockwise from the upper left):

- ►» Close
- ► Drag Bar
- ► Back and Front
- ▶ Top to Bottom Scroll Bar
- $\blacktriangleright$  Sizing
- ▶ Left to Right Scroll Bar
- >• Disk Gauge

The Close Gadget allows you to close an open window. To do this, move the pointer to the center of the box and press the selection button. Intuition does not actually close the window, but informs the program controlling it that it should be closed. This then allows you to save any changes that might have been made, or Otherwise perform an orderly cleanup. Otherwise, the Intuition software can automatically respond to the selection and use of a gadget. The advantages are several. The first is that the interface is consistent, regardless of the tool, drawer or project being used. Second, the program that is controlling the display of the window does not have to be aware of changes to the appearance of ihe window or screen. By centralizing this into the Intuition software, the Amiga developers have removed a portion of the work from development of software that runs on a windowing and multitasking

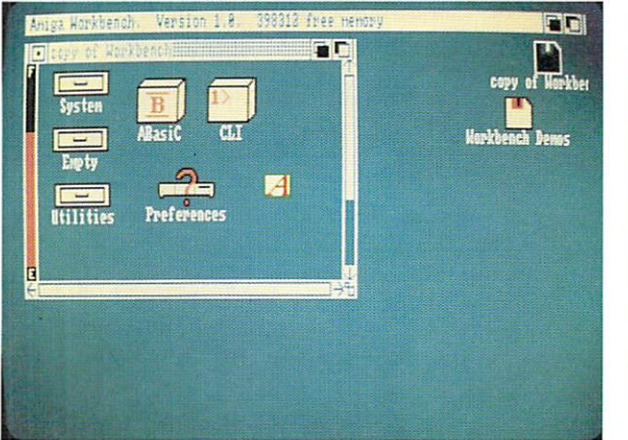

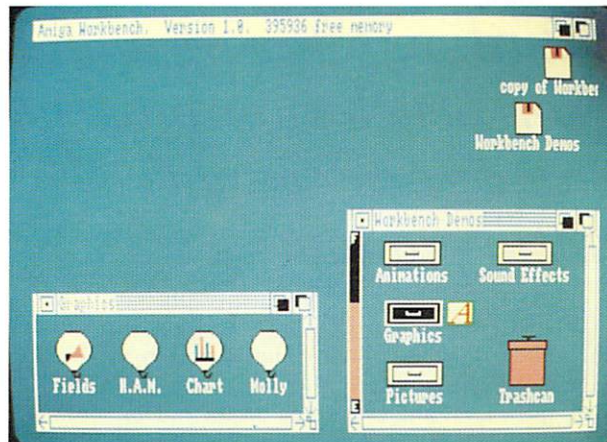

system. Therefore, it should be easier to develop and transpori software to the Amiga than it has been for other windowing systems.

Between the Close and the Drag Bar gadgets is the title of the window. This helps you to identify and relate the window to its functions. The title and the Drag Bar gadgeis can alternate in appearance between "ghosted" and "available" forms. They become available any time that the selection button is clicked when ihe pointer is within the window. This is an automatic sideeffect of selecting an icon in the window, or using one of the gadgeis along the edge of the window. If the win dow is not currently selected, then the title and Drag Bar gadget will be drawn with a series of unconnected dots, instead of solid lines. This is the ghost state.

The Drag Bar gadget allows you to move the window around on the screen. To move the window, move the pointer onto the Drag Bar, depress the selection button, and while keeping it depressed, move the pointer to the desired location on the screen. An outline of the window will follow the pointer, until you release the selection button. When released, the Amiga will update the screen and place the window in the new location. If many windows and tasks are active at one time, this can

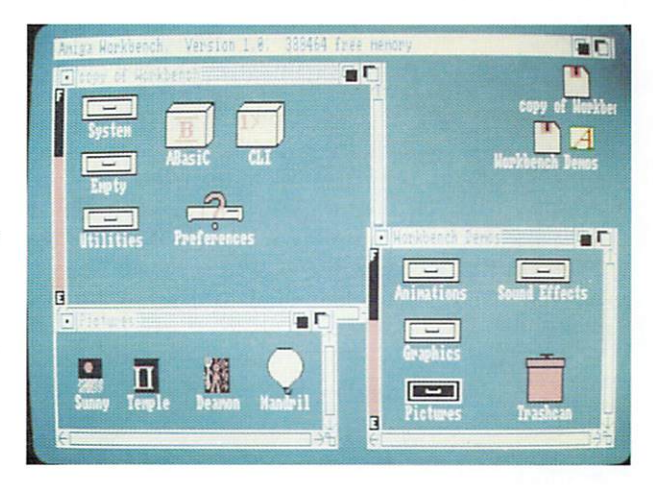

take a couple of seconds, but the time required is usually minimal.

Another fascinating set of gadgets are the Sizing and Scroll Bar gadgets. To resize the window, depress the selection button and keep it depressed, while pointing

at the Sizing Gadget at the lower right-hand corner of the window; then, move the pointer to another location on the screen. An outline of the new window will be drawn while the selection button is depressed. Once it is released, the Amiga will redraw the window on the screen in the new size. If the Sizing Gadget is moved toward the upper left corner of the window, making the window smaller, a portion of the window will not be visible. To sec all of the window, Intuition provides the top-to-bottom and left-to-right Scrolling Bar gadgets. By pointing to either of these and pressing the selection button, these bars can be moved along the edge of the window. Once the selection button is released, the Intu ition software determines the distance moved with the Scrolling Bar, and then moves the contents of the window the corresponding distance.

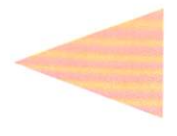

With a little practice, using the Amiga, its Intuition software and Workbench environment Workbench en Sternen en de Benchmannsen war der der Menschen er der der Benchmannsen war der Benchmannsen werd will become second will be compared with the second conditions of the second conditions of the second conditions of the second conditions of the second conditions of the second conditions of the second conditions of the second conditions of nature to you.

The Disk Gauge gadget is not something that can be manipulated with the mouse, but is used by the Workbench software to inform the user of the amount of disk space used and remaining on the opened disk, or "volume" as it is sometimes called. The objective with this gauge is to maintain enough disk space for any new projects or tools that need to be stored on the volume.

The Back and Front gadgets at the upper right-hand corner of the window allow the user to bring a window to the front or back of a stack of windows. This is similar to shifting a single piece in a stack of papers from the front to the back, or the back to the front.

Finally, each open window can have a menu assigned to it. While the menu button is depressed, window-specific menus will appear at the top of the screen. If no menu is available, then a blank line will appear at the top of the screen.

### Workbench Icons

In the Workbench window, the following icons will appears and the company of the company

- ▶ Preferences
- $\blacktriangleright$  Clock
- >• Demos
- $\blacktriangleright$  Utilities
- \*■ System
- $\blacktriangleright$  Empty
- $\blacktriangleright$  Trashcan

These icons can be grouped into three special cate gories: fools, Drawers and Trashcan. Both the Prefer ences and the Clock icons are tools. The drawers, as explained earlier, are visual representations of directo ries on the disk. In the Workbench window, the Demos, Utilities, System and Empty icons are drawers that appear in this window. Although none are in the default Workbench window, projects may also appear.

To determine if an icon represents a disk, tool, drawer, trashcan or project, you can use the Info option on the Workbench menu, although it's usually not difficult to guess. A new window will appear, providing general information about he icon. This infor mation utility is well documented in the International December in the International December 2014 and 2014 and Amiga manual.

When you select icons that appear on the Workbench window, additional windows will be opened for each icon selected. Within each window, other icons may appear to represent new tools, drawers and projects. Thus, to access some functions, it is necessary to open the appropriate drawer.

The Trashcan icon is a special type of drawer. Although it is standard directory on the disk, the Workbench software allows you to easily loss other items on the disk into the trashcan: Simply drag the icon of a program you want to toss out over the trashcan icon and release. If you later discover that you are running short of free space on the disk, you have the option of emptying the trashcan. This two-step process is an important feature, since the actual deletion of data is deferred until <sup>a</sup> later time. This means that any thing tossed into the trashcan can be retrieved. On most other computers, ii would be far too late at this point to stop the deletion process.

### Controlling Icons

As the last paragraph implied, it is possible to move, or "drag," icons from one point on die Amiga Work bench to another. The movement can be from one point on a window to another point in the same window; or the destination could be another window asso ciated with the same disk, or even a window associated with another disk. To move an icon on the Workbench surface, select and drag the icon to the new location while keeping the selection button depressed. If the icons are associated with the same disk, the data will be moved to the destination and removed from the source location. However, if the movement was to a location associated with a different opened disk icon, the data will only be copied to the new position, leaving the original alone. In fact, with two disk drives, it is possi ble to instruct the Workbench software to copy all the data from one disk drive to another, by dragging the source disk icon over the destination disk icon. Warn ing: This process destroys any data that might have been on the destination disk.

One other nice feature of dragging icons is the abil ity to tailor the appearance of the window to your own preference. To do this, first resize the window so that you have enough room to shuffle icons around, then arrange the icons where you want them. You can then record a "snapshot" of the icon locations, as well as the window size and location, by dragging them where you want them placed. Select all of the icons in the window
using a feature of the Workbench called "extended selection." This is done by keeping the shift key depressed while selecting icons in the window. Once all of the icons are selected, drop down the Workbench Special menu. By selecting the last option on this menu, the Workbench software will take a Snapshot of each selected icon, with the window placement and siz ing. Once this is done, close the window and reopen it to test the new default arrangement of the window and the icons in it.

You might also want to try the Clean Up option on the Special Workbench menu. When you select this entry, the Workbench software will automatically rear range the icons in the currently-selected window. The new placement depends upon the window size and dimensions. This is quick method of cleaning up the window. window.com

Finally, with the Workbench menu, it is possible to rename, duplicate or discard any of the icons on the Workbench. One word of warning about the Discard option on the Workbench menu: The Amiga will give you one last chance by displaying a requestor that warns vou of the drawbacks to discard. There is no way to retrieve the data once it is discarded. As a result, it might be safer to toss icons into the trashcan instead of using the Discard option.

#### Controlling Screens

You will soon realize that some programs, when run, operate not within windows, but control the entire screen. One good example is the Preferences program. With Preferences open, you will notice that there are no Resize or Close gadgets. In order to exit the pro gram you must, in this case, click the mouse on the box containing the word "Cancel." If you want to see die Workbench, or some other window, simultaneously with Preferences, you do have the use of the Back and Front gadgets, thus yon can put Preferences behind one or more windows, allowing yourself'access to the program icons in any window, as well as the Preference screen. The Change Printer and Edit Pointer programs avail able through Preferences are also full screens; they contain no gadgets and must be closed with the "Cancel" boxes if you want to exit them.

Workbench itself controls an entire screen, becoming the backdrop for whatever windows you open from it. Workbench, as with other screens (though not all, Preferences being a notable exception), can be "pulled down," like you would a window shade, to reveal whatever is behind it. This is done by clicking the mouse select button on the menu bar and while holding the button down, pulling the entire screen down. This can look pretty impressive if you have more than one screen running at once, and easily conveys the power of multitasking.

#### Requestors

It is necessary for <sup>a</sup> tool to communicate with you. The Intuition software provides requestors for this. These can be tailored to the needs of the tool, or the tool can take advantage of a fairly simple yes/no type of requestor. As an example, when the alarm on the clock is set, the tool will display a tailored requestor, which asks you to set the time for the alarm. The simpler yes/ no requestor is used by the tool, which handles the duplication of disks. When it is time to insert a new disk, the requestor appears at the upper left-hand corner of the screen, requesting you to insert the source, or destination, disk. At the bottom of each requestor is a yes/no type of response.

#### System Alerts

Although developers try to make software "bullet proof," there are times when something will happen that no one ever anticipated. When that happens, it is entirely possible that the Amiga system could crash. When the Amiga detects that something is not quite right, it issues a system *alert*; this is a flashing warning issued at the top of the screen. There is a chance that it will be able to recover, as in the case of low memory. Bui not always. If the error is severe enough, the system will reset itself. When the Amiga resets itself after a system alert, any unsaved work will be lost. The Amiga asks you to wait until all disk activity is completed before responding to the system alert. This is vital, since failure to heed the warning can cause loss of data on the disk.

One of the most common causes of a system alert is lack of memory. No other personal computer in the Amiga's price range, or even quite a bit beyond it, offers the capability of true multitasking. Most allow only one or two tasks to be active at a time, with a master in total control at all times. However, the Amiga allows many tasks to be active at once, with the user as the controlling element. As the number of tasks increases, ihe amount of available memory usually decreases. This drain on memory can reach a critical stage. As a result, you must keep track of the memory meter at the top of the Workbench screen. If the amount of memory appears to be getting low, then it is wise to close down inactive and unessential windows. This often will provide the necessary relief from memory constraint. In addition, it helps to remove some of the demand on the processor.

With a little practice and a bit of work, using the Amiga, its Intuition software and Workbench environ ment will become second nature to you. It provides the ease of use that only comes with a clearly and carefully defined set of software.■

Address all author correspondence to John B. Fisher, 317 Trinkle Ave. NE, Roanoke, VA 24012.

# Reviews

#### **Deluxe Paint** Deluxe Painter Painter Painter Painter Painter Painter Painter Painter Painter Painter Painter Painter Painter

# Reviewed by Abigail Reifsnyder

Electronic Arts' graphics program has enough power and sophistication to please an

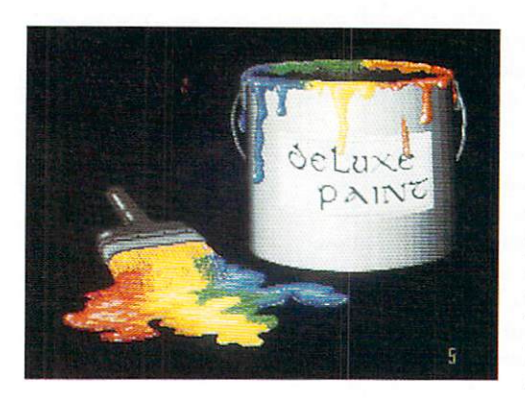

When a program is the only one of its kind for a machine, it's a little tricky establishing whether credit for its good features should go to the hardware or to the soft ware design. Having seen a preliminary version of another graphics program for the Amiga, however, I feel confident in saying that most of the credit for Deluxe Paint's surprising capabilities goes to the program's creator. Deluxe Paint offers more features, more flexibility and—most importantly more nuance than one would expect from personal computer program. Equally im pressive is the sensitivity shown in the pro gram's interface to we humans who will use it.

This is one of ihe only graphics programs have seen that recognizes that we have two hands and can use them simultaneously to our advantage. Most of the menu bar commands are accessible from the key board—with single keystrokes—so thai you can, for example, switch drawing modes

while you draw without dragging down a menu option (a procedure which quickly becomes tedious if you're doing a lot of intricate work). Similarly, the program takes advantage of the mouse's two buttons in the icon selection area; the left button selects the icon, the right selects options, if any cxist, for that function.

At first glance. Deluxe Paint looks likejust about every graphics program these days—a kind of MacPaint clone. Running down the right-hand side of the screen are a set of icons for brushes, drawing, shapes and so on, along with ihe palette of colors. The menu bar at the top of the screen, se lectable using the mouse's right button, of fers additional choices that affect the overall drawing environment and allow you to save and load pictures and brushes. (One quick gripe: I believe that if you're going to have a menu bar, you should always be able to see it. Intuition requires that this menu bar disappear unless you press the right mouse button. Computer neophytes espe cially find this awkward, and tend to avoid menu bar options either because they for get they're there or because they press the wrong button all the time.)

The similarities to MacPaint are only "screen deep" though, in part because of the two-button approach to the icons. For example, the first icon is a set of paintbrushes: four round, four square and two groups of dots. To select one of these brushes, you press the left button. If, how ever, you want a different size brush, you select a brush with the right button. The brush appears with the word "size" under it. You can then drag the mouse to enlarge or reduce the size of the brash, and it will remain that size until you select a different brush.

The next four icons—freehand dotted drawing, freehand continuous drawing, straight lines and curved lines—behave the same way regardless of which button is used to select them. The curved lines are particu larly easy to manipulate. Rather than setting down the three points of a line, you stretch out a straight line, then use the mouse to drag the middle of the line out and around. This avoids a lot of the guesswork usually involved in creating curves.

The square, circle, oval and polygon icons all have a slash through them with one side empty and the other filled. One icon thus serves two functions: click one side of the square icon to draw an empty square; click the other side for a filled square. The net effect of using these double-functioning icons is that it requires less "screen real estate" (as software designers call it). That is, since less room is taken up by icons, you have more room in which to draw.

There is nothing extraordinary about the fill function except that it is very fasi. (Credit for this goes to the folks at Commo dore-Amiga.) On the other hand, the air brush function operates more like a spray than any other I've ever used. You're not just drawing with a bunch of dots; rather, each time you press the mouse button, it re leases and spreads a bunch of whatever brush and color you are using. Size of the nozzle can be changed using ihe right button.

The selection tool is used for both cutand-paste (right button) and copy-and-paste (left button) functions. Any time you select an area (with either button), you can simply stamp out a copy of what you selected, or you can use that bit of your picture as brush and paint with it. The program re members that brush until you create a new one, or you may save it to disk for later use. While it is fun to play around with these brushes, their real power becomes evident when you play around with the different drawing modes (more on this in a moment).

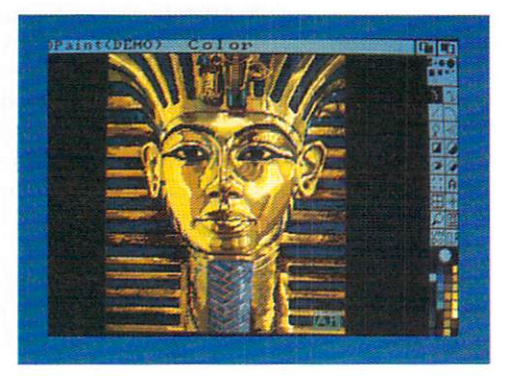

Text can be entered using the II fonts se lectable from the fonts menu. (There is no word wrap.) The grid icon activates an in visible grid that allows lines to be drawn only on the grid points. If selected with the right button, <sup>a</sup> section of the grid becomes visible so you can set the size yourself. This function is useful if you are drawing a diagram in which you want to be sure objects are properly aligned.

The symmetry function has two modes: Cyclic and Mirrors. The latter, and more familiar, mode draws all points in mirror im age, In Cyclic mode, all points move in the same direction as the point you control. This little twist on a well-known theme means that things you draw in Cyclic mode don't always end up looking like the cut-out snowflakes we all made as children. You can select as many symmetry points as you want for either mode. The symmetry settings can be selected either from the menu bar or by clicking the right button on the symmetry icon. If you see the letter symmetry with the letter symmetry with the letter symmetry with the letter symmetry button, it will use the default settings (or the last you set yourself).

The magnifying glass splits the screen, showing the close-up on the right side of the screen. By clicking on the zoom icon with the left button, you can zoom in as closely as you want. Clicking the right but ton pulls back.

As in most graphics programs, the Undo function undoes the last thing you did. Clear clears the screen to the current back ground color, which brings us to another unique feature ot this program—the color indicator. The dot in the middle of the indi cator shows the current foreground color, which you select from the palette using the left button. The area around the dot is the current background color, which you select with the right button from the palette. The ability to carry two colors on  $\mathcal{E}$  . The colors of two colors on the carry brush appearance of  $\mathcal{E}$ person at first to be simply convenient way to be simply convenient way to be simply to be a to avoid trips back to the particle to the particle to the palette to select the particle to select the particle to select the particle to select the particle to select the particle to select the particle to select the pa new colors. In fact, it allows for some inter esting effects since the behavior of the back ground color depends on the current drawing mode.

So, what are these modes to which I keep referring? There are seven drawing modes: Mask, Color, Replace, Shade, Smear. Blend and Cycle. They are arguably the best fea

tures of the program. The first three affect the way your created brushes paint and are best described with an example. Let's say you've been doodling away using green and pink as your foreground colors and blue as your background color. You now take the selection tool to create a brush from a piece of your drawing in which all three colors appear. If you then draw with this brush in Mask mode, the brush will paint with all the foreground colors (green and pink—and black if this was your original background color and you haven't com pletely covered up the black area), making the background color (blue) transparent (in visible). If you switch then to Replace mode, the transparent, or current background, color (blue) will become visible. This only affects the most recent background color, so if you've used the background color to draw, then select a new background color, only this last one will become transparent.

Color mode allows you to select a foreground color from the palette to replace all but the transparent color of the brush. Thus, the area of your brush that was green, pink and black will be replaced with this new color. One use for Color mode is to create a shadow for your brush shape. If you are the extension of your brush in the stamp of your brush in the stamp of the stamp of the stamp of the stamp of the stamp of the stamp of the stamp of the stamp of the stamp of the stamp of the stamp of the stamp of Color mode, then switch to Mask mode and stamp out another copy on top of, but slightly off, the first stamp, the first stamp will appear as shadow of the second stamp. All this sounds a lot more complicated than it really is; the best way to un derstand it is by using it. The result, however, is an incredible amount of control over your drawing to the community of the second top of the second second top and the second top of the second second second second second second second second second second second second second second second second second

In Smear, Blend and Shade modes, the color your brush produces depends on the colors over which it passes. These three modes alone are worth the purchase price of the program; they allow for the nuance mentioned earlier. Smear does precisely what its name indicates: it smears colors to gether as if you were drawing with pastel crayons, then rubbed them together with

your finger. Thus, if you have a green box next to a blue box, select Smear and rub with your brush back and forth over the edges of the two boxes; it pulls some of the blue into the green box and vice versa. If you use <sup>a</sup> very small brush to do this, you can effectively blend the two together.

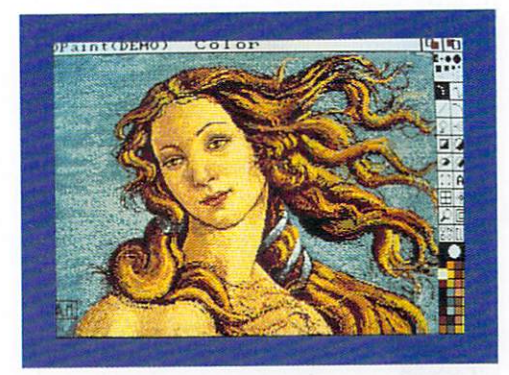

Both Shade and Blend operate on range of colors you select from the palette, so to use them you must first select the pal ette under control in the picture menu. You select the range by clicking SH, then the first color of the range. Then click on range and the last color of the range. Now, if you go back to your picture in Shade mode, the brush will change each color it passes over with the next highest color in the palette range you selected. (It will ignore colors not in the selected range.) Let's say, for exam ple, you want to shade around a big blue circle. You would select a range of blues, circle. You was also would select the blues, when the blues, we have a select range of blues, and the blues, or then shade around the side of the circle.

Blend takes the colors over which it passes and puts down their average. Thus, you could use Blend to make the change between the blue and green boxes you al ready smeared even more subtle. To do this, you would select a range of colors between the blue and green of each box, then rub your brush in the smeared area. The brush will put down shades of blue-green and green-blue in this area.

Finally, Cycle mode works with cycle colors in the picture menu to create ani mated effects. If you selected the same range of blue to green from the palette for Cycle mode and drew with them, you could  $\blacktriangleright$ 

#### **JUMPSTART COLLECTION** John Start Collection and Collection and Collection and Collection and Collection and Collection and Collection and Collection and Collection and Collection and Collection and Collection and Collection and Collection and C byRAMELLA

16 Amiga programs on disk: \$25

GALLERY: Create your own art  $G_{\rm eff}$  gallery:  $G_{\rm eff}$  are defined by  $G_{\rm eff}$  and  $G_{\rm eff}$  are defined by  $G_{\rm eff}$  and  $G_{\rm eff}$  are defined by with this full-featured graphics editor.

SPEAKEASY: Translates plain text to phonetics used by the voice chip, creates new program version. Save 10,488 bytes a program, skip hours of

ZIPZAP: Fast, precise address program.

KNIGHT'STOUR: Talking graphics game. game. And the company of the company

SHOEBOX: Tame cash flow records. LURKLEY MANOR: Big graphics adventure.

SUBTERRA: A "radio" adventure. SARDINE: Compacts ABasiC programs.

WHEREWOLF: Meeting scheduler.

PLUS seven education and game and game and game and game and game and game and game and game and game and game and programs: CARNEY, MULTUM, CARNEY, MULTUM, CARNEY, MULTUM, CARNEY, MULTUM, CARNEY, MULTUM, CARNEY, MULTUM, CARNE WITCH WAY, ANSWER, MAZE-LING, DRAGON, and MUSIC BOX.

To order or inquire: JUMPSTART/ Ramella. <sup>1493</sup> Mt. View Ave., Chico, CA

# Hors d'oeuvres

Unique applications, tips  $\overline{\phantom{a}}$ 

You may be using your Amiga at work, at home, or in the back seat of your car. but somehow you'll be using it in a unique way. You will discover things that will let you do something faster, easier or more elegantly.

AmigaWorld would like to share those shortcuts, ideas, things to avoid, things to try, etc., with every one, and we'll reward you with a colorful, appetizing, official AmigaWorld T-shirt, (Just remember to tell us your size.)

Send it in, no matter how outrageous, clever, humorous or bizarre, We will read anything, but we won't return it, so keep a copy for yourself. In cases of duplication. T-shirts are awarded on a first come, first serve basis.

So, put on your thinking berets and rush those suggestions to:

> Hors d'oeuvres AmigaWorld editorial <sup>80</sup> Pine St. Peterborough, NH <sup>03458</sup>

74 March/April 1986

then cycle the colors from the picture menu, creating the appearance of move ment. (The disk comes with a picture of a waterfall for which cycling was used. While everything else in the picture remains static, it cycles through the colors used to draw the waterfall. The result is that the water appears to be flowing.)

You can not only select ranges of color from the palette, but also create the colors in the palette. If you select the palette from the picture menu, a box appears with six sliding controls. The first three control the amount of red, green and blue in the color; the second three, the hue, saturation and value (luminance) of the color. If yon click on <sup>a</sup> color in the palette, this color will ap pear in an enlarged box above the palette so you can see how you are changing it. By sliding the controls up and down, you can change the color by, say, adding more red while taking away some blue. If you want completely different color, the easiest way to change it is using the hue control. Satu ration will affect the amount of white in the color, while value will affect the brightness of the color.

Thus, if you want a variety of shades of brown, you would first create a dark brown, copy it to another spot in the palette, then, say, ligthen it and add a little more red to it. You can then use the Spread feature to create a range of browns between your original dark brown and your light reddish brown.

If at any time you decide you don't like this palette, you have several options. You this palette, you have several options. You can "restore" the most recent palette (this is like Undo for the palette); you can use the default palette; or you can select the palette that was in use when you created your last brush.

Deluxe Paint allows you to work in two drawing areas at once; you can either draw two pictures or use the second screen to save objects you want to use later in your picture on the first screen. The Swap func tion in the picture menu lets you switch be tween the two. You can also merge the two screens together (back to front or front to back) with the transparent areas of one being filled with the other.

The brush menu includes a variety of functions to modify your created brushes (as well as save them and load previously saved ones). You can stretch, halve, double, double hori zontally and double vertically its size, flip it horizontally or vertically, rotate it, bend it, sheer it and change its colors. (Most of these operations can be performed with single key strokes as well as from the menu.)

The preferences menu lets you remove the menu bar and the control panel from

the screen so you can look at your picture by itself (and, I assume, do a screen dump of only your picture). The brush-handle fea ture lets you determine whether you hold your brush in the middle or at an edge. Co ordinates adds x and y coordinate readings on the menu bar. The most interesting fea ture in this menu, though, is fast feedback. People who have used drawing programs

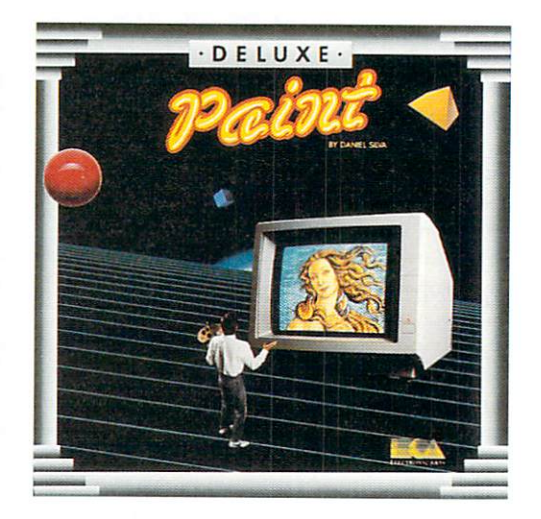

before know that if you are drawing a box, say, with a large brush, the program moves awkwardly as it redraws the box over and over again with the large brush. Fast feed back avoids this by letting you use a normal size cursor to place your box, then drawing it with the large brush only after you have selected its position. This last feature is typ ical of Deluxe Paint: though really a very simple function, it makes drawing that much easier so you spend less time figuring things out and more time being creative.

There is so much power and flexibility built into this program that it could easily have turned out to be difficult to use. But the thoughtful interface—the use of icons, both mouse buttons and keyboard com mands—make it really quite straightfor ward. You'll probably only need to read the manual to help you out with the modes, but once you understand them, you'll find hundreds of uses for them. Artists who see this program will find that some of their gripes with computer graphics are no longer valid, since you aren't limited to sim ply overlaying color. The ability to manipu late background colors, blend and smear colors, mix "paints" to create a custom palette—these arc the kinds of things that painters love and miss in computer pro grams, and they're all here in Deluxe Paint.

An indication of how good this program is is how difficult it is to write a review of it. Any reviewer—software, movie, book, or otherwise—will tell you (if he's honest) that it's much easier to pan something than give it a good review. This review was incredibly difficult to write.

#### Deluxe Paint

Developer/Publisher: Electronic Arts

<sup>2755</sup> Campus Drive San Mateo, CA <sup>94403</sup> 415/571-7171

### Video RoomMate Video RoomMate Powered Speakers

Reviewed by Vinoy Laughner

High quality, great sound...high price.

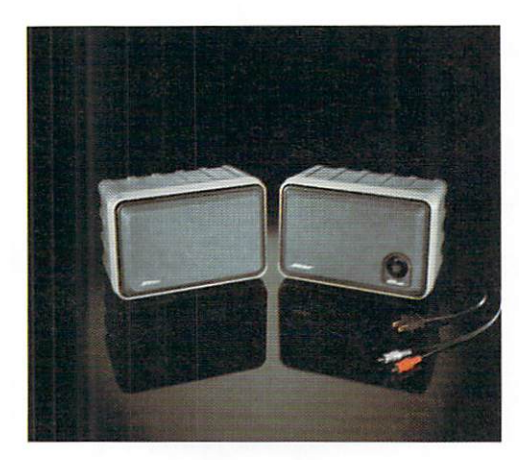

The Video RoomMate powered speaker system from Bose Corp. was designed for use with TVs, VCRs, monitors or compo nents needing amplification to drive speak ers from audio output (tape decks, disc players, etc.). They are also well suited for the Amiga, since the Amiga can produce such high-quality sound and stereo output, and requires amplification for external au dio output.

The speaker designated as "left" in the set has an amplifier enclosed in its cabinet. The amp generates approximately 25 watts per channel. The speakers have a maximum of 30 watts. (Adapters are available so that the speakers can receive their signals from either mono or stereo headphone jacks.)

The left speaker plugs into a wall outlet for its power and to it, the "right" speaker is connected. Hooking up the speakers is sim ple; connection to the audio source and to the right speaker should be made prior to plugging in the system.

This set is *not* to be simply plugged into your stereo amplifier—a warning on the owner's manual states, "Never connect your Video RoomMate system to the speaker out puts of a receiver or amplifier..."; they are designed for non-amplified sources, or as mentioned above, with adapters for head phone jacks.

The speakers themselves are 9" wide  $\times$  6" high  $\times$  6" deep. They are enclosed in cabinets of thick, high-impact plastic. The left speaker has a volume control; there is no tone control. (Tone can be controlled from the source of the audio signal.) As usual with Bose products, they are of very high quality. They seem to be very durable; the plastic is not cheap, but heavy and very hard. The fabric covering the speakers themselves is tough, but could be cut or punc tured if abused. If you spend this much for bookshelf-sized speakers, chances are you won't be tossing them around; they should be securely attached and out of reach (especially if used in college dorm rooms).

They sound very good. Even at high vol ume, the sound is clear and crisp; bass is reproduced well, though at maximum vol ume, I detected some flutter when playing a tom-tom, or kettle drum, sound from an Amiga instrument program.

These speakers are quite an addition to an Amiga system, and impressively repro duce the stereo output. Since the Amiga is usable with video, these speakers would fit in well in such a set up.

The cost of this quality is no small one; \$279 is more than many people will consider laying out for "bookshelf" speakers, although the fact that these have built-in amplification makes them much more than meets the eye. If you want to go deluxe, and can afford to, the Video RoomMate sys tem will make your Amiga sound great.

Also available from Bose for use with the speakers are: Wall brackets. S19.95; Mount ing arms, \$39.95 (for mounting above desk, shelf or table); Stereo/Mono RCA to 3.5mm headphone plug adapters; and Travel bag (for speakers and accessories), \$39.95.

The Video RoomMate Powered Speaker System

Manufacturer: Bose Corporation

The Mountain Framingham, MA <sup>01701</sup>

List Price: \$279.00

Circle 98 on Readers Service card.

Circle 98 on Reader Service card.

### MetaScope: The Debugger

MetaScope gives you everything you've  $always$  wanted in  $\alpha$  debugger:

- Multiple Windows
- display data or disassembled code.
- Read symbols from files, define new ones. mo any monetary control and any monetary and any monetary and any monetary and any of the second second second second second second second second second second second second second second second second second second second
- voormerful en die standard assembler operators or<br>number formats.
- Direct to Memory Assembler Enter instruction statements for direct conversion to code in memory.
- 
- Log file for operations and displays,<br>breakpoint and trace execution, modify/ search/fill memory, etc.

# MelaScribe:

**The Editor** The Editor State of the Editor State of the Editor State of the Editor

MetaScribe has the features you need in program editor:

- 
- I all success suppose. scrolling - or use key equivalents when more convenient.
- Undo all commands, one at a time, to level<br>limited only by available memory.
- Sophisticated Search/Replace Regular expressions, forward /backward, full tile or marked block.
- Multiple Windows Work with different files or different portions of the same file at one time.
- Keystroke Macros
- assign to keys you choose.
- Copy between files, block copy/move/<br>delete, set tabs and margins, etc.

#### MetaTools I

comprehensive set of tools to aid your programming (full source included):

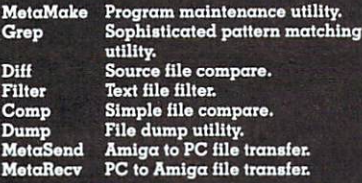

Metadigm products are designed to fully  $'$  in utilize the capabilities of the Amiga \* in the capabilities of the Amil Amiga field and the Capabilities of the Amigan field of the Amigan for the Amigan for the Amigan for the Amigan for the Amigan for the Amigan for the helping your programs and the development of the control of the control of the control of the control of the c y the programming the programming the Amigan and the Amiga, you're programming the Amigan and the Amigan and the

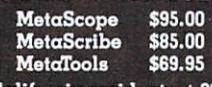

(California residents +6%). All addressed to activate the characteristic factor in the first state of the characteristic state of the characteristic state of the characteristic state of the characteristic state of the char Visa and we have a constructed by the first product of the construction of the construction of the construction of Amiga is a trademark of Commodore-Amiga Inc.

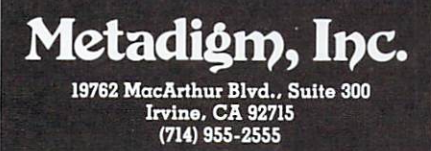

'My purchase of RUN is better investment than my computer—I get a much higher return on a much smaller investment!"—

D. S., Tallahassee, FLA.

Join the thousands of C-64, Plus/4, and VIC-20 users around the world who enjoy subscribing to RUN every month. They've found RUN to be an unrivaled Com modore resource. And they're right—RUN is one of the fastest-growing Commodore magazines on earth!

The convenience of personal delivery, plus a savings of  $44\%$  off the newsstand price are yours when you subscribe to RUN—the year-round Commodore companion.

You get <sup>12</sup> great issues for just \$19.97, plus special announce ments and offers available only to RUN subscribers!

Each month, you'll learn the fun of computing while ex ploring the limitless possibil ities of your Commodore.

Here's what satisfied readers are saying:

"I read many magazines after I bought my 64, but I

# YES! I want to make a great investment.

Send me 12 issues of RUN for the low subscription price of \$19.97. I'll save 44% off the newsstand price.

 $\square$  Payment enclosed  $\square$  Bill me Name. Name.

Address.

City. State. Zip.

363B2

Canada & Mexico \$22.97; Foreign Surface \$39.97, 1 year only, US funds drawn on US bank. Foreign airmail, please inquire. Please allow 6 to 8 weeks for delivery.

RUN · Box 954 · Farmingdale, NY 11737

think that yours is the best. I now have a subscription and look forward to every new issue."—Eric D. Stolen, Manistee, MI

"In a remarkably short time, RUN has become the best journal for Commodore computer

users.. .1 appreciate the coverage you devote to reader comments and questions (Magic, Mail RUN, and Commodore Clinic), as there is nearly always an interesting hint or tip in one of these columns!"—J. O'Hare, Victoria, B.C. Canada.

Throughout the year, you'll find:

Exciting tips, Commodore tricks, and programming ideas in RUN's most popular column, "Magic".

Challenging, fun, and educational soft ware.

• A rundown of the products best suited for the new C-16 and Plus/4.

The benefits roll on...time-saving programming ideas, no-punches-pulled product reviews, applications to broaden your com puting horizon, tutorials and assistance from reknowned authors in the Commodore field, and of course, great ideas and tricks that have worked for fellow Commodore users.

Act today—and save 44%—joining the thousands of subscribers who've found that RUN is their best computing companion. Just send in the coupon or insert card, or call TOLL-FREE 1-800-258-5473. In NH, dial 1- 924-9471.

Commodore 64, VIC-20 and PLUS/4 are registered trademarks of Commodore Busi

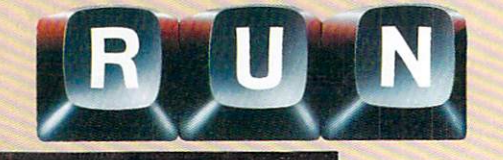

# MaxiComm

# Terminal program with Xmodem file transfer Review by Bob Ryan

Telecommunications allows you the mountains of information available on bulletin-board systems and information util ities. All you need to get on line is your Amiga computer, a modem and a software package that controls the modem/computer connection. MaxiComm is a just such a package. Although it doesn't have many of the features of higher-priced telecommunications software, it handles the basic tasks of connecting to another computer and downloading or uploading information with ease.

To run the program, you simply insert the MaxiComm disk when your Amiga prompts you for a Workbench disk. Maxi-Comm contains a copy of AmigaDOS. You then select the MaxiComm icon and. after <sup>a</sup> few moments, you are in the program.

Pressing the right mouse button lets you see the MaxiComm menus. There are five of them: Project, Phone, Serial. Terminal and Transfer. To get on line for the first time, all you have to do is select Dial from the Phone menu. MaxiComm comes preset with the phone number of the Amiga Developers Exchange, so all you have to do is click Tone—or Pulse—dial from the Dial Requester. MaxiComm then has your modem dial the number. If the line isn't busy, you will connect with the Amiga Developers Exchange BBS.

If you want to dial a number other than the Amiga Developers Exchange, just click on the string gadget containing the number and enter the number you want to call. Then, when you click Tone or Pulse, Maxi Comm will have your modem dial thai number number.

MaxiComm supports Hayes and Hayescompatible modems. If your modem doesn't understand the Haycs-AT command codes, you will have to indicate this by selecting Modem from the Phone menu. You'll then have to enter the codes for your modem manually. This can be a chore, so I don't recommend MaxiComm to anyone who doesn't have a Hayes-compatible modem.

MaxiComm doesn't support auto-redial. nor does it allow you to store more than one phone number at a time. Creating logon macros (activated with the function keys) is possible though difficult in Maxi Comm. If you need these convenience features, you will need a more sophisticated telecommunications package.

Under the Serial menu, you indicate whether you are connected to another Amiga or some other computer. You also use the Serial menu to set your communica tions parameters. MaxiComm supports baud rates from 300 to 9600, and various combinations of data bits, stop bits and parity. You can also choose XON/XOFF protocol.

The Terminal menu allows you to indi cate whether you want full- or half-duplex communications, strip or add line feeds and carriage returns, or echo files as you send them. The Terminal menu allows you to tailor your computer to communicate properly with many different types of computers.

The Transfer menu gives you access to MaxiComm's powerful tile-transfer utilities. MaxiComm supports the transfer of simple text files and of text and binary files using the popular Xmodem error-checking proto col. MaxiComm makes it easy to receive information and store it on disk or to send one of your disk files to remote computer. Using MaxiComm, I had no difficulty downloading public domain software from the Amiga Developers Exchange and Delphi. didn't even have to read the docs in order to use Xmodem.

To initiate a file transfer, you use the Transfer menu to indicate whether you are sending or receiving the file, whether the file is text or binary, and if you want to use the Xmodem protocol. If you are connected to another Amiga, you can choose an Extended-Xmodcm protocol that automati cally transfers any .info file associated with the file you are transferring. MaxiComm makes file transfer casv.

Although MaxiComm acts as an ANSI ter minal, it doesn't emulate specific terminals like the DEC VT-200 scries. MaxiComm also lacks direct support for auto-answer opera tion. Presently, MaxiComm supports a sizable window up to 78 columns wide or a non-sizable, 80-column display.

Given these limitations, MaxiComm is not the ideal package to use in a business or professional setting. Most people, how ever, have no need for a telecommunications package more powerful than MaxiComm. I recommend this package to anyone who wants to access bulletin boards and information utilities.

#### MaxiComm

aximate to me 2S17Sloat Road Pebble Beach, CA 93953 408/372-1722 408/372-1722 \$49.95

# **AMIGA Utilities.** AMIGA Utilities, Drawing Programs Tychon Technologies, Inc.

TYCHON UTILITIES: Ready for im mediate use on your Amiga.

- Print Spooler automatic pagination, page headers, user-set top/bottom margins, lines per page.
- · Terminal Emulator "Dial-out", plus ASCII file transfer capability.
- HELP Function 20-plus files, user expandable.
- · Talking Keyboard Educational & Fun.

#### TYCHON POLYDRAW: TAP THE GRAPHICS POWER OF YOUR AMIGA.

- Create, Load & Save drawings, palettes
- Dynamic Palettes with digital read outs. outs.
- Variable pattern mode.

Fill Function.

# ONLY \$49.95 each EXCLUSIVELY AT YOUR AUTHORIZED AMIGA DEALER

From Tychon Technologies, Inc., <sup>25000</sup> Euclid Ave., Cleveland, OH <sup>44117</sup> Software for the AMIGA computer, TODAY (AMIGA is a registered trademark<br>of Commodore-Amiga, Inc.) of Commodore-Amiga, Inc.)

# Hors d'oeuvres

Unique applications, tips and stuff

You may be using your Amiga at work, at home, or in the back seat of your car. but somehow you'll be using it in a unique way. You will discover things that will let you do something faster, easier or more elegantly.

AmigaWorld would like to share those shortcuts, ideas, things to avoid, things to try, etc., with every one, and we'll reward you with a colorful, appetizing, official AmigaWorld T-shirt. (Just remember to tell us your size.)

Send it in, no matter how outrageous, clever, humorous or bizarre. We will read anything, but we won't return it, so keep a copy for yourself. In cases of duplication. T-shirts are awarded on a first come, first serve basis.

So, put on your thinking berets and rush those suggestions to:

> Hors d'oeuvres AmigaWorld editorial 80 Pine St. Peterborough, NH <sup>03458</sup>

> > AmigaWorld

# Best of Public Domain

# Hack Hart Commercial Commercial Commercial Commercial Commercial Commercial Commercial Commercial Commercial Commercial

Public domain software is a good deal. Whether free or payif-you-like, the price is hard to beat. This issue we feature a P.D. program called Hack; one that will either rouse the bold adventurer in you...or transport you to the fantods.

# By David T. McClellan

People like bargains, to the extent that they often will spend more time and effort looking for a good deal than they save in cash. The Amiga is one such good deal, and it's a good deal of machine for the money.

Public domain software is another good deal. For the price of a long distance call, or the postage to mail a floppy, some programs can be had that rival commercial software in power and performance. P.D. software is available because programmers enjoy their work, turning out odd bits of code for personal use. some of which they decide to give away. In the past, these odd bits have included such fine programs as Ron Cain's Small compiler, Columbia University's Kermit file transfer tool and terminal emulator, and Crowlher and Woods' original adventure game. Also in distribution are "pay-if-you-like-it" pieces ("freeware" or "shareware"), such as Andrew Fluegelman's PC-TALK III.

In this series I will explore the full range of public domain software available for the Amiga. The first few articles will deal with software ported from other sources, (e.g., the IBM PC, Apple's Macintosh and Unix machines). Later, as the Amiga user community matures, I hope that programs written expressly for the Amiga will appear here. Given the amount of software

already available, even being finicky I will have a lot to tell you about, in all categories. I dedicate this series to the programmers and backers out there giving us their best

# Nodus Nocturnal

The topic of this article is not a compiler or terminal emulator. Instead, I'm about to describe a late-night sleep-waster known to the Unix community as Hack. It is to adventure games what Pac-Man was to Pong, Warn ing: It can be seriously addicting. I'm describing it in this first article for several reasons: It is relatively easy to port, I'm seriously addicted, and I am porting it to my Amiga now. If you're not into games, particularly ones that take a lot of coffee to solve, come back next time when I'll describe a different piece of software from another genre.

Hack is a screen-oriented adventure game. This means it draws a map of your surroundings on the screen as you explore, and you and the other actors in the drama move about on that map each turn. As the adventurer, your goal is to retrieve the Amulet of Yendor from the depths of 39-level labyrinth. The labyrinth is full of monsters who are dedicted to stopping you, and contains the tools to defeat those monsters. (I know, so far it sounds like your standard adventure game.)

Hack's particular charm lies in the richness of its simulation, and in the sheer variety of things that you can do (and can have done to you). You have weapons. armor, magic wands, scrolls, rings, potions and other tools to work with. You suffer hunger, wounds, effects from certain potions and scrolls and foods, and in gen eral have to juggle a fair number of "real/fantasy-world" variables to win.

Hack, now at version 1.03, was created by Jay Finlason, aided by Kenny Wood, Mike Thome and Hon Payne. They styled Hack after Rogue, another Unixbased, screen-oriented adventure game. Andries Brouwer, of the Stitching Mathematisch Centrum in Amsterdam, cleaned it up, added a lot of new features and has issued several releases of it over USENET, the userdriven Unix community network. I'm reviewing a version of his Unix 1.03, ported to the IBM PC and fur ther improved by Don Kncller of Berkeley, CA.

# Joining the Fray

Hack was originally written for CRT terminals attached to Unix hosts. It draws level maps and represents objects with ASCII characters, and almost all commands are single keystrokes. Each class of object (food, weapon, tool, creature) is represented by a somewhat mnemonic character. A sample map of a partially explored level is shown in Figure 1, with a symbol key. (Hack itself can identify any symbol for you in plain English.) English.)

Movement is always important, in games from chess to Donkey Kong. In Hack, you move for several pur poses: to go places, to add objects to your pack and to attack monsters. You can move one square at a time in any direction, as well as up or down on staircases. You usually move one space per keystroke, but you can tell Hack to keep moving you in a given direction until you run into something interesting. This should be used with caution, as each move of one space counts as turn and something can sneak up behind you while you're involved. Another hazard is randomly scattered sleeping gas and other traps, so you have to move care fully at times. Teleportation is a quicker way to get around, but you have to gain the ability first, and it uses up energy (food) faster. (Nothing in Hack is free except a speedy demise.)

You acquire objects by moving onto them. When you do so. Hack will attempt to add the item, or monster's corpse, to your pack (if it's too heavy, it will stay put). Automatic pickup can be dangerous; for example, pick ing up a cockatrice corpse will promptly convert you to a low grade of concrete, abruptly ending the game with Hack's tombstone. Even if a corpse is too heavy to pick up, you can move onto something to eat it. (I'll get to that later.)

### Gross Encounters

You do a lot of fighting in Hack, along with a lot of running away. The deeper you explore, ibe nastier the creatures are against whom you must defend yourself. In order to fight a monster, you should be wielding a weapon; you attack the beast by attempting to move onto its space. You can also throw a weapon or vial of poison at it, if you're into hit-and-run tactics. Often the brute will do you the favor of attacking first, saving you the trouble of moving. You then continue to abuse it until either one of you dies or runs away. If you run away, the monster will come after you in hot pursuit,

but running gives you time to heal—restoring your hit points to your current maximum. (Hit points measure how much damage you can take; your maximum increases with experience.) After you're back up lo snuff, you can turn and whack the beastie some more, in the hope of doing it in.

Another trick is to get a dog to help you fight. You start every new game with a tame dog, which will follow you around and drool faithfully at your feel. My dog has saved my life more times than I can count-it will attack most minor monsters (and will happily bring you any parts it dosen't eat). If monsters are scarce, you have to make sure the dog is fed regularly, however, and a dog is no help with big monsters (mine hides behind me when he sees a xorn or a dragon).

# Bon Appetit!

The monsters in Hack range from the fairytale fare of trolls, hobgoblins, dragons and unicorns, to odder sorts such as armor-eating rust monsters and worms straight out of Dune. Most of them will be familiar to anyone who has played fantasy role-playing games such as TSR Games' Dungeons and Dragons. One of the more whimsical monsters in Hack, and also one of the meanest and hardest to kill, is the nurse. (I think one of the game's authors once dated a particularly fierce nurse.) Nurses will usually beat you to a pulp, but paradoxically can be helpful if you encounter them in the condition you normally do in the real world (yes, I am being deliberately vague).

You restore your energy for fighting and running by eating; either by selecting an edible from your pack or by moving onto a monster corpse and digging in. (As in real life, fresh monsters are much tastier.) The longer an animal has been dead, the more likely it is to be rotten and make you sick. (As if stepping on something before you eat it wouldn't cost you your appetite anyway.) One other hint: different beasts often have special qualities or resistances, and eating them can give you those abilities.

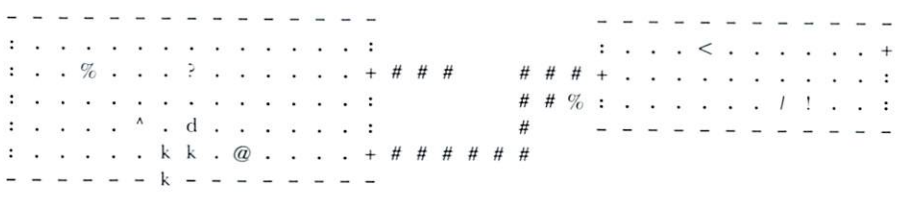

Key to symbols

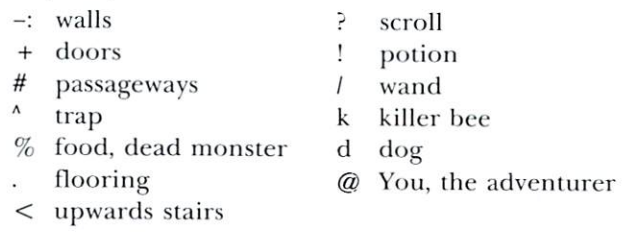

the symbols. The symbols of the manager.  $\frac{d}{dt}$  dragon and do in the manager.

ing confused, after which you stumble about randomly warned about until you walk in and get ambushed. This until your head clears. One side-effect is that the effect is all to keep your reflexes sharp. of a scroll spell changes if you read it while confused (which is useful once you know what the alternate effects of the scroll is). For example (this is a free hint), a teleport scroll read under confusion will pop you up or down several levels rather than across the same level.

Hack adds to this mess by rotating the initial nonsense labels on all magical items for each new game. This means you don't know what a given type of thing is until you have used at least one of its type. This can make taking a drink very interesting.

# Random Panoply

To handle monsters, and the rigors of adventuring. Hack provides you with all sorts of magical objects. There are numerous wands, potions, scrolls and rings. Wands carry a varying number of charges; potions and scrolls are one-shots and rings continue to work while being worn. There arc good and bad varieties of each: Some wands will damage a monster while others will make it stronger; some potions will heal you while oth ers will blind or sicken you. Rings can give you some sort of protection or vulnerability; bad ones usually weld themselves to your hand. There are also good and harmful scrolls—ones that increase the effectiveness of armor and weapons or tame monsters, others thai rot your equipment or attach a ball and chain to your leg as "punishment."

Hack also provides more mundane tools: all manner of medieval weaponry and armor, pickaxes for digging. whistles for calling dogs and "expensive cameras" with which to blind and confuse an attacking fiend. Tools, magical items and food rations are found scattered about in rooms as you wander the labyrinth, along with gold and jewels. You can also purchase them for exorbi tant prices in shops, which are scattered randomly throughout the levels.

Shops are rooms that can contain a bit of everything, or can be devoted to one type of item (bookstores for notion or tan 'K' c'ev"u'd to on<-' i)'Pe °' 'tem (bookstores for scrolls, walking-stick shops for wands, etc.). Shopkeep ers are polite and obsequious, but they keep a sharp eye out for thieves, and they are harder io kill than almost anything else in Hack. (They must train in New York City.) It is possible to rip off a shop; this gives you quite a sense of accomplishment—for which you should be ashamed. Early on, it is easier and safer to pay for Figure 1. A sample Hack map with an explanation of the goods; you can always return later with a pet

As well as giving you shops, Hack furnishes the occa sional morgue where you are attacked by live monsters, killer beehives and magic money zoos full of hungry Several potions and foods can result in your becom- monsters and lots of cash, none of which you are fore-

## That's Entertainment

If you survive all this, somewhere in the mid-20's levels you will enter a real maze, where you must fight a minotaur, find a wishing wand under a rock, and figure out how to get down to the 39th level (there are no more stairs down). At the 39th level, the Wizard of Yendor awaits with the Amulet (the goal, remember). You must defeat him and his dog and climb all the way back up to level 1 to get out. All this in the name of entertainment. All in all, Hack is the best computer adventure game of its type I have ever played.

I'll close this description of Hack with a few hints from the rumors file (you get one every time you eat a fortune cookie):

"Quit" is <sup>a</sup> four-letter word.

Affairs with Nymphs are often very expensive. Always be aware of the phase of the moon! A rumor has it that rumors are just rumors. Always sweep the floor before engraving important

messages.

An elven cloak protects against magic. Did you know that worms have teeth? Eating a Wraith is a rewarding experience! It might be a good idea to offer the unicorn a ruby. Kicking the terminal doesn't hurt the monsters. Most rumors are just as misleading as this one. They say that a unicorn may bring you luck.

In the next installment, I'll be describing the version of Kermit I will have ported to the Amiga by then, and after that, some graphics. Until then, happy Hacking!

Address all author correspondence to David T. McClellan, 104 Chevron Circle, Cary, NC 27511.

# Enabling Amiga

By Donald Labriola and John Meyer

# An interview with Laura Hoffman of The Software Group, creators of Enable/Write for the Amiga.

The Software Group was founded in January 1988, in Ballston Lake, a rural community in upstate New York. In November 1984, they announced their first product. an integrated package for the IBM PC called Enable.

Enable was received enthusiastically, called by many the best of the second generation of integrated packages, It included a spreadsheet, a database manager, telecommunications software, graphics functions and particu larly powerful word-processing module (see p. 82).

Early in 1985, TSG entered into a confidential agreement with the Amiga system developers to port the word processor to the still-embryonic Amiga computer. In a remarkably short period of time, the word processor was completely rewritten in 68000 assembler, redocumenied, repackaged and readied for sale for the Amiga as Enable/Write.

We recently had the pleasure of speaking with Laura Hoffman, TSG's charming and articulate Vice President of Marketing. Because of her unique position, Laura had the opportunity to interact closely with Commodore-Amiga throughout all phases of the development effort. In this interview, she describes her experiences with the people at Commodore-Amiga and discusses the Amiga computer and Enable/Write from her own insider's viewpoint

Q: Who originally came up with the idea to port En able over to the Amiga?

Laura Hoffman: I think this came out of mutual discussions between Ron Quake, who is the president of The

Software Group, and the chairman of Commodore, Marshall Smith, who is colleague and former boss of Ron Quake's.

Q: How long has this project been underway?

LH: We've been working on this since at least April. It has been a major undertaking.

Q: There has been a lot of talk about the Amiga's open architecture and how it will facilitate the efforts of third-patty developers. How difficult was the actual task of translating Enable/Write to the Amiga?

LH: At the level at which we did the port, it was not an easy task. What we had to do was convert 8088 assembler code directly to 68000 assembler code, line by line. So in our special case, the open architecture did not really help us too much.

Q: So I assume you handled the entire rewrite yourself

LH: Yes, we did it completely inhouse. The project was highly secret at the time because the Amiga had not yet been announced.

Q: Was the rewrite done by the same team that developed the original Enable system?

LH: We used some of the people who developed the PC. system. The person who was the Senior Project Staff Member on this project was the same person responsi ble for the original conceptualization of Enable's envi ronment and for most of the design and coding of the <sup>8088</sup> word-processing module that was ported.

Q: Did you run into many problems related to changes in the Amiga's hardware in the midst of your develop mental effort?

#### **ADVANTAGE** ADVANTAGE **International Users Group** International Users Group for the

# $AMIGA^{\mathsf{m}}$

The Stevens Publishing Company is proud to announce the formation of

# -----------International Users Group

What kind of "advantages" are we talking about...

- A Twice-Monthly newsletter with up-to-the-minute information on AMIGA.
- An Electronic information Service and BBS so you con get quick information.
- In-depth special reports on your AMIGA computer and the software available for it
- A unique utilities demo disk, produced by **ADVANTAGE**, that will demonstrate the full power of AMIGA.
- Dealer, software, and hardware information and reviews will be constantly offered.
- And more, including the guarantee that you'll get quick answers to your AMIGA questions.

## ADVANTAGE for the AMIGA Box 121 · Brightwaters, NY 11718 Voice: 516-587-5462 • EIS: 516-661-4881 AMIGA is a trademark of Commodore-Amiga Inc.

Circle <sup>140</sup> on Reader Service card.

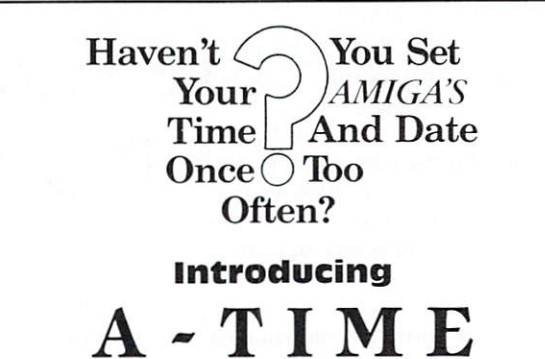

A clock/calendar card with battery-back-up, so you will never have to set the time and date in your *AMIGA*, EVER AGAIN!

# PRICE \$49<sup>95</sup> AVAILABLE: NOW

Coming Soon: THE AKRON RAM CARD Expand your AMIGA to its ultimate potential  $AKRON$  TERM  $+$  BBS The standard in terminal emulation. Supports unlimited communications and transfer protocols.

# AKRON SYSTEMS DEVELOPMENT (ASD) P. O. BOX 6408 (409) 833-2686 BEAUMONT, TX <sup>77705</sup>

include <sup>\$</sup>3.50 for shipping and handling AMIGA is a trademark of Commodore - Amiga inc.

82 March/April 1986

LH: There were a few. We had difficulty figuring out how Commodore-Amiga was going to install software on the machine. Enable is a two-disk drive product and they were selling the Amiga with one drive. How were we going to load our software once it was written? But they were very cooperative and helped us solve the problem. We can now install Enable/Write on a onedisk system.

Q: How was the development and testing actually done, if you didn't have a completed Amiga to work on for much of the project?

LH: Well, we had versions of the Amiga machine in here for quite a while, but they've been developmental

# Introducing Enable 1.1

When The Software Group released Enable for the IBM PC in late 1984. the package was thrust into an already-crowded market populated by heavyweights like 1-2-3, Symphony and Framework. Despite the intense competition, however, Enable did fairly well, aided in great part by virtually unanimous favorable reviews. Today, the product is building a significant and enthusiastic installed base.

Enable 1.1. the latest revision for the PC, is distin guished from most other integrated packages by sophisticated coherency in its underlying design. Each module employs consistent user interfaces and can pass data transparently to any other module. The word pro cessor, for example, can exchange data with the Data base Management. Graphics, Telecommunications and Spreadsheet modules. Enable's intrinsic Master Control Module supports up to eight windows that can be sized, shaped, overlapped and zoomed to full screen. Users can access PC operating system commands directly from the Enable environment. The system includes menu-generator, a context-sensitive HELP facility and interactive tutorials. Enable also boasts file compatibil ity with many of the most popular PC packages, includ ing dBASE II. VisiCalc. 1-2-3, Wordstar, MultiMate and Easy Writer I.

The PC's Enable Graphics module can manipulate seven graph types with a plethora of colors, fonts and labelling options. The Telecommunications module provides VT-100 emulation, automatic buffering and support for a wide variety of communications equipment. The Database Management module is a full-function DBMS with an integrated command language, far more powerful than the limited L-2-S-type database modules. The spreadsheet, although not that large (255 rows by <sup>255</sup> columns or adjustable up to 4,095 rows by <sup>15</sup> columns), is functionally comparable to the most popular spreadsheets on the market, and is extremely fast.

models. We did have to do a lot of the work on other types of machines, using cross-compilers.

Q: The Amiga and the PC are very different machines. Were there any functions that could not be imple mented because of the dissimilarity of the two

LH: Not that I know of. I believe we were able to transport every feature of the word processor onto the Amiga. Enable runs beautifully with 256K. We obviously had to change few of the change few of the change few of the change of the change interest for the change for the change of the change of the change of the change of the change of the change of the change of the change of certain more sophisticated commands, but for the most part, we did a one-for-one conversion. Enable/Write does not take full advantage of Intuition, the Amiga ►■

In Spring 1986, TSG will begin supplying Enable/ Write, the Revision 1.1 Enable word-processing module. to Commodore-Amiga for sale as stand-alone system. (At the moment there are no publicly-acknowledged plans to put the other four modules on the Amiga.] Although the Amiga-based system will differ in a few minor instances from the PC version (some keystroke sequences will vary because of the different keyboard layouts), the two versions will be just about functionally identical. The main difference in the Amiga version is the absence of the Mail merge list-processing facility, which could not be implemented without the Database Management module.

Unlike many of the word processors found in inte grated packages. Enable/Write functions well as stand alone system. In fact, it holds its own with the best of them. Enable/Write supports most of the word process ing functions found in the industry standards, and also has a few unique features of its own.

Some of Enable/Write's capabilities include: adjustable margin and tab settings, rulers, block copy and move functions, positioned headers and footers, auto matic pagination and footnoting, very flexible search and replace features, <sup>a</sup> "fast draft" mode that displays edited text as it will be printed, automatic indexing and table of contents, vertical scrolling, superscripts and subscripts, a variety of character sets, proportional spacing, a built-in calculator, sophisticated HELP facilities, and a variety of features that allow you to customize the system to your personal tastes.

In addition, Amiga's Enable/Write also takes advantage of much of the functionality of the Enable Master Control Module. With these added Facilities, users can, for example, display and edit up to eight files concur rently, shuffling windows and moving text among the files at will.

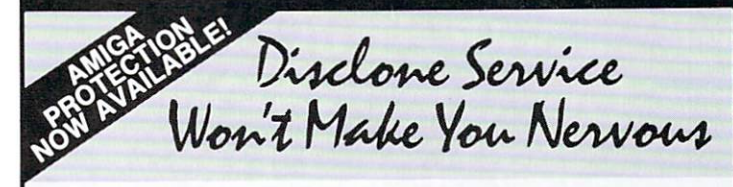

echnical support, personal service, competitive prices.

Disclone full service quality tested diskette duplication, packaging, documentation produc tion and processing ensures precise duplica tion, thorough quality control, and expedient response to your requirements.

NOclone state of the art hardware based copy protection is true piracy protection for author ized allotments only. Each application is uniquely encrypted. Install routines are coded for nontransferrable hard disk allotments. Committment dates are quaranteed. Fast

turnover turnover

up to 1000 in 24 hours, and 24 hours, and 24 hours, and 24 hours, and 24 hours, and 24 hours, and 24 hours, and

up to 10,000 in one week, any format.

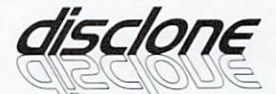

DISCLONE SOFTWARE PRODUCTION SERVICES

<sup>1585</sup> North Fourth Street, San Jose, California <sup>95112</sup> (408) 947-1161 OUTSIDE CA: 1-800-826-4296

Circle <sup>133</sup> on Reader Service card.

# Sample the Full Power of Amiga.

he new Commodore Amiga is the most revolutionary **personal computer to come out in years. Now with** Ohio Valley Softworks Sampler Disc you can learn more about what the Amiga can do for you.. easily. This 3/2 inch disc comes with 6 helpful programs in business, home finance, games and graphics. Plus, if you order soon, you'll get a bonus program, "Terminal Emulator." The more you know about the Amiga, the more it can help you. Order today - just \$14.95 postpaid. Unconditional money back guarantee if you're not satisfied. Your order will be sent within 24 hours, along with a free Ohio Valley Softworks catalog of Commodore discs, programs and books.

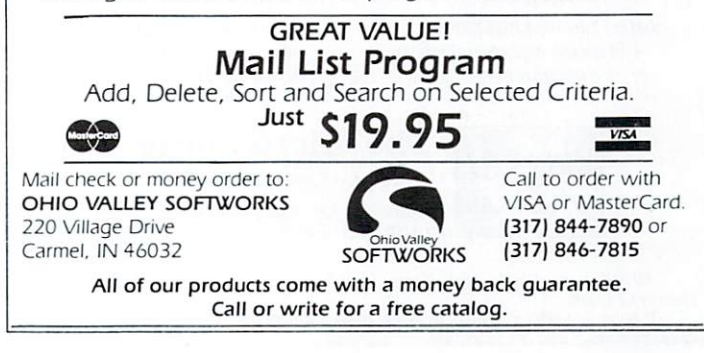

Your Amiga's Got The BRAINS and BRAINS and BRAINS and BRAINS and BRAINS are a company of the BRAINS and BRAINS and BRAINS and BRAINS and BRAINS and BRAINS and BRAINS and BRAINS and BRAINS are a company of the BRAINS and BRAINS and BRAI Now Give It The Company's Company's Company's Company's Company's Company's Company's Company's Company's Company's POWER AND RESIDENCE IN A REPORT OF THE RESIDENCE OF THE RESIDENCE OF THE RESIDENCE OF THE RESIDENCE OF THE RESIDENCE OF THE RESIDENCE OF THE RESIDENCE OF THE RESIDENCE OF THE RESIDENCE OF THE RESIDENCE OF THE RESIDENCE OF

The Micro Forge lets you push your Amiga to the limit, with our line of Amiga Power Products. Expand with <sup>a</sup> full 8 Megaby the company of the company of the company of the company of the company of the company of the company of the 'FAST RAM and add up to 80 and address to 80 million and 10 million and 10 million and 10 million and 10 million and 10 million and 10 mi Megabytes of hard

Now available:

5-Slot Expansion Box— 130W Power Supply

Expansion Board Set 10-Meg Hard Disk System 20-Meg Hard Disk System 40-Meg Hard Disk System

 $10-10$  $20-20-20=2$ 40-Meg 2nd Drive Must be connected to any size Hard Disk System.

Stereo Sound Digitizer— Addspeech and special effects to your programs.

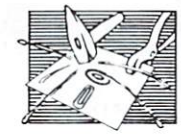

# Micro Forge line of products are like the Amiga— **OPEN. OUR ORDER ON A STATE OF A STATE OF A STATE OF A STATE OF A STATE OF A STATE OF A STATE OF A STATE OF A** Expansion Box specifica tions are available to all Amiga product developers.

disk storage. Best of all, the

Programmers' Editor user definable commands.

RAM Disk-Variable size, useable from WorkBench.

Single Board Adapter— Connect any I board to the Amiga

130W Power Supply Two Megabyte Memory Board (Add up to four boards for memory

expansion to the limit) Available April 1986

# The Micro Forge

<sup>4771</sup> Cool Springs Rd. Winston, Georgia <sup>30187</sup> (404)949-5698 VISA/MC

All orders must be prepaid. Normal hardware delivery 2-4 weeks. Software Delivery 1 week. Wholesale prices available to Micro Forge Dealers and Amiga Developers (GA

developers must add 5% sales tax).

<sup>84</sup> March/April <sup>1986</sup>

end-user interface, but the Enable user interface will be virtually identical to the IBM PC version of the IBM PC version of the IBM PC version of the IBM PC version. In the IBM PC version of the IBM PC version of the IBM PC version of the IBM PC version of the IBM PC version of able/Write will be selected on the Amiga by icon from the main menu, but once you are in the word proces sor, it will look like the PC Enable word-processing product

Q: Did you add any functions to take advantage of the Amiga's special features?

LH: Yes, we are adding mouse support.

Q: Who was responsible for documenting the new software?

LH: TSG. We had to rewrite the documentation for the word processor because the existing documentation was written expressly for the entire integrated Enable package.

Q: Apple's Macintosh has been on the market much longer than the Amiga and is slowly building a respectable installed base. Why didn't you choose it instead of the Amiga for your next system?

LH: I think the Amiga is giant steps ahead of the Macintosh in terms of features and capabilities. I'm sorry that some people are even putting it in the same general category as the Mac. There's no comparison. think the Amiga's whole new world in personal com puter machinery.

Q: Why didn't you go with the new Atari 520-ST, which didn't look too different on paper from the Amiga at one point?

LH: I think it's turned out that the Atari machine doesn't compare with even the Macintosh. Bear in mind also that we were in negotiations with the parent corporation of Amiga for some time trying to arrange cooperative effort. We have never been interested in doing the same with the manufacturers of the Atari. Our decision to port to the Amiga was based, not only on the technology of the machine, but also on the organization behind it.

Q: Why was only the WP section implemented at this time?

LH: It was simply a matter of time. We would not have had enough time to convert the entire package to come out in conjunction with the release of the Amiga. The word processor was the obvious choice as the business productivity tool to have available with the machine when it was first shipped.

Q: Are you hoping that Enable/Write will play a key role in helping the Amiga to find its target market, the way, say, Lotus was so important to the IBM PC?

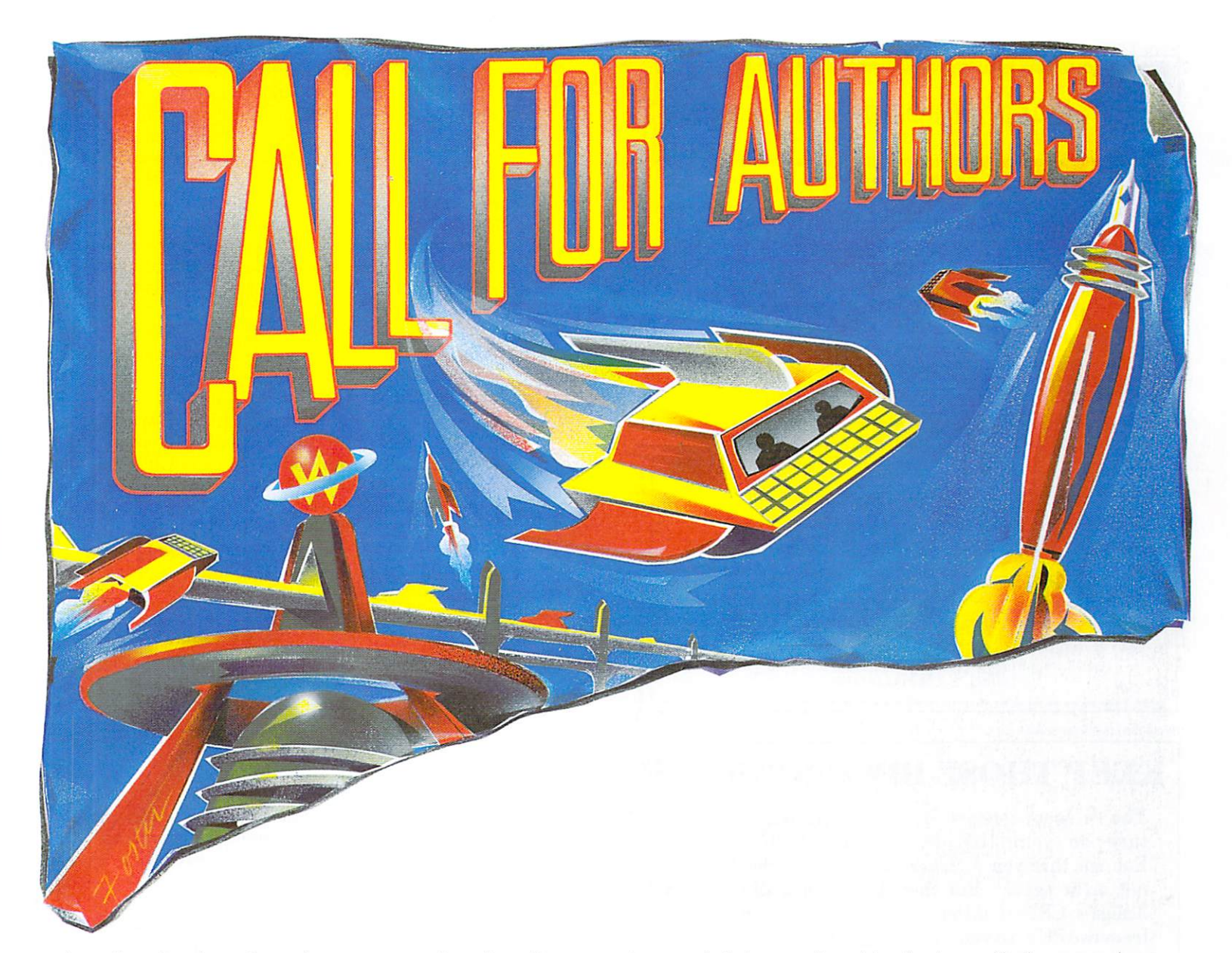

In another place, in another universe, on a different ripple of the cosmic void, there exists world with people not unlike ourselves, with computers not unlike the Amiga and with magazines not under this magazine. There is no uncertainty the third in the second control of the second control of the second control of the second control of the second control of the second control of the second control <sup>a</sup> sun traveling around their planet in much the same manner that our sun travels around our earth. There are wars, cars, Hollywood parties and body lice, just as we know them. There are spreadsheets, databases and word processors. There are printers, modems and hard disks. In fact, everything is pretty much the same as it is here, with a few exceptions.

In that world, someone like you is sitting in something like your chair reading a page something like this one. That person will even tually finish the magazine and go write an arti cle about his computer. He will then send it to:

Amiga World Submissions 80 Pine St. **80 Pine St. 20 Pine St.** Peterborough, NH 03588888 (Even the addresses are the same in that world.) He will then eat an exact copy of your dinner, sleep in a duplicate of your bed and generally behave the way you do. He will live mirror of your life and wait the same six to eight weeks that you would have waited if you had sent an article for review. At the end of that time, he will get a notice in the mail saying that his article was accepted and a check for three jillion plingsnarts<sup>\*</sup> will be on its way (not everything is the same there). His money will come, his article will be published and he will become famous throughout the known universe.

Some time in the far future, <sup>a</sup> copy of the magazine will fall through <sup>a</sup> space warp caused by <sup>a</sup> careless janitor spilling his bag of nacho chips into the ventilation system of charged particle accelerator, and it will cross over the quantum barriers of reality where a race of creatures will find it. After years of translating the text, they will become enthralled with the articles and go looking for the authors, intending to worship them as gods, un aware that they live in another dimension. They will land in your neighborhood, look you up in the phone book and come calling late at night (you and your counterpart share identi cal names and addresses). However, when they arrive, you will try to explain to the creatures that you have no idea what they are gurgling about. You will vaguely remember that a long time ago you had an idea for an article, but never pot around to writing it. The creatures will become enraged, draw their weapons and turn you into <sup>a</sup> disgusting puddle of goo.

So, if you don't want this to happen to you. get up from your chair and get busy writing that article. Or, at the very least, send for a copy of our author's guidelines, and perhaps all this trouble can be avoided.

•Exchange rates may vary, but six jillion plingsnarts is approximately S250 to \$900 standard earth currency.

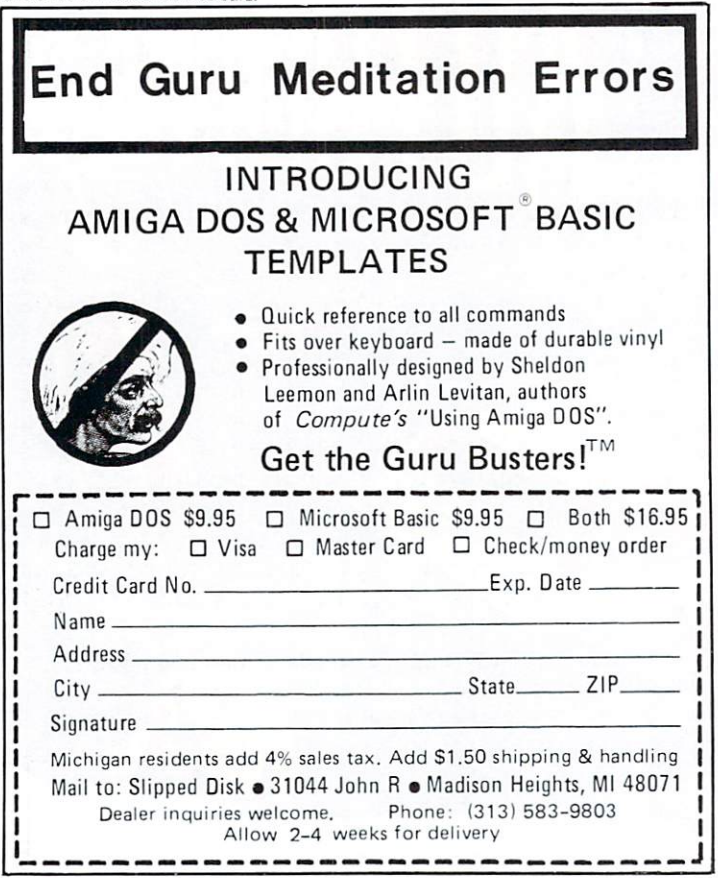

Circle <sup>136</sup> on Reader Service card.

#### **KEEP THOSE IBM PROGRAMS!** KEEP THOSE IBM PROGRAMS!

You've spent quite a fortune on your IBM PC. Enough that you'd rather not do it again. But the Amiga's CPU is different from the PC's, so you can't run your programs on it. Can you?

But the Amiga has graphics the PC can't beat, power that the PC can't even touch. Wouldn't it be great if you could use them?

But the Amiga has windowing and multi tasking right off the shelf. You pay extra for it on the IBM PC. And what if you don't have an IBM PC but want to run some of the many thousands of programs that run on it?

**IBM PC is a TRADEMARK of International**<br>Business Machines union of the Minrichest Corp.<br>Microsoft.

We have the answer:

The PC/ETTM emulator running on the Amiga will let you run all those IBM programs you want to run. Every one. You don't even need an MS-DOS disk ette to run them (so you can run all those programs for the IBM PC that are on BBS's). You can even con figure it to support any device we don't have...Just like MS-DOS. like MS-DOS.

The best news is the cost. Only  $$69.95$   $$^{flux~xi$   $"phi$$   $$^{hur~xi$   $"phi$$ Isn't that better than throwing away your money? money and the contract of the contract of the contract of the contract of the contract of the contract of the contract of the contract of the contract of the contract of the contract of the contract of the contract of the

SofTeam, Inc. <sup>14420</sup> Harris Pi Miami Lakes, Fl. <sup>33014</sup> (305) 825-4820

LH: I don't think that type of market environment exists any more. This has been proven by the way Jazz has not met the expectations of those who thought it would save the Macintosh. In today's market, I simply don't think people buy a piece of hardware just because one particular software package is available for it and vice-versa. I would hope that the Enable/Write package helps the Amiga through the door into the business market. The Amiga is much more than just home computer and I think that Commodore-Amiga recognizes that they need to have a body of standard business software available to break into the business market. market.

Q: Who do you think will be buying the Amiga?

LH: I think the Amiga is an ideal product for the smallto-medium size business and for a vast array of specialty businesses. Advertising agencies, for example, can use it not only for standard business activities, but also for all of its fabulous graphics capabilities for design and so forth.

Q: Now that you've worked with the Amiga people for most of this year, would you like to continue your relationship?

LH: We look forward to a long, mutually-beneficial relationship with the folks at Commodore-Amiga. We're very impressed.

Q: In summation, what differentiates Enable/Write from the many other WP products on the market today?

LH: Enable has consistently been rated very highly, frequently coming in first among integrated packages and stand-alone products. There are any number of features in Enable/Write that we feel are outstanding, including its automatic indexing, table of contents, and footnot ing functions, its ability to cut-and-paste blocks of text between up to eight files using its own windowing envi ronment, and many, many other features. Enable/Write uses file formats identical to that used by the PC ver sion, and it can even import files from other word pro cessors like Wordstar. And the product is unbelievably quick, because it is completely written in assembly language.

Q: And this just in the first release.

LH: That's right. It's only going to get better. $\blacksquare$ 

Address all author correspondence to Donald Labriola or John Meyer, do Aegis Research Corp., Box 802, Latham, NY 12110-0802.

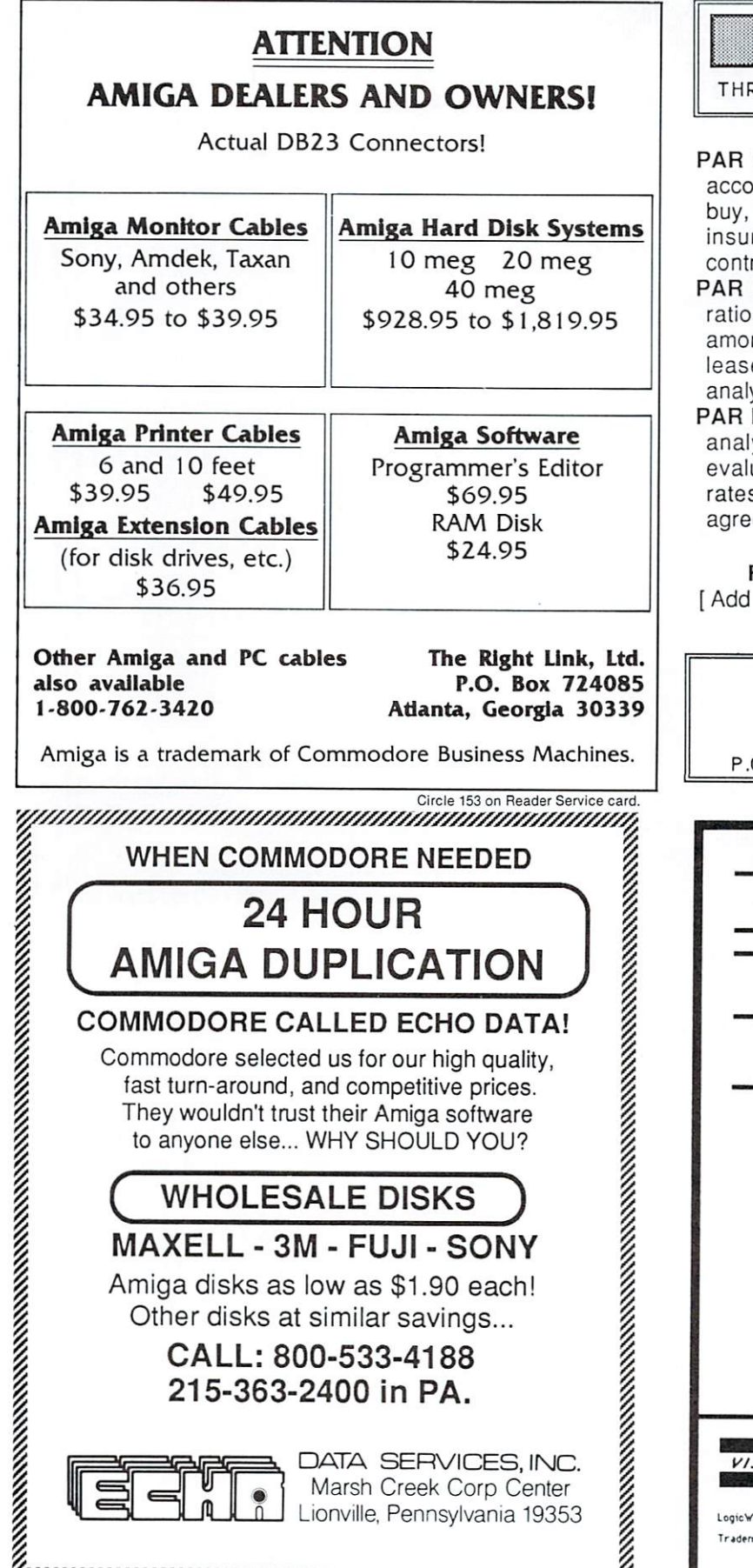

# **HII INTRODUCING HII**

PAR Home I Personal Financial Management: checkbook accounting and budgets, loan amount is and amount in the loan and loan and loan and loan amount is a sensor of buy, personal financial statements, "spendaholics" exam, life insurance and college investment planners, retirement contributions, multi-reporting and graphic options. \$69 contributions, multi-reporting and graphic options, multi-reporting and graphic options. \$699,000 millions. \$699,000 millions. \$699,000 millions. \$699,000 millions. \$699,000 millions. \$699,000 millions. \$699,000 millions. PAR Biz I Business Financial Management: key business ratios, present and future values, loan evaluations and amortizations, breakeven analysis, stock/bond analysis, auto lease vs. buy, financial statements, annuities, leverage analysis, graphic and multi-reporting options. \$129 PAR Real I Income Property Analyzer: property investment analysis, financial statements, amortization tables, loan evaluations, "what if" forecasting, cash flow, tax benefits, rates of return, key business ratios, purchase and sell \$129  $\mathbf{r}_1$  and  $\mathbf{r}_2$  and  $\mathbf{r}_3$  and  $\mathbf{r}_4$  and  $\mathbf{r}_5$  and  $\mathbf{r}_6$  and  $\mathbf{r}_7$  and  $\mathbf{r}_8$  and  $\mathbf{r}_9$  and  $\mathbf{r}_9$  and  $\mathbf{r}_8$  and  $\mathbf{r}_9$  and  $\mathbf{r}_9$  and  $\mathbf{r}_9$  and  $\mathbf{r}_9$  and  $\mathbf{r}_9$  a

Free Order Only Except Wash. 1-800-433-8433 [Add 3% shipping: VISA/MC, check, money order, or COD] [Wash, residents add 7.5% sales tax]

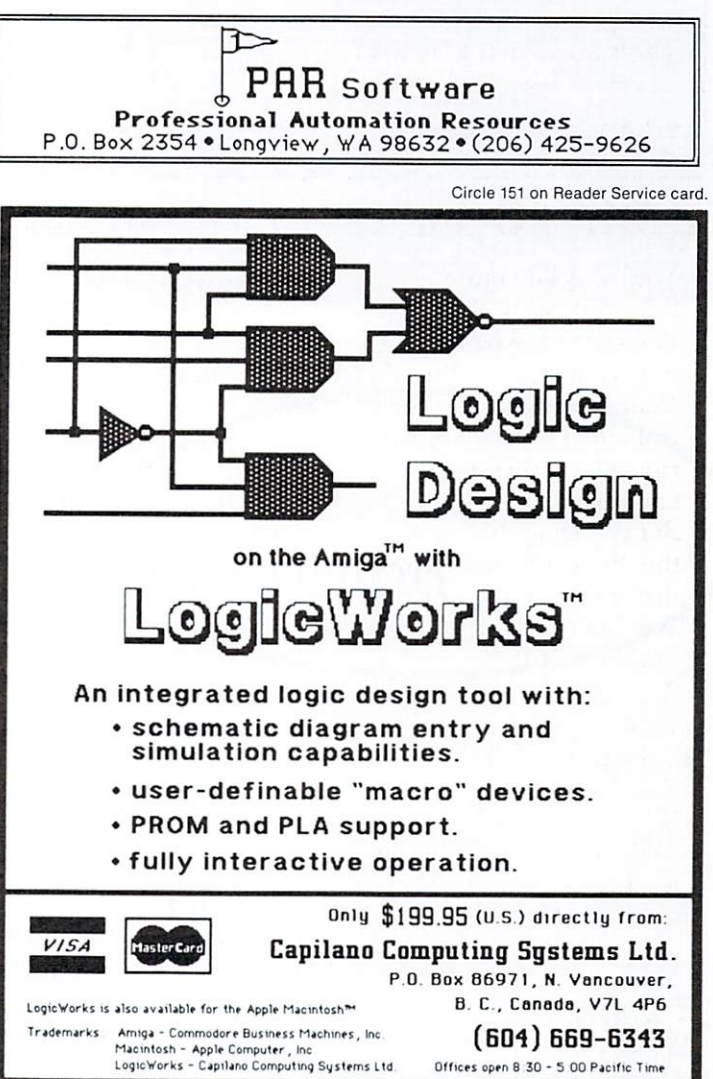

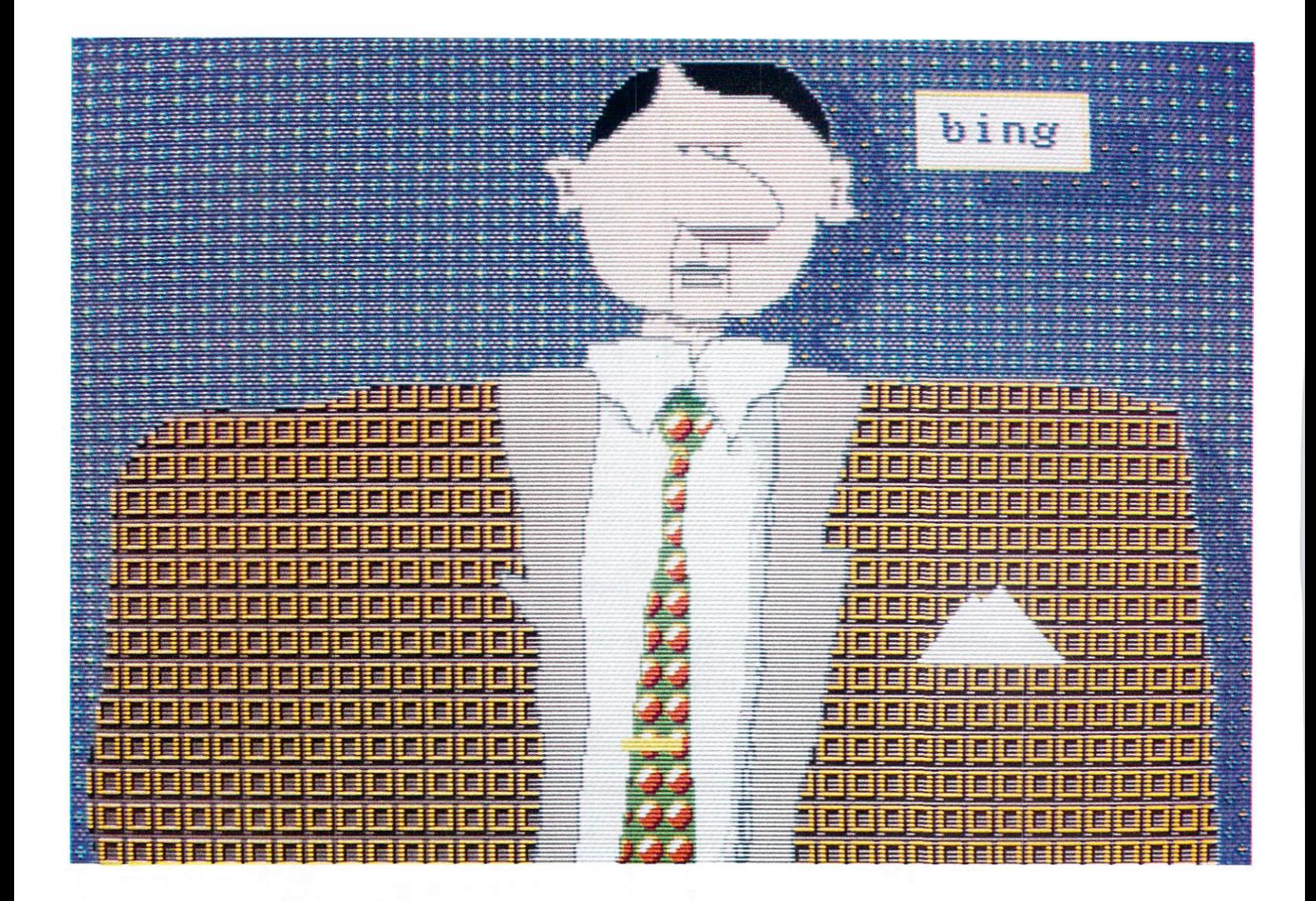

Digital Canvas<br>
Digital Canvas<br>
Pigital Canvas is a showplace devoted<br>
exclusively to the work of Amiga artists exclusively to the work of Amiga artists. If you're an artist, or if you aspire to be one, send your original Amiga artwork on disk to AmigaWorld, Attn.: Art Di rector, <sup>80</sup> Pine St., Peterborough, NH 03458. If your work meets our stan dards, we'll feature it in an upcoming issue.

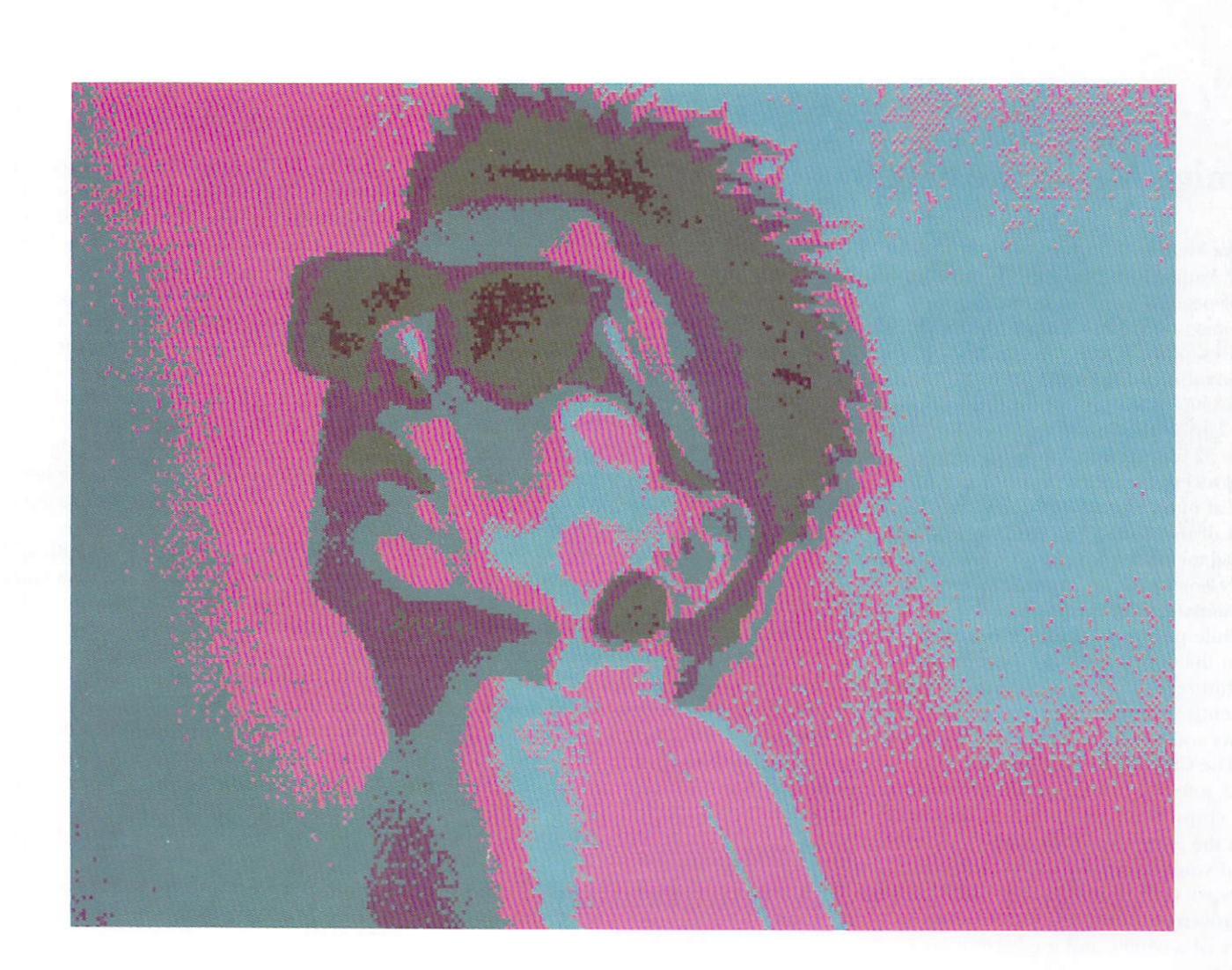

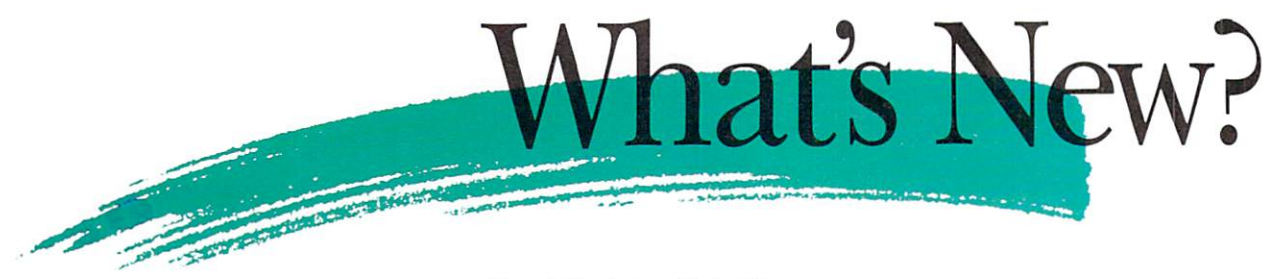

# Compiled by Bob Ryan

# Amiga Meets the <sup>68020</sup>

The MC68000 microprocessor used in your Amiga 1000 computer is one of a family of processors based upon the same architecture. Others include the 68008, the powerful member of the (isocial contract to the family. Like the family. Like the family of the family. Like the family  $\mathcal{P}_\mathcal{P}$ 

While personal computer systems based the future, Computer System Associates is currently offering a piggy-back board that allows you to plug a 68020 into your Amiga. The CSA 68020 Board contains a 68020 MPU, a 68881 math coprocessor and three PAL chips. Since the <sup>68020</sup> is compatible with the 68000, the CSA board should run all of your Amiga software (what software there is). CSA reports a  $200\%$  performance improvement using the 68020 board in place of a 68000, and a greater than  $500\%$ performance improvement when running calculation-intensive software written to take advantage of the <sup>68881</sup> math coproces sor. The CSA 68020 Board is designed to work at speeds up to 12.5 MHz. It should have no trouble handling the 7.1 MHz clock of the Amiga.

<sup>68010</sup> and the 68020. The <sup>68020</sup> is the most powerful member of the 68000 family. Like the 68000, it features 32-bit internal registers. Unlike the 68000, however, the <sup>68020</sup> has <sup>a</sup> 32-bit external data path. This allows the processor to fetch and store 32 bits of data at one time, as opposed to the 16-bit limit of the 68000. The <sup>68020</sup> also supports virtual-memory addressing, allowing the processor to use an external storage device to simulate main memory. upon the 68020 are still a year or two in

<sup>90</sup> March/April

To install the CSA <sup>68020</sup> Board, you have to open your Amiga's system unit and remove the <sup>68000</sup> processor. The board plugs directly into the 68000's socket. Because of this, the <sup>68020</sup> can't take advan tage of its 32-bit external data bus. It is limited to the 64 pins used by the 68000.

Computer System Associates recommends the board for those who want to prototype <sup>68020</sup> system or for anyone who wants to increase the performance of his or her sys tem. Undoubtedly, 68881 support will be offered as an option in some Amiga soft ware packages; especially computationintensive software like spreadsheets and graphics. Amigas equipped with the CSA 68020 Board will have a speed advantage over other machines.

Upgrading your system with the CSA <sup>68020</sup> Board is expensive. The board costs SI,875 in single quantities. For more infor mation, contact Computer System Associ ates Inc., <sup>7564</sup> Trade St., San Diego, CA 92121. 619/581-0316.

# Amiga Accountability

Computers originally broke into the busi ness world as accounting machines, and that situation has not changed significantly to this day. Like their mainframe cousins in the Fortune 500, personal computers are powerful yet simple accounting tools for small businesses. With the right software, personal computer can help a small business tackle cash-flow problems, reduce bad debt and provide the quality information necessary to keep a business in the black.

Rags to Riches from Chang Labs is the first accounting system (and indeed some of the first software of any type) released for

the Amiga. Rags to Riches consists of three modules that may be purchased separately or together as an integrated system. The available modules are for general ledger. accounts receivable and accounts payable.

The Rags-to-Riches Ledger program is a double-entry general ledger package. It can handle 5,000 accounts and 10,000 transac tions. Ledger provides a number of different reports, including Income Statements. Balance Sheets, Account journal. Account List and Transaction History. Ledger also accepts input from the Rags-to-Riches Payables and Receivables modules. Ledger is available for \$109.95.

Receivables allows you to handle up to 5,000 customer accounts. It allows you to quickly identify overdue accounts to better manage your cash flow. It produces invoices and statements, and can produce reports on customer aging and invoice aging. Receiv ables costs \$199.99.

Payables also handles up to 5,000 vendor accounts. It can schedule payments up to one year in advance, print as many checks as you like each month, and calculate dis counts and taxes. It provides reports on cash requirements, vendor and invoiceaging and many others. Like Receivables, it integrates easily with ledger and costs SI 99.99.

Ledger, Receivables and Payables are available as <sup>a</sup> package for S499. For more information, contact Chang Labs, <sup>5300</sup> Ste vens Creek Blvd.. San Jose, CA 95129. 408/ 246-8020.

# The Right Connections

The most frustrating thing aboui buying a peripheral device is the certain knowledge that you'll have to search high and low for a cable that will connect the peripheral <sup>10</sup> your computer. Well, Redmond Cable of Redmond. WA (naturally) is trying to take the guesswork out of buying cables for the Amiga by offering <sup>20</sup> different cables for your Amiga system. Redmond offers four parallel cables, three serial cables and RGB cables. The RGB cables include con nections for Sony, Zenith. Panasonic and even IBM digital monitors.

Redmond also offers a line of interface products for the Amiga, including serial and parallel switch boxes, smart serial cables and serial-to-parallel converters. For more information on Redmond products, contact Redmond Gable, 17S71-A5 \E 67th Ct, Redmond. WA 98052. 200/882-2009 (or see your local Amiga dealer).

While on the subject of cables, Belkin Components is producing a shielded parallel printer cable for the Amiga. Designed to work with all major parallel printers such as Epson, Star Micronics, Okidata and NEC.  $t$  the cable is available for  $\mathcal{L}$  and  $\mathcal{L}$  available for  $\mathcal{L}$  and  $\mathcal{L}$  are  $\mathcal{L}$  and  $\mathcal{L}$  and  $\mathcal{L}$  are  $\mathcal{L}$  and  $\mathcal{L}$  and  $\mathcal{L}$  are  $\mathcal{L}$  and  $\mathcal{L}$  and  $\mathcal{L}$  are  $\mathcal{L}$  an

You can learn more about Belkin Inter face Cables for the Amiga from Belkin Components, <sup>1718</sup> W. Rosecrans Ave.. Haw thorne, CA 90250. 213/644-3184. Outside California, call 800 BELKIN. Call 800 BELKIN. Call 800 BELKIN. Call 800 BELKIN. Call 800 BELKIN. CALL 800 BELKIN.

# Color Printing

Okidata has a unique way of selling their color printer, the Okimate 20. The Okimate 20. They sell it is a selling to the Okimate 20. The Okimate 20. The in two pieces: the printer itself and a Plug 'N' Print module. The printer you get is the same that an Apple or IBM owner gets; the difference is in the print module. Each brand ot computer has its own Plug "N" Print module, allowing the Okimate 20 to print color graphics produced by a wide variety of computers. Okimate has recendy announced a Plug 'N' Print module for the Amiga.

The Okimate 20 is a thermal-transfer printer; it melts the ribbon onto the paper using a 24-element printhead. This allows it io print on transparencies as well as regular computer paper. The Okimate 20 does not require thermal paper, although high-quality plain paper is recommended. ty plain paper is recommended.

In Text mode, the Okimate <sup>20</sup> prints at 10, 12 and 17.5 characters per inch. It has an 80 character-per-second Draft mode and <sup>40</sup> cps Correspondence mode. The Oki mate 20 supports boldface, underlining and italics. It is, of course, supported directly by the primer drivers built into the Amiga.

The Okimate <sup>20</sup> can print any Amiga pic ture in living color. It can produce over <sup>100</sup> distinct colors. Priming graphics is slow (5- 10 minutes per picture), bin the results are results and results are results are results are results are results are very good.

The Okimate <sup>20</sup> costs \$149 and the Ami ga Plug 'N' Print module sells for \$99, Black ribbons cost \$4.95 and produce 50-75 pages of text. Color ribbons cost \$5.49 and are good for aboui <sup>17</sup> pictures. For more information, contact Okidata, 111 Gaither information, contact Okidata, I information, and contact Okidata, I needed in the second contact of the second contact of the second Drive, Mt. Laurel, NJ 08054. 609/235-2600.

# **NewsBriefs**

Commodore-Amiga began shipping Ver sion 1.1 of Kickstart and the Workbench to registered Amiga owners in December. If you don't have the new Kickstart and Work bench, bring a couple of blank disks to your dealer and he'll give you the update.

Included with Version 1.1 Workbench is Microsoft's AmigaBasic. Hopefully, Amiga-Basic will make people forget ABasiC, with its bugs, unimplemented commands, terri ble editor and slow performance.

If you're looking for an easy way to organize and store your Amiga disks, you have two products to choose from: Disk-Book from Microstore. PO Box 37, St. Peter, MN 56082, Tel. 507/345-7179 and The Easel from Innovative Technologies, 5731 Lajolla Blvd.. Lajolla, CA 92037, Tel. 619/ 456-0722. DiskBook holds 32 3.5" disks and costs \$34.95. The Easel holds <sup>20</sup> disks and

By the way. MaxiSoft won the Amiga World "Thank Heavens For Some Software" Award for getting the first completed thirdparty package (MaxiComm) into our greedy little hands. Second place went to Chang Labs for their Rags-to-Riches Accounting series. Third place went to Activision For Hacker and Mindshadow. Each of these developers will receive a really nice scroll from AmigaWorld. (Of course, we can't make the scrolls until Broderbund releases Print Shop.) Electronic Arts finished in the money with Deluxe Paint. (Maybe we'll send Trip Hawkins an AmigaWorld T-shirt.)

Congratulations to the winners! Now. what's the matter with the rest of you guys?

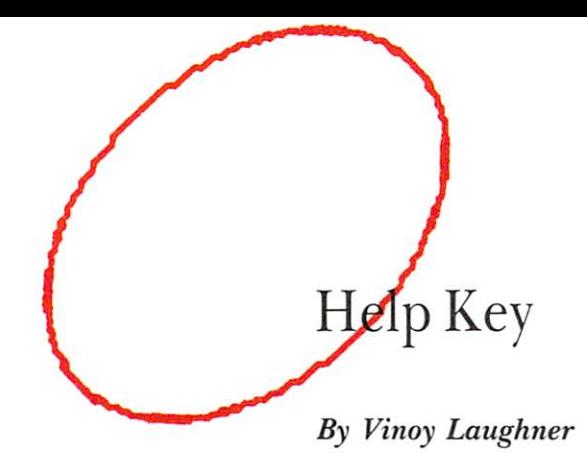

Afraid of what you don't know? Don't know where to turn with those persistent Amiga questions? Pack them up and send them off to Help Key, do AmigaWorld editorial, <sup>80</sup> Pine St., Pe terborough, NH 03458. Special thanks to Andrew Herrington and Rob Peck from Commodore-Amiga for the answers in this issue.

> Q: Will the operating system be put in ROM in future Amigas? How much will it cost for upgrades? This is confusing good number of people and could anger uninformed pur chasers. Many of us are waiting for a clear signal of Commodore's commitment to us con cerning this question.

Claude F. Bissonet Brattleboro, VT Brattleboro, VIII et al. 1999, Viene and September 2004, Viene and September 2004, Viene and September 2004, V

A: Commodore-Amiga's intentions in this area are quite dear: In the fore seeable future, Read Only Memory (ROM) will not be substituted for the existing RAM-based Writable Control Store. There are no eco nomic advantages for Commodore in making a change to ROM, and there are very real advantages to the customer in retaining the Writable Control Store. These advantages are already becoming apparent. The re lease of Version 1.1 of the system software provides new system fea tures for software developers and eliminates bugs reported in Version 1.0, without the user having to open the machine and replace internal components to take advantage of it. As the Amiga gets better, the initial

customers are not stuck with the original system software as they would be with a ROM-based system, and Amiga can provide software de velopers with extensions to the origi nal software system as they become available and as needed. These ad vantages all accrue from the use of the RAM-based Writable Control Store.

There is no cost to the user in providing the updated system soft ware—Commodore will send out the VI.I software to registered Amiga users, or users can get updated by taking blank disks to their original Amiga dealer and getting a copy of V1.1. The new software on the V1.1 disk will replace the old software and will be substantially (though not totally) transparent to the user.

Q: Is Commodore-Amiga plan ning to release a printer for the Amiga?

#### Stuart Sanders W. Los Angeles, CA

A: Commodore-Amiga has no current plans to release <sup>a</sup> printer specifically for the Amiga.

Version I.I of the Amiga system software supports a wide range of common printers, as follows:

Aiphacom Alphapro <sup>101</sup> Brother HR-15XL **CBM MPS 1000** Diablo <sup>630</sup> Diablo Advantage D25 Diablo C150 (color inkjet) Epson (dot matrix) Epson JX80 (dot matrix) HP Laserjet HP Laserjet Plus Okimate <sup>20</sup> (color thermal transfer) Qume Letterpro 20 Custom-Default setting to a simple generic printer with no character translation.

These printers were chosen be cause either they represented de facto standards or had particular advan tages when used with the Amiga. Since many recently manufactured printers can be set to one of the de facto standards (perhaps in addition to a proprietory 'native' standard), the user should carefully revieu' his printer's handbook for information indicating that several standards/ protocols are supported. If the printer appears to have settings  $(usually in the form of dip switches)$ for several standards/protocols, it is likely that one of the Amiga-supported de facto standard printers will be emulated by the user's printer when it has been set appro priately. A call to the printer manufacturer or to the dealer who originally sold the printer should then tell the user whether one of the printers listed in Preferences can be emulated by the user's printer, by dip switch setting adjustment. Some times a close emulation is possible, for example dot-matrix printers that emulate IBM printers work with the Epson setting, but do not have the Epson's italics.

So the suggestion is as follows;

(1) Review the Amiga Preference set tings for the desired printer. If it's not listed:

(2) See if the printer can be adjusted to emulate one of the printers listed in Preferences.

(3) See if the printer can be adjusted to be sufficiently close to a Preference-listed printer to work satisfac torily (trial and error).

 $(4)$  If these suggestions don't work, the user has to:

A. Get the printer's supplier to

write a custom driver for the Amiga. B. Write a custom printer driver! This is a significant task; it should only be undertaken by an experi enced programmer. An example of such a driver is included in the new version of the ROM Kernel Manual that will soon become available. C. Consider another printer.

Q: Is there any way to run C-64 and C-128 games on the Amiga? With a modem, could I communicate and share programs with C-64 or C-128?

#### Greg Ottman Hopatchong, NJ

A: There is no way to do this at pres ent and no plans to make it possible in the future.

Q: Does AmigaDOS have RAMdisk utility?

John Sapienza, Jr. Associate Editor, Different Worlds Washington, DC

A: AmigaDOS has a RAMdisk facility.

First some background. AmigaDOS has things called "Devices." There are two flavors of these—the first handles data streams (e.g., PRT:, SER:, the printer and serial devices) and the second, various kinds of filing system devices. These filing de vices have the characteristic that they can create and maintain a directory structure exactly like that on a floppy disk. One of these filing devices is called RAM: and it is this device that provides the RAMdisk facility.

AmigaDOS's RAM: device auto matically creates itself when you copy something into it and automati cally adjusts it's size to suit the size of what you put into it. You can do anything with RAM: that you can

do with any similar directory struc ture. Thus you could, with sufficient memory, duplicate an entire disk into RAM: and work with it as if it were a conventional floppy disk. Similarly, if you were doing a large number of operations using many of the C (Command) directories commands you could save disk access time by copying the entire  $C$  directory contents to the RAM: device and then not have to wait for the floppy disk to access each command. At the end of this work you could delete the RAM: device to make room for new programs.

Note that whilst RAM: upsizes itself automatically to accomodate in coming files it does not necessarily downsize the same way. If, for example, you copy three files to RAM: and then delete one of them, the re sulting memory space will not neces sarily be contiguously consolidated to reflect only the space needs of the two files. To get around this problem  $copy$  the unconsolidated  $RAM:$  device's contents to floppy disk then de lete RAM: and copy the two files back into the (emptied by the delete operation) RAM: device.

Q: Atari is coming out with <sup>450</sup> megabyte CD-ROM unit for the ST series. Will Commodore-Amiga produce a CD-ROM unit for the Amiga?

### Interested

Pittsburgh, PA

A: Interfacing a CD-ROM player to the Amiga is not a difficult task. However, from the customers point of view it is important that Commo dore-Amiga endorse a recording format and media accessing protocol that is likely to become an industry standard so that customers get the widest access possible to CD-ROM based material. This will avoid a sit-

uation like that now existing in the VCR industry in which two incom patible media formats exist (VHS and Beta). Commodore-Amiga's posi tion is to actively review on-going developments in CD-ROM standards and in the availability of recorded material on CD-ROM, as new prod uct plans are developed. It seems likely that independent vendors will develop CD-ROM players for the Amiga if market demand develops.

Q: I have just purchased an Amiga with 512K of RAM. I am really enjoying it, especially ABasiC, since I am an avid programmer. However, I am frustrated by the fact that I can't get a directory of my Basic disk, and there is no new icon shown in my Basic window when I create and save a new program. Am I doing something wrong, or is it impossible to get a directory or icon of my Basic programs?

#### Troy Williams Wichita, KS

 $A$ : It is possible to get a directory in ABasic. Within ABasiC, simply is sue the command DIR or DIREC TORY with the appropriate pathname in quotes following the command. This sends a directory listing to the current output device just like the similar command in the Command Line Interface (CLI). Ba sic programs appear as follows: "Program Name.BAS". In the CLI, the same command is used, produc ing the same results. See page  $R-147$ in the ABasiC manual for full  $details$ 

ABasiC does not generate icons for its programs or data files.

details.

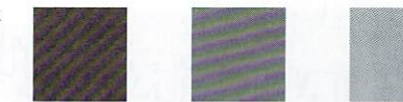

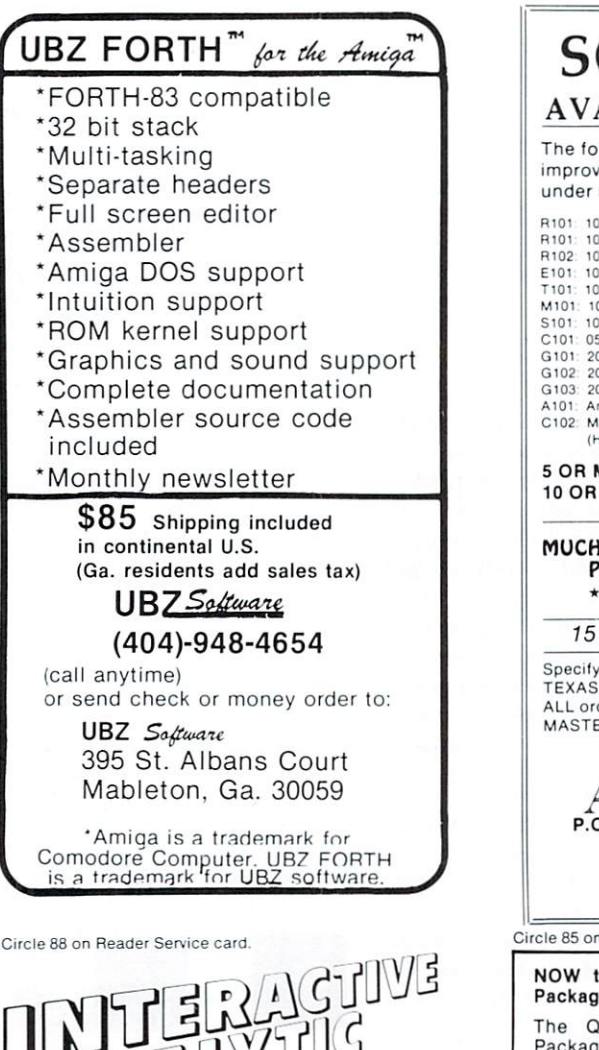

THE EXPLORER is a learning tool for new AMIGA owners and a debug tool for the program developer. THE EXPLORER is a machine language monitor similar to the ones you have used on 8 bit machines, but it has some powerful enhancements that make it more useful. The EXPLORER lets you call up <sup>a</sup> screen of text that describes what you're looking at within the machine. These screens can be changed by the user so that they become a place to keep technical notes on various parts of the machine. The Explorer lets you are the EXPLORER lets you are the EXPLORER lets you are the EXPLORER Lets you are the EXPLORER LETS you are the EXPLORER LETS you are the EXPLORER LETS you are the EXPLORER LETS create new communications in measurement them, and save them, and save them, and save them, and save them, and on disk. They may be executed by simply typing<br>the command name. In addition, the EXPLORER the command name. In addition, the EXPLORER V2.0 includes a disassembler that will even create a source file. We have a liberal upgrade policy, so as THE EXPLORER gets better you can own the latest version. latest version.

Price: \$35 plus \$3 shipping and handling

To order call (G12) 871-6283. Interactive Analytic Node Interactive Analytic Analytic Analytic Node Analytic Analytic Node Analytic Node Analytic Node Analytic Node Analytic Node <sup>2345</sup> West Medicine Lake Drive Minneapolis. MN <sup>55441</sup>

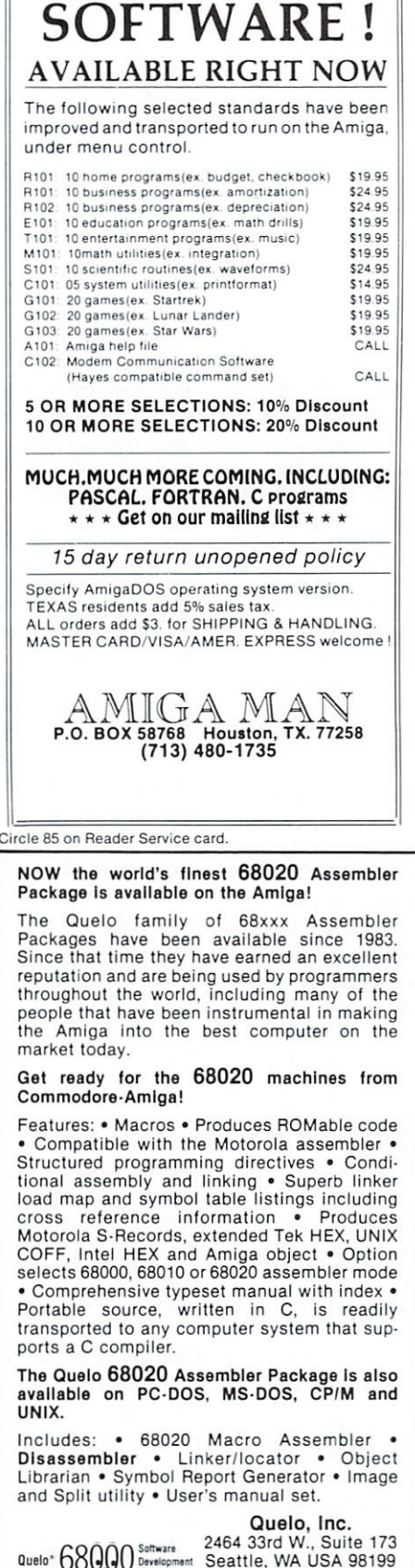

Tools Phone 206/285-2528 Telex 910-333-8171

poration; CP/M, Digital Research; UNIX, Bel! Labs; Amiga. Commodore-Amiga, Inc.

# **Hors d'oeuvres**

Unique applications, tips and stuff and stuff is a strong of  $\mathcal{L}$  , and the stuff is a strong of  $\mathcal{L}$  , and the stuff is a strong of  $\mathcal{L}$ 

You may be using your Amiga at work, at home, or in the back seat of your car, but somehow you'll be using it in a unique way. You will discover things that will let you do something faster, easier or more elegantly

AmigaWorld would like to share those shortcuts. AmigaWorld would like looking would like looking the local shortcuts, which is a shortcuts, which is a shortcuts, and ideas, things to avoid, things to try, etc., with everyone, and we'll reward you with a colorful, appetizing, official AmigaWorld T-shirt. (Just remember to tell us your size.)

Send it in, no matter how outrageous, clever, Send it is in the interesting the contract of the contract of the contract of the contract of the contract of humorous or bizarre. We will read anything, but we won't return it, so keep a copy for yourself. In cases of duplication, T-shirts are awarded on a first come, first serve basis.

So. put on your thinking berets and rush those suggestions to:

> AmigaWorld editorial <sup>80</sup> Pine St. Peterborough, NH <sup>03458</sup>

Circle <sup>190</sup> on Reader Service card.

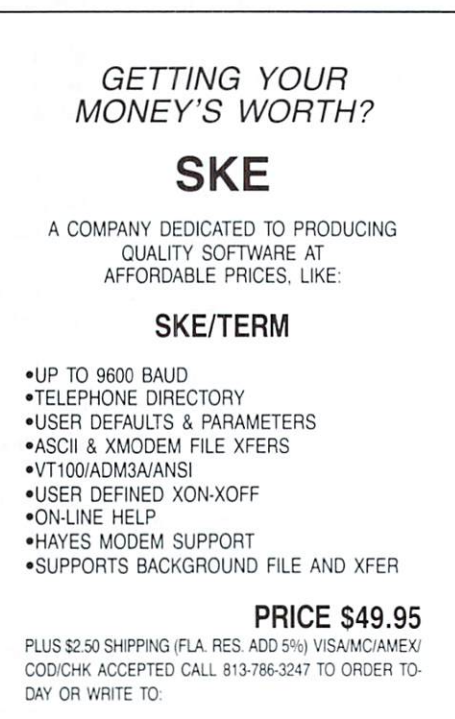

#### SKE

<sup>2780</sup> C0TT0NW00D COURT CLEARWATER, FL. <sup>33519</sup>

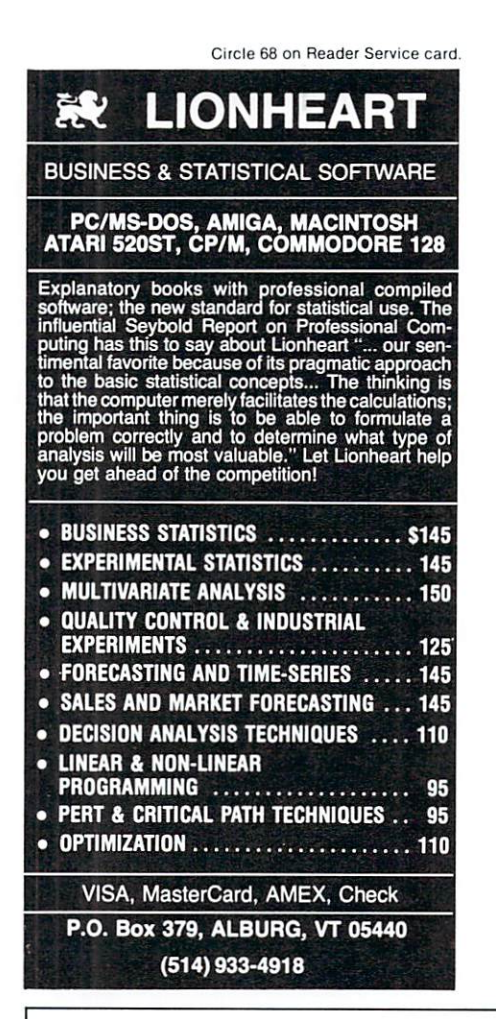

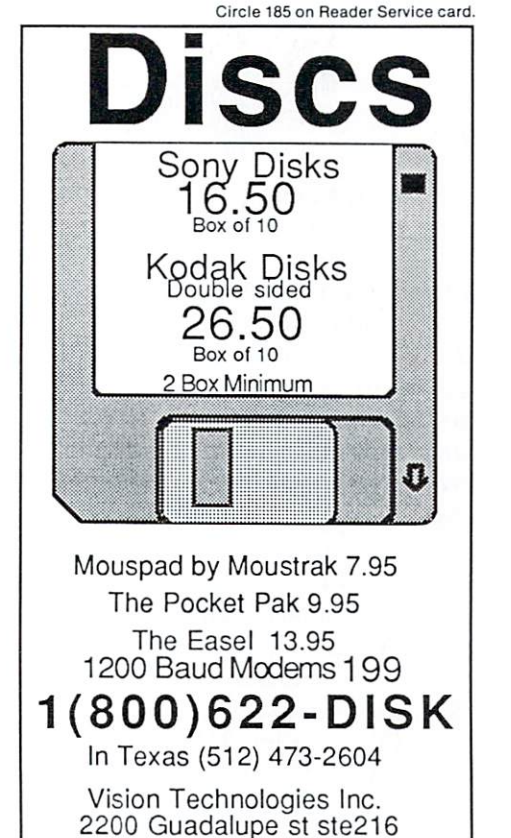

Austin, Texas <sup>78705</sup>

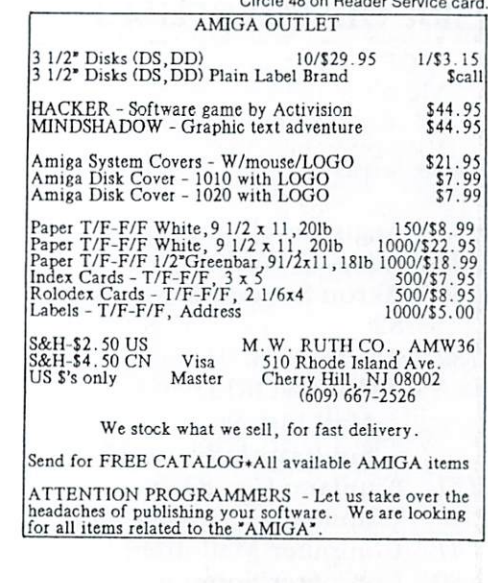

 $A<sub>U</sub>G<sub>+</sub>$ 

#### AMIGA USERS' GROUP <sup>68000</sup>

You will receive our official newsletter. Evaluations on software and hardware. Ad Problem-solving, program exchange, Buy-<br>ing discount service, and much more.<br>Send \$18.00 US for Charter Membership to;

> AMIGA USERS' GROUP <sup>98000</sup> Cherry Hill, NJ 08034

(609) 667-2526 \* Visa/Master-Add \$1.00

# Hors d'oeuvres Unique applications, tips and stuff

You may be using your Amiga at work, you may be using it at home, or you may be using it in the back seat of your car, but in some way or other, you are going to be using your Amiga in a slightly different way than anyone else. You are going to be running across little things that will help you to do something faster or easier or more elegantly.

AmigaWorld would like to share those shortcuts, ideas, unique applications, programming tips, things to avoid, things to try, etc., with everyone, and we'll reward you for your efforts with a colorful, appetizing, official AmigaWorld T-shirt. (Just remember to tell us your size.)

Send it in, no matter how outrageous, clever, obvious, humorous, subtle, stupid, awesome or bizarre. We will read anything, but we won't return it, so keep a copy for yourself. In cases of duplication, T-shirts are awarded on a first come, first serve basis.

So. put on your thinking berets and rush those sugges tions to:

Hors d'oeuvres AmigaWorld editorial <sup>80</sup> Pine St. Peterborough, NH <sup>03458</sup>

ttention Attention and the contract of the contract of the contract of the contract of the contract of the contract of the contract of the contract of the contract of the contract of the contract of the contract of the contract of

*Subscribers*  $\sim$  subscribers and  $\sim$ 

We occasionally make our mailing list available to other companies or organizations with products or ser vices which we feel might be of interest to you. If you prefer that your name be deleted from such a list, please fill out the coupon below or affix a copy of your mailing label and mail it to:

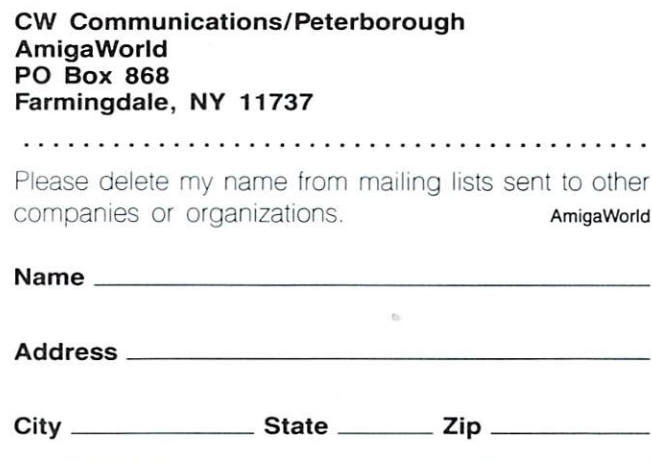

AmigaWorld <sup>95</sup>

# List of Advertisers

<sup>12</sup> Aegis Development Inc.. CIII

<sup>140</sup> Akron Systems Developement,

Subscriptions, 16, <sup>17</sup>

Commodore, Amiga, CIV <sup>41</sup> Computer Mailorder, <sup>39</sup> <sup>80</sup> Computer Solutions, <sup>57</sup> <sup>45</sup> Data Share, Inc., 42, <sup>43</sup> 28 Digital Creations, 25

<sup>22</sup> Addison-Wesley, <sup>76</sup>

<sup>182</sup> Amiga Man, <sup>94</sup> AMIGAWORLD Mail List, <sup>96</sup>

<sup>151</sup> Capilano Co., <sup>87</sup>

<sup>63</sup> Disclone, <sup>83</sup>

<sup>153</sup> Echo Data Services, <sup>87</sup> Electronic Arts, 10, <sup>11</sup>

Render Service

82

×

2

- -

--

- 7 Icon Review, <sup>15</sup>
- <sup>21</sup> Innovative Technologies, <sup>31</sup>
- 64 Inova, <sup>57</sup>
- <sup>88</sup> Interactive Analytic Node, <sup>94</sup>
- <sup>144</sup> Jendav Software, <sup>59</sup>

M.W. Ruth Co., <sup>95</sup>

- <sup>14</sup> Kurta Corporation, <sup>13</sup>
- Lattice, Inc., 7 23
- <sup>68</sup> Lionheart, <sup>95</sup>
- M.W. Ruth Co., 95 <sup>48</sup>
- Manx Software, <sup>57</sup>
- 18 Maxicorp. Inc., <sup>33</sup>
- <sup>17</sup> Megasoft, Ltd.. <sup>51</sup>
- Metadigm, <sup>75</sup>
- <sup>90</sup> MicroForge, The, <sup>84</sup>
- 95 Micro-Systems Software, <sup>24</sup>
- $\overline{3}$ Mindscape Inc., 5
- <sup>83</sup> Mousctrak. <sup>59</sup>
- Ohio Valley Softworks, <sup>83</sup> 133
- <sup>40</sup> PAR Software. <sup>87</sup>

# Coming Next Issue

The next issue of AmigaWorld will cover business and productivity applications ranging from reviews of busi ness-oriented software to news about coming products to features about the business of writing programs for the Amiga. We will be pointing in the direction of pos sible solutions to problems—problems that mosi busi nesses face, as well as the problems of people who are using their Amigas in non-business atmospheres.

We will also take a close look at the Basic languages that are (or will be) available for the Amiga. Of course, there will be other things of interest in the next issue of Amiga World, but in the meantime, you'll just have to satisfy your hunger by re-reading this issue.■

# Reader Service

- 85 Quelo, <sup>94</sup> S5
- Richard Ramella. <sup>74</sup>
- <sup>190</sup> SKE, <sup>94</sup>
- <sup>92</sup> Skylcs Electric, <sup>67</sup>
- Slipped Disk, 86
- <sup>136</sup> Softeam, Inc., 86
- 130 Tcchni-Soft, <sup>59</sup>
- 5 Technology Inc. Comments
- <sup>66</sup> True Basic, <sup>55</sup>
- <sup>33</sup> The Right Link. Ltd.. 59. <sup>87</sup>
- Tychon Technology, <sup>96</sup>
- <sup>69</sup> UBZ Software, <sup>94</sup>
- <sup>185</sup> Vision Technology, <sup>95</sup>

# Hors d'oeuvres

Unique applications, tips and stuff'

You may be using your Amiga at work, you may be using it at home, or you may be using it in the back seat of your car, but in some way or other, you are going to be using your Amiga in a slightly different way than anyone else. You are going to be running across little things that will help you to do something faster or easier or more elegantly.

AmigaWorld would like to share those shortcuts, ideas, unique applications, programming tips, things to avoid, things to try, etc.. with everyone, and we'll reward you for your efforts with a colorful, appetizing, official AmigaWorld T-shirt. (Just remember to tell us your size.)

Send it in, no matter how outrageous, clever, obvious, humorous, subtle, stupid, awesome or bizarre. We will read anything, but we won't return it, so keep a copy for yourself. In cases of duplication. T-shirts are awarded on <sup>a</sup> first come, first serve basis.

So, put on your thinking berets and rush those sugges tions to:

Hors d'oeuvres AmigaWorld editorial <sup>80</sup> Pine St. Peterborough. NH <sup>03458</sup>

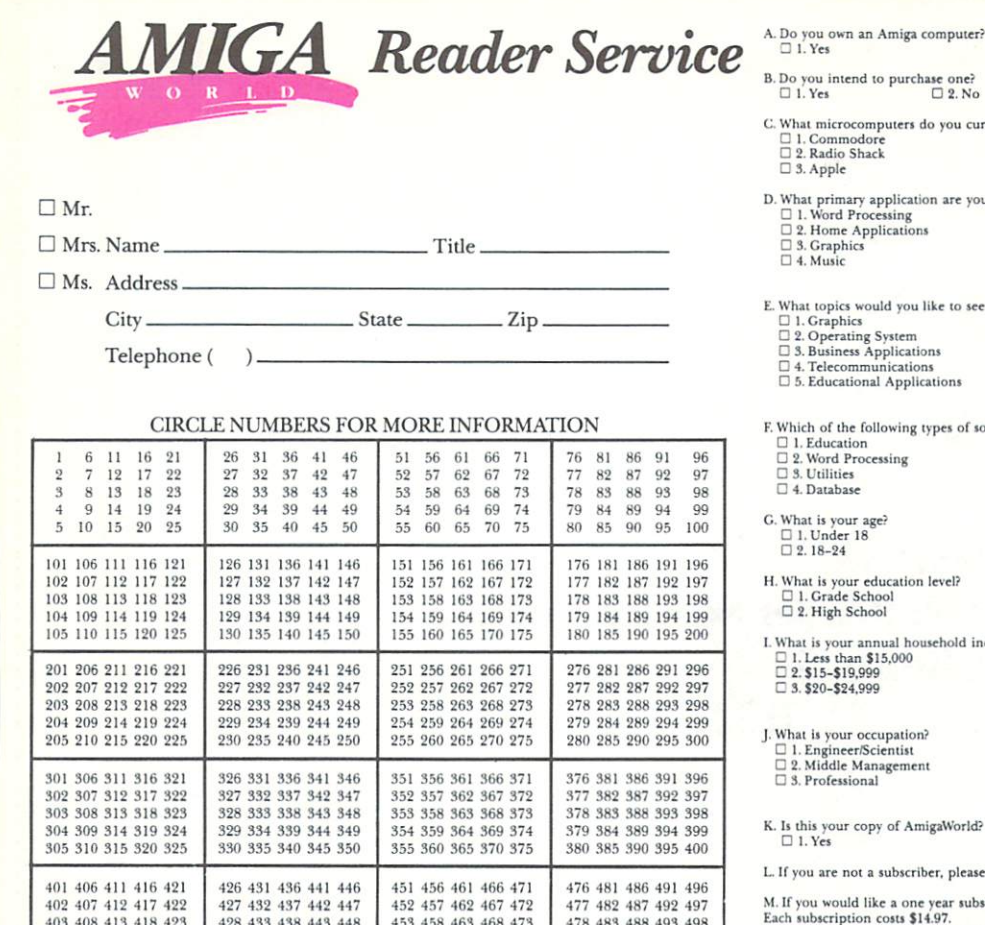

<sup>453</sup> <sup>458</sup> <sup>463</sup> <sup>468</sup> <sup>473</sup> <sup>454</sup> <sup>459</sup> <sup>464</sup> <sup>469</sup> <sup>474</sup> <sup>455</sup> <sup>460</sup> <sup>465</sup> <sup>470</sup> <sup>475</sup>

479 484 489 494 499 480 485 490 495 500

### ase one?<br> $\Box$  2. No  $\Box$  3. Maybe I. You can be a set of the contract of the contract of the contract of the contract of the contract of the contract of the contract of the contract of the contract of the contract of the contract of the contract of the con  $\Box$  1. Commodore<br> $\Box$  2. Radio Shack  $\Box$  5. Atari 7. None <table>\n<tbody>\n<tr>\n<td>□ I. Word Processing</td>\n<td>□ 5. Communications</td>\n</tr>\n<tr>\n<td>□ 2. Home Applications</td>\n<td>□ 6. Develop Applications</td>\n</tr>\n<tr>\n<td>□ 3. Graphicians</td>\n<td>□ 7. Develop Applications</td>\n</tr>\n<tr>\n<td>□ 3. Graphics</td>\n<td>□ 7. Develope Programs</td>\n</tr>\n<tr>\n<td>□ 4. Music</td>\n<td>□ 8. Database Management</td>\n</tr>\n</tbody>\n</table> 10. Business<br>11. Entertainment<br>12. Other (Please Specify) . Home Applications where the basic common lines that the host since the check are there is a consideration of a several man when when □ 7. Programming Languages<br>□ 8. Programming Techniques<br>□ 9. Music and Sound<br>□ 10. Word Processing  $\Box$  12. Industry Profiles and Ne<br> $\Box$  13. Other (Please Specify) ... s. B. Buliness and D. B. B. Line B. Line and is<br>ations F. Which of the followinj! lypes of software do you plan to purchase for you! Amiga? 1. Education b. Home Management 9. Entertainment 8. Word Processing 6. Buiinesi 10.Other (Please Specify). 3. I'liliiin 7. Slock Market Analysis 4. Database 8. Tax Preparation  $4.35 - 49$ 6. Over 65 H. What ii your education level? 4. Graduated College 6. Post Graduate School  $\Box$  1. Less than \$15,000  $\Box$  4. \$25-\$29,999<br> $\Box$  3. \$30-\$24,999  $\Box$  5. \$30-\$34,999  $\Box$  5. \$35-\$49,999 8. \$75-\$99,999<br>9. Over \$100,000 occupation? 5. Technician<br>6. Retired □ 8. Sales<br>□ 9. Secretary Management igaWorld? 2. No

 $\square$  2. No

er, please circle 499.

and it is a common approximation to Amiga World (Six Lucian Card, Card, Card, Card, Card, Card, Card, Card, Card, Card, Card, Card, Card, Card, Card, Card, Card, Card, Card, Card, Card, Card, Card, Card, Card, Card, Card, (Canada & Mexico \$17.97, Foreign Surface \$34.97, one year only). Please allow 10-12 weeks for delivery.

#### March/April <sup>1986</sup>

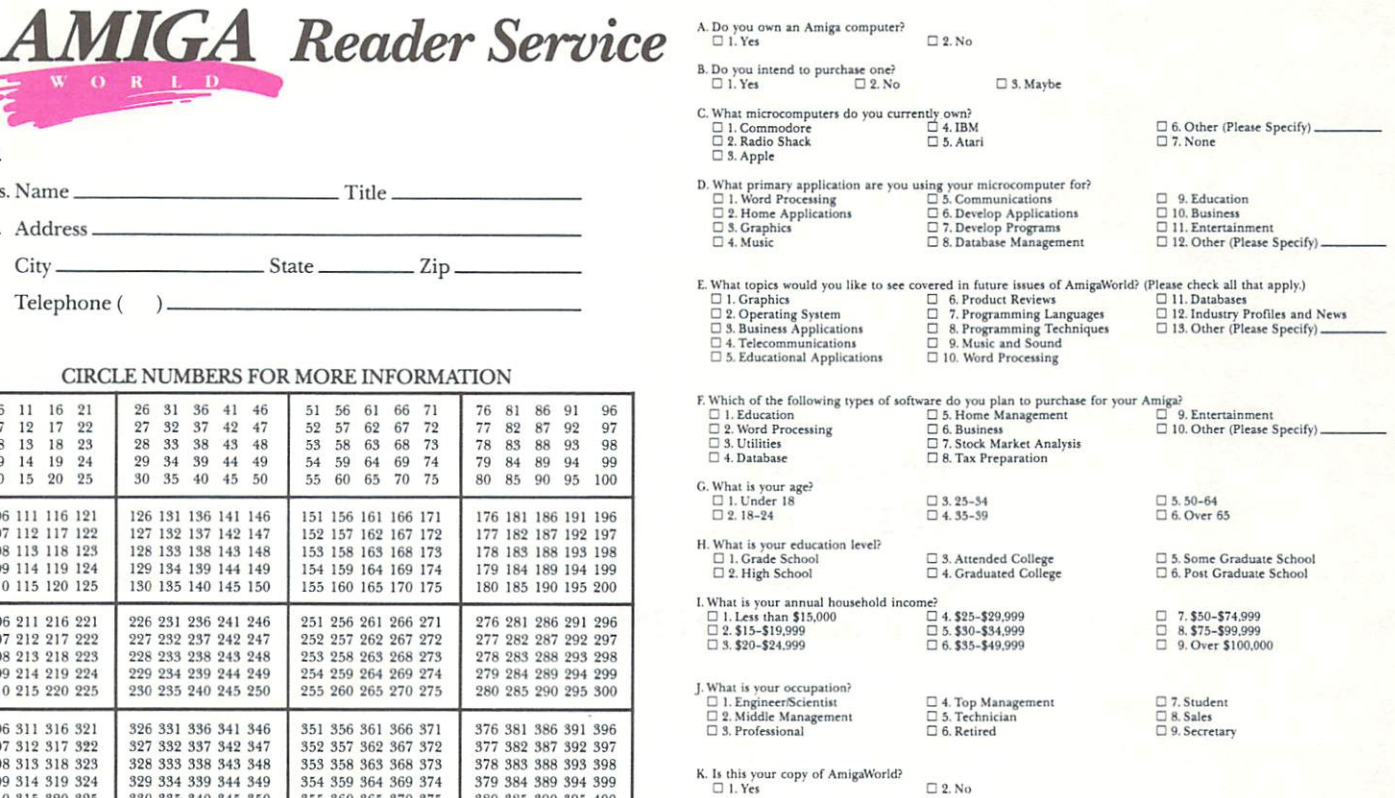

es it four mit line a subscriber plei. Diesel citete last

M. If you would like the subscription costs \$14.97.<br>Canada & Mexico \$17.97. Foreign Surf. non Amigamorla (San London 1995). Please circle 500 on the Reader Street

March/April <sup>1986</sup>

ica da sicil inis laws anishi a remare allow i sa ite nature sicil assiciati

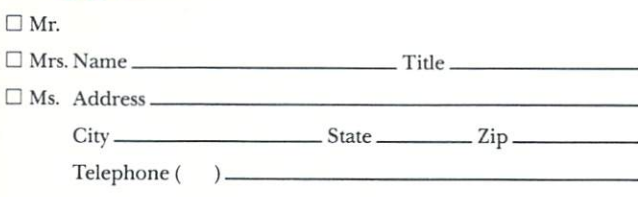

<sup>428</sup> <sup>433</sup> <sup>438</sup> <sup>443</sup> <sup>448</sup> <sup>429</sup> <sup>434</sup> <sup>439</sup> <sup>444</sup> <sup>449</sup> <sup>430</sup> <sup>435</sup> <sup>440</sup> <sup>445</sup> <sup>450</sup>

<sup>403</sup> <sup>408</sup> <sup>413</sup> 41H <sup>423</sup> <sup>404</sup> <sup>409</sup> <sup>414</sup> <sup>419</sup> <sup>424</sup> <sup>405</sup> <sup>410</sup> <sup>415</sup> <sup>420</sup> <sup>425</sup>

#### CIRCLE NUMBERS FOR MORE INFORMATION

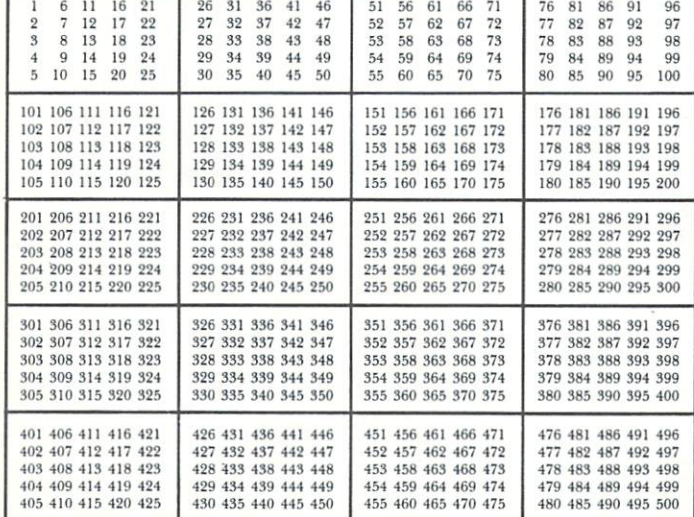

Place **Stamp** Here

AmigaWorld ATTN: Reader Service Dept. P.O. Box <sup>363</sup> Dalton, MA <sup>01227</sup>

> Place Stamp Here

. . . . . . <u>.</u> . . . . . . . . ATTN: Reader Service Dept, P.O. Box <sup>363</sup> Dalton, MA <sup>01227</sup>

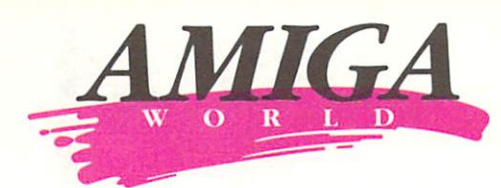

**Become A** Charter Subscriber Charter Subscriber Charter Charter Charter Charter Charter Charter Charter Charter Charter And Save Nearly 37% OFF **The Cover Price** 

It's the lowest subscription offer you'll ever find for AmigaWorld... the new computer magazine for users of the newest Commodore computer.

- $\bullet$  AmigaWorld... the only Amiga-specific magazine on the market. It's as fresh and dazzling as the computer itself!
- AmigaWorld... where expert authors will lead you through the exciting and revolutionary features of die Amiga!
- AmigaWorld... helping you discover and utilize a whole new world of computer graphics and sounds!
- AmigaWorld...because creative computing was never so exciting and easy!

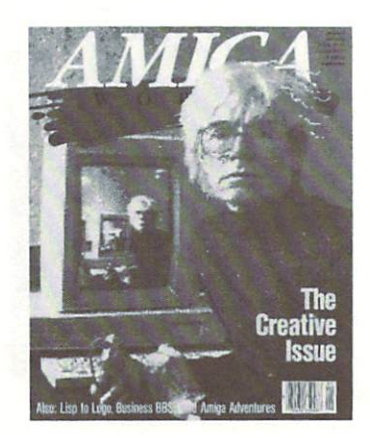

Get 1 Year (Six Issues) OfAmiga World At The Special Introductory Rate Of \$14.97 That's 25% Off The Basic Subscription Price!

The CW Communications Guarantee As the world's largest publisher of computer-related information, we unconditionally guarantee your  $AmigaWorld$ subscription. If you're not completely satisfied, tell us. We'll refund the full price of your subscription—no questions asked

# YES. Iwant to

save 25% off the basic rate. Enter my one year subscription (6 issues) to AmigaWorld for the low charter subscription price of \$14.97. If I'm not satisfied at any time, I will receive a full refund—no questions asked!

#### □ Payment Enclosed

 $\Box$  Bill Me

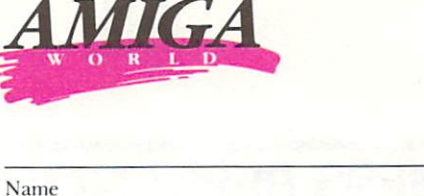

Address

**City** 

State

only, US funds drawn on US bank. Foreign Surface \$34.97, 1 year only, US<br>funds drawn on US bank. Foreign Airmail please inquire. Please allow 6–8<br>weeks for delivery. This offer is for new subscribers only.

Zip

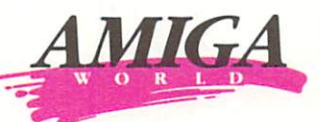

YES. I want to save 25% off the basic rate. Enter my one year subscription (6 issues) to AmigaWorld for the low charter subscription price of \$14.97. If I'm not satisfied at any time, I will receive a full refund—no questions asked!

□ Payment Enclosed

 $\Box$  Bill Me

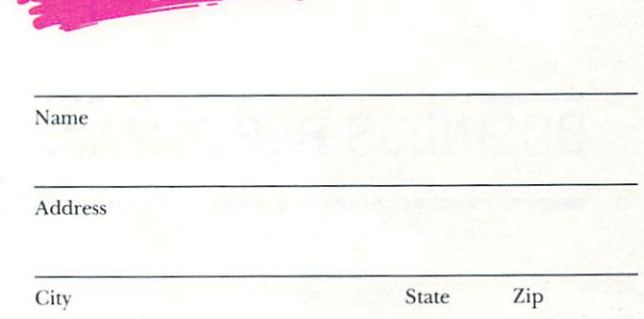

Please make check payable to AmigaWorld. Canada and Mexico \$17.97, 1 year funds drawn on US bank. Foreign Airmail please inquire. Please allow 6-8<br>weeks for delivery. This offer is for new subscribers only.

363R2A

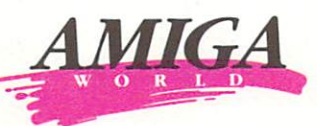

YES. I want to

save  $25\%$  off the basic rate. Enter my one year subscription (6 issues) to AmigaWorld for the low charter subscription price of \$14.97. If I'm not satisfied at any time, I will receive a full refund—no questions asked!

□ Payment Enclosed

 $\Box$  Bill Me

Name

Address Address

State Cities are a cities of the cities of the cities of the cities of the cities of the cities of the cities of the cities of the cities of the cities of the cities of the cities of the cities of the cities of the cities of the

only, US funds drawn on US bank. Foreign Surface \$34.97, 1 year only, US funds drawn on US bank. Foreign Airmail please inquire. Please allow 6–8 weeks for delivery. This offer is for new subscribers only.

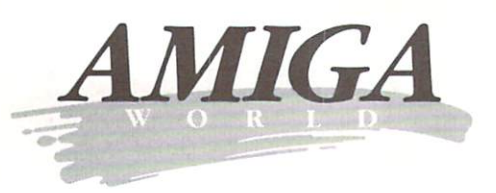

# **Become A** <u>Becomes and the second second</u> **Charter Subscriber** Charter Subscriber Subscriber Subscriber Subscriber Subscriber Subscriber Subscriber Subscriber Subscriber Subscriber Subscriber Subscriber Subscriber Subscriber Subscriber Subscriber Subscriber Subscriber Subscriber Subsc And Save Nearly 37% OFF **The Cover Price**

It's the lowest subscription offer you'll ever find for AmigaWorld... the new computer magazine for users of the newest Commodore computer.

- AmigaWorld... the only Amiga-specific magazine on the market. It's as fresh and dazzling as the computer itself!
- AmigaWorld... where expert authors will lead you through the exciting and revolutionary features of the Amiga!
- AmigaWorld... helping you discover and utilize a whole new world of computer graphics and sounds!
- AmigaWorld.. .because creative computing was never so exciting and easy!

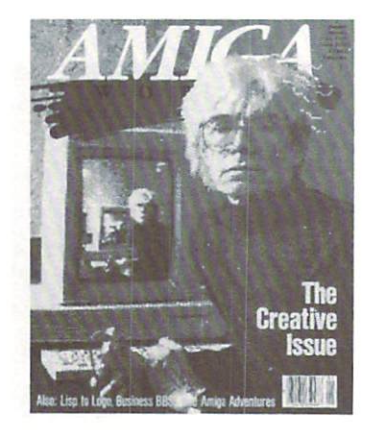

Get 1 Year (Six Issues) OfAmigaWorld At The Special Introductory Rate Of \$14.97 That's 25% Off The Basic That's 25% Office 25% Office 25% Office 25% Office 25% Office 25% Office 25% Office 25% Office 25% Office 25% O Subscription Price!

The CW Communications Guarantee As the world's largest publisher of computer-related information, we unconditionally guarantee your AmigaWorld subscription. If you're not completely satisfied, tell us. We'll refund the full price of your subscription—no questions

# BUSINESS REPLY MAIL

First Class Permit No. 73 Peterborough NH 03458

POSTAGE WILL BE PAID BY ADDRESSEE

CW Communications/Peterborough **AmigaWorld PO** Box 868 Farmingdale, NY <sup>11737</sup>

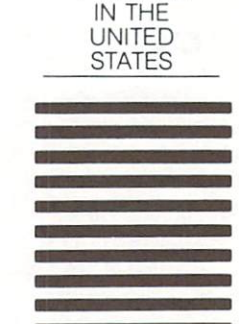

NO POSTAGE<br>NECESSARY NECESSARY IF MAILED AND COMPANY OF THE MAIL

# انتبايا بباينا ببايا ببايا بباينا ببايتنا البينالينيا

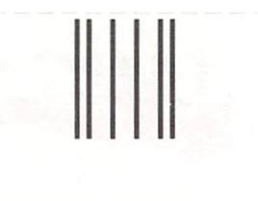

#### **BUSINESS MAIL** <u>BUSINESS REPLY MAIL COMPANY (2009) (2009) (2009) (2009) (2009) (2009) (2009) (2009) (2009) (2009) (2009) (2009) (2009) (2009) (2009) (2009) (2009) (2009) (2009) (2009) (2009) (2009) (2009) (2009) (2009) (2009) (2009) (200</u>

First Class Permit No. <sup>73</sup> Peterborough NH <sup>03458</sup>

POSTAGE WILL BE PAID BY ADDRESSEE

CW Communications/Peterborough **AmigaWorld** PO Box 868 PO Box 8688 86888 86888 86888 86888 Fanningdale, NY <sup>11737</sup>

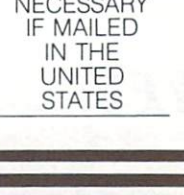

NO POSTAGE

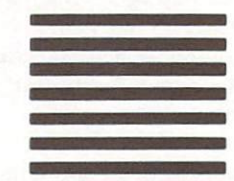

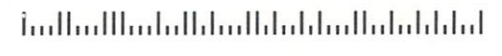

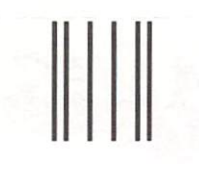

# BUSINESS REPLY MAIL

First Class Permit No. <sup>73</sup> Peterborough NH <sup>03459</sup> POSTAGE WILL BE PAID BY ADDRESSEE

CW Communications/Peterborough AmigaWorld PO Box 868 Farmingdale, NY <sup>11737</sup>

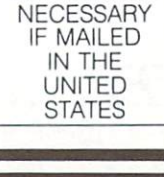

NO POSTAGE

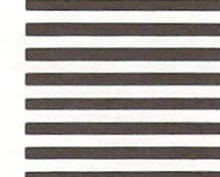

# انتظامات التمامات الماليات الماديا المتالية المنا

**CHARTER OFFER** Save  $25\%$ Save 25% AM **The** The **Creative** creative and control and control and **Issue** »^ Issue Bit Islam is a strong that the state of the state of the state of the state of the state of the state of the s '. !■ '-. ,.'. li\_l

Enter my one year subscription (6 issues) to AmigaWorld for the low charter subscription price of \$14.97. Money back guarantee: If I'm not satisfied at any time I will receive a full refund.

□ Payment Enclosed  $\Box$  Bill Me Bill Me

Name Name

Address

City State Zip

Please make check payable to AmigaWorld. Canada & Mexico \$17.97, 1 year only, US Funds drawn on L'S Bank. Foreign Surface \$34.97, year only. L'S Fundi drawn on US Bank. Foreign Airmail please inquire. Please allow 6-S weeks for deliver)-. This offer is for new subscribers only!

363R2D

# BUSINESS REPLY MAIL

First Class Permit No. <sup>73</sup> Peterborough NH <sup>03458</sup>

POSTAGE WILL BE PAID BY ADDRESSEE

CW Communications/Peterborough AmigaWorld PO Box <sup>868</sup> Farmingdale, NY <sup>11737</sup>

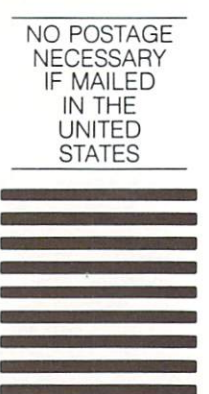

# In.II...III.mImII.I...11,1.1,1.nil,.I..1.1.1..I

# YOU'VE ALWAYS HAD A LOT OF COMPETITION. NOW YOU CAN HAVE AN UNFAIR ADVANTAGE. NOW YOU CAN HAVE A GET A UNITARY ADVANTAGE. THE SERVICE AND A UNITARY ADVANTAGE OF THE CONTINUES OF THE CONTINUES OF THE CONTINUES OF THE CONTINUES OF THE CONTINUES OF THE CONTINUES OF THE CONTINUES OF THE CONTINUES OF THE

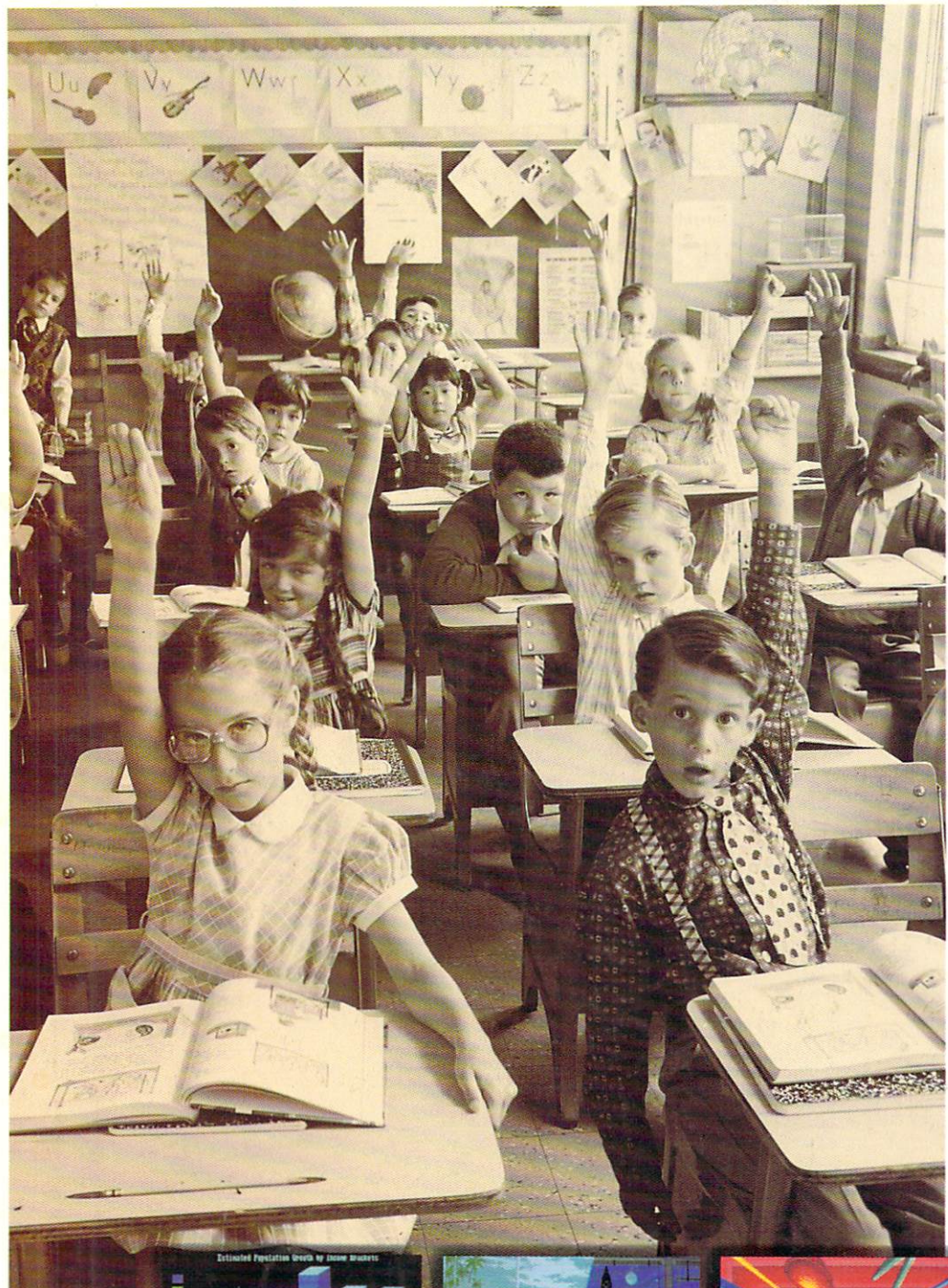

Nobody ever said it was going to be<br>easy. But it just got easier. Now there's example in the state got easier. Now the first got easier. Now the state got easier. Now the state got easier. Amiga.™ The first and only computer to the first and only computer to the first and only computer to the first and give you a creative edge. Amiga makes you look better, sound better, work faster and more productively

You can't buy a computer at any price that has all of Amiga's features. Nor can you find one that's easier to use Amiga lets you point at symbols instead of learning complicated

Amiga is friendly and the power of the power of the power of the power of the power of the power of the power of the power of the power of the power of the power of the power of the power of the power of the power of the p house, too. It has twice the memory of Macintosh™ or IBM® PC. It costs less than either of them and can do every thing they can do, better.

No other personal computer gives  $\mathbf{y}$  over  $\mathbf{y}$  , stereo sound sound sound sound sound sound sound sound sound sound sound sound sound sound sound sound sound sound sound sound sound sound sound sound sound sound sound sound sound sound sound sou and incredible dimension. In a second the dimension of the dimension. In a second terms of the dimension. In a sentations with color graphics and advantage of preparing business preparent business preparent business preparent business preparent business pre sophisticated animation right on your computer. computer.

Need to make comment to make comment of your second terms of your second terms of your second terms of your second time? Amiga can do as many as four or dows on the screen. Not just display  $\alpha$  , and screen the screen. The screen is the screen of  $\alpha$ them. Work on them. No other personal computer can.

Amiga is IBM-compatible, too. A simple piece of software teaches Amiga to emulate the IBM operating system, so you can run most IBM programs.<br>You'll have instant access to the largest library of business software in the library of business software in the world, including favorites like Lotus® favorites like Lotus® favorites like Lotus® favorites like Lotus® favorites like Lotus® favorites like Lotus® 1,2,3, and dBase®

And Amiga is endlessly expandable and adaptable. You can plug in printers (almost any kind), modems, musical keyboards, extra disk drives. You can even expand the memory to who provided the property of the control of the control of the control of the control of the control of the control of the control of the control of the control of the control of the control of the control of the control o option and the contract of the contract of the contract of the contract of the contract of the contract of the

See an Authorized Amiga Dealer near you. And don't wait. Your competi tion is gaining on you. Is that fair?

# Amiga by Commodore.

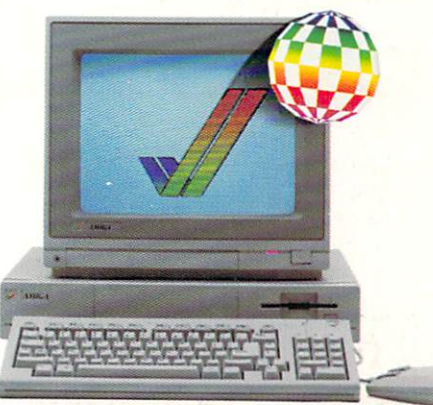

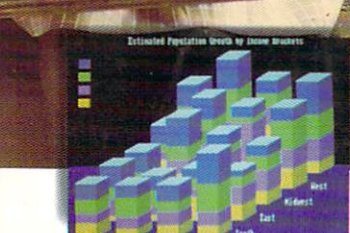

Amiga's 4,096 colors give your business graphics a visible advantage.

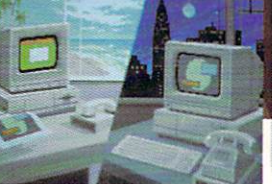

Arriga makes telecommunica tions fasf. easy and colorful.

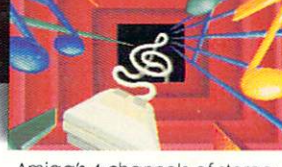

give you a sound advantage.

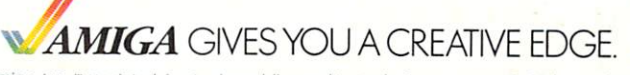

Amiga is a trademark of Commodore-Amiga, Inc. "\* Macintosh is a trademark licensed to Apple Computer, Inc. @ IBM is a registered trademark of International Business Machines, Inc. @ Lotus is a registered trademark of Lotus Development Corporation. @ dBase is a registered trademark of Ashton-Tate, Inc. @1985, Commodore Electronics Limited.

# **AEGIS DRAW**

# **A Drafting and CAD Tool for** CAD Tool for the Amiga<sup>™</sup>

Aegis Development, Inc. brings creativ ity to your fingertips! Use Aegis Draw" to create accurate and detailed drawings of anything your mind can imagine and then transfer those images to plotters, printers, and other output devices. Aegis Draw was designed specifically for the Amiga and takes advantage of all the unique and powerful graphics capabilities that make this computer so special. You may work on several drawings at the same time using different windows. You may zoom in on an image or open a new window to observe detail while keeping the overall view of the drawing. Accuracy for a drawing is almost unlimited with accuracy far greater than 2.000,000.000 points! Flexible? Sure! Mark an image and store it, delete it, scale it, rotate it, whatever! Aegis Draw puts you in charge!

Aegis Draw also supports layering of <sup>a</sup> drawing— you may break up a drawing into various components allowing all or selected pieces of the layers to appear. A house plan can be broken into electrical, plumbing, and structural layers. The lay ers can appear in different colors, overrid ing the colors of the individual graphic elements.

Mouse, Keyboard, or Tablet input with pull down menus is provided. Aegis Draw allows you to set the physical scale for the output device, and create scaled drawings for architecture, electrical or structured engineering, and related CAD documents. Plotting can occur in back ground mode allowing you to keep work ing on other drawings. Plotters from HP, Epson, Comrex, and others are supported.

Mistakes? Accidental deletion can be reversed using the UNDO function. Expand your creativity by passing your Aegis Draw image into a paint system such as Aegis Images" to add flare and solid image fills. All Aegis products use the Amiga standard IFF file format for easy data file exchange.

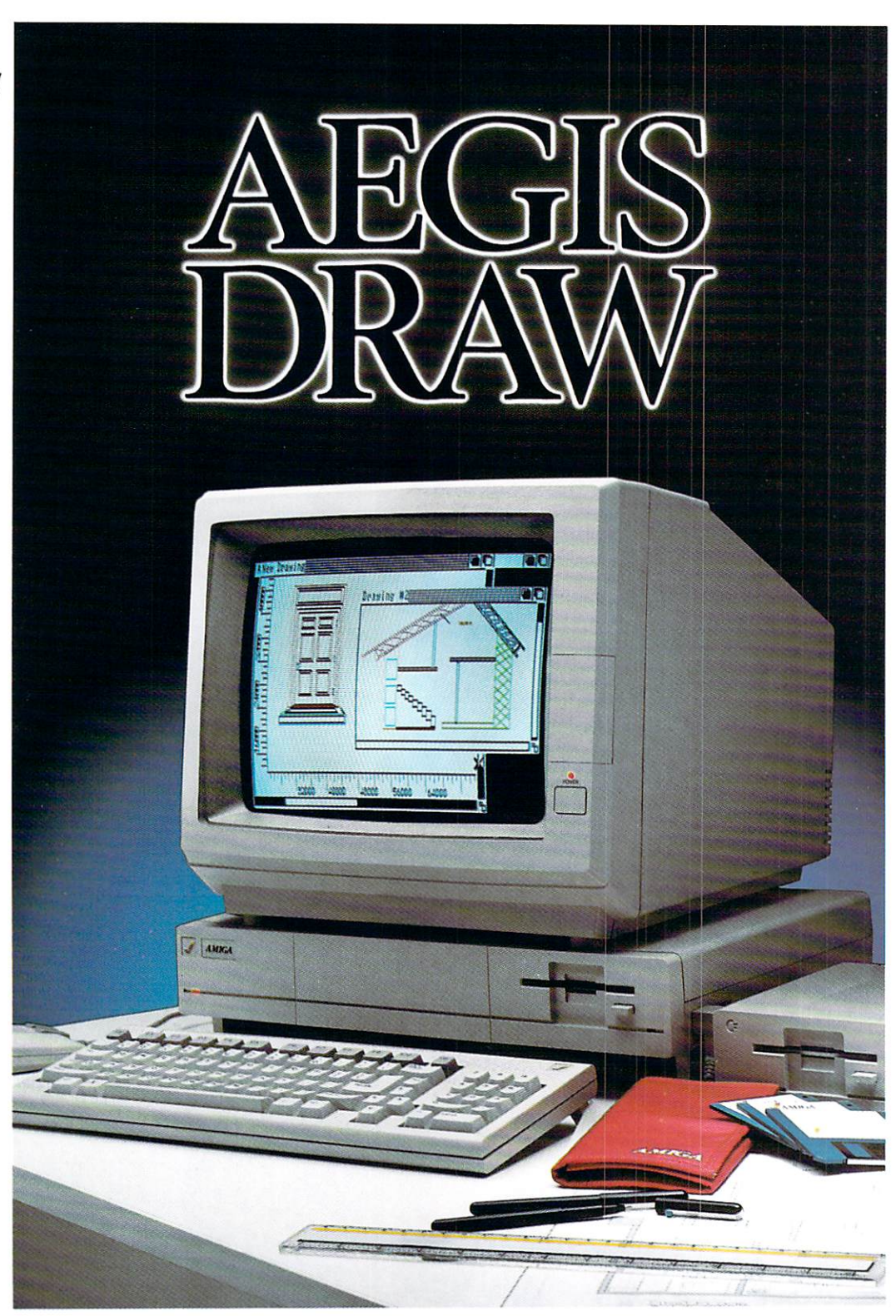

So, if you are serious about your Amiga computer, don't you think you owe it to yourself to get the most out of it? With Aegis Draw, your investment can last a lifetime. See your dealer today and ask for a complete demonstration!

P.S. Don't let your friends use Aegis Draw—you'll never get your computer back if you do!

For the dealer nearest you, call  $1.45$   $0.00$ 

### Remember-Software piracy is a crime!

![](_page_105_Picture_11.jpeg)

2210 Wilshire Blvd., Suite 277 Santa Monica, CA <sup>90403</sup>

Aegis Draw is a trademark of The Robert Jacob Agency DIV. The Next frontier Corp. Amiga is a trademark of Commodore Business Machines Epson isa trademark of Epson America Comrex is trademark ol Com rex International Circle <sup>12</sup> on Reader Service card.